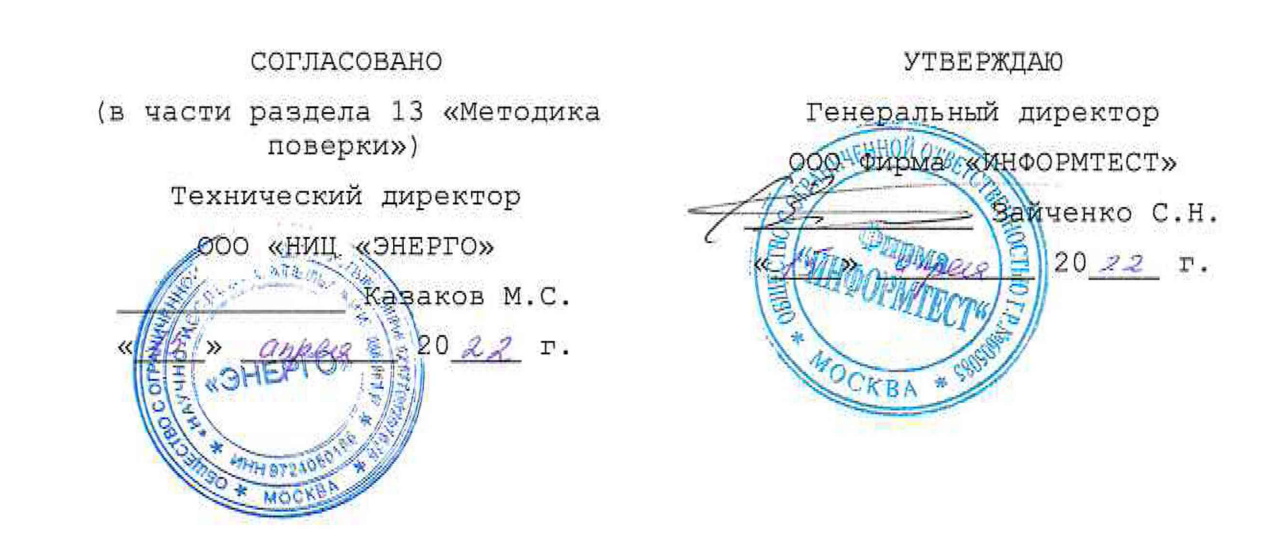

СИСТЕМЫ АВТОМАТИЗИРОВАННЫЕ ИЗМЕРИТЕЛЬНЫЕ ТЕСТ-2777

Руководство по эксплуатации

ФТКС.411710.013РЭ

Todn. u dama *Инв. № подл. Подп. и дата Взам. инв. № Инв. №дубл. Подп. и дата* Ине. №дубл. Взам. ине. Ме Todn. u dama Инв. № подл.

2022

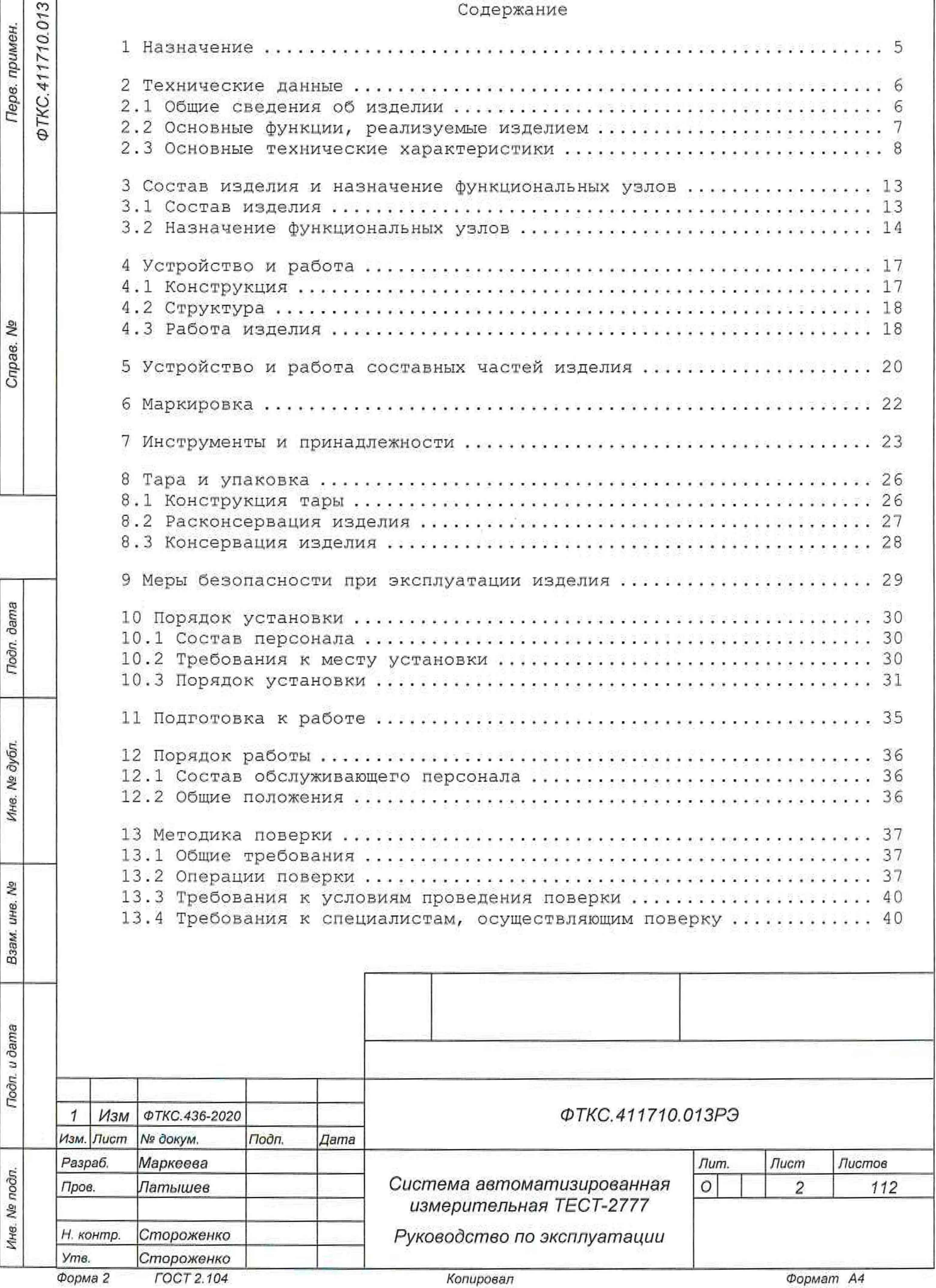

ź

ан. I

со **I**

**I**

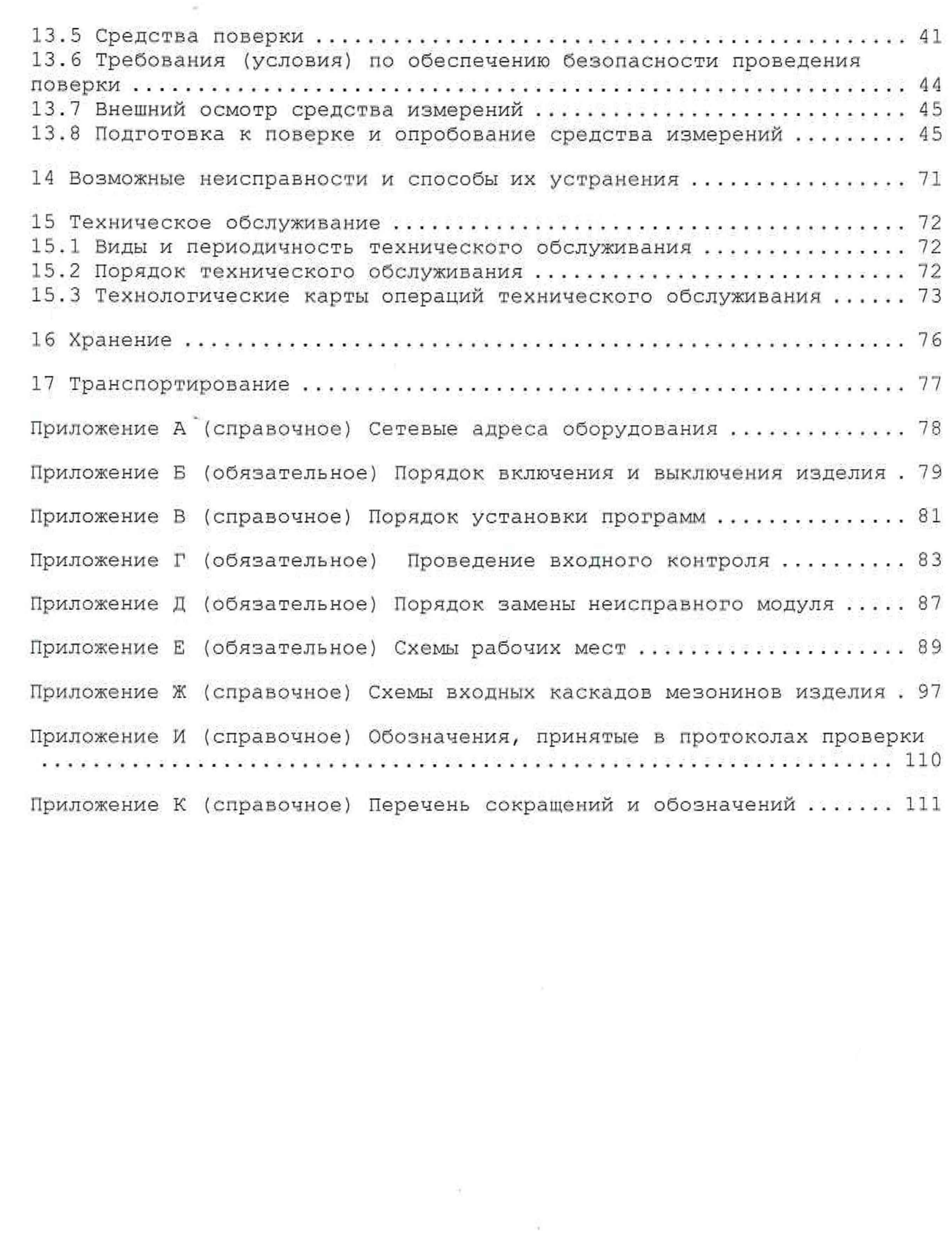

*ФТКС.411710,01 ЗРЭ Изм. Лист № докум. Подп Дата*

*Инв. № подл. Подп. и дата* Взам. *инв. № Инв. № дубл. Подп. дата*

Взам. ине. Ме

noðn. u ðama

Инв. № подл.

**Toon**. dama

Инв. № дубл.

*Форма 2а ГОСТ 2.104 Копировал Формат А4*

*Лист*

 $\ensuremath{\mathsf{3}}$ 

Настоящее руководство по эксплуатации предназначено для изучения системы автоматизированной измерительной TRCT-2777 (далее по тексту изделие), а также правил ее эксплуатации.

Руководство по эксплуатации является обязательным руководящим документом для лиц, эксплуатирующих изделие.

При изучении и эксплуатации изделия следует дополнительно руководствоваться документами:

Подп. и дата

Ина. № дубл.

సై

- ФТКС.34003-02 32 01 Программный комплекс Информтест VISA LINUX Руководство системного программиста;
- ФТКС.411713.348РЭ Комплекс обеспечения самопроверки Руководство по эксплуатации;
- ФТКС.52100-01 34 01 Система автоматизированная измерительная ТЕСТ 2777 Система проверки функций Руководство оператора.

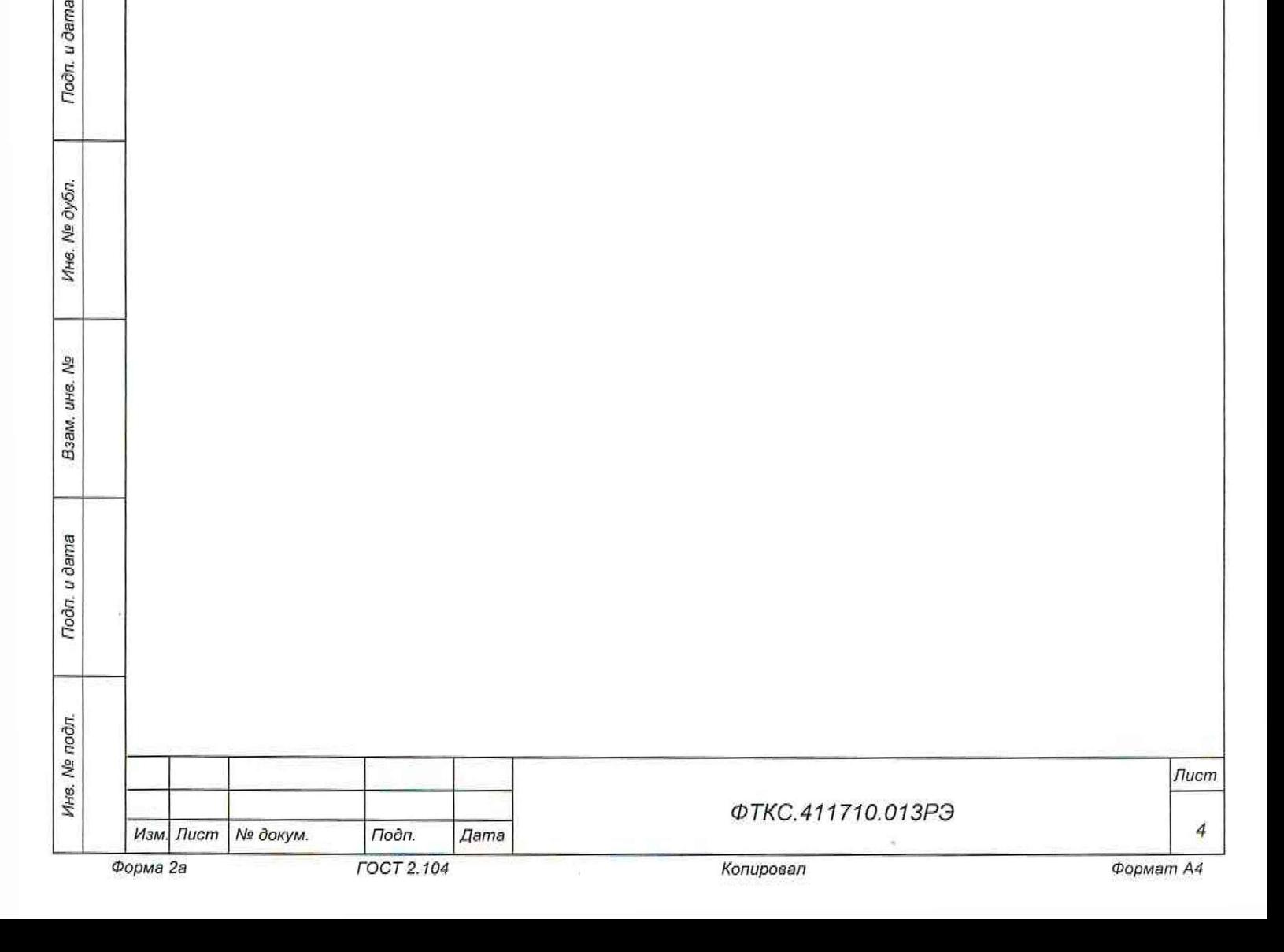

## 1 Назначение

on. u dama

1.1 Изделие предназначено для работы в составе автоматизированного испытательного комплекса космического аппарата (АИК КА) и должно выполнять следующие функции:

- выдача на объект контроля (ОК) управляющих воздействий;
- прием и обработка параметров с ОК/
- обеспечение информационного обмена по МКО;
- отображение и документирование результатов обработки;
- протоколирование выдачи управляющих воздействий, контролируемых параметров и действий оператора.

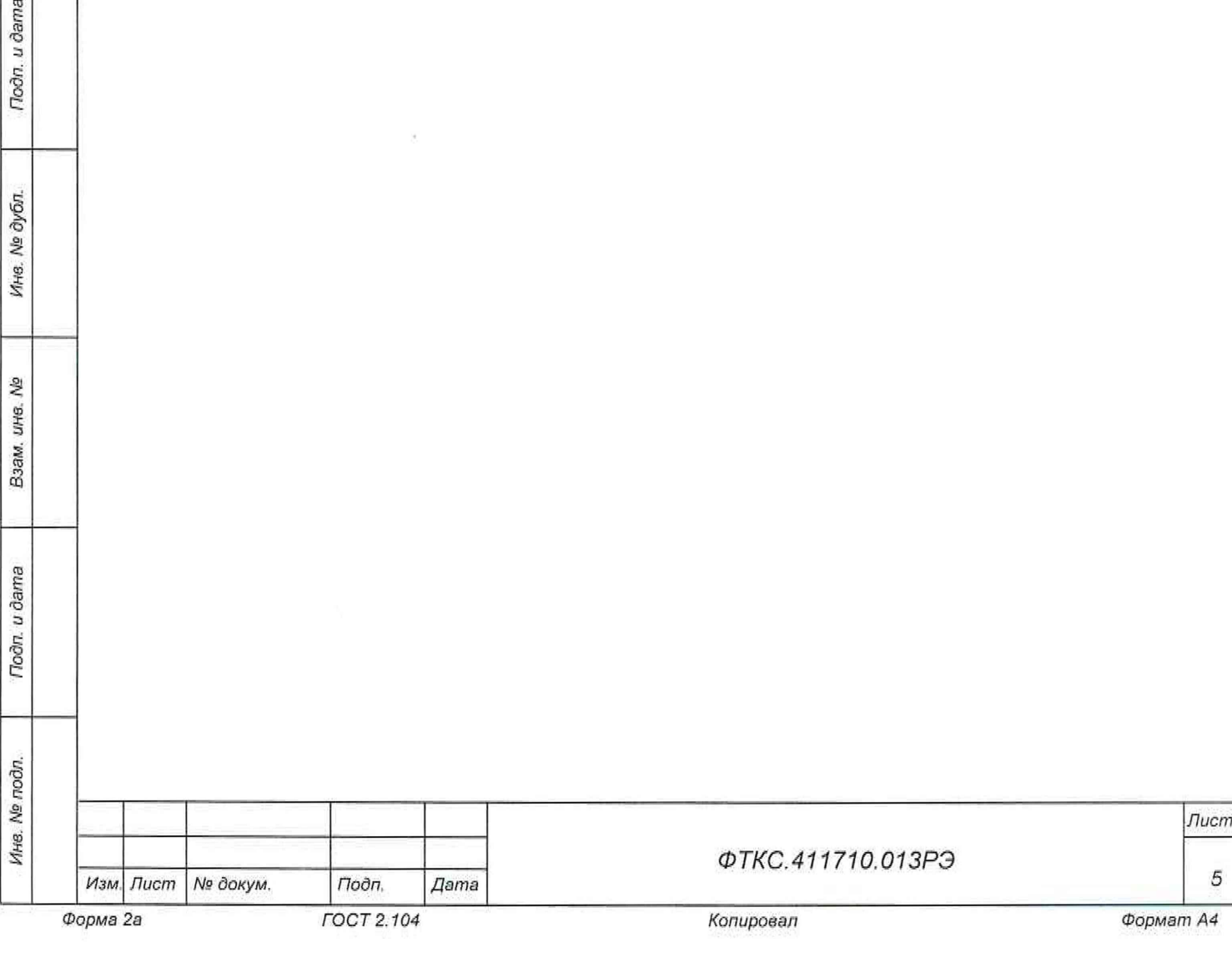

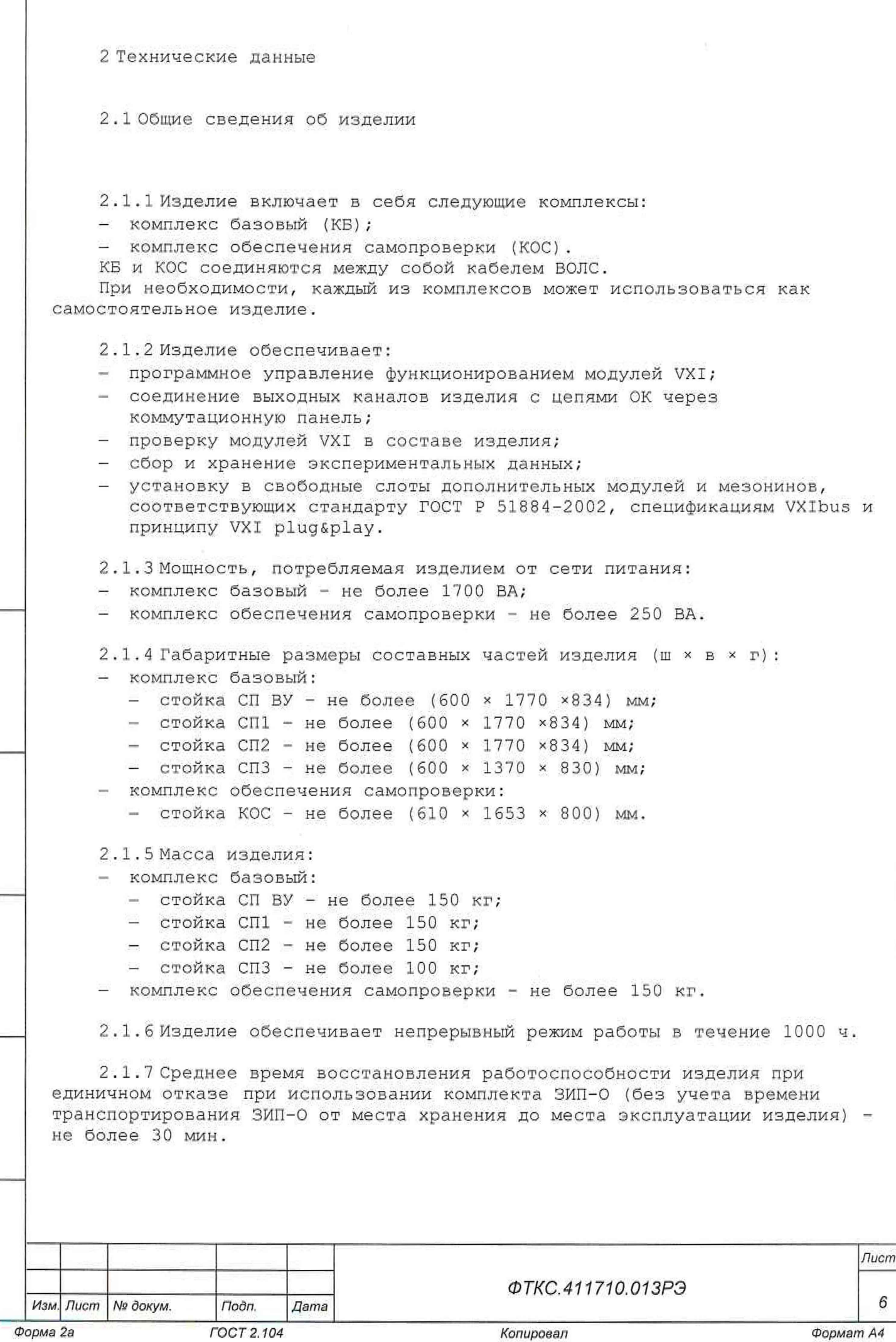

*Инв. № подл. Подп. и дата Взам. инв. № Инв. № дубл. Подп. и дата*

Взам. ина. №

Tloðn, u ðama

Ине. № подп.

Подп. и дата

Инв. № дубл.

ſ

2.1. 8 Электрическое сопротивление цепи защитного заземления каждого из комплексов - не более 0,1 Ом.

2.1. 9 Электрическая прочность изоляции цепей сетевого питания каждого из комплексов - не менее 1500 В.

2.1.10 Сопротивление изоляции цепей сетевого питания каждого из комплексов - не менее 20 МОм.

2.1.11 Б выключенном состоянии все входные и выходные линии изделия, соединяемые с ОК, за исключением линий контроля дискретных сигналов и измерителей сопротивления температурных датчиков, должны иметь гальваническую развязку от цепей ОК. Электрическая прочность гальванической развязки должна быть не менее 150 В. Сопротивление гальванической развязки должно быть не менее 20 МОм.

2.1.12 Электробезопасность изделия соответствует классу I по ГОСТ 12.2.007.0-75.

2.2 Основные функции, реализуемые изделием

2 . 2 .1 Изделие обеспечивает проверку работоспособности модулей и мезонинов, входящих в состав изделия, в режиме «ОК подключен».

2.2.2 Изделие обеспечивает проверку работоспособности модулей, мезонинов, входящих в состав изделия, в режиме «ОК отключен».

2.2.3 Изделие обеспечивает взаимодействие по интерфейсам Ethernet 100Base IEEE 802.3 с объектом контроля.

2 . 2 . 4 Изделие реализует следующие функции:

- выдача на ОК управляющих воздействий;

Nodn. u dama

Инв. № дубл

Ş LIH8. Baam.

Noon, u dama

- прием и обработка параметров с ОК;

- обеспечение информационного обмена по МКО;

- отображение и документирование результатов обработки;

- протоколирование выдачи управляющих воздействий, контролируемых параметров и действий оператора;

- формирование команд управления в ручном и автоматическом режимах;

- измерение напряжения постоянного тока;

измерение активного сопротивления;

- контроль состояния датчиков дискретных сигналов;

- выдачу программно-управляемых токов и напряжений;

- измерение сопротивления постоянному току;

- коммутацию аналоговых сигналов с 600 входных линий на четыре выходные линии;

- измерение напряжения постоянного тока;

выдачу программно-управляемых токов и напряжений;

воспроизведение активного сопротивления.

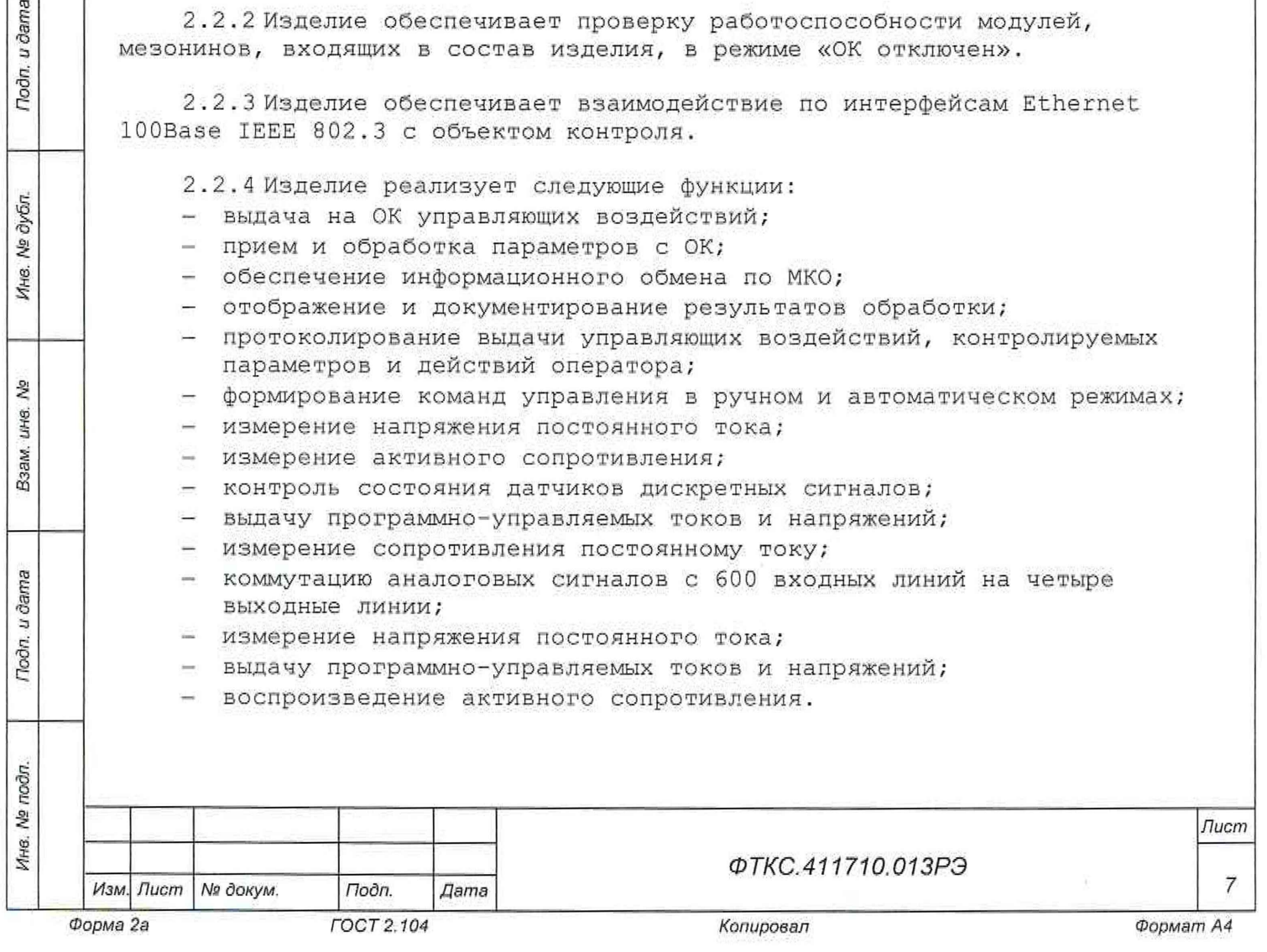

2.3 Основные технические характеристики

2.3.1 Основные технические характеристики КБ

2 . 3 .1.1 Формирование команд управления в автоматическом (под управлением ЭВМ по заранее подготовленным программам) и в ручном (под управлением оператора) режимах:

- импульсных команд длительностью от 0,05 до 3 с, шаг установки 0,05 с;
- длительных команд.

Характеристики команд управления приведены в таблице 2,1.

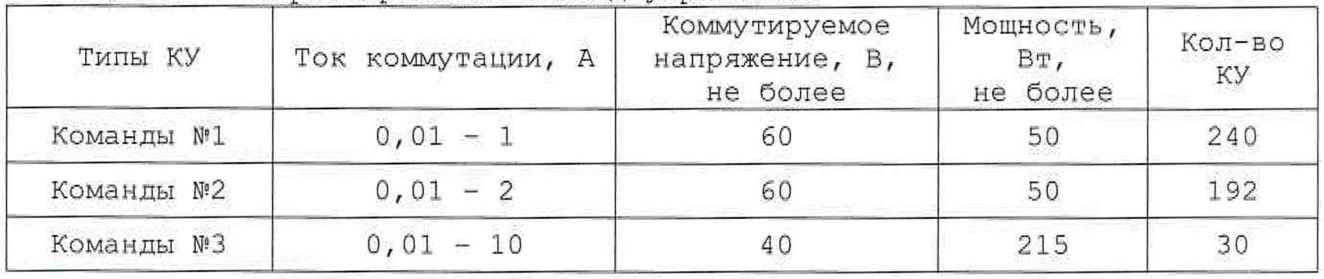

Таблица 2.1 - Характеристики команд управления

2 . 3 .1.2 Измерение напряжения постоянного тока по 32 гальванически развязанным друг от друга каналам в диапазонах:

- от минус 100 до плюс 100 мВ;
- от минус 10 до плюс 10 В.

Noôn. u dama

Инв. № дубл.

ş ине. Взам.

Подп. и дата

Функция реализована мезонином МН8ИП ФТКС.468266.062.

Пределы допускаемой относительной погрешности измерений напряжения для всех диапазонов измерений при минимальном периоде семплирования и при температуре окружающей среды (20 ± 2) °С, %:

- $\pm$  [0,030 + 0,015 × (UM/Ux 1)] для диапазона от минус 10 до плюс 10 В;
- $\pm$  [0,060 + 0,030 × (UM/Ux 1)] для диапазона от минус 100 до плюс 100 мВ,

где Uм - значение верхней границы диапазона; Ux - абсолютное значение измеренного мгновенного напряжения постоянного тока.

2 . 3 .1. 3 Измерение напряжения постоянного тока по 80 гальванически развязанным друг от друга каналам в диапазоне от минус 50 до плюс 50 В. Функция реализована мезонином МН8И-50В ФТКС.468266.023.

Пределы допускаемой относительной погрешности измерений напряжения при минимальном периоде семплирования (получения результатов измерения) при температуре окружающей среды (20 ± 2) °С, %,

 $\pm$  [0,025 + 0,025 $\cdot$  (Um/Ux - 1)],

где Uм - значение верхней границы диапазона,

Ux - измеренное значение.

2 . 3 .1. 4 Измерение напряжения постоянного тока по 18 гальванически развязанным друг от друга каналам в диапазоне от минус 150 до плюс 150 В. Функция реализована мезонином МН6И-150В ФТКС.468266.035.

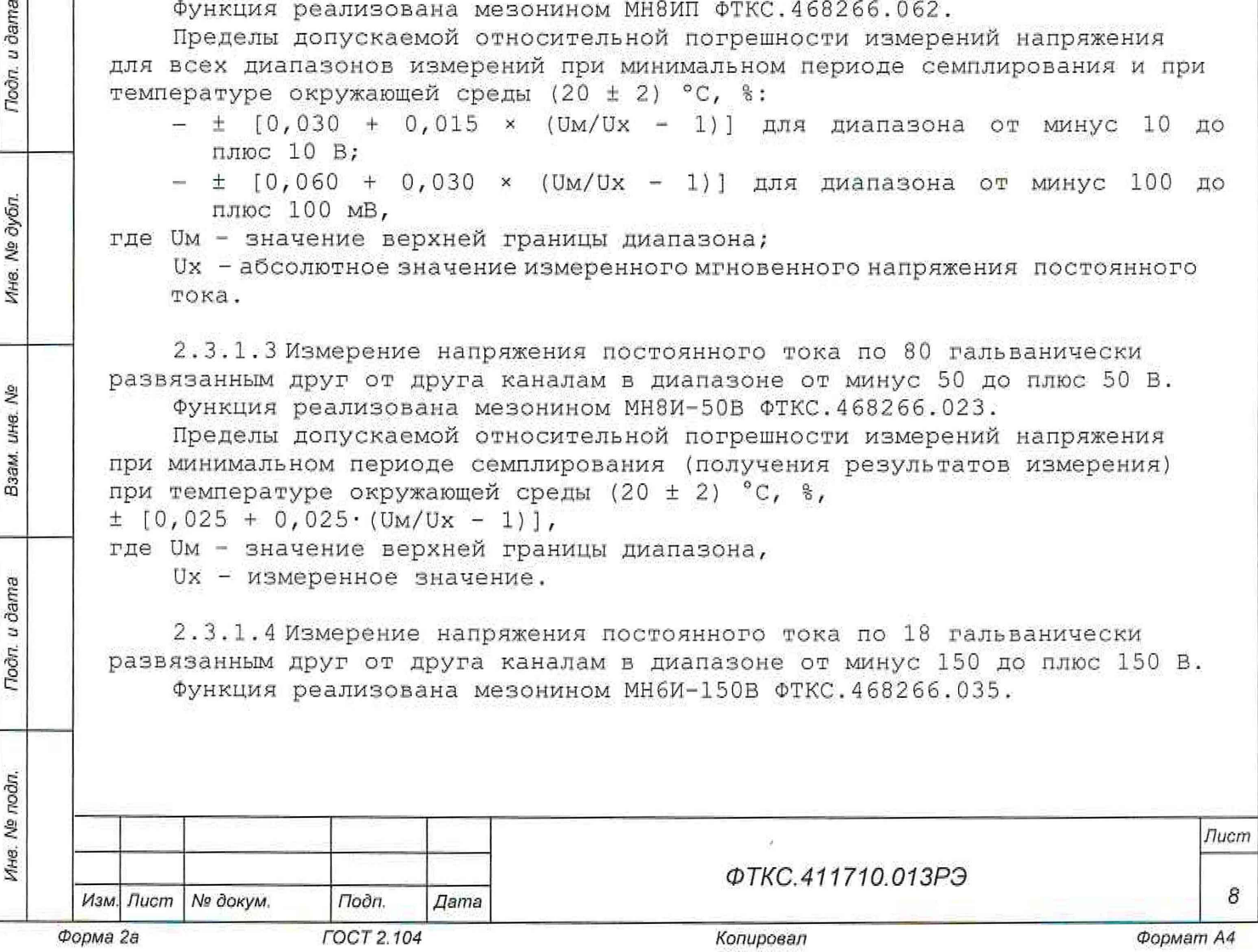

Пределы допускаемой относительной погрешности измерений мгновенных значений напряжения при температуре окружающей среды (20 ± 2) °С, %, при периоде семплирования, равном 50 мкс  $\pm$  [0,03 + 0,03(UM/Ux - 1)] где Um - значение верхней границы диапазона, Ux - - абсолютное значение измеренного мгновенного напряжения постоянного тока. 2 . 3 .1. 5 Измерение активного сопротивления (двухпроводная схема измерения) по 14 4 каналам в диапазонах: - от 0 до 100 Ом; - от 0 до 1 кОм; - от 0 до 10 кОм; - от 0 до 100 кОм. Функция реализована модулем MC8-2JI ФТКС.4 682 66.00 4 . Пределы допускаемой абсолютной погрешности измерений сопротивления постоянному току не более: - 0,5 Ом для диапазона от 0 до 100 Ом; - 5 Ом для диапазона от 0 до 1 кОм; - 50 Ом для диапазона от 0 до 10 кОм; - 500 Ом для диапазона от 0 до 100 кОм. 2 . 3 .1. б Измерение активного сопротивления (четырехпроводная схема измерения) по 64 каналам, в диапазоне от 1 до 100 Ом включительно и в диапазоне свыше 100 до 200 Ом. Функция реализована мезонином MT16-4JI-01 ФТКС,468266.026-01. Пределы допускаемой относительной погрешности измерений сопротивления постоянному току для токов опроса (927 ± 5) мкА при минимальном периоде семплирования (получении результатов измерений) и при температуре окружающей среды (20 ± 2) °С приведены в таблице 2.2. Таблица 2.2 Диапазон сопротивлений, Ом Пределы допускаемой относительной погрешности измерений сопротивления постоянному току % от 1 до 100 включ.  $\pm [0,070 + 0,092(\text{RM/Rx - 1})]$ св. 100 до 200  $\pm$  [0,027 + 0,023 (Rм/Rx - 1)] Примечание - R<sup>m</sup> - значение верхней границы диапазона, Rx - измеренное значение. 2 . 3 .1. 7 Контроль состояния датчиков дискретных сигналов по 512 каналам с групповой (по 16 каналов в группе) гальванической развязкой и максимальной емкостью цепей 3000 пФ до нагрузки. Характеристики датчиков: - для датчика типа запитанный электронный ключ: а) состояние «замкнуто» характеризуется напряжением  $-$  до 1 В;

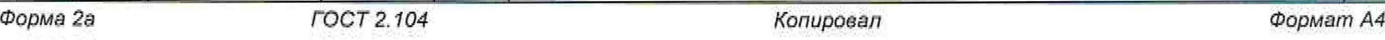

*Изм. Лист N° докум. Подп. Дата*

*Инв. № подл. Подп. и дата Взам. инв. № Инв № дубл Подп. и дата*

Подп. и дата

Инв. № подл.

皂 ине. Взам.

**Подп.** и дата

№ дубл.

Инв.

*ФТКС.411710.01 ЗРЭ*

*Лист*

9

*-* от 3 до 10 В; б) состояние «разомкнуто» характеризуется напряжением в) любое состояние «замкнуто» / «разомкнуто»  $-$  от 1 до 3 В; - для датчика типа незапитанный электронный ключ: а) состояние «замкнуто» характеризуется напряжением б) состояние «разомкнуто» характеризуется сопротивлением в) любое состояние «замкнуто» / «разомкнуто» - от 0 до 1 В; - от 100 кОм и более; - напряжение более 1В или сопротивление менее 100 кОм; - для датчика типа незапитанный релейный контакт: а) состояние «замкнуто» характеризуется сопротивлением б) состояние «разомкнуто» характеризуется сопротивлением в) любое состояние «замкнуто» / «разомкнуто» - до 5 Ом; - от 100 кОм и более; - от 5 до 100 кОм. 2 . 3 .1. В Измерение напряжения постоянного тока по одному каналу в

программно-Еыбираемых диапазонах: - от минус 100 до плюс 100 мВ (диапазон «100 мВ»);

- от минус 1 до плюс 1 В (диапазон «1 В»);
- от минус 10 до плюс 10 В (диапазон «10 В»);
- от минус 100 до плюс 100 В (диапазон «100 В»).
- Функция реализована модулем ЦММ1 ФТКС.468260.0 64.

Пределы допускаемой относительной погрешности измерений напряжения постоянного тока должны соответствовать значениям, определяемым по формуле  $\pm$  (a + b|U<sub>K</sub>/U<sub>X</sub>|) при значениях коэффициентов а и b, приведенных в таблице 2.3.

Таблица 2,3

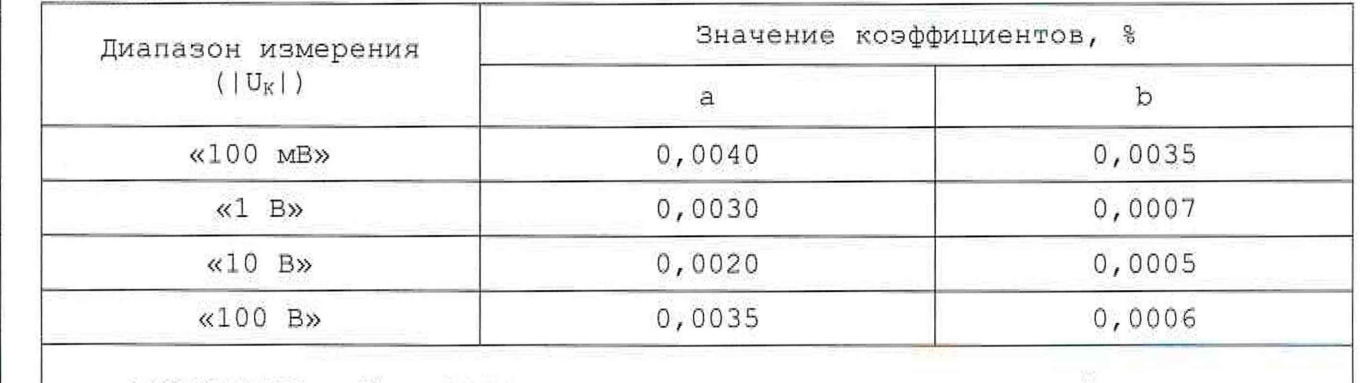

Примечание -  $U_K$  - конечное значение диапазона измерений,  $U_X$  абсолютное значение измеренного мгновенного напряжения постоянного тока.

2 . 3 .1. 9 Выдача программно-управляемых токов и напряжений по 16 независимым каналам в диапазонах:

- воспроизведение тока от минус 0,01 до минус 0,00002 А и от плюс 0,00002 до плюс 0,01 А с дискретностью не более 0,00001 А. Пределы допускаемой абсолютной погрешности воспроизведения силы

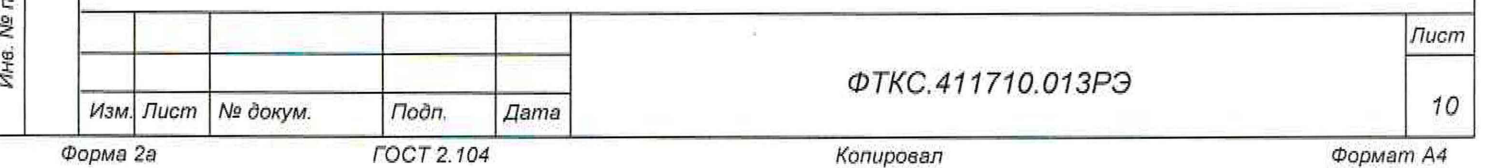

*Инв. № подл. Подп. и дата Взам. инв. № Инв. № дубл. Подп. и дата* Подп. Ина. № дубл. 皂 ине. Взам. Подп. и дата odn.

u dama

постоянного тока при сопротивлении нагрузки не более 1 кОм равны  $± 20$  MKA;

- воспроизведение напряжения от минус 10 до минус 0,01 R и от плюс 0,01 до 10 В с дискретностью не более 0,01 В. Пределы допускаемой абсолютной погрешности воспроизведения напряжения постоянного тока в режиме холостого хода равны ± 2 мВ. Функция реализована модулем ИПТН16 ФТКС.468260.007.

2 . 3 .1.10 Измерение сопротивления постоянному току по 96 каналам (каждый канал содержит две цепи, одна цепь «+», вторая цепь «-»), с током обтекания не менее 100 мА.

Функция реализована модулями ИС4 ФТКС.4 682 60,058 и ВВК5 ФТКС.4 682 60.057.

Изделие обеспечивает измерение сопротивления в следующем диапазоне:

- при токе измерения 100 мА и уровне ограничения напряжения 30 В в диапазоне от 0 до 300 Ом;

Пределы допускаемой относительной погрешности приведённой к верхнему пределу измерений сопротивления постоянному току равны ± 0,6 %.

2 . 3. 2 Основные технические характеристики КОС

2, 3.2 .1 Коммутация аналоговых сигналов с 600 входных линий на четыре выходные линии.

2 . 3 . 2 . 2 Измерение напряжения постоянного тока по одному каналу в программно-выбираемых диапазонах:

- от минус 100 до плюс 100 мВ (диапазон «100 мВ»);
- от минус 1 до плюс 1 В (диапазон «1 В»);
- $-$  от минус 10 до плюс 10 В (диапазон «10 В»);
- от минус 100 до плюс 100 В (диапазон «100 В»).

Функция реализована модулем ЦММ1 ФТКС.468260.0 64.

Пределы допускаемой относительной погрешности измерений напряжения постоянного тока соответствуют значениям, определяемым по формуле  $\pm$ (а + b|U<sub>K</sub>/U<sub>X</sub>|) при значениях коэффициентов а и b, приведенных в таблице 2.4,

Таблица 2.4

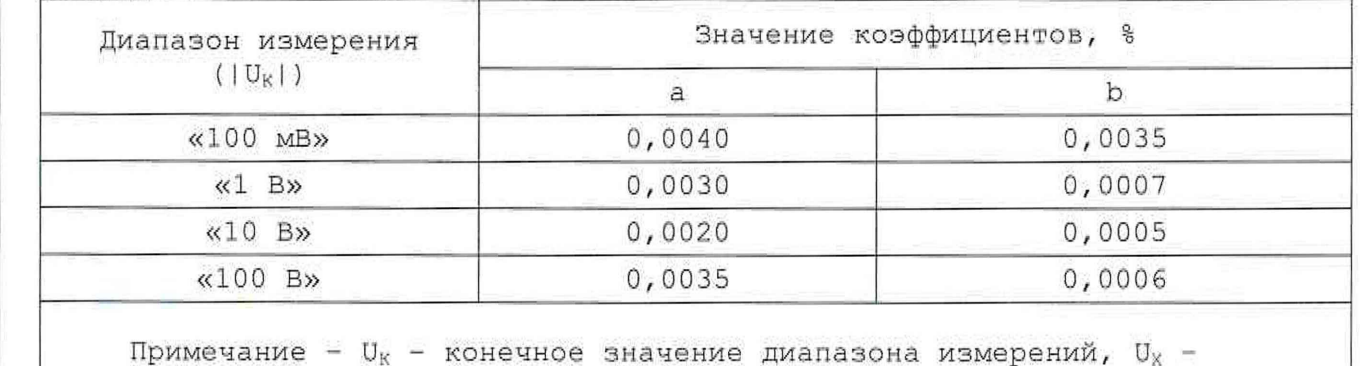

измеренное значение.

*Инв. № подл. Подп. и дата Взам. инв. № Инв. № дубл. Подп. и dams* Подп. и дата

Ине. № подп.

Todn, u dama

Ине. № дубл.

皂 ине. Взам.

*Изм. Лист N° докум. Подп. Дата*

*ФТКС.411710.013РЭ*

*Лист*

*11*

2 . 3 . 2 . 3 Выдача программно-управляемых токов и напряжений по 16 независимым каналам в диапазонах:

- воспроизведение тока от минус 0,01 до минус 0,00002 А и от плюс 0,00002 до плюс 0,01 А с дискретностью не более 0,00001 *А.* Пределы допускаемой абсолютной погрешности воспроизведения силы постоянного тока при сопротивлении нагрузки не более 1 кОм равны ± 20 мкА;
- воспроизведение напряжения от минус 10 до минус 0,01 В и от плюс 0,01 до 10 В с дискретностью не более 0,01 В. Пределы допускаемой абсолютной погрешности воспроизведения напряжения постоянного тока в режиме холостого хода равны ± 2 мВ.

Функция реализована модулем ИПТН16 ФТКС.468260.007.

2 . 3 . 2 . 4 Воспроизведение активного сопротивления по двум каналам от 10 до 2000 Ом.

Функция реализована мезонином МПС2-2 ФТКС.468266.015.

Поддиапазоны и погрешности воспроизведения сопротивления приведены в таблице 2.5.

Таблица 2.5

Todn. u dama

Nº dyón

Ина.

8. Nº

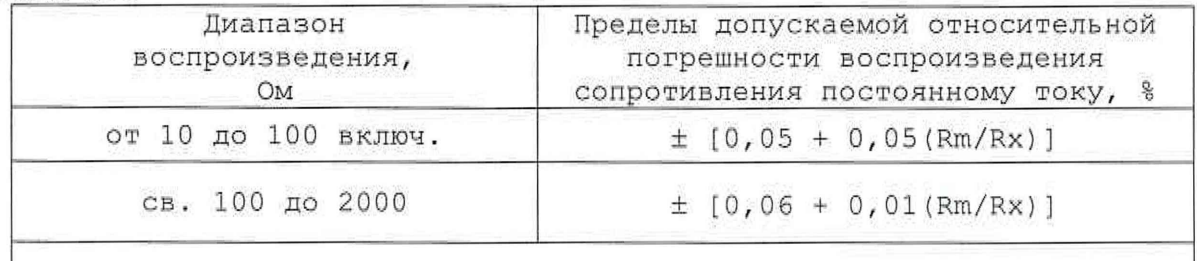

Примечание - Rm - верхняя граница диапазона, Rx - устанавливаемое значение.

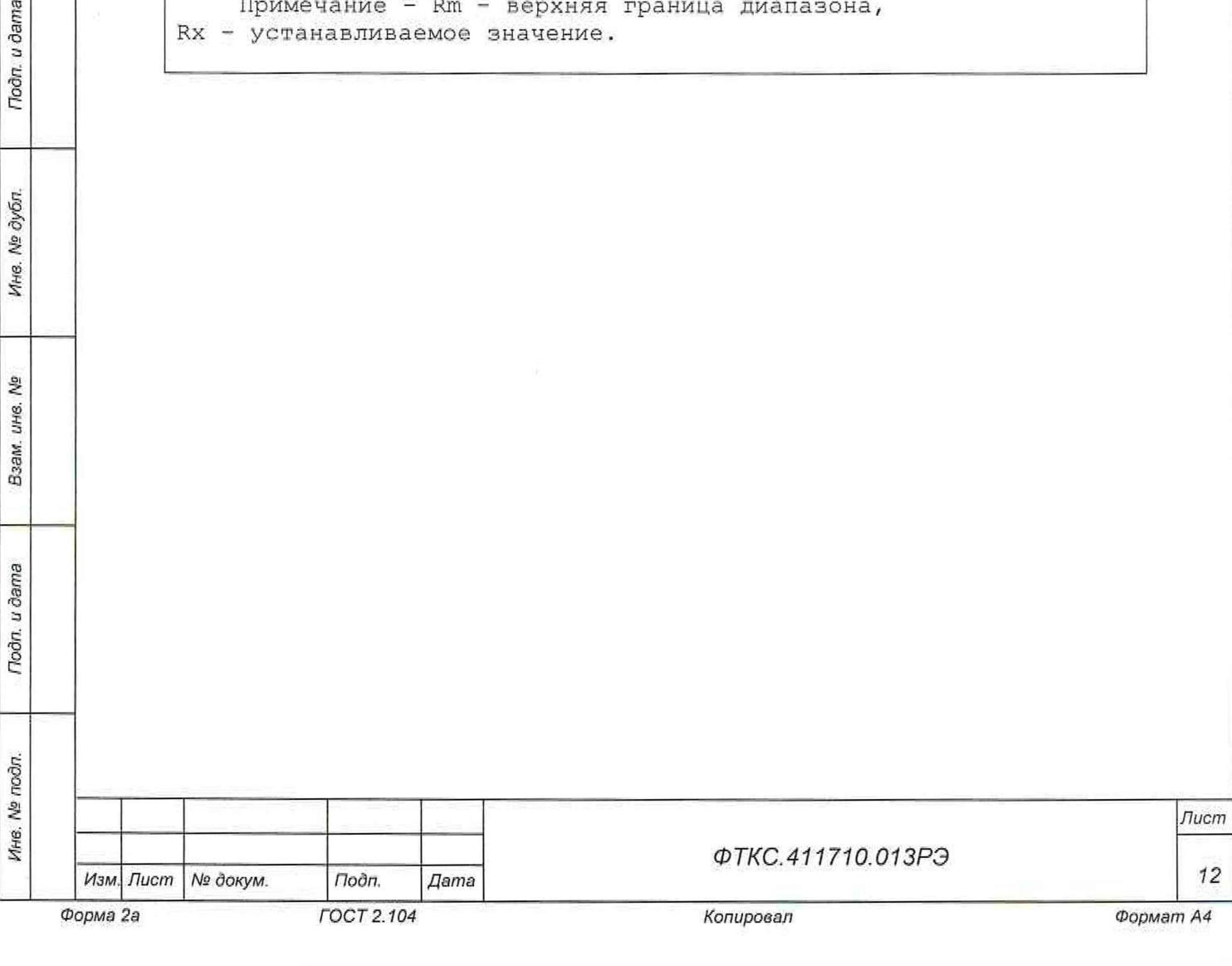

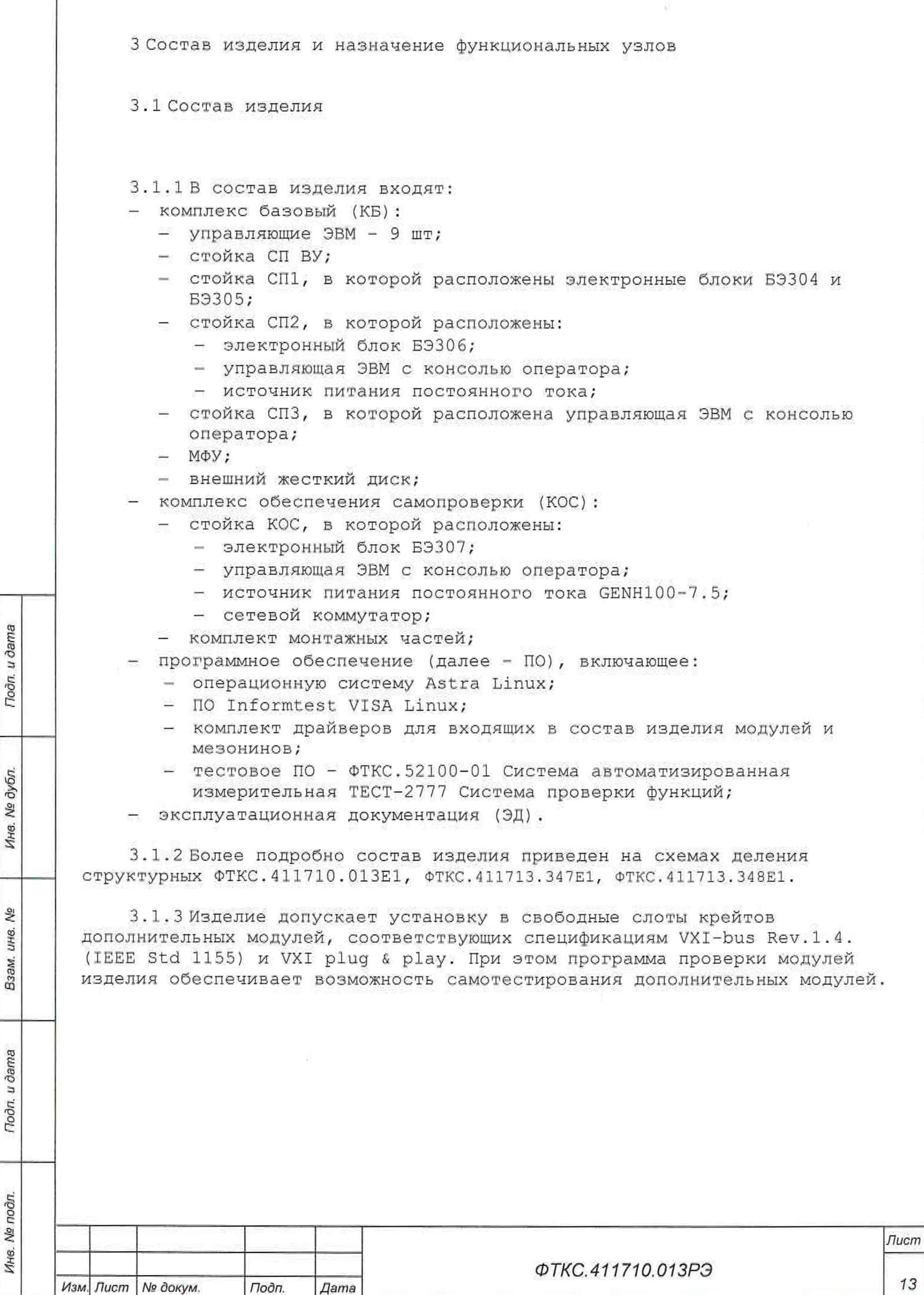

Инв. № подп.

*Форма 2а ГОСТ 2.104 Копировал ФорматА4*

3 . 2 Назначение функциональных узлов

3.2.1 Стойки электронные СП ВУ, СП1, СП2, СПЗ, КОС предназначены для размещения в них составных частей изделия и оборудования пользователя.

3.2.2 Крейт INTE004-01 FC VXI 3.0 Mainframe предназначен для размещения функциональных модулей.

3.2.3 Носители мезонинов НМ-М и НМУ предназначены для установки в них мезонинов.

3.2. 4 Мультиметр цифровой ЦММ1 предназначен для измерения напряжения постоянного и переменного тока, силы постоянного и переменного тока, сопротивления постоянному току и частоты периодического сигнала.

3.2.5 Модуль ИПТН16 предназначен для воспроизведения программно заданных значений силы постоянного тока или напряжения постоянного тока по шестнадцати независимым изолированным каналам.

3.2. б ETHERNET CONTROLLER предназначен для связи составных частей изделия по сети Ethernet с управляющей ЭВМ.

3.2.7 Модуль КМ100х4-М предназначен для коммутации входных и выходных линий в любом сочетании.

3.2.8 Мезонин МПС2-2 выполняет функции электронного магазина сопротивления постоянному току, значение которого задается программно по двум изолированным каналам.

3.2.9 Модули ВВК5 выполняют управляемые программой соединения каналов изделия с аналоговыми линиями измерительной магистрали, соединяющейся со входами модуля ИС4.

3.2.10 Модуль ИС4 выполняет следующие основные функции:

- измерение сопротивления постоянному току;
- измерение напряжения постоянного тока;
- измерение напряжения переменного тока;
- измерение сопротивления изоляции при заданном значении испытательного напряжения постоянного тока;
- измерение электрической ёмкости;
- формирование испытательного напряжения постоянного тока или переменного тока для проверки электрической прочности изоляции.

3.2.11 Измеритель сопротивления постоянному току MT16-4J1-01 предназначен для измерений по четырёхпроводной схеме величины сопротивления постоянному току по шестнадцати независимым каналам, изолированным от схемы управления и корпуса.

3 . 2 .12 Измеритель мгновенных значений напряжения МН8ИН предназначен для измерений мгновенных значений напряжения по восьми дифференциальным изолированным друг от друга и цепей управления каналам.

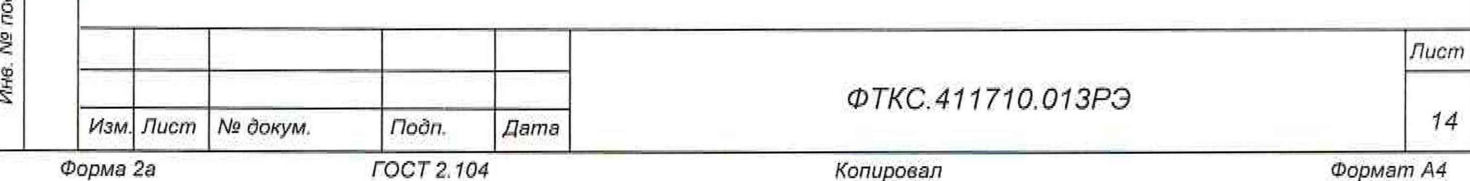

3.2.13 Измеритель сопротивления постоянному току МС0-2Л для измерения по двухпроводной схеме величины сопротивления постоянному току по восьми независимым каналам, изолированным от схем управления и корпуса.

3.2 .14 Мезонин МДС32 предназначен для контроля состояния дискретных датчиков.

3.2 .15 Измерители мгновенных значений напряжения МН8И-50В и МН6И-150В измерений мгновенных значений напряжения по, соответственно, восьми и шести дифференциальным изолированным друг от друга каналам.

3.2.16 Модуль ФСК40-10 для формирования импульсной команды в виде замыкания пары контактов реле («сухой» контакт), соединенных с контактами соединителя, расположенного на лицевой панели модуля. Пара контактов реле и соответствующая им пара контактов соединителя образуют командный канал,

3.2.17 Мезонин МФТК1Э предназначен для формирования токовых команд. Мезонин осуществляет управляемую во времени коммутацию любой из двух входных линий на любую из 30 выходных линии, а также обеспечивает невозможность подключения к любой выходной линии более чем одной входной линии.

3.2.18 Мезонин МФСК-24Э предназначен для формирования импульсной команды в виде замыкания пары контактов реле ("сухой" контакт), соединенных с контактами соединителя, расположенного на лицевой панели модуля. Пара контактов реле и соответствующая им пара контактов соединителя образуют командный канал

3-2,19 ЭВМ и консоль оператора предназначены для управления работой изделия.

3,2,20 Панель питания предназначена для распределения питания между оборудованием внутри стоек изделия.

3 . 2 . 21 Сетевой коммутатор предназначен для организации локальновычислительной сети между составными частями изделия.

3.2.22 МФУ предназначено для печати результатов испытаний.

3 . 2 . 23 Межсетевой экран предназначен для подключения оборудования изделия к внешней локальной сети.

3.2 .24 Источник питания постоянного тока GENH100-7.5 предназначен для выдачи управляющих воздействий на ОК.

3.2.25 ПО предназначено для реализации программной поддержки функционирования аппаратных средств изделия на уровне драйверов и режима программных панелей для каждого модуля.

3.2.26 ЭД предназначена для подготовки обслуживающего персонала и использования в работе при эксплуатации на рабочем месте.

3.2.27 USB внешний жесткий диск предназначен для хранения ПО, использующегося при восстановлении работоспособности ЭВМ.

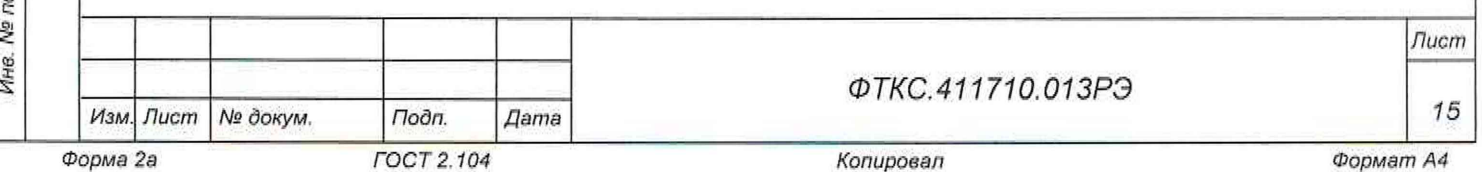

Todn. u dama *Инв. № подл. Подп. и дата Взам. инв. № Инв. № дубл. Подп- и дата* Инв. № дубл. হি ине. Взам. Toon, u dama pд.

3.2.28 Комплект кабелей предназначен для проверки работоспособности изделия в режимах «ОК отключен» и «ОК подключен».

3.2.29 Комплект ЗИП-0 предназначен для обеспечения поверки изделия, а также для оперативного восстановления работоспособности изделия.

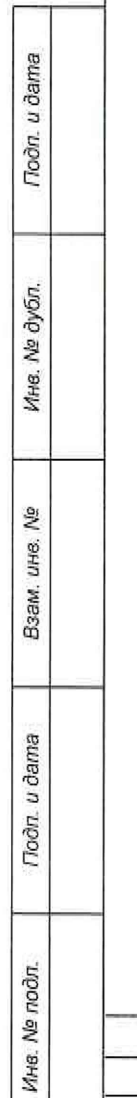

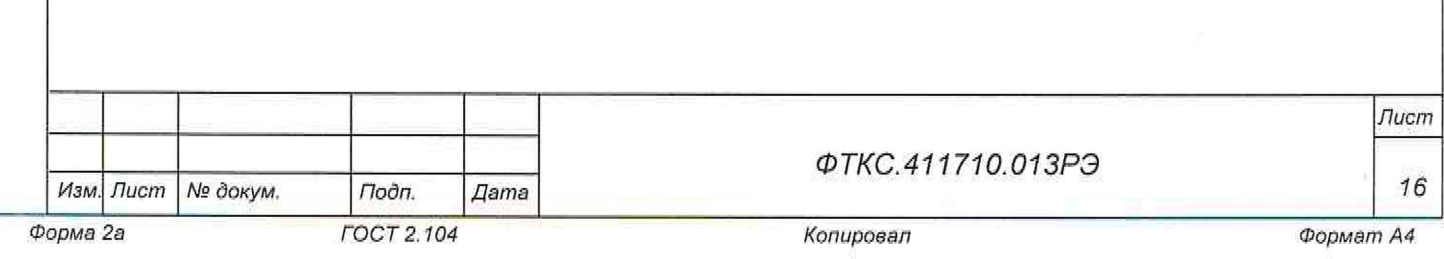

4 Устройство и работа

*4* .1 Конструкция

4 .1.1 Крейты и функциональные VXI-модули изделия выполнены в конструктиве «Евромеханика» с учетом требований стандарта IEEE Std 1155— 1992.

4 .1.2 Конструкция изделия имеет четыре основных уровня иерархии:

- мезонин;
- модуль;
- крейт;
- стойка.

Toòn, u dama

Инв. № дубл.

윋 LIHB. Baam.

Подп. и дата

Ине. № подл.

4.1.3 Мезонин представляет собой функционально законченное электронное устройство, устанавливаемое в модуль носитель мезонинов, снабженное передней панелью и соединителем для связи с носителем мезонинов и через него с магистралью крейта. Мезонин крепится к носителю мезонинов механическим разборным соединением.

4 .1. 4 Модуль представляет собой функционально законченное электронное устройство, снабженное передней панелью, экраном и соединителями для связи с магистралью крейта. Модуль устанавливается в крейт по направляющим и механически крепится к нему разборным соединением.

4 .1. 5 Крейт представляет собой защищенную кожухом несущую конструкцию, снабженную соединителями для подвода информационных и энергетических каналов.

Крейт предназначен для размещения модулей и взаимодействия их друг с другом и с управляющим процессором.

В крейте размещена кросс-плата, реализующая магистраль VXIbus, удовлетворяющая требованиям стандарта IEEE Std 1155-1992.

В крейте размещены также источники вторичного питания, питающиеся от сети (220 ±22) В переменного тока частотой (50 ± 1) Гц и удовлетворяющие требованиям стандарта IEEE Std 1155-1992.

В крейте имеются электровентиляторы для создания воздушного потока, обтекающего установленные в крейт модули.

4.1.6 Стойка представляет собой шкаф с боковыми защитными панелями и передней и задней съемными крышками. Стойка предназначена для установки крейтов, ЭВМ, источников питания и прочего оборудования, подвода цепей сетевого питания и заземления.

Стойка опирается на роликовые опоры, облегчающие ее перемещение при установке.

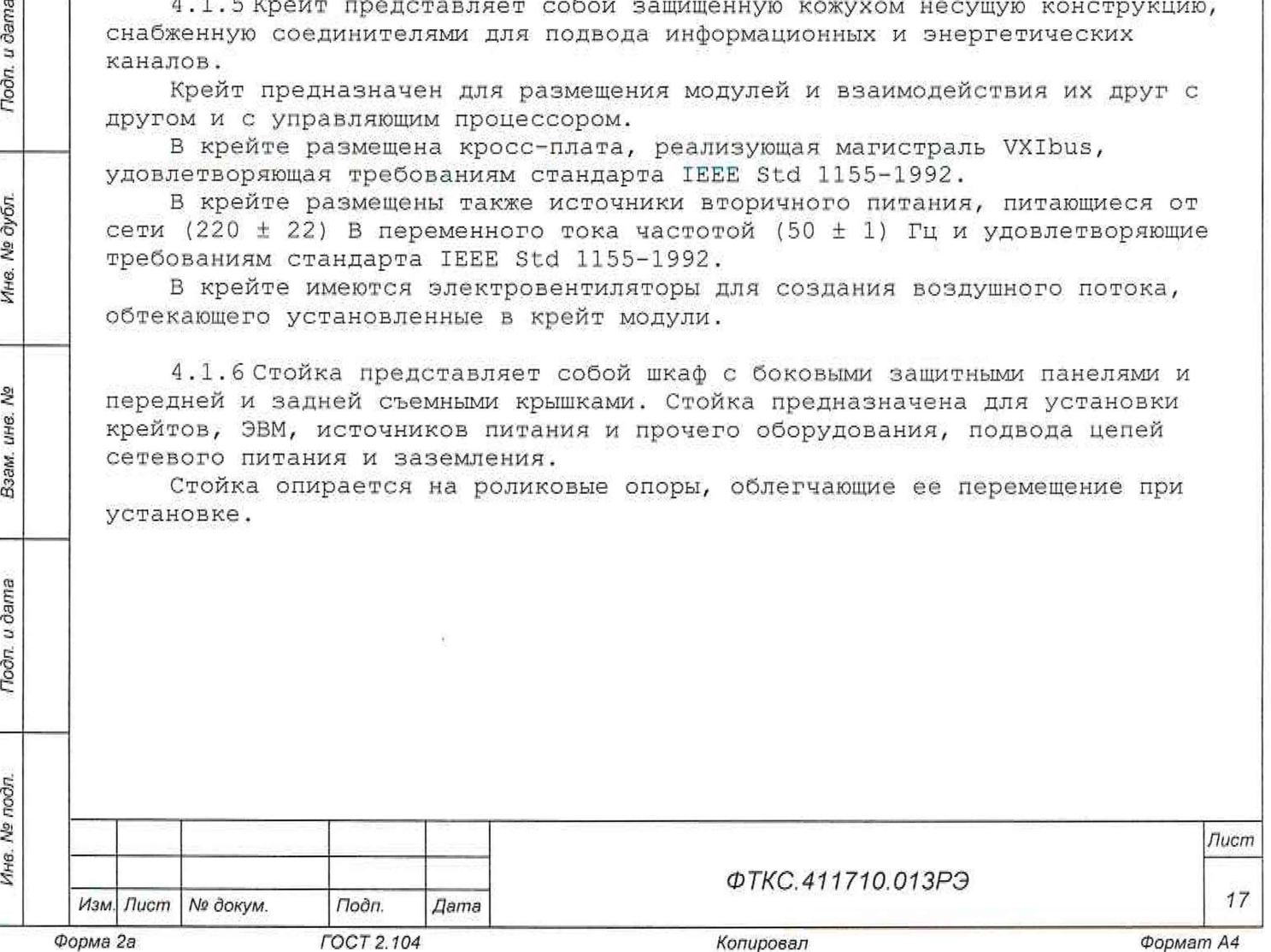

4 .2 Структура

4.2.1 Структура изделия приведена на схеме электрической структурной  $\Phi$ TKC. 411710. 013E1.

4 .2 .2 Структуры КБ и КОС приведены на схемах, соответственно, ФТКС.411713.347Е1 и ФТКС.411713.348Е1 .

4 .2.3 Крейты с установленными в него функциональными модулями образуют электронные блоки БЭп.

В состав КБ входят: блок БЭ304 ФТКС.411259.330, блок БЭ305

ФТКС.411259.331, блок БЭЗОб ФТКС.411259.332.

В состав КОС входит электронный блок БЭ307,

Состав блоков БЭп приведен в схемах электрических соединений (Э4) на каждый блок.

4.2.4 Блоки электронные и другие устройства помещаются в стойки электронные СЭп.

В состав изделия входит следующий тип СЭп: стойка КОС ФТКС.411187.253, стойка СП ВУ ФТКС.411187.252, стойка СП1 ФТКС.411187.24 4, стойка СП2 ФТКС.411187.250, стойка СПЗ ФТКС.411187.251.

Состав стоек электронных приведен в схемах электрических соединений (Э4) на каждую стойку.

4 .2.5 Управление работой изделия осуществляется с помощью ЭВМ, которые связаны с функциональными модулями изделия по магистрали Ethernet.

И качестве управляющих ЭВМ используются ЭВМ12, расположенная в стойке СП2 и ЭВМ10, расположенная в стойке КОС.

На управляющих ЭВМ установлено тестовое ПО - ФТКС.52100-01 Система автоматизированная измерительная ТЕСТ-2777 Система проверки функций. IP-адреса ЭВМ приведены в приложении А.

4 .2 . 6 Взаимные соединения составных частей изделия приведены в документе ФТКС.411710.013Э4 Система автоматизированная измерительная ТЕСТ-2777 Схема электрическая соединений.

4.3 Работа изделия

Тодп. и дата

Инв. № дубл.

ş UH8.

B<sub>3</sub>a<sub>M</sub>

Toòn. u dama

4.3.1 Порядок выполнения изделием реализуемых им функций и задаваемые при этом значения параметров определяются прикладной программой, управляющей работой изделия.

4.3.2 Прикладные программы исполняются ЭВМ, входящими в состав изделия.

4.3.3 ПО изделия работает в ОС Astra Linux Special Edition РУСБ.10015-01 версия 1.6.

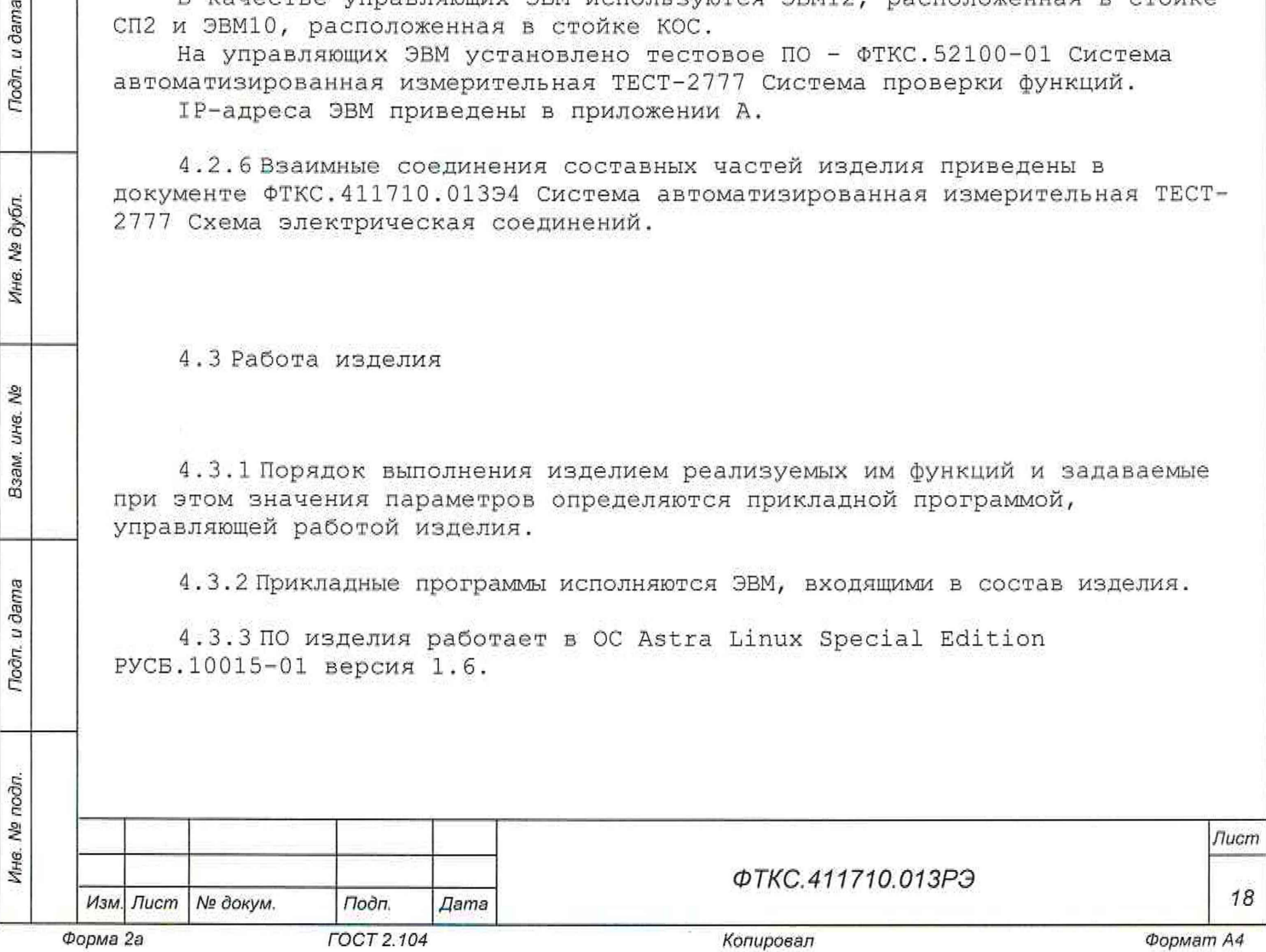

4 . 3. 4 Каждый из модулей изделия со своим драйвером образуют «инструмент», реализующий определенный для этого инструмента набор функций.

4.3.5 Каждая из функций изделия реализуется определенным набором (последовательностью) функций одного или нескольких инструментов, входящих в изделие.

4 . 3 . 6 Для реализации некоторой функции изделия необходимо открыть сеанс управления инструментом, участвующим в реализации этой функции, сообщить драйверу инструмента необходимые данные, требуемую последовательность допустимых для драйвера функций и передать ему управление.

Подп. и дата

Инв. № дубл.

۹ğ UH8. Взам.

Подп. и дата

4.3.7В каждый момент времени управление может быть передано не более чем одному драйверу, который управляет не более чем одним модулем.

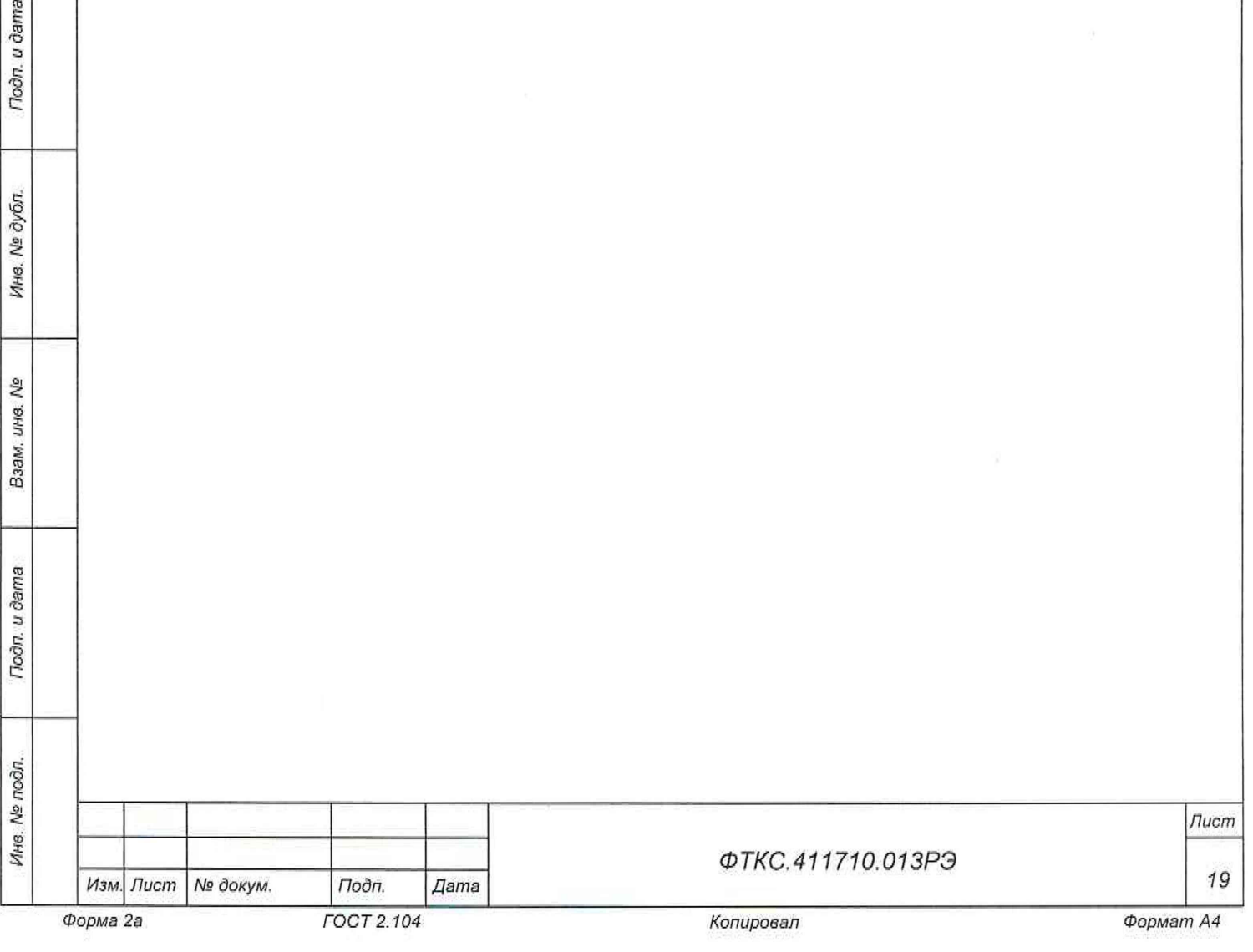

5 Устройство и работа составных частей изделия

5.1 Устройство и работа покупных составных частей изделия изложены в поставляемых с ними ЭД,

5.2 Работа модулей и мезонинов, входящих в состав изделия, описана в руководствах по эксплуатации: ИПТН1б Руководство по эксплуатации; ETHERNET CONTROLLER Руководство по эксплуатации; Модуль ИС4 Руководство по эксплуатации; Мультиметр цифровой ЦММ1 Руководство по эксплуатации; Модуль BRK4 Руководство по эксплуатации; Модуль КМ50х8 Руководство по эксплуатации; Модуль ФСК40-10 Руководство по эксплуатации; Измеритель сопротивления постоянному току MC8-2J1 Руководство по эксплуатации; МДС32 Руководство по эксплуатации; Электронный магазин сопротивления постоянному току МПС2-2 Руководство по эксплуатации; Измеритель мгновенных значений напряжения МН8И-50В; Измеритель сопротивления постоянному току МТ16-4Л Руководство по эксплуатации; Измеритель мгновенных значений напряжения МН6И-150В Руководство по эксплуатации; МФТКЭ Руководство по эксплуатации; МФСК-24Э Руководство по эксплуатации; Измеритель мгновенных значений напряжения МН8ИП Руководство по эксплуатации; НМУ Руководство по эксплуатации. НМ-М Руководство по эксплуатации. ФТКС.468260.007РЭ - ФТКС.468260.041РЭ - ФТКС.468260,058РЭ - ФТКС.468260.064РЭ -  $\Phi$ TKC.468260.066P3 -ФТКС.468260.070РЭ - ФТКС.468260.073РЭ - ФТКС.4 682 66.004РЭ - ФТКС.4 68266.009РЭ - ФТКС.468266.015РЭ -  $\Phi$ TKC.468266.023P3  $\Phi$ TKC. 468266.026P3 - $\Phi$ TKC.468266.035P<sub>3</sub> -ФТКС.468266.039РЭ - ФТКС.4 682 66.040РЭ - ФТКС.468266.062РЭ - ФТКС.4 682 69.003РЭ - ФТКС.468269.011РЭ - 5.3 Функции, допустимые для каждого из драйверов модулей, описаны в Драйвер ИПТН16 Руководство системного программиста; Модуль ИС4 Драйвер Руководство системного программиста ; Мультиметр цифровой ЦММ1 Драйвер Руководство системного программиста Модуль BRK4 Драйвер Руководство системного программиста; Модуль КМ50х8 Драйвер Руководство системного программиста Модуль ФСК40-10 Драйвер Руководство системного про граммиста; документах: ФТКС.7 6007-01 32 01 ФТКС,76058-01 32 01 ФТКС.76064-01 32 01 ФТКС.76066-01 32 01 ФТКС.76070-01 32 01 ФТКС.76073-01 32 01 *Изм. Лист № докум. Подп. Дата ФТКС. 411710.01 ЗРЭ Лист 20*

*Ине. № подл.* I *Подп. и дата Взам. инв. № Инв. № дубл. Подп. и дата*

Подп. и дата

Ине. № подл.

是 ине. Взам.

Todn, u dama

Ина. № дубл.

*Форма 2а ГОСТ 2.104*

*Копировал*

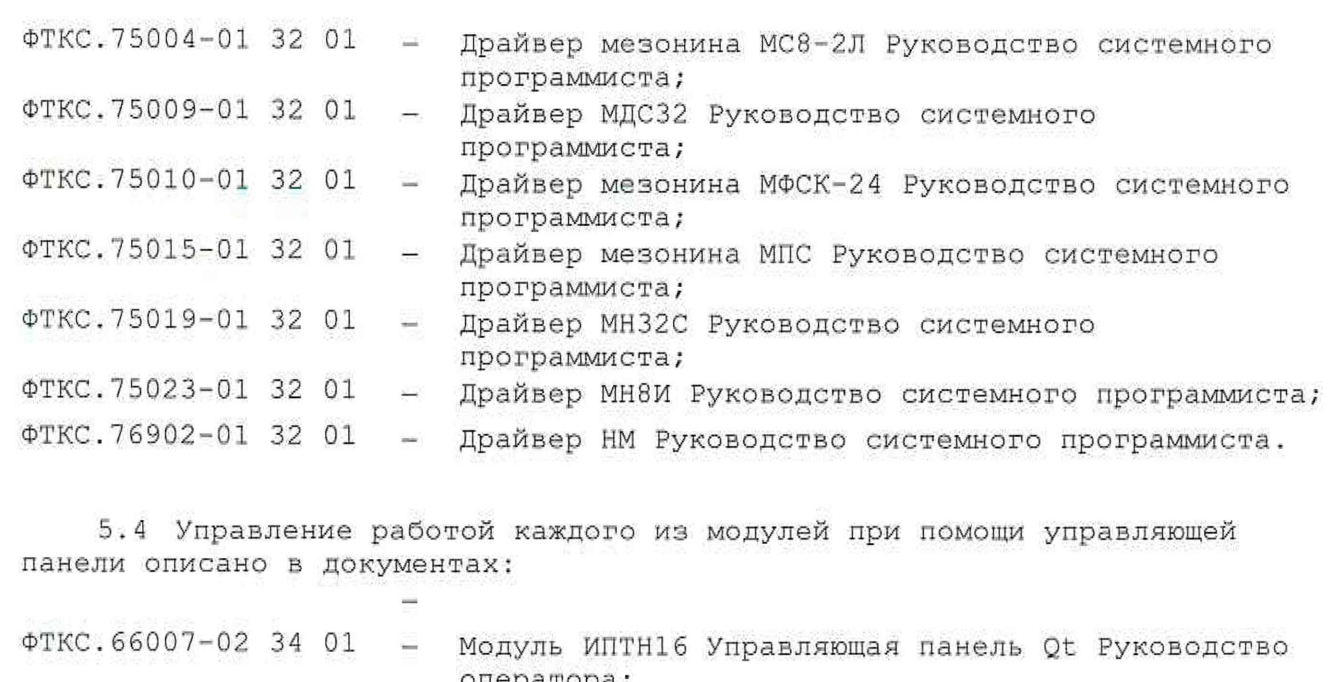

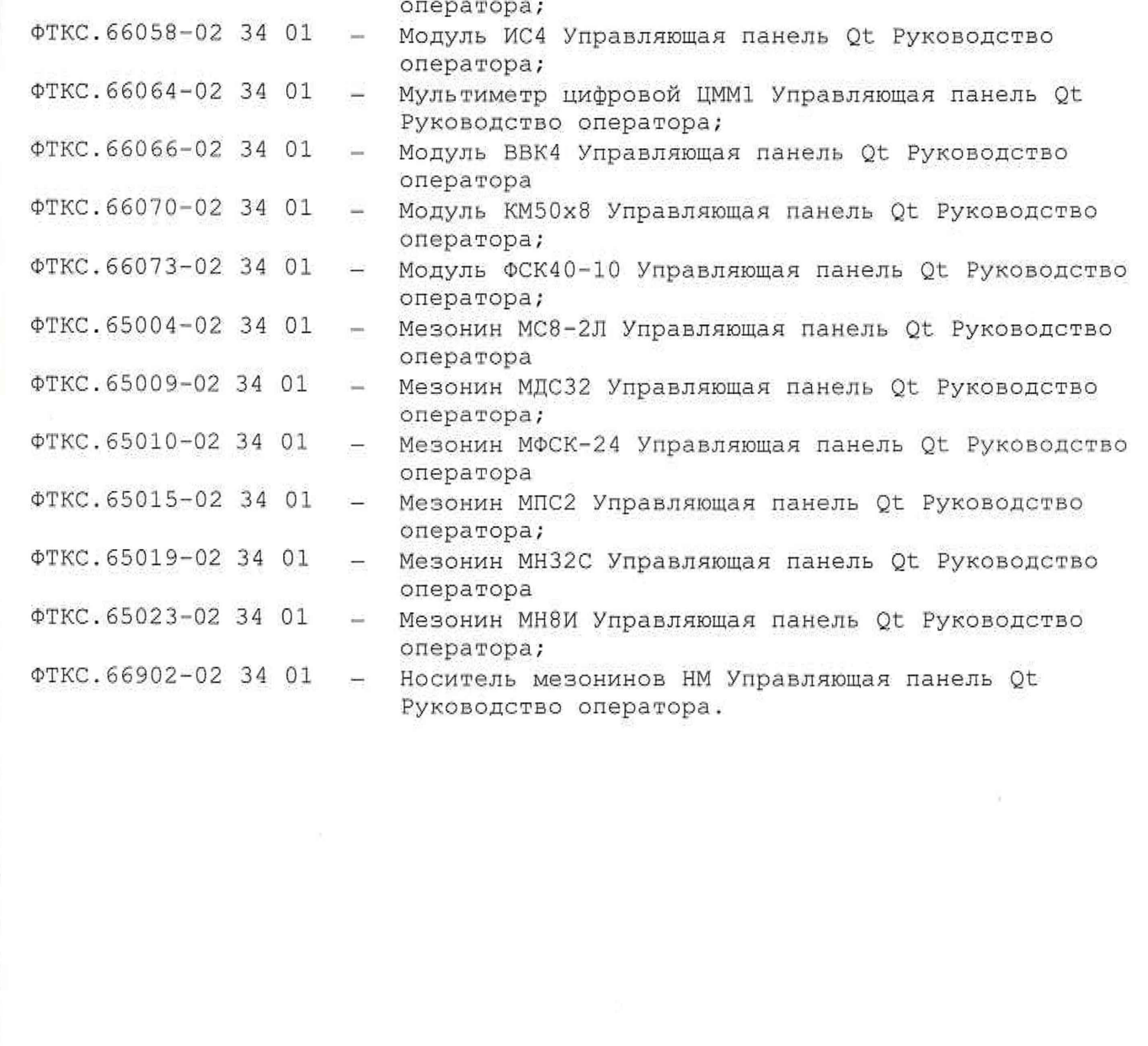

*Иям. Лист N° докум.*

*Инв. № подл. Подп. и дата Взам. инв. № Инв. № дубл. Подп. и дата*

Взам. ине. №

Nodn. u dama

Инв. № подл.

noon. u dama

Ине. № дубл.

*Подп. ГОСТ 2.104*

*Дата*

*ФТКС.411710.01ЗРЭ*

*2 1*

*Лист*

## *6* Маркировка

Подп. и дата

Ина. № дубл.

臭 ине. Взам.

- 6.1 Маркировка изделия и его составных частей выполнена:
- в виде шильдиков на блоках электронных БЭп (на лицевой и задней стороне крейта);
- в виде шильдиков на стойках СЭп (на лицевой и задней стороне стойки);
- в виде этикеток на кабелях;
- в виде гравировки на модулях (под ручкой в верхней части лицевой панели или на верхней ручке).

6.2 Модули, входящие в состав изделия, опломбированы этикетками с клеймом ОТК и ВП МО РФ, закрепленными клеем на экране модуля поверх головок винтов крепления экрана и сверху закрытых прозрачной липкой лентой, обеспечивающей контроль целостности этикеток с клеймом.

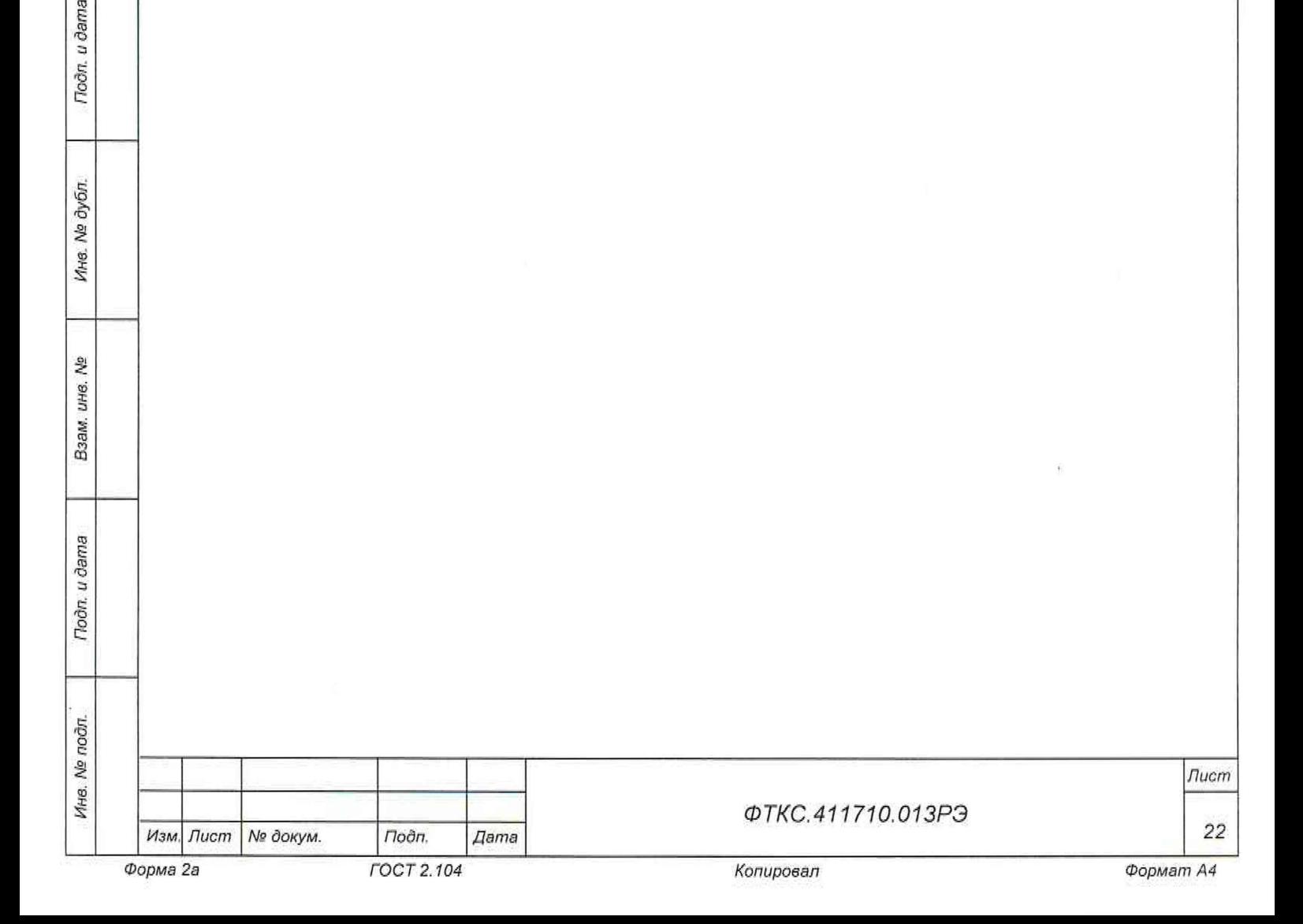

7 Инструменты и принадлежности

Подп. и дата

Ине. № дубл.

Взам. ина. №

Подп. и дата

7.1 Принадлежности, используемые при поверке КБ, приведены в таблице 7,1.

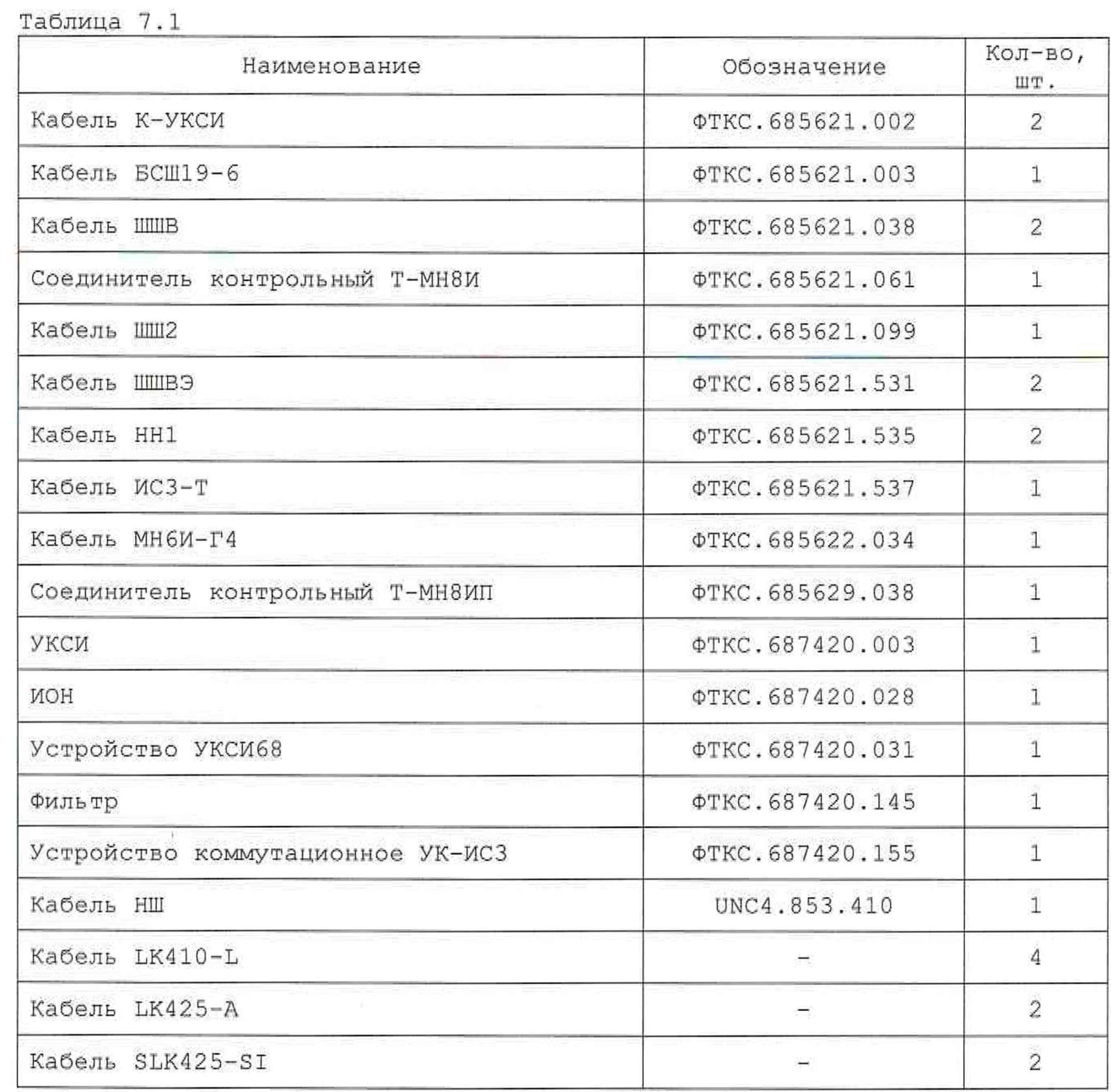

*Инв. № подл* J *Подп. и дата* j *Взам. инв. № Инв. № дубл. Подп и дата* Ина. № подп. *Лист ФТКС.411710.013РЭ Изм. Лист* Л/i? *докум. Подп. Дата 23 Форма 2а ГОСТ 2.104 Копировал Формат А4*

7.2 Принадлежности, используемые при проверке с помощью ППМ модулей и мезонинов, входящих в состав КБ, приведены в таблице 7,2.

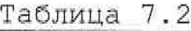

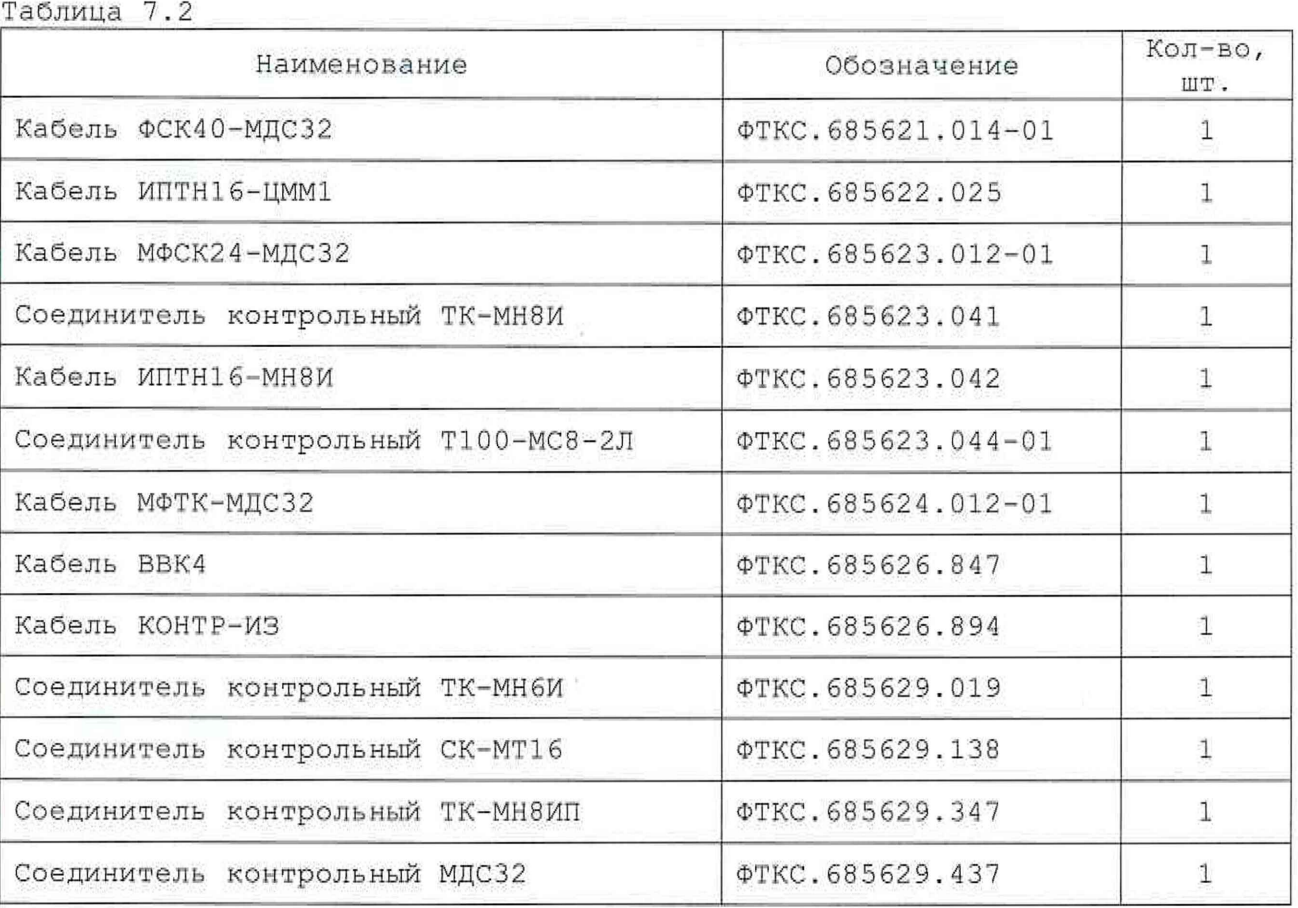

7.3 Принадлежности, используемые при поверке КОС, приведены в таблице 7.3,

Таблица 7.3

Noôn. u dama

Ина. № дубл.

Взам. инв. №

Подп. и дата

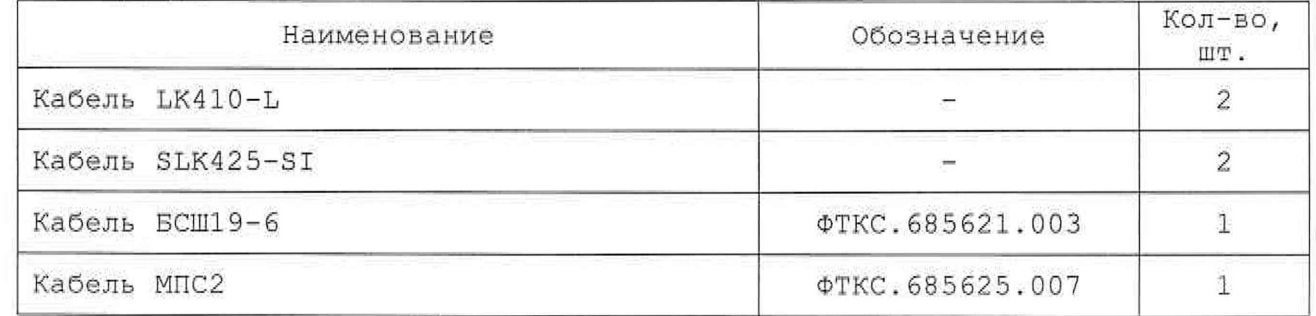

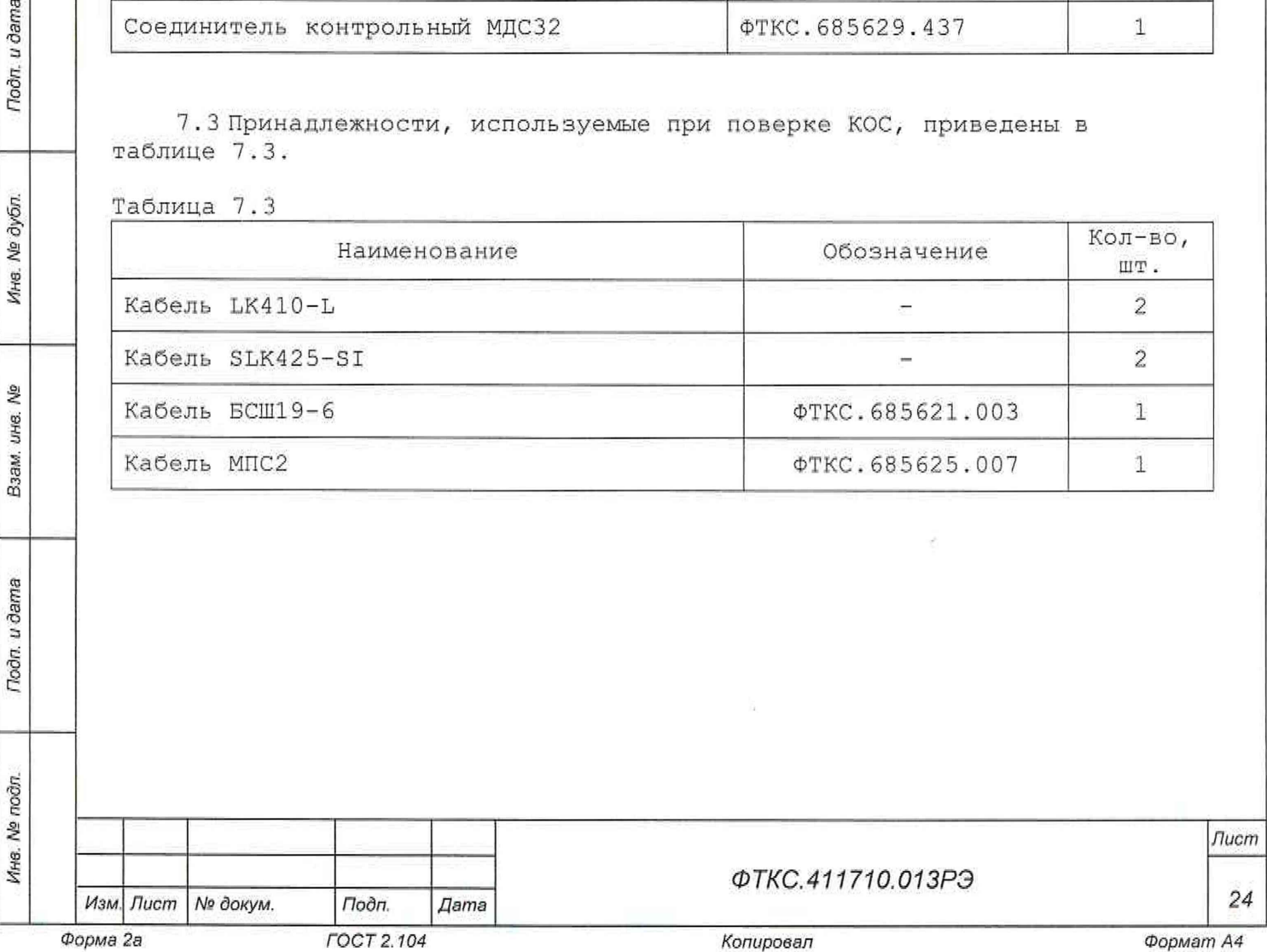

7.4'Принадлежности, используемые при проверке с помощью ППМ модулей и мезонинов, входящих в состав КОС, приведены в таблице 7,4.

Таблица 7,4

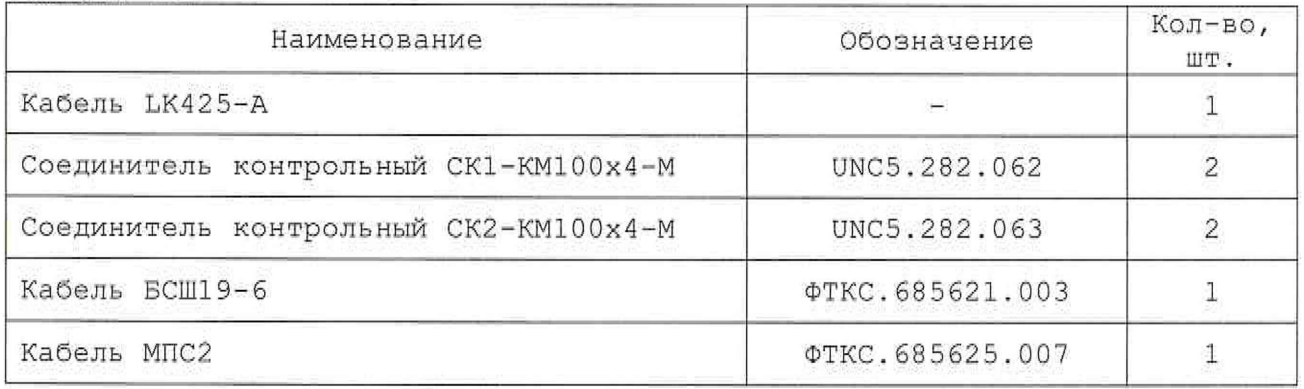

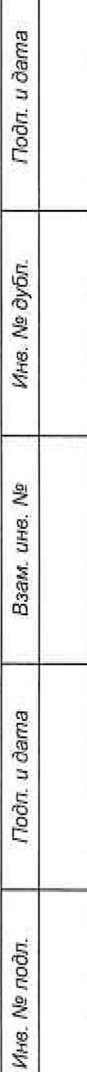

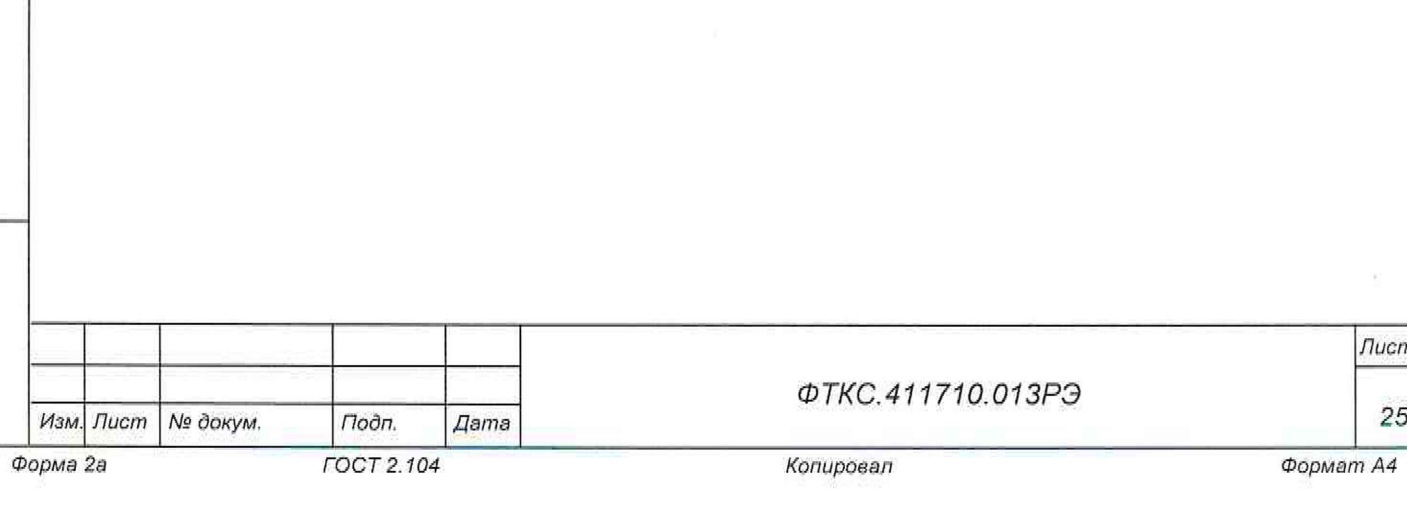

*Лист*

8 Тара и упаковка

8 .1 Конструкция тары

8.1.1 Транспортная тара изделия конструктивно выполнена в виде односекционных ящиков.

8 .1.2 Эксплуатационная документация на изделие укладывается в ящик с номером 1/N, где N - общее число поставляемых ящиков.

8 Л . 3 Транспортная тара предназначена для многоразового использования и должна храниться в течение всего срока эксплуатации изделия.

8.1.4 Состав упаковки приведен в таблице 8.1.

Таблица 8.1

*Инв. № подл. Подп. и дата Взам. инв. № Инв. № дубл Подп. и дата*

Baam. uHe. Ne

Подп. и дата

Ине. № подл.

Подп. и дата

Ина. № дубл.

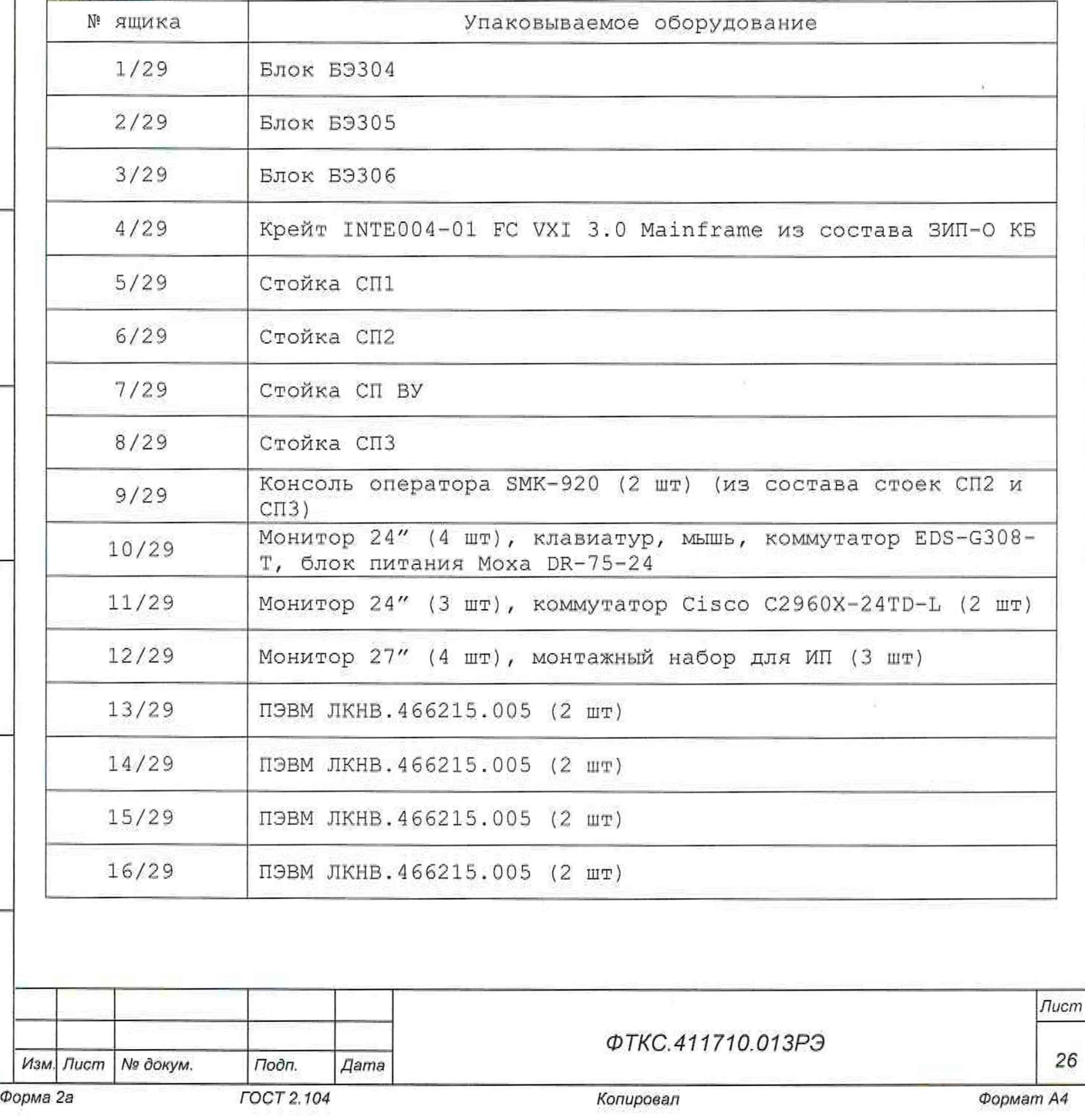

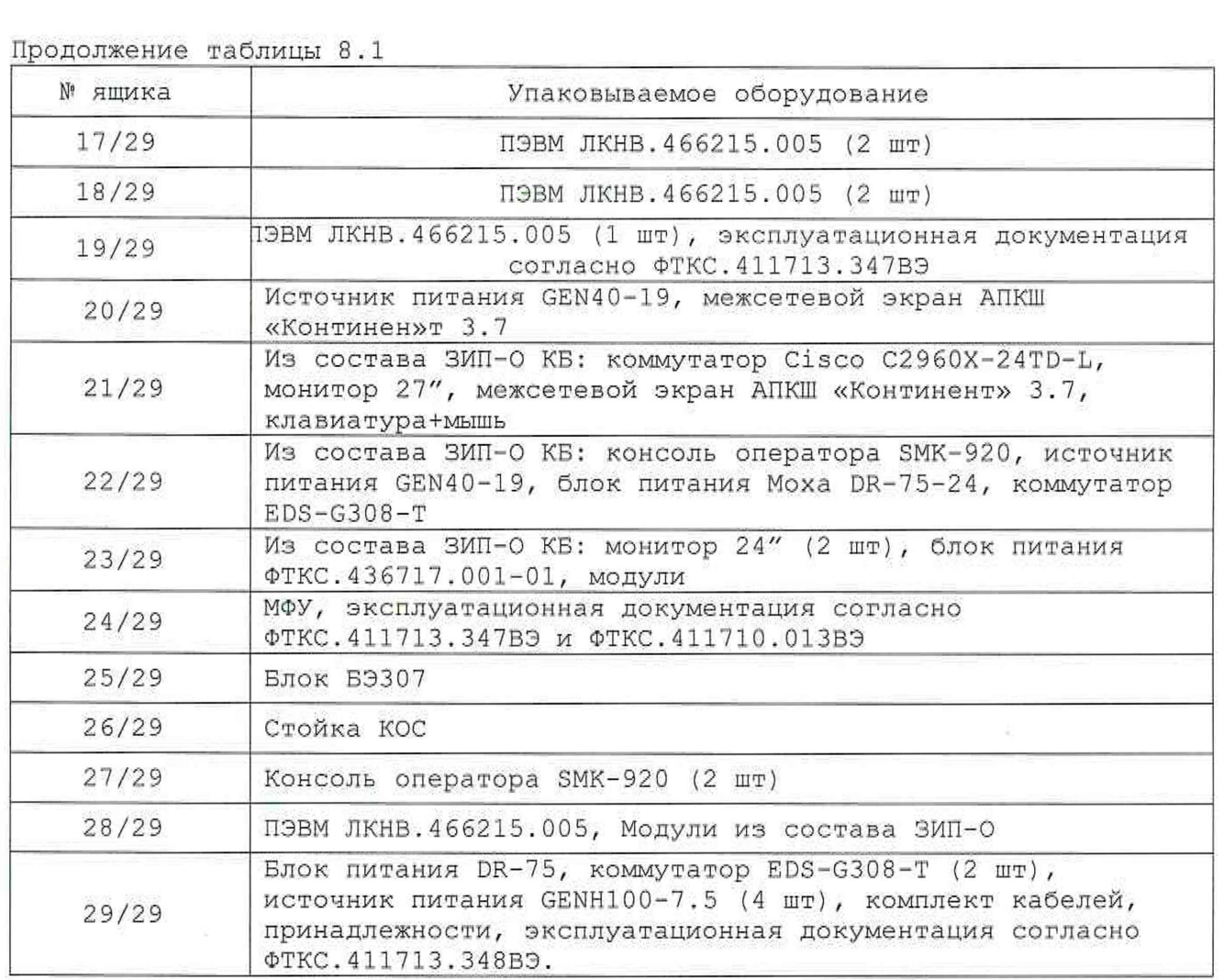

## 8.2 Расконсервация изделия

Todn. u dama

Инв. № дубл.

ৼৄ ине. Взам.

Подп. и дата

ðπ.

8.2.1 Вскрыть транспортную тару и извлечь упакованные составные части изделия. Проверить извлеченные из ящиков составные части изделия на соответствие описям и ведомости упаковки.

8.2.2 Вскрыть упаковку. При Ескрытии полиэтиленовых мешков отрезать минимально необходимую для вскрытия полоску со швом, обеспечив возможность повторного использования упаковки.

8.2.3 Снять с распакованных составных частей изделия мешочки с линасилем.

8.2.4 Обеспечить сохранность деталей и составных частей упаковки на случай повторной консервации.

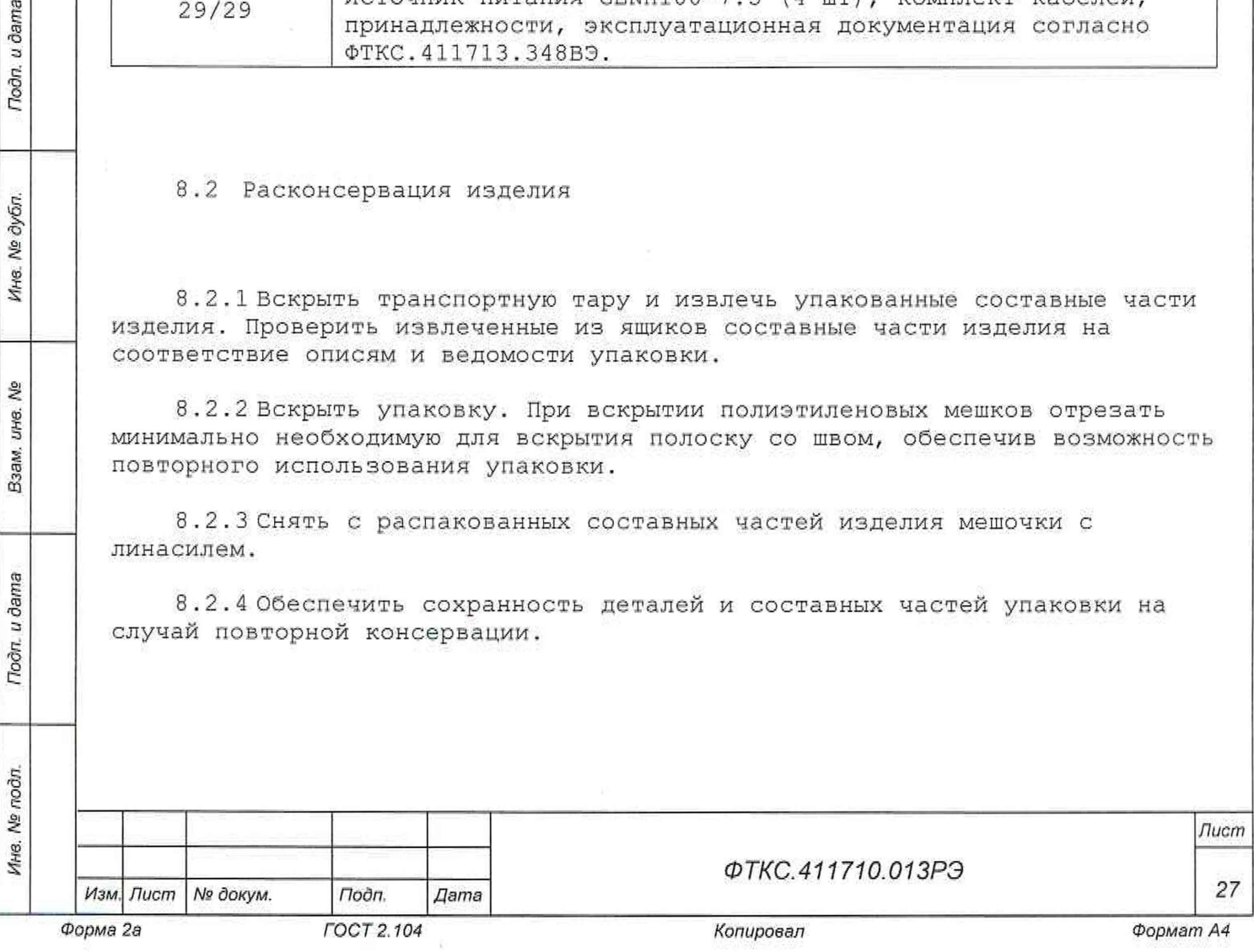

8 . 3 Консервация изделия

Toðn, u ðama

№ дубл.

Ине.

욷 **UΗ8.** Взам.

Todn. u dama

Т

8 , 3 ,1 Консервация изделия должна производиться в специально оборудованном помещении при температуре воздуха не ниже 15 °С и не выше 35 °С и при относительной влажности не более 70 %.

8 . 3 .2 Изделие, поступившее на консервацию должно быть сухим, очищенным от пыли, жировых и других загрязнений.

8 .3. 3 Консервация КБ и КОС производится в соответствии с РЭ на них.

8 .3.4 Подготовить мешочки с предварительно высушенным (при температуре от плюс 150 до плюс 200 °С не менее 4 ч) линасилем ИФХАН-100  $TY-02-7-194-85$ .

8 . 3 . 5 Упаковать покупные изделия в их штатную тару.

8.3. 6 Подготовить к упаковке кабели, для чего свернуть их в скрутки и связать шпагатом, а соединители обернуть оберточной бумагой и закрепить обертки шпагатом.

8.3.7 Уложить кабели в коробку, согласно наклеенной на коробку этикетке.

8.3.8 Уложить коробку с кабелями в ящик согласно описи.

8.3. 9 Подвязать в ящик с кабелями к стопорным брускам мешочек с линасилем.

8 . 3 .10 Проверить правильность укладки и упаковки на соответствие описям. Проверка (приемка) правильности укладки и упаковки производится в соответствии с нормативными документами потребителя (пользователя).

8.3.11 Установить крышки на ящики и прикрепить их к ящикам гвоздями.

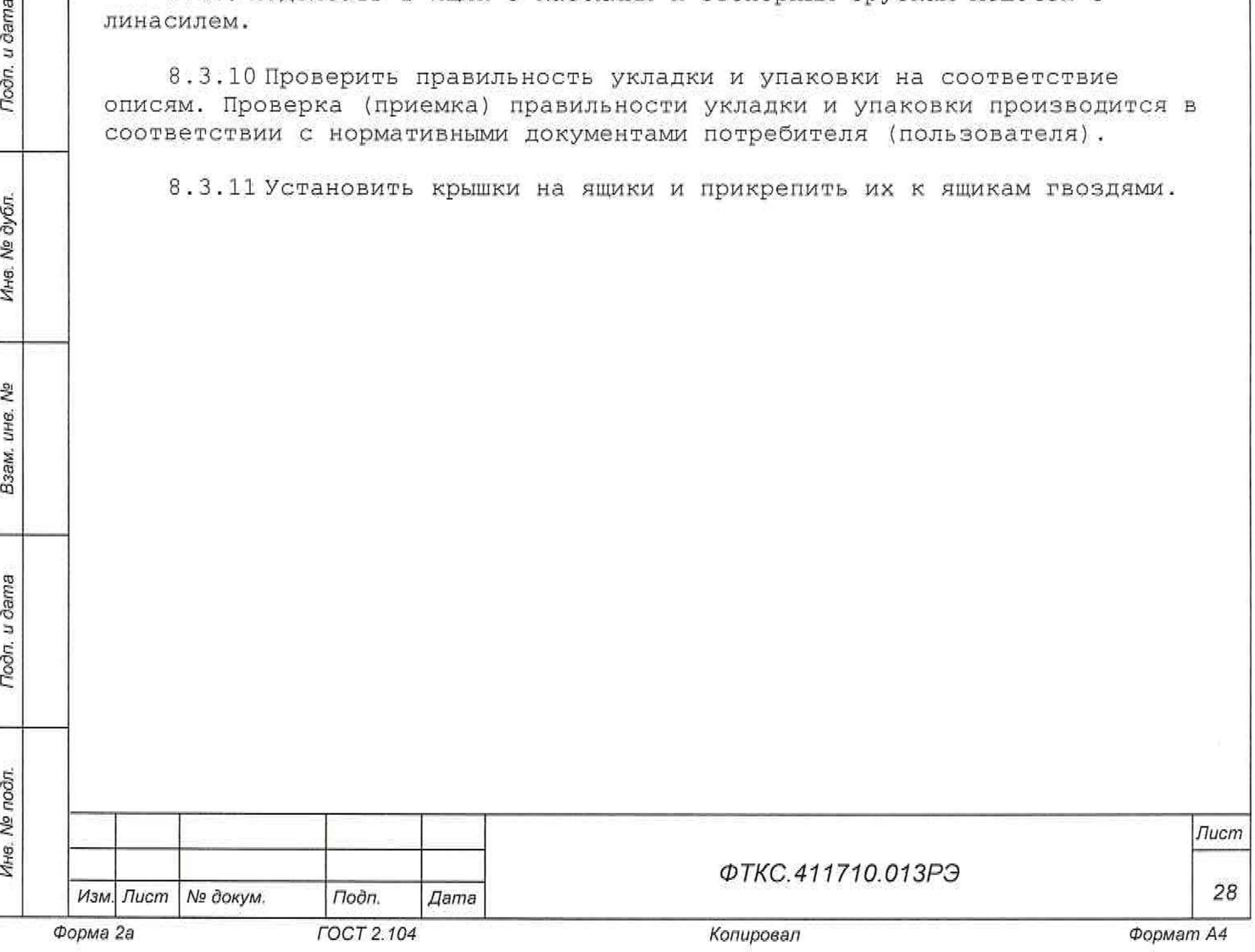

9 Меры безопасности при эксплуатации изделия

9.1 К эксплуатации изделия допускаются лица, имеющие практические навыки эксплуатации радиоэлектронной аппаратуры, знающие необходимые правила техники безопасности, соответствующие квалификационной группе не ниже II.

9.2 Перед подключением изделия к сети питания необходимо заземлить стойки электронные КБ и КОС в соответствии со схемами электрическими соединений на них.

9.3 Для электрического соединения составных частей изделия, изделия и контролируемого объекта, изделия и питающей сети необходимо использовать только предназначенные для соответствующих соединений кабели.

9.4В подключенных к питающей сети составных частях изделия, в том числе ЭВМ, запрещается:

- отсоединять составные части изделия от шины заземления;

- извлекать из крейтов установленные в них модули;

- извлекать и заменять вставки плавкие;

Todn. u dama

№ дубл.

Ине.

ৡ UH8. Взам.

Подп. и дата

- отсоединять от изделия и подсоединять к изделию кабели питания;

- касаться контактов соединителей коммутационной панели и контактов соединителей модулей и мезонинов изделия.

9.5 Лица, выполняющие работы по подключению и отключению кабелей, установке и изъятию крейтов и модулей изделия, должны соблюдать требования по защите от статического электричества согласно ОСТ 11073.062, группа жесткости II.

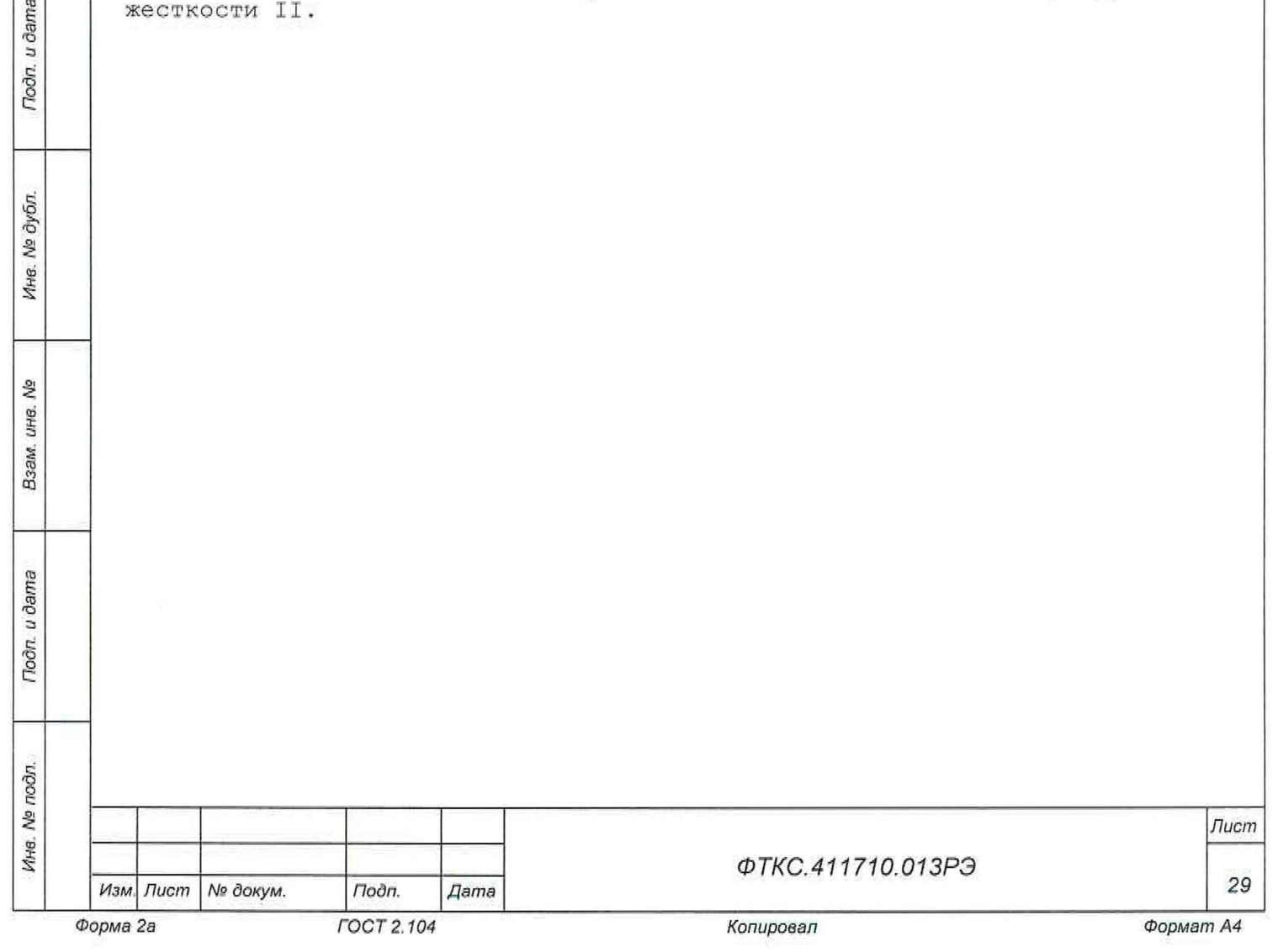

10 Порядок установки

10.1 Состав персонала

10.1.1 Установка, сборка и разборка изделия должны производиться не менее чем двумя специалистами, один из которых имеет квалификацию инженера.

10.1.2 К проведению работ по монтажу изделия допускаются лица, соответствующие квалификационной группе по электробезопасности не ниже III.

10.2 Требования к месту установки

10 . 2 .1 Изделие должно эксплуатироваться в сухом отапливаемом помещении, удовлетворяющем нормам СНиП-512-7 9 и обеспечивающем следующие климатические условия:

- температура воздуха от плюс 5 до плюс 40 °С;
- относительная влажность воздуха не более 80 % при температуре плюс 25 °С;
- атмосферное давление от 86 до 106 кПа (от 645 до 795 мм рт. ст.).

10.2.2 Запрещается установка и эксплуатация изделия в помещениях с химически активной средой и с токопроводящей пылью.

10.2.3 Проложенные по полу кабели изделия должны быть защищены от повреждения.

10.2.4 Питание изделия должно производиться от промышленной сети напряжением (220  $\pm$  22) В переменного тока частотой (50  $\pm$  1) Гц.

10.2.5В климатических зонах с частыми грозами промышленная электросеть должна быть оборудована защитой от перенапряжения. К цепям электропитания, предназначенным для питания изделия, не должно подключаться оборудование с высокими токами потребления, а также устройства, создающие высокочастотные и пусковые импульсные помехи.

10.2. 6 Место для установки изделия должно быть оборудовано:

шиной (контуром) заземления;

- розетками для подключения сетевых кабелей.

10.2.7 Шины (контуры), используемые для заземления составных частей изделия, должны быть отделены от шин (контуров) промышленного заземления и должны использоваться только для заземления средств измерений.

10.2. В Для обеспечения заданных точностей в пределах погрешностей измерений и формирования электрических величин не выше предельных

*ФТКС.411710.013РЭ Изм. Лист № докум, Подп. Дата 30*

*Инв. № подп. Подп. и дата Взам. инв. № Инв № дубл Подп. и дата*

Todn, u dama

№ подл.

Ина.

\$ ине. Взам.

Подп. и дата

№ дубл.

Инв.

*Лист*

значений, установленных в документах на изделие и его составные части, должны выполняться следующие условия:

- 1) место размещения изделия и его составных частей по степени интенсивности электромагнитных помех должно соответствовать классу не более третьего по ГОСТ Р 51317.2.5-2000;
- 2) каждый кабель, служащий для передачи измеряемых или формируемых электрических величин от изделия и его составных частей к ОК, должен быть заключен *в* экран, соединенный с заземленным корпусом (с шиной (контуром) заземления) с обеих сторон кабеля;
- 3) каждую пару цепей прямого и возвратного тока рекомендуется выполнять в виде витой пары, заключенной в экран, соединенный с заземленным корпусом (с шиной (контуром) заземления) с обеих сторон кабеля.

ВНИМАНИЕ! В РОЗЕТКАХ, ПРЕДНАЗНАЧЕННЫХ ДЛЯ ПИТАНИЯ ЛЮБОЙ СОСТАВНОЙ ЧАСТИ ИЗДЕЛИЯ, КОНТАКТЫ, ИМЕЮЩИЕ МАРКИРОВКУ «ЗАЗЕМЛЕНИЕ», ЗАПРЕЩАЕТСЯ СОЕДИНЯТЬ С «НУЛЕВОЙ» ЛИНИЕЙ СЕТИ ПИТАНИЯ!

КОНТАКТЫ, ИМЕЮЩИЕ МАРКИРОВКУ «ЗАЗЕМЛЕНИЕ» ДОЛЖНЫ БЫТЬ СОЕДИНЕНЫ С ШИНОЙ (КОНТУРОМ) ЗАЗЕМЛЕНИЯ.

10.3 Порядок установки

u dama

Подп.

дубл. 息 Ине.

۹ğ ине. Взам.

u dama

Подп.

10 . 3 .1 Установку изделия выполняйте, руководствуясь монтажными чертежами и схемами электрическими соединений:

- ФТКС.411710.013Э4 Система автоматизированная измерительная ТЕСТ 2777 Схема электрическая соединений;
- ФТКС.411710.013МЧ Система автоматизированная измерительная ТЕСТ 277 7 Монтажный чертеж;
- монтажные чертежи и схемы электрические соединений на КБ и КОС изделия.

Установка покупных составных частей должна производиться в соответствии с эксплуатационными документами на них.

10 . 3 . 2 Произвести расконсервацию изделия в соответствии с подразделом 8.2.

10 . 3 . 3 Проверить комплектность изделия на соответствие документу ФТКС.411710.013ФО.

10.3. 4 Извлечь модули из блоков БЭп, отвинтив крепящие их винты, и проверить целостность пломбировки модулей и соответствие оттисков клейм ОТК и ВП МО РФ на них в разделе «Свидетельство о приемке» и в листе «Заключение представительства заказчика» паспортов модулей. Установить и закрепить модули в крейте, руководствуясь схемами электрическими соединений на каждый крейт.

10.3.5 Подготовить кабели, а также принадлежности, входящие в состав изделия, вынув их из коробок и пакетов и освободив соединители кабелей от бумаги.

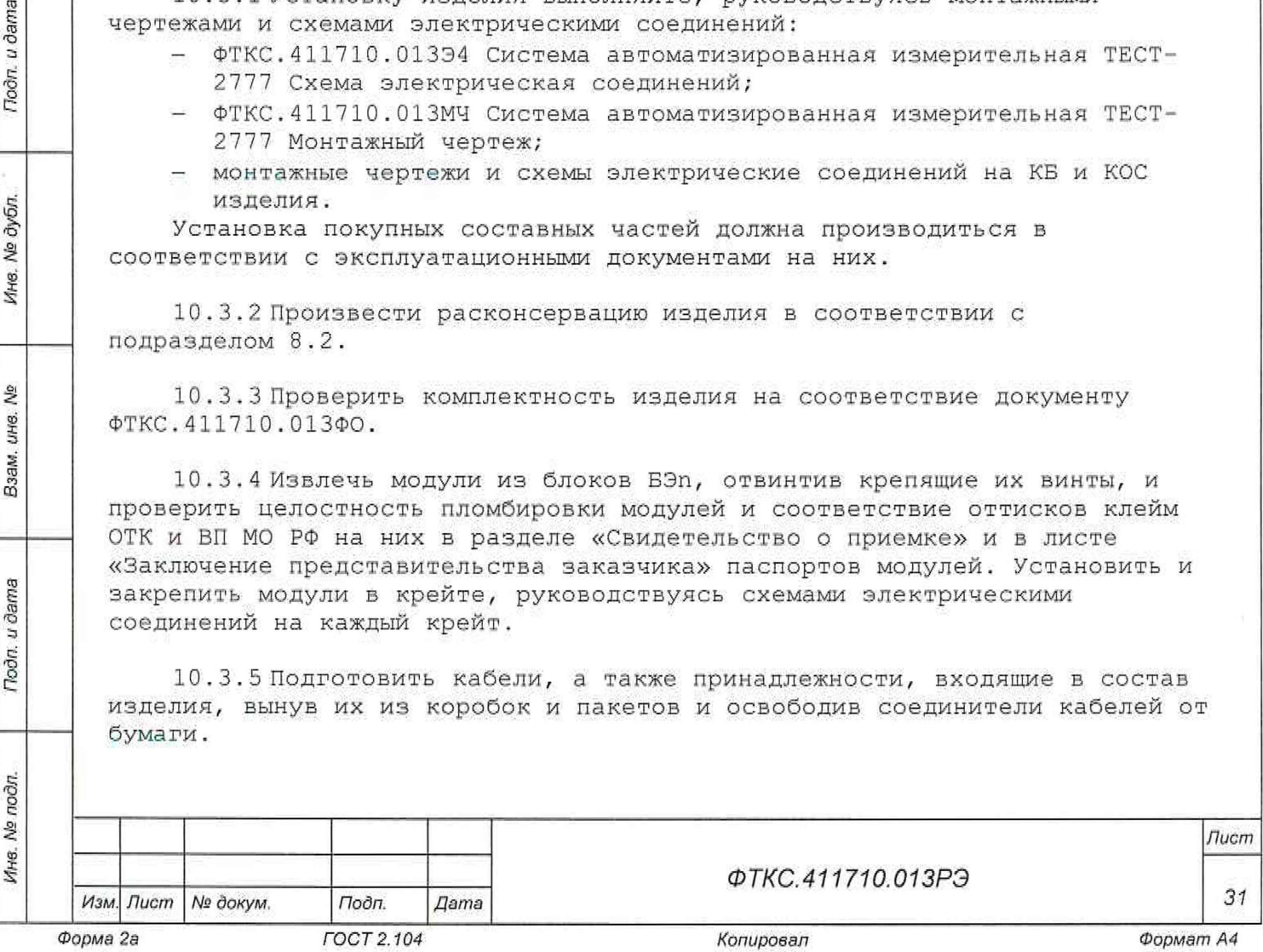

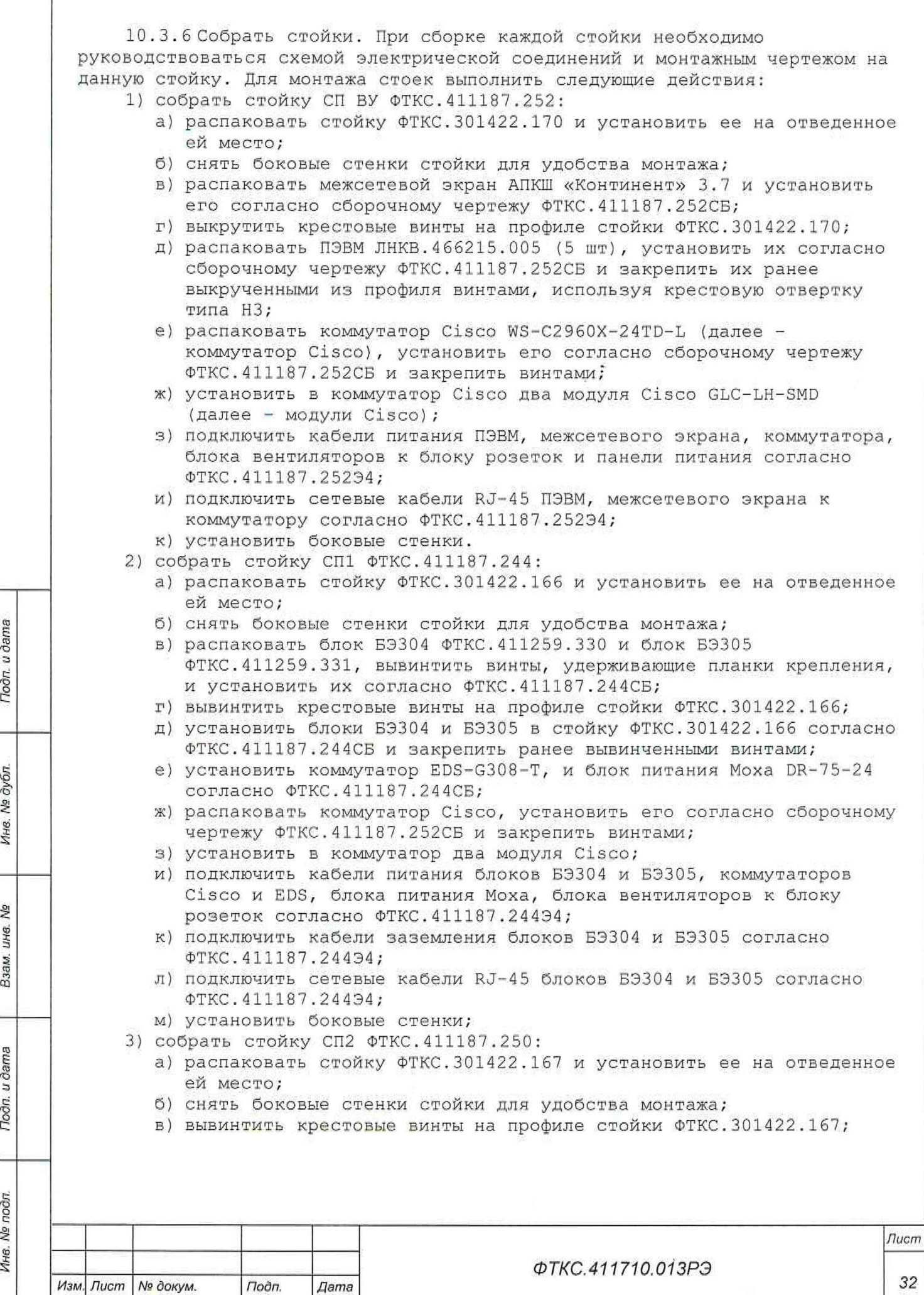

Подп. и дата

Инв. № дубл.

Взам. ине. Ме

Подп. и дата

Инв. № подп.

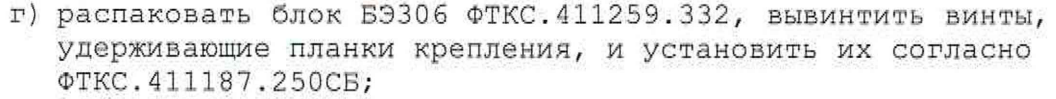

- д) установить блок БЭ306 в стойку ФТКС.301422.167 согласно ФТКС,411187.250СБ и закрепить ранее вывинченными винтами;
- е) распаковать консоль оператора SMK-920, установить направляющие согласно ФТКС.411187.250СБ, установить и закрепить консоль оператора, согласно документации на нее и ФТКС,411187.250СБ;
- ж) распаковать ПЭВМ JIHKB. 4 66215 . 00 5, установить ее согласно сборочному чертежу ФТКС.411187.250СБ и закрепить ранее вывинченными из профиля винтами, используя крестовую отвертку типа НЗ;
- з) распаковать источник питания GEN40-19, установить его согласно ФТКС.411187.250СБ;
- и) подключить кабели питания блока БЭЗОб, консоли оператора, ПЭВМ, источника питания, блока вентиляторов к панели питания ФТКС.687420.241-01 согласно ФТКС.411187.250Э4;
- к) подключить кабели заземления блока БЭЗОб и источника питания согласно ФТКС.411187.250Э4;
- л) установить боковые стенки;
- 4) собрать стойку СПЗ ФТКС.411187,251:
	- а) распаковать стойку ФТКС.301422.168 и установить ее на отведенное ей место;
	- б) снять боковые стенки стойки для удобства монтажа;
	- в) вывинтить крестовые винты на профиле стойки ФТКС.301422.168;
	- г) распаковать ПЭВМ J1HKB.466215.005, установить ее согласно сборочному чертежу ФТКС.411187.251СБ и закрепить ранее вывинченными из профиля винтами, используя крестовую отвертку типа НЗ;
	- д) распаковать консоль оператора SMK-920, установить направляющие согласно ФТКС.411187.251СБ, установить и закрепить консоль согласно документации на нее и ФТКС.411187.251СБ;
	- е) подключить кабели питания консоли оператора, ПЭВМ, блока вентиляторов к панели питания ФТКС.687420.241 согласно ФТКС.411187.251Э4;
	- ж) установить боковые стенки;

u dama

Подп.

оубл. ୬ Ине.

叟 ине.

Взам.

Подп. и дата

R.

- 5) собрать стойку КОС ФТКС.411187.253:
	- а) распаковать стойку ФТКС.301422.169 и установить ее на отведенное ей место;
	- б) снять боковые стенки стойки для удобства монтажа;
	- в) вывинтить крестовые винты на профиле стойки ФТКС.301422.169;
	- г) распаковать консоль оператора SMK-92 0, установить направляющие согласно ФТКС.411187.253СБ, установить и закрепить консоль согласно документации на нее и ФТКС.411187.253СБ;
	- д) распаковать ПЭВМ ЛНКВ.466215.005, установить ее согласно сборочному чертежу ФТКС.411187.253СБ и закрепить ранее вывинченными из профиля винтами, используя крестовую отвертку типа НЗ;
	- е) распаковать три источника питания GEN100-7.5 и, с помощью монтажного комплекта, входящего в состав источников, установить их согласно ФТКС.411187.253СБ;
	- ж) распаковать блок БЭ307 ФТКС.411259.333, вывинтить винты, удерживающие планки крепления, и установить их согласно ФТКС.411187.253СБ;

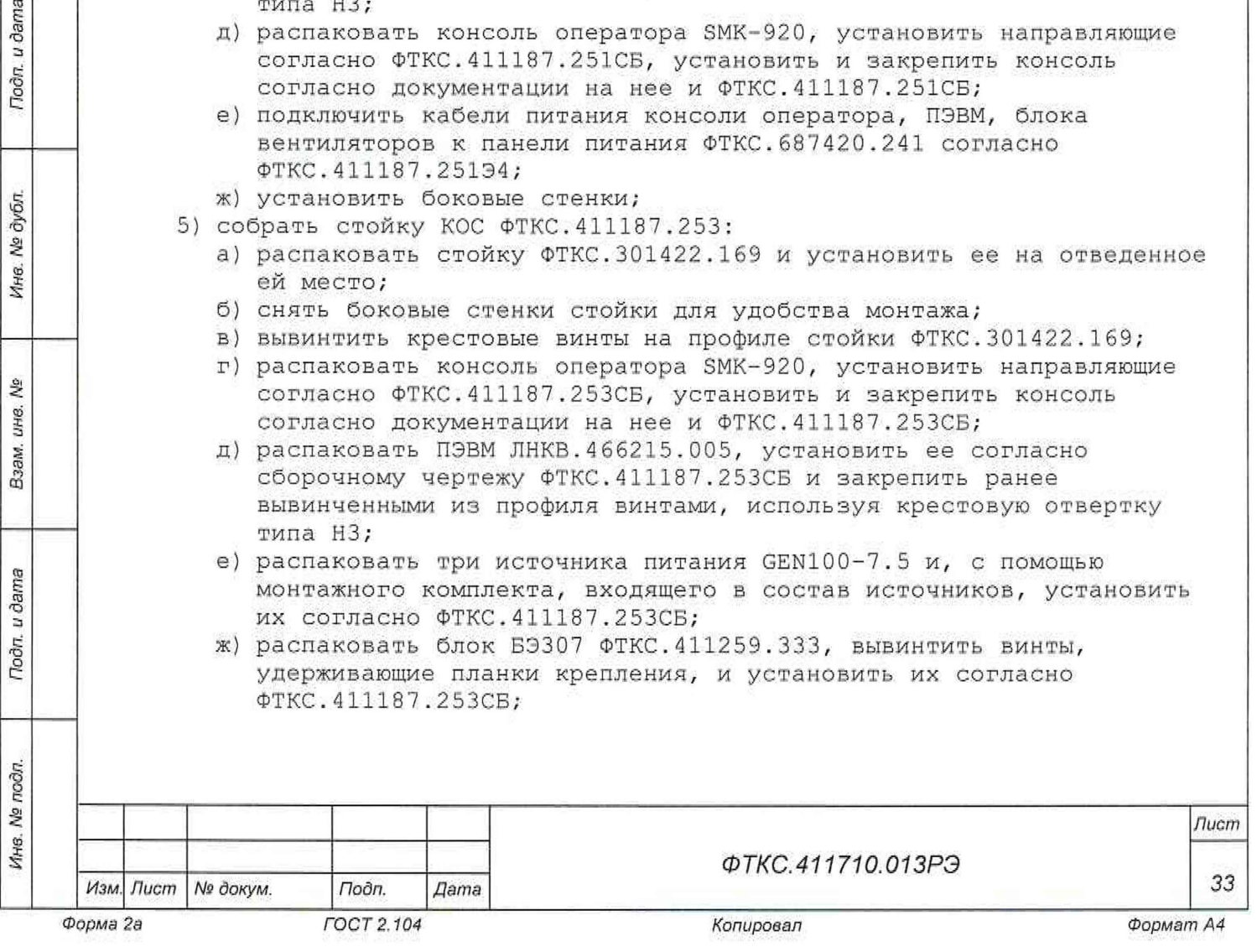

- з) установить блок БЭ307 в стойку ФТКС.301422.167 согласно ФТКС.411187.253СБ и закрепить ранее вывинченными винтами;
- и) установить коммутатор EDS-G308-T и блок питания Моха DR-75-24 согласно ФТКС.411187.253СБ;
- к) произвести подключение кабелей питания БЭ307, коммутатора EDS, блока питания Моха, источников питания GEN100-7.5, консоли оператора, ПЭВМ, блока вентиляторов к блоку розеток и панели питания ФТКС.687420.241 согласно ФТКС.411187.253Э4;
- л) подключить кабели заземления блока БЭ307 и источников питания GEN100-7.5 согласно ФТКС.411187,253Э4;
- м) подключить сетевые кабели RJ-45 БЭ307, источники питания GEN100-7.5, ПЭВМ согласно ФТКС.411187.253Э4;
- н) установить боковые стенки.

10 . 3. 7 Заземлить корпуса (каркасы) составных частей изделия, имеющих клеммы (болты) заземления. Величина электрического сопротивления провода заземления на один метр длины не должна превышать 0,002 Ом.

ВНИМАНИЕ: ЗАПРЕЩАЕТСЯ СОЕДИНЯТЬ КОРПУСНЫЕ КЛЕММЫ И КЛЕММЫ ЗАЗЕМЛЕНИЯ СОСТАВНЫХ ЧАСТЕЙ ИЗДЕЛИЯ С «НУЛЕВОЙ» (НЕЙТРАЛЬНОЙ) ЛИНИЕЙ СЕТИ ПИТАНИЯ. КОРПУСНЫЕ КЛЕММЫ И КЛЕММЫ ЗАЗЕМЛЕНИЯ ДОЛЖНЫ БЫТЬ СОЕДИНЕНЫ С ШИНОЙ (КОНТУРОМ) ЗАЗЕМЛЕНИЯ,

10 . 3 . 8 Проверить визуально наличие цепи электрической связи корпуса (каркаса) составных частей изделия, с основной шиной (контуром) заземления, проведенной в помещении, где установлено изделие.

1 0 . 3 . 9 Соединить между собой кабелями составные части изделия, руководствуясь документами, приведенными в п. 10.3.1. При подсоединении кабелей к покупным составным частям руководствоваться эксплуатационными документами на них.

10 . 3 .10 Подключить изделие к сети питания.

u dama

Подп.

№ дубл.

Ине.

皂 ине. Взам.

Toòn, u dama

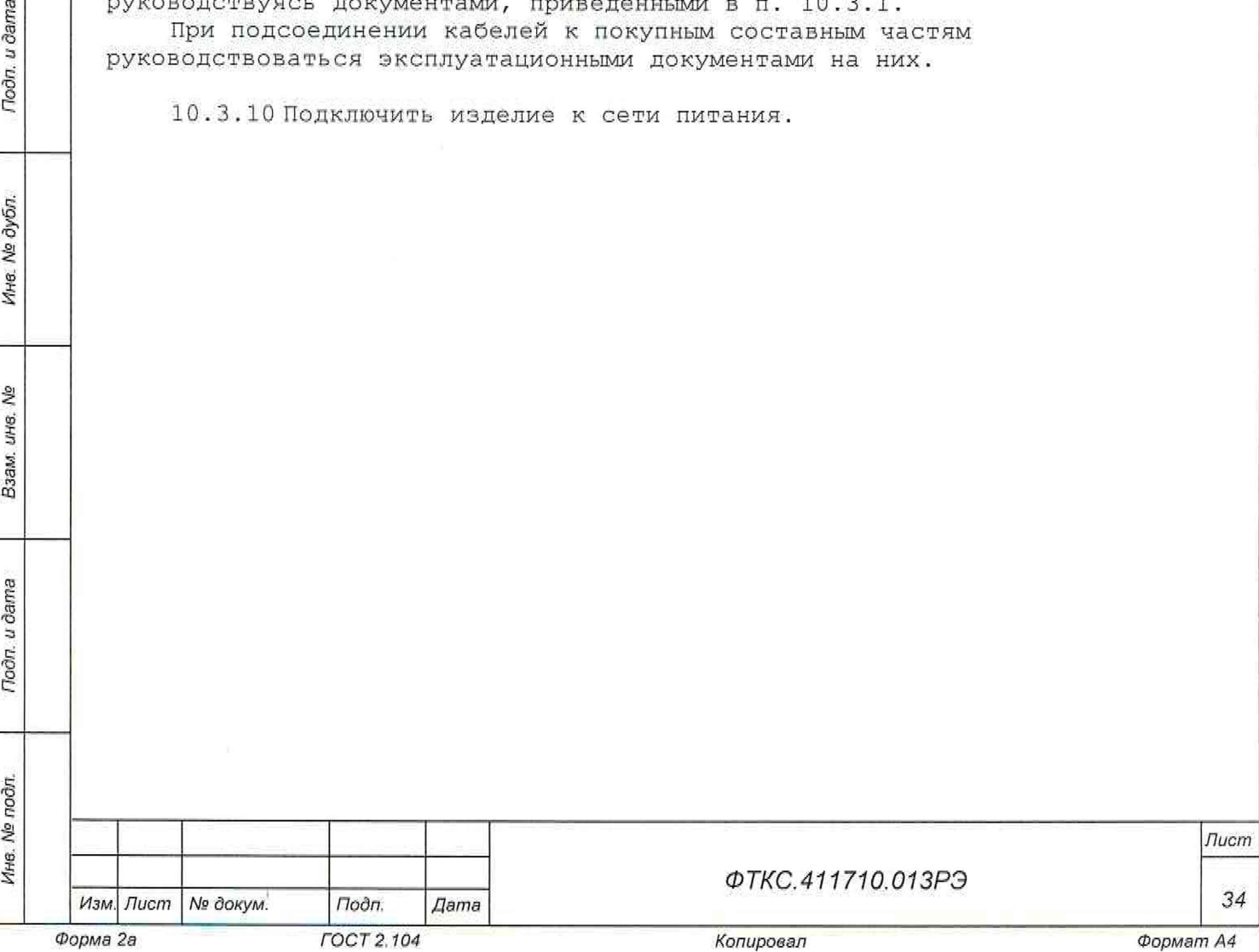

11 Подготовка к работе

11.1 Перед началом работы с изделием необходимо изучить документы на КБ и КОС.

11.2 Проверить правильность соединения между собой составных частей изделия, руководствуясь документами:

- ФТКС.411710.013Э4 Система автоматизированная измерительная ТЕСТ 2777 Схема электрическая соединений;
- ФТКС.411710.01ЗМЧ Система автоматизированная измерительная ТЕСТ-2777 Монтажный чертеж;
- монтажные чертежи и схемы электрические соединений на КБ и КОС изделия.

11.3 Если изделие подготавливается к работе в первый раз, осуществить входной контроль (см. Приложение Г) .

11.4 Проконтролировать, что составные части (СЧ) изделия выключены.

11.5 Включить КБ и КОС, руководствуясь приложением Б.

11.6 Если ПО изделия не было установлено ранее, установить его в следующем порядке:

- ФТКС.34003-02 ПО Informtest VISA LINUX;
- драйверы носителей мезонинов;
- драйверы модулей;

Toðn, u ðama

№ дубл

Ине.

ş LIHB. Взам. - тестовое ПО - ФТКС.52100-01 Система автоматизированная измерительная ТЕСТ-2777 Система проверки функций. Порядок установки программ приведен в приложении В.

11.7 Выдержать изделие во включенном состоянии 10 мин.

11. 8 Проверить СЧ изделия в соответствии с эксплуатационными документами на них.

Изделие готово к работе при положительных результатах проверки всех СЧ изделия.

При наличии сообщений о неисправности следует руководствоваться указаниями раздела 13.

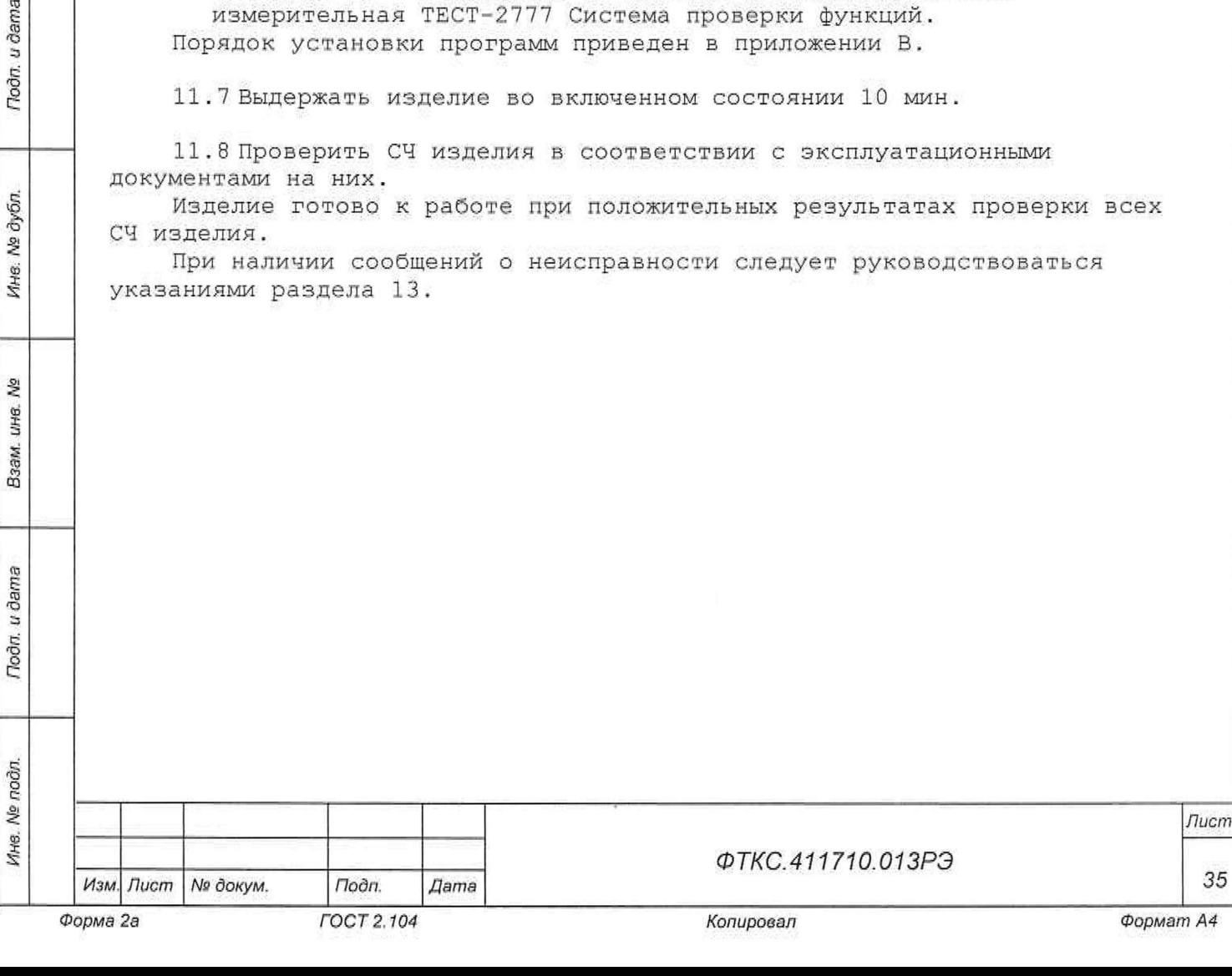

12 Порядок работы

12.1 Состав обслуживающего персонала

12.1.1 Для эксплуатации изделия необходим один специалист, имеющий квалификацию инженера, обладающий навыками работы на ЭВМ и исполнения прикладных программ в операционной системе Linux.

12 . 2 Общие положения

12.2.1 Порядок работы с изделием (порядок задания рабочих режимов, исполнения алгоритмов контроля электронных объектов, документирования результатов контроля) определяется прикладным ПО.

12.2.2 При разработке прикладного ПО необходимо руководствоваться документами, перечисленными в разделе 5.

12 .2. 3 Прикладная программа должна начинаться открытием сеансов связи со всеми используемыми программой инструментами, а заканчиваться закрытием всех открытых сеансов.

Открытие второго сеанса с инструментом при незакрытом первом сеансе с этим же инструментом запрещается.

12.2.4 Под действиями, производимыми с модулями и мезонинами, подразумеваются вызовы функций их драйверов с указанием сеанса для соответствующего адреса модуля (крейт, слот) или соответствующего адреса мезонина (крейт, слот, позиция).

12.2.5 После открытия сеансов связи с инструментами необходимо выполнить калибровку модулей, имеющих функцию калибровки, в соответствии с руководством системного программиста на драйвер модуля,

12 . 2 . 6 Драйвер модуля, в общем случае, содержит мелкие функции, соответствующие отдельным действиям, и крупные функции, соответствующие заданной последовательности действий.

При выполнении последовательности большого числа однотипных действий, например, последовательности измерений в одном режиме и диапазоне, рекомендуется пользоваться мелкими функциями драйвера:

- для установки параметров режима до начала действий;
- для выполнения последовательности действий без изменения параметров;
- для отключения режима по окончании всей последовательности действий.

12,2,7 Каждый модуль, работа с которым закончена, должен быть приведен в исходное состояние путем применения, например, функции его программного сброса.

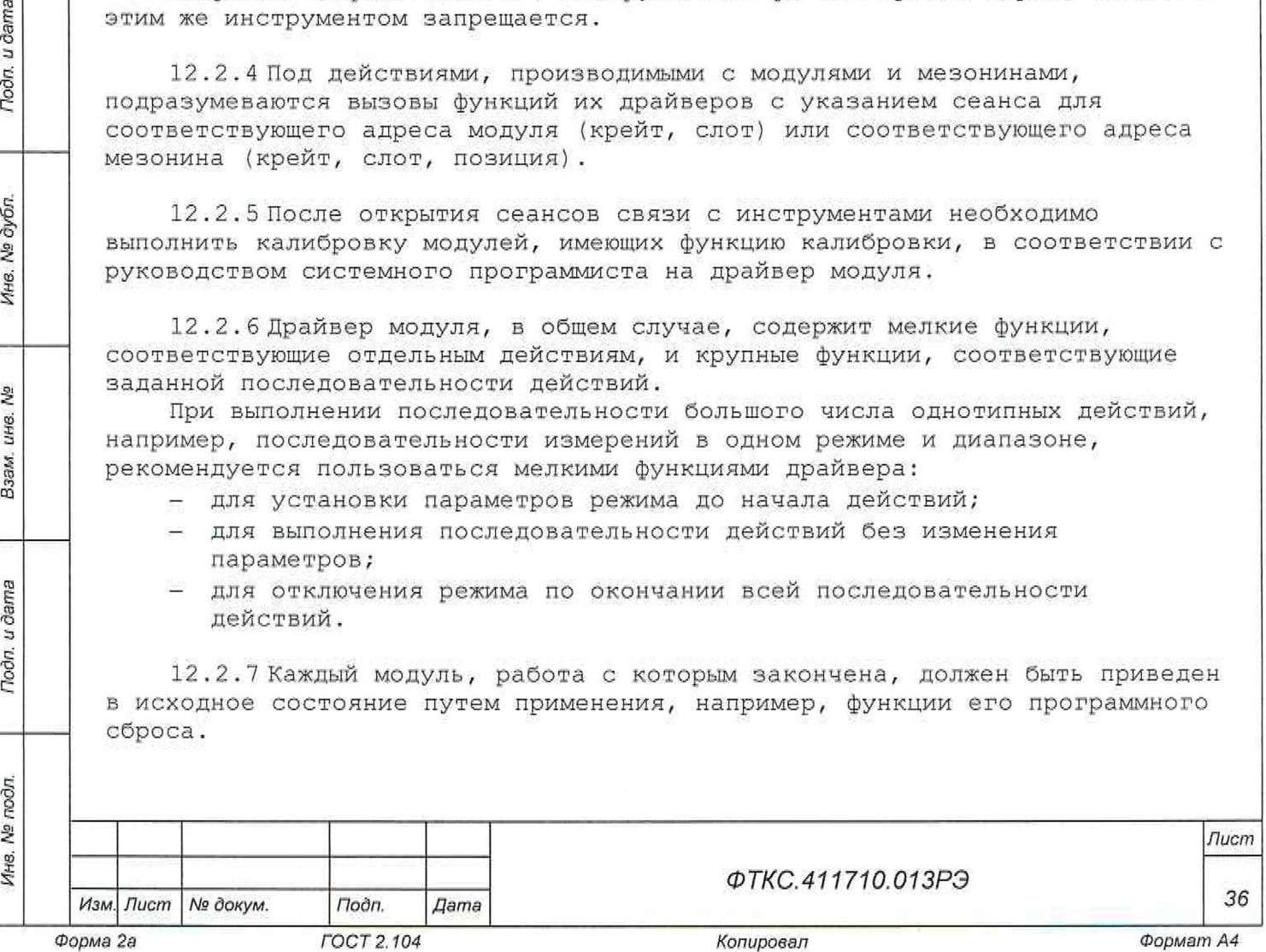

Подп. и дата

№ дубл.

Инв.

윋 LIHB. Взам.

u dama

Подп.

Инв. № подл.
13 Методика поверки

13 .1 Общие требования

Тодп. и дата

№ дубл.

Ине. 1

읭 ине. Взам.

**Подп.** и дата

13 .1.1 Настоящая методика распространяется на системы автоматизированные измерительные ТЕСТ-2777 ФТКС.411710,013 (далее изделие, средство измерений) и устанавливает порядок проведения первичной и периодической поверок.

13.1.2 При проведении поверки должна обеспечиваться прослеживаемость изделия к ГЭТ 13-2001 согласно государственной поверочной схеме, утвержденной Приказом Федерального агентства по техническому регулированию и метрологии от 30 декабря 2019 года № 3457; к ГЭТ 4-91, согласно государственной поверочной схеме, утвержденной Приказом Федерального агентства по техническому регулированию и метрологии от 01 октября 2018 года № 2091; к ГЭТ 14-2014, согласно государственной поверочной схеме, утвержденной Приказом Федерального агентства по техническому регулированию и метрологии от 30 декабря 2019 г. № 3456.

13 Л . 3 Допускается проведение первичной (периодической) поверки отдельных измерительных каналов и (или) отдельных автономных блоков из состава средства измерений проведение периодической поверки для меньшего числа измеряемых величин или на меньшем числе поддиапазонов измерений в соответствии с заявлением владельца средства измерений, с обязательным указанием в сведениях о поверке информации об объеме проведенной поверки.

13.1.4 Поверка изделия должна проводиться в соответствии с требованиями настоящей методики поверки. Интервал между поверками - 1 год.

13 .1. 5 Методы, обеспечивающие реализацию методики поверки, - прямой метод измерений, метод непосредственного сличения.

13.2 Перечень операций поверки средств измерений

13.2 Л При проведении поверки должны выполняться операции, указанные в таблице 13.1.

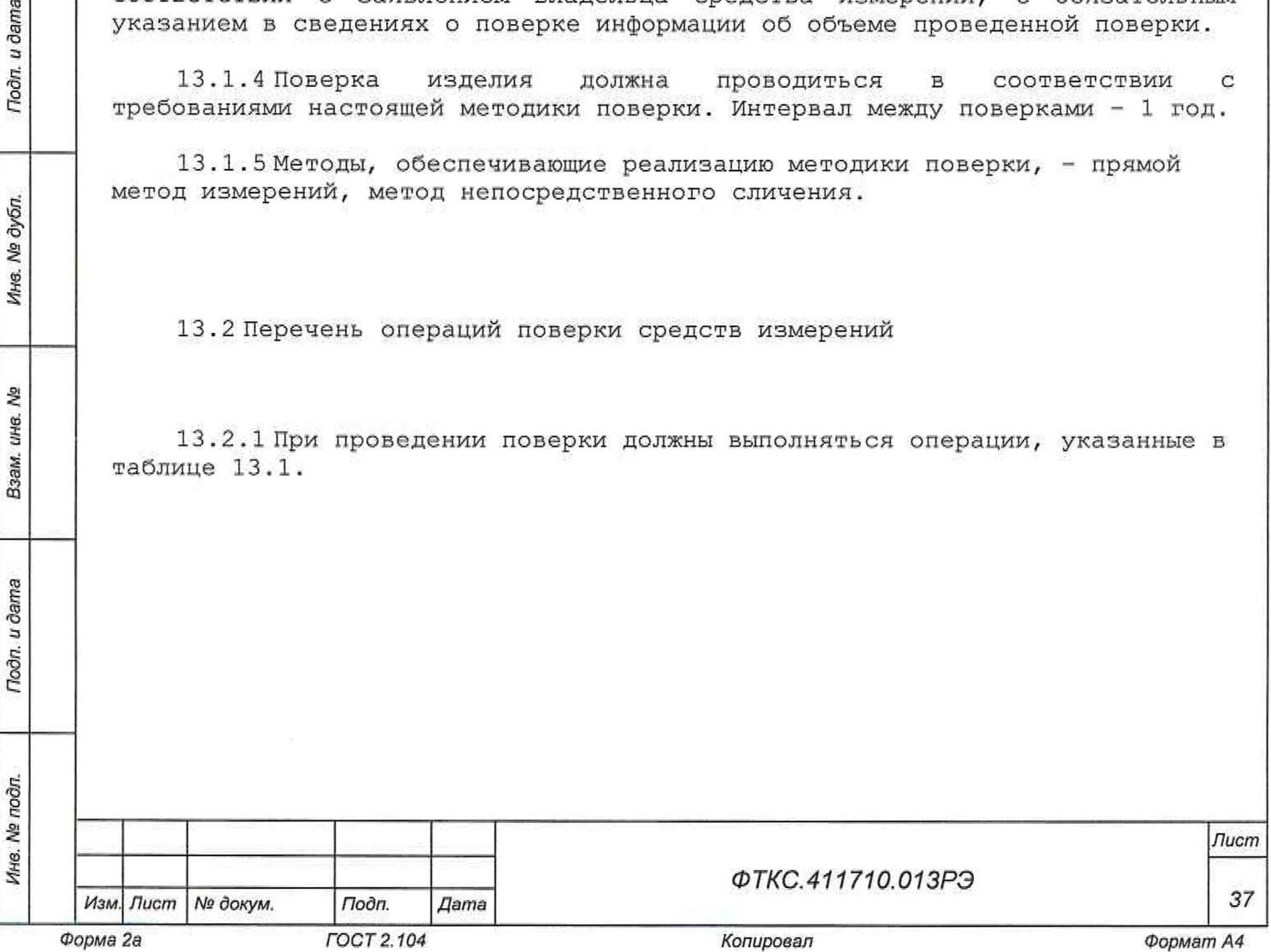

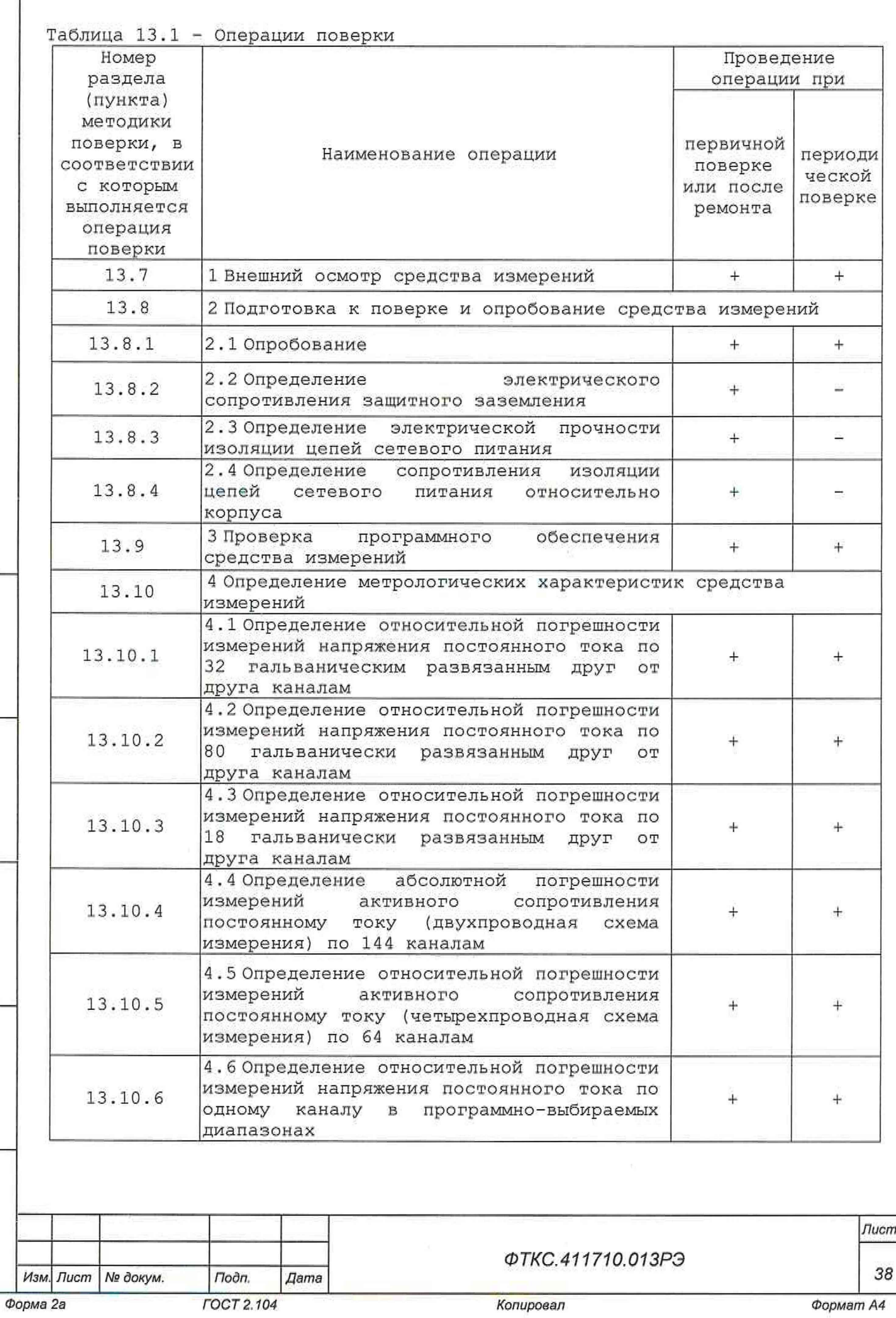

*Инв. № подл. Подп. и дата Взам. инв. № Инв. № дубл. Подл, и дата*

Взам. инв. Nº

Подп. и дата

Ине. Ме подл.

Rodn. u dama

Ине. № дубл.

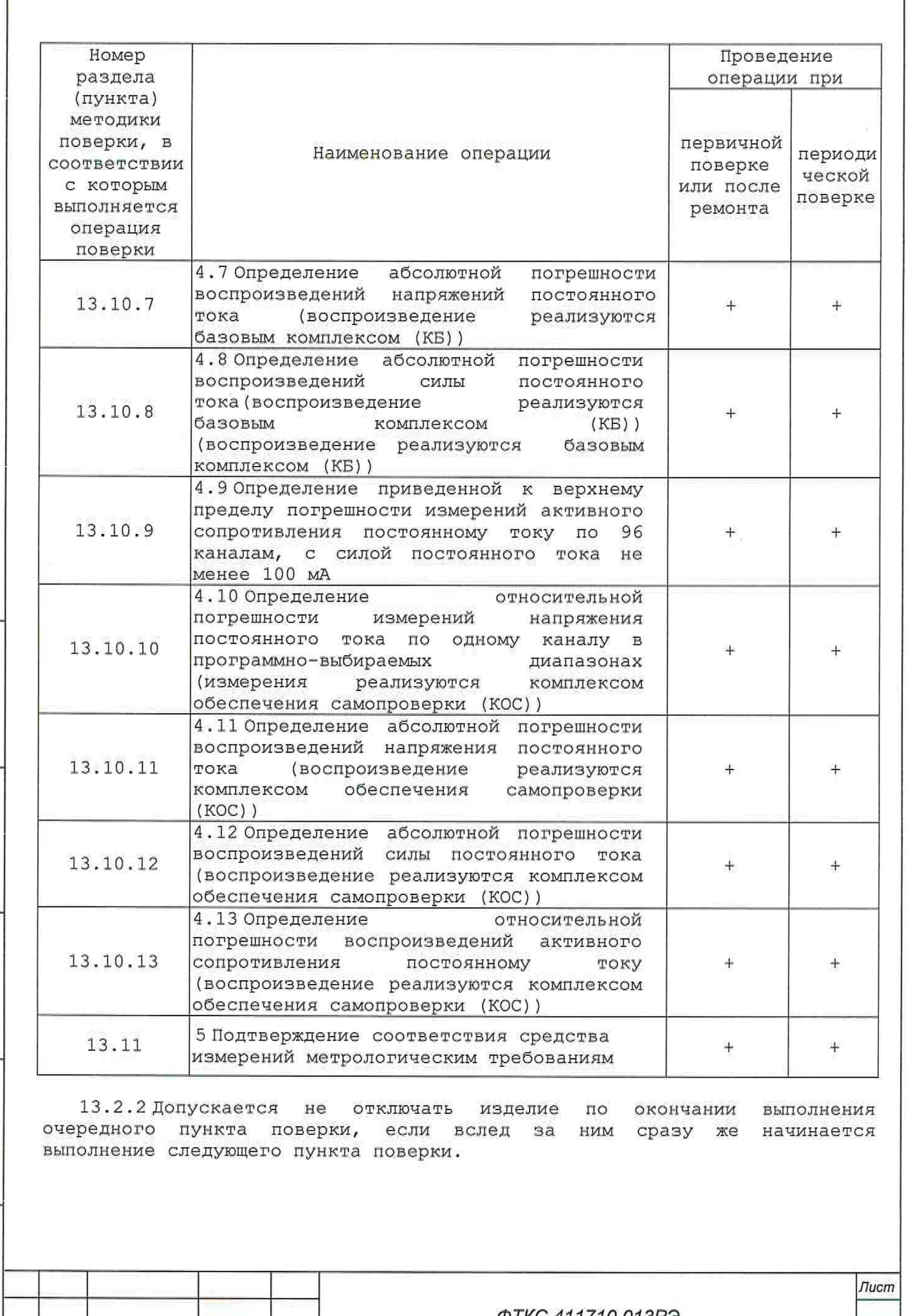

*Инв. № подл. Подп. и дата Взам. инв. № Инв. № дубл. Подп. и дата* Инв. № подл.

Подп. и дата

Инв. № дубл.

Взам. ине. Ne

Tloðn, u ðama

Γ

*Изм. Лист N9 докум. Подп, Дате 39 Форма 2а ГОСТ 2.104 Копировал Формат А4*

*ФТКС.411710.013РЭ*

13.2.3 Допускается не выходить из программы поверки (далее - ППВ) по окончании выполнения очередного пункта поверки, если вслед за ним сразу же начинается выполнение следующего пункта поверки, требующего запуска программы поверки.

13.3 Требования к условиям проведения поверки

'13.3.1 При проведении поверки должны быть соблюдены следующие условия -температура окружающей среды, °С -относительная влажность, % -атмосферное давление, кПа (мм рт. ст.) -напряжение питающей сети, В -частота питающей сети, Гц плюс (20±5);  $65±15;$ 100±4 (750±30);  $220 \pm 22$ ;  $50 + 1$ .

13.4 Требования к специалистам, осуществляющим поверку

Toon. u dama

Ne dyfun.

Ине.

13.4.1 К проведению поверки допускаются лица, изучившие настоящую методику поверки, эксплуатационную документацию на поверяемые изделия и средства поверки,

13.4.2 К проведению поверки допускаются лица, соответствующие требованиям, изложенным в статье 41 Приказа Минэкономразвития России от 26.10.2020 года № 707 (ред. от 30.12.2020 года) «Об утверждении критериев аккредитации и перечня документов, подтверждающих соответствие заявителя, аккредитованного лица критериям аккредитации».

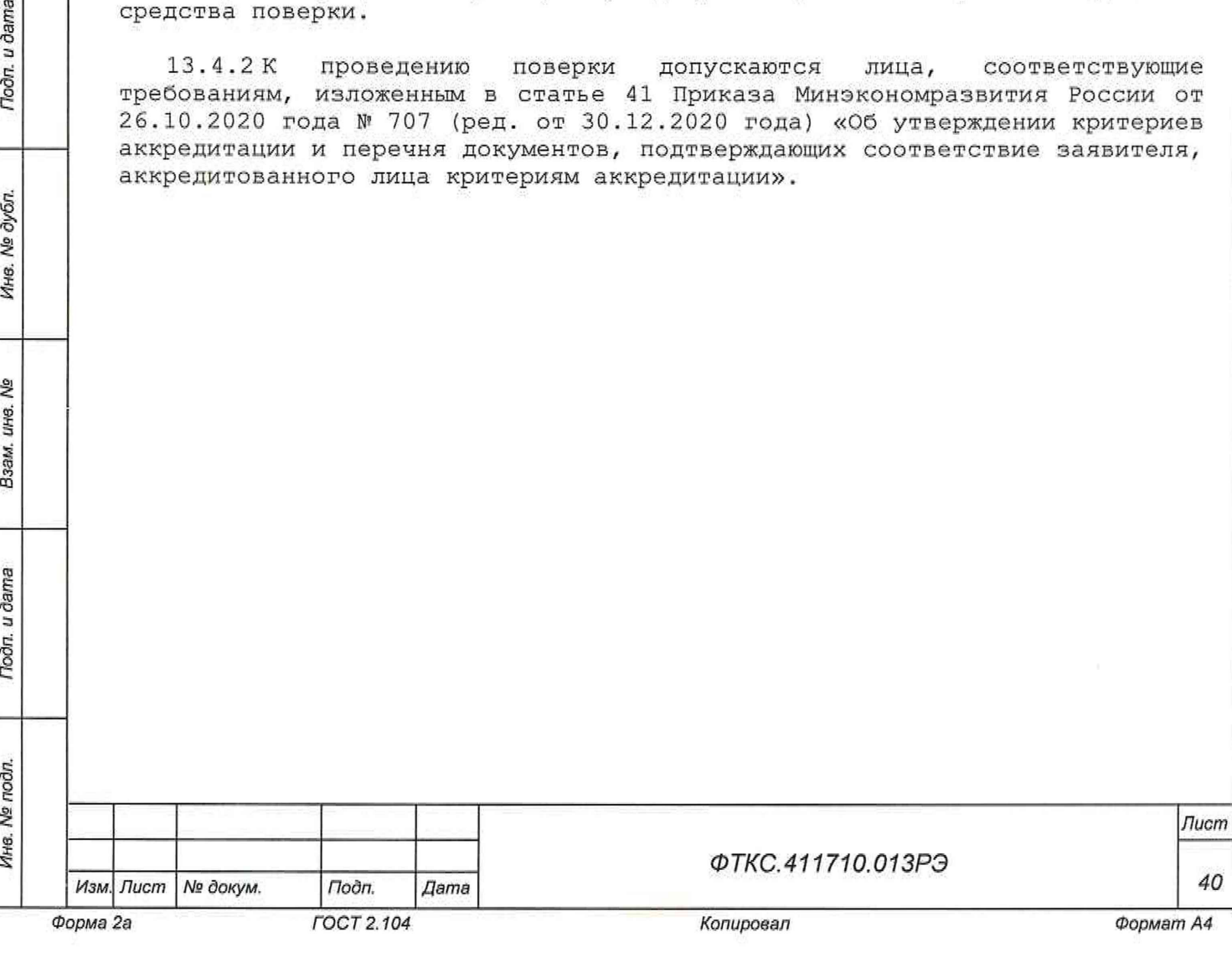

13.5 Метрологические и технические требования к средствам поверки

13.5.1 При проведении поверки должны применяться средства поверки, указанные в таблице 13.2.

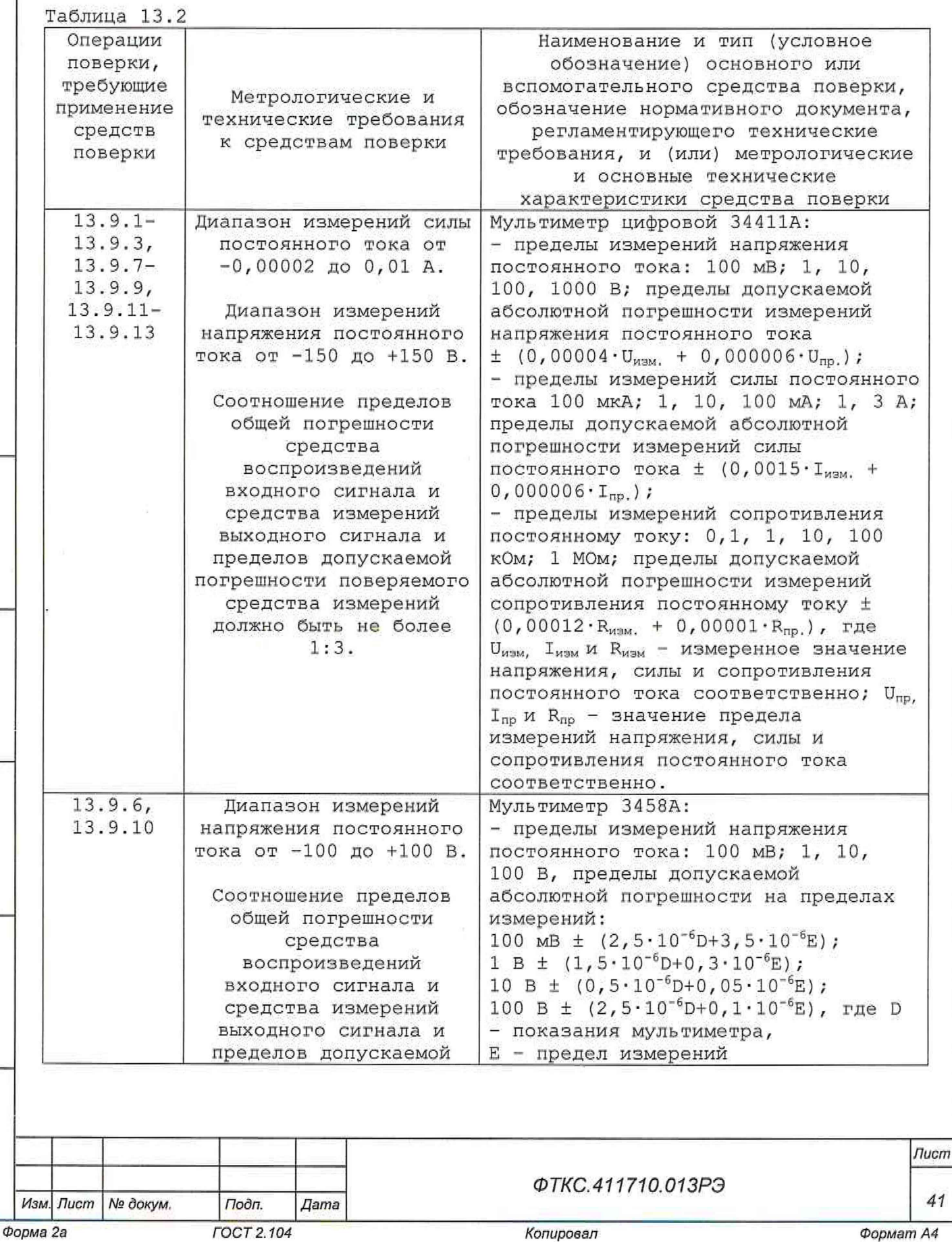

*Инв. № подл. Подп. и дата Взам. инв. № Инв. № дубл. Подп. и дата*

Взам. инв. №

Подп. и дата

Инв. № подл.

Todn. u dama

Ине. № дубл.

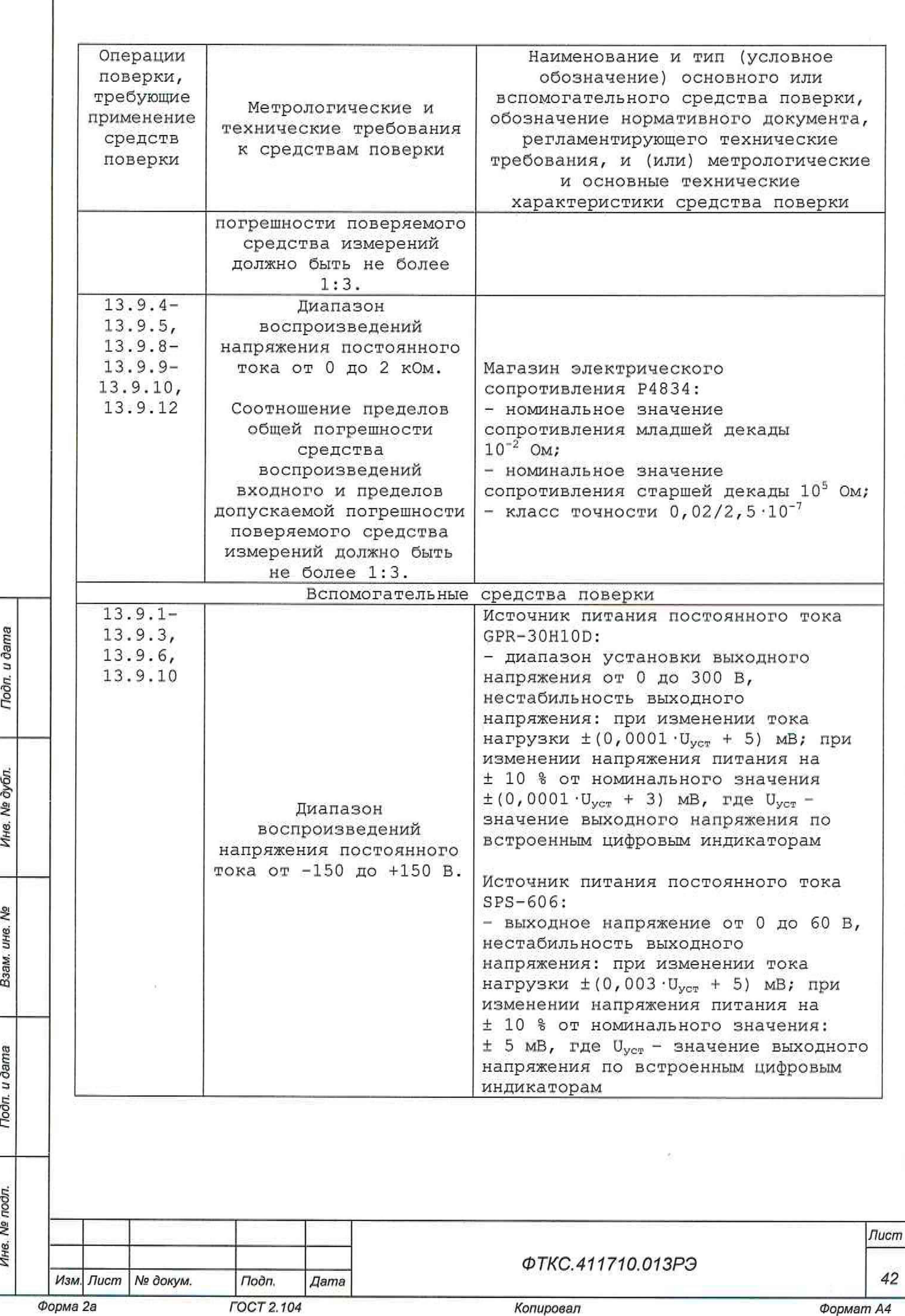

I

Подп. и дата

L

Ина. № дубл.

Baam, uHe, No

Подп. и дата

Инв. № подл.

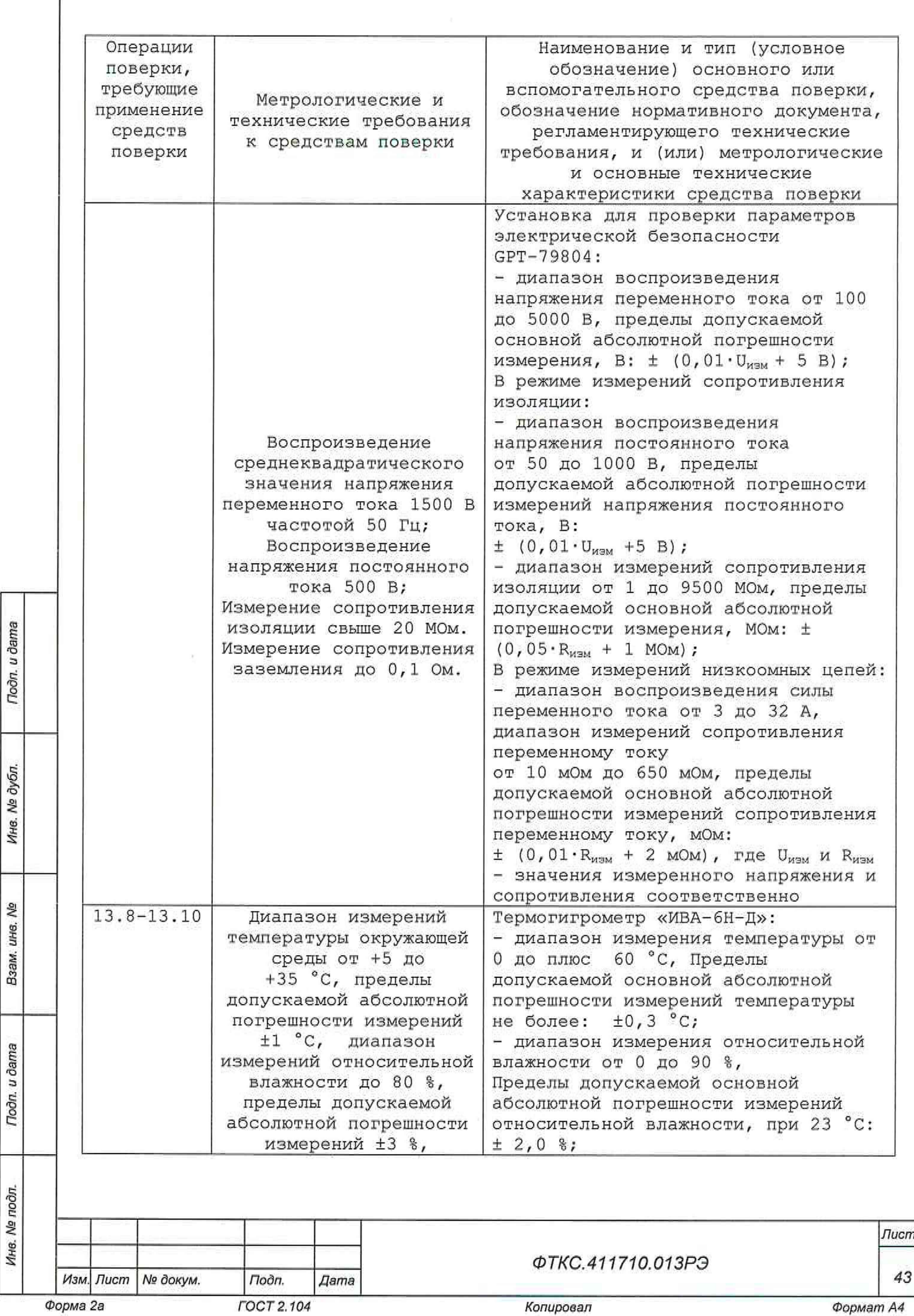

I

Взам. инв. №

Tlodn. u dama

Инв. № подл.

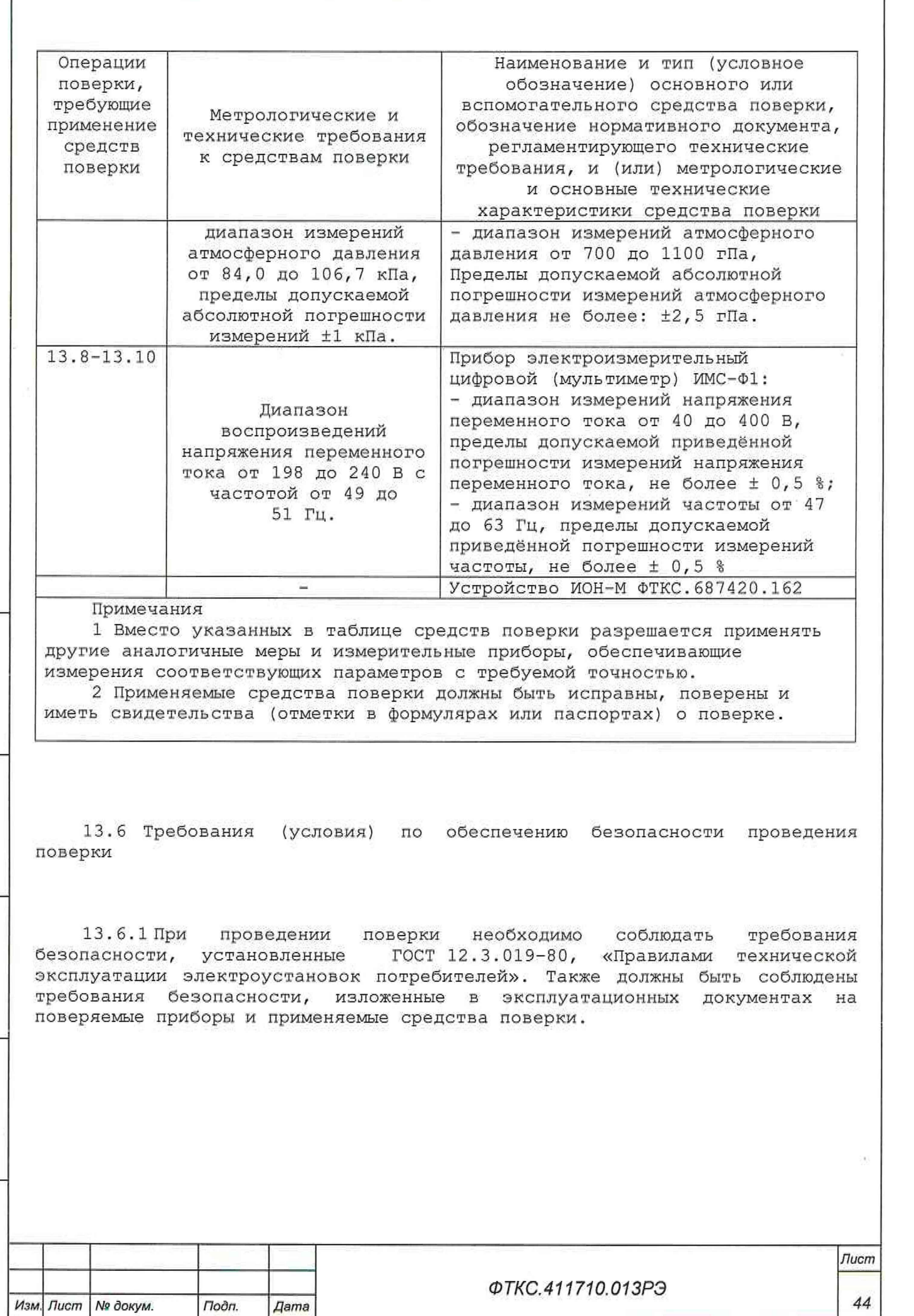

*Инв. № подл. Подп. и дата Взам. инв. № Инв. № дубл. Подп. и дата*

Взам. инв. Ng

Tiodri. u dama

Инв. № подл.

Подп. и дата

Ине. № дубл.

ľ

*Форма 2а ГОСТ 2.104 Копировал Формат А4*

13.7 Внешний осмотр средства измерений

13.7.1.1 При внешнем осмотре проверить наличие товарного знака фирмыизготовителя, наличие заводского номера изделия, комплектность изделия на соответствие формуляру ФТКС. 41.1710. 01ЗФО, состояние покрытий.

Результат внешнего осмотра считать положительным, если при выполнении внешнего осмотра было установлено:

- наличие товарного знака фирмы-изготовителя изделия;
- наличие заводского номера изделия;
- соответствие комплектности изделия указанной в формуляре ФТКС.411710.013ФО;
- отсутствие нарушений целостности элементов, контактов и покрытий изделия.

13.8 Подготовка к поверке и опробование средства измерений

## 13.8.1 Опробование

Toon. u dama

дубл. ۹ģ Ина.

୬ ине.

Взам.

u dama

Подп.

13.8.1.1 Перед проведением поверки необходимо выполнить следующие подготовительные работы:

- 1) изучить эксплуатационную документацию на поверяемое изделие и на применяемые средства поверки;
- 2) выдержать изделие в условиях окружающей среды, указанных в п. 13.3, не менее 2 ч, если он находился в климатических условиях, отличающихся от указанных в п. 13.3, и подготовить его к работе в соответствии с его эксплуатационной документацией;
- 3) подготовить к работе средства поверки в соответствии с указаниями их эксплуатационной документации;
- 4) провести контроль условий поверки на соответствие требованиям, указанным в разделе 13.3 с помощью оборудования, указанного в таблице 13.2.

13 . 8 .1.2 Опробование изделия выполняется путем проверки работоспособности изделия с помощью ППМ в режиме «ОК подключен». 13.8.1.3 Процедура опробования КБ:

- 1) на управляющей ЭВМ запустить программу проверки модулей (ППМ) для КБ ярлыком на рабочем столе (см. ФТКС.52100-01 34 01 Система автоматизированная измерительная ТЕСТ-2777 Система проверки функций Руководство оператора);
- 2) в окне программы перейти на вкладку «ОК подключен»;
- 3) выбрать для проверки все инструменты, установив флажок «Все»;
- 4) нажать кнопку запуска;
- 5) в окне протокола проверки наблюдать результаты поверки (наличие или отсутствие сообщений о неисправностях);

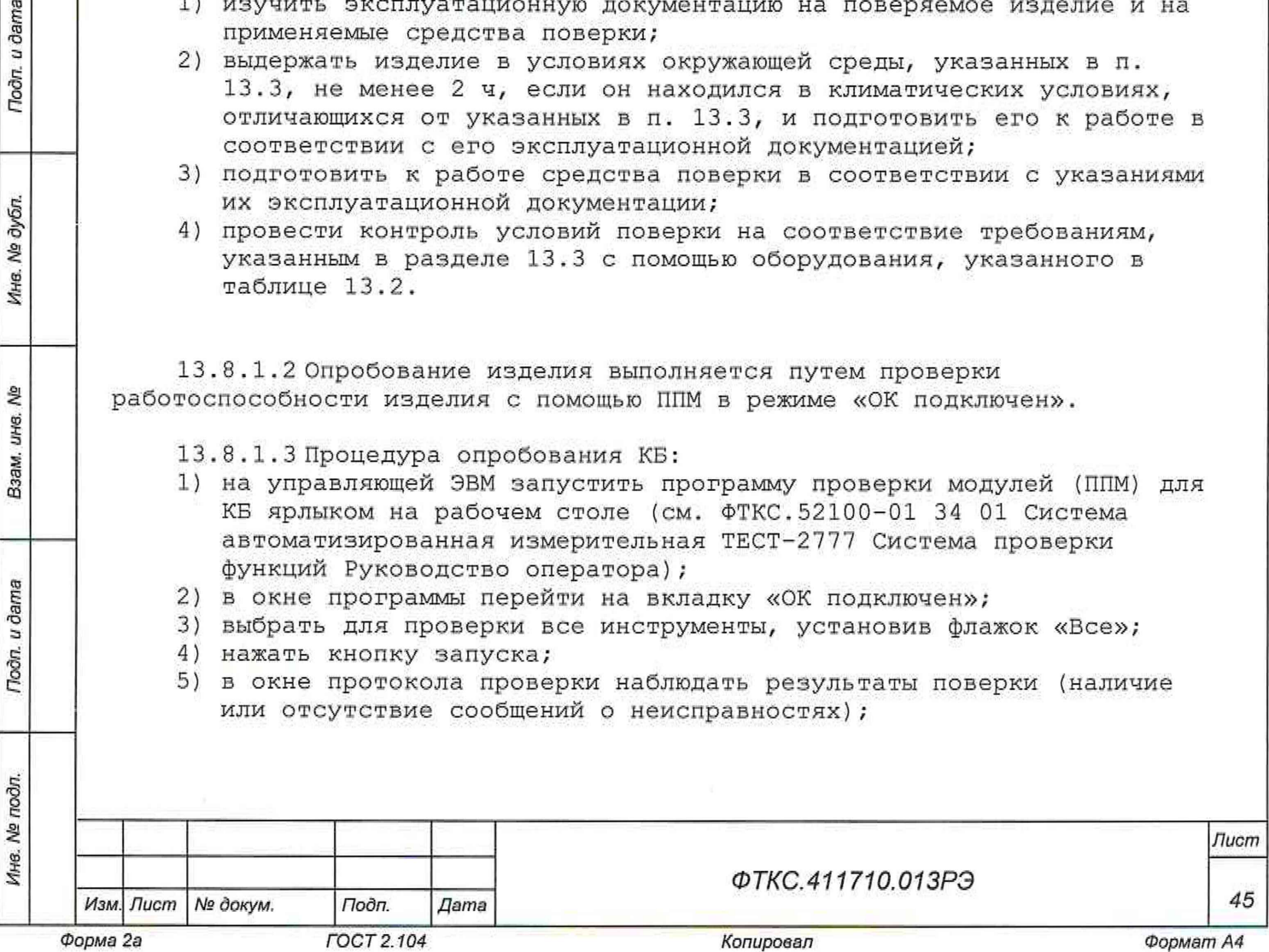

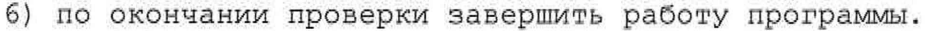

13.8.1.4 Процедура опробования КОС:

- 1) на управляющей ЭВМ запустить ППМ для КОС;
- 2) в окне программы перейти на вкладку «ОК подключен»;
- 3) выбрать для проверки все инструменты, установив флажок «Все»;
- 4) нажать кнопку запуска;
- 5) в окне протокола проверки наблюдать результаты поверки (наличие или отсутствие сообщений о неисправностях);
- 6) по окончании проверки завершить работу программы.

Изделие допускается к дальнейшей поверке, если при выполнении проверки работоспособности КБ и КОС не было сообщений о неисправностях.

13 . 8 . 2 Определение электрического сопротивления защитного заземления

13 . 8 . 2 .1 Определение электрического сопротивления защитного заземления КБ выполнить в следующем порядке:

- 1) подготовить установку для проверки электрической безопасности GPT-79804 (далее - пробойная установка):
	- установить режим измерения электрического сопротивления заземления;
	- испытательный ток установить равным 25 А;
- 1) выключить пробойную установку;

Тодп. и дата

ме дубл.

Ине.

হ ине.

Взам.

Todn. u dama

χğι

- 2) подключить один вывод высоковольтного выхода пробойной установки к клемме заземления;
- 3) подключить второй вывод высоковольтного выхода (общий, соединенный с корпусом пробойной установки) к штырю (болту) заземления стойки СП ВУ;
- 4) включить пробойную установку и провести измерение электрического сопротивления между штырем заземления стойки СП ВУ и клеммой заземления;
- 5) повторить действия 2) 5) для стоек СП1, СП2, СП3;
- 6) выключить пробойную установку и отключить контакты ее высоковольтного выхода.

Результат проверки считать положительным, если измеренные значения электрического сопротивления не превышают 0,1 Ом.

13 . 8 . 2 . 2 Определение электрического сопротивления защитного заземления КОС выполнить в следующем порядке:

- 1) подготовить установку для проверки электрической безопасности GPT-79804 (далее - пробойная установка):
	- установить режим измерения электрического сопротивления заземления;
	- испытательный ток установить равным 25 А;
- 2) выключить пробойную установку;
- 3) подключить один вывод высоковольтного выхода пробойной установки к клемме заземления;
- 4) подключить второй вывод высоковольтного выхода (общий, соединенный с корпусом пробойной установки) к штырю (болту) заземления стойки КОС;

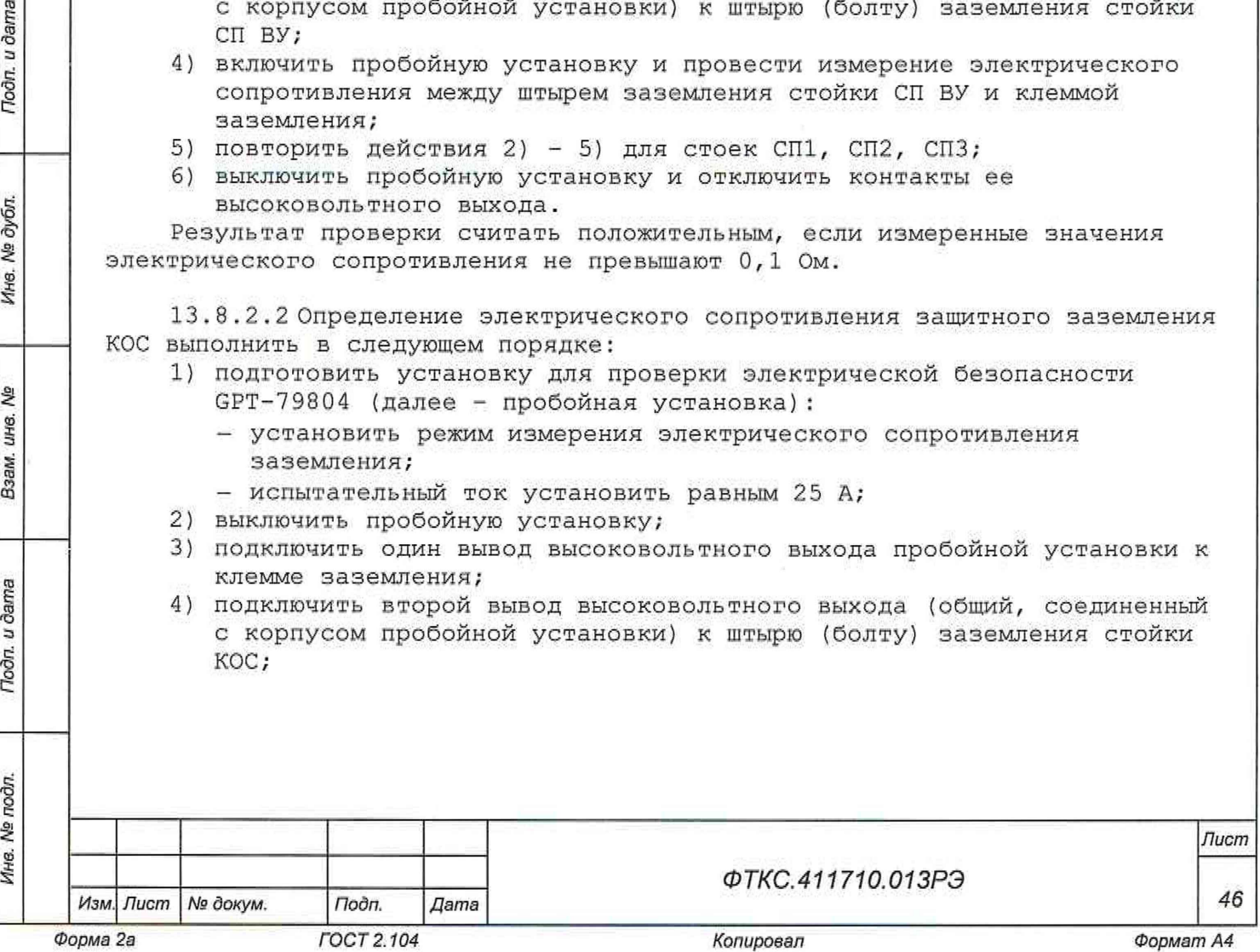

- 5) включить пробойную установку и провести измерение электрического сопротивления между штырем заземпения стойки КОС и клеммой заземления;
- 6) выключить пробойную установку и отключить контакты ее высоковольтного выхода.

Результат проверки считать положительным, если измеренные значения электрического сопротивления не превышают 0,1 Ом.

13. 8 . 3 Определение электрической прочности изоляции цепей сетевого питания

13 . 8 . 3 .1 Проверку электрической прочности изоляции цепей сетевого питания КБ выполнить в следующем порядке:

- 1) подготовить пробойную установку;
- 2) выключить изделие;
- 3) отключить все кабели сетевого питания от сети питания и от стоек;
- 4) общий (соединенный с корпусом) выход пробойной установки соединить с контактом цепи защитного заземпения кабеля сетевого питания стойки СП ВУ;
- 5) высоковольтный выход пробойной установки соединить с первым контактом вилки кабеля сетевого питания стойки СП ВУ;
- 6) в соответствии с эксплуатационными документами на пробойную установку установить следующий режим проверки электрической прочности изоляции:
	- испытательное напряжение среднеквадратического значения напряжения переменного тока частотой 50 Гц 1500 В;
	- время нарастания испытательного напряжения до установившегося значения 10 с;
	- время выдержки в установившемся состоянии 1 мин;
	- минимальный ток измерения 0 мА;
	- максимальный ток измерения 10 мА;
- 7) подать испытательное напряжение на проверяемую цепь, выдержать в течение одной минуты, зарегистрировать результат;
- 8) высоковольтный выход пробойной установки отсоединить от первого контакта вилки и соединить его со вторым контактом вилки кабеля сетевого питания стойки СП ВУ;
- 9) повторить действие 7);

Tiodri. u dama

№ дубл.

Ина.

δę ине. Взам.

Tioòn. u dama

- 10)отсоединить выходы пробойной установки от контактов вилки кабеля сетевого питания стойки СП ВУ;
- 11)повторить действия 4) 10) для стоек СП1, СП2, СПЗ;
- 12)подсоединить кабели к сети питания и к стойкам.

Результат проверки считать положительным, если при выполнении проверки не произошло пробоя электрической изоляции.

13 . 8 . 3 . 2 Проверку электрической прочности изоляции цепей сетевого питания КОС выполнить в следующем порядке:

- 1) подготовить пробойную установку;
- 2) выключить изделие;
- 3) кабель сетевого питания отключить от стойки КОС и от сети питания;
- 4) общий (соединенный с корпусом) выход пробойной установки соединить с контактом цепи защитного заземления кабеля;
- 5) высоковольтный выход пробойной установки соединить с первым контактом вилки кабеля, соединяемым с сетью питания;

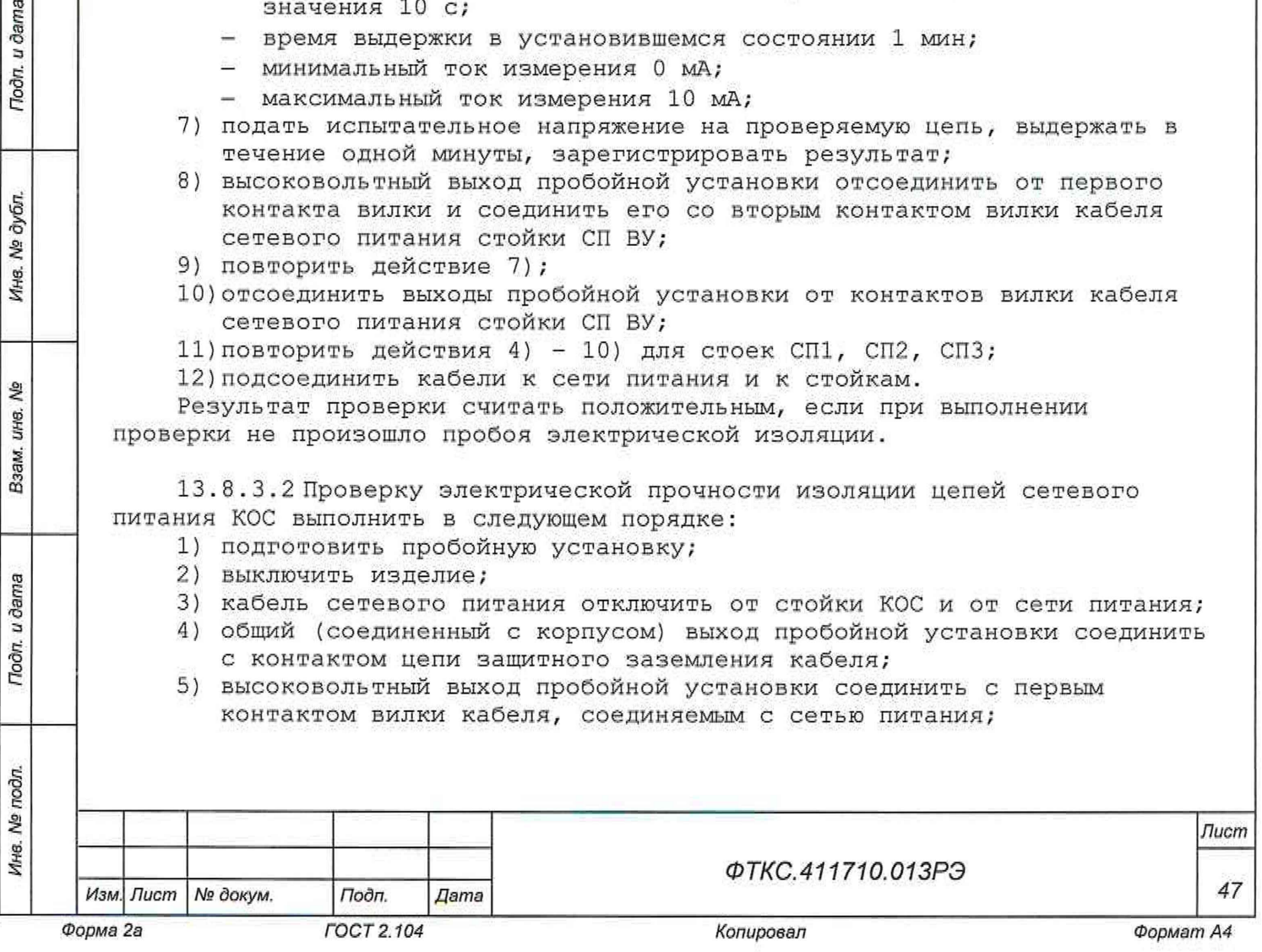

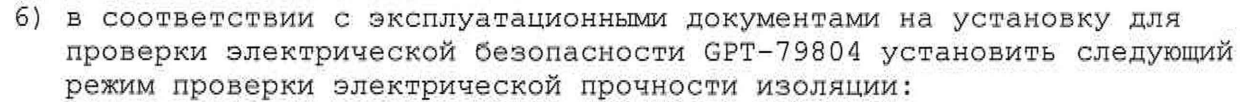

- испытательное напряжение среднеквадратического значения напряжения переменного тока частотой 50 Гц 1500 В;

- время нарастания испытательного напряжения до установившегося значения 10 с;
- время выдержки в установившемся состоянии 1 мин;
- минимальный ток измерения 0 мА;
- максимальный ток измерения 10 мА;
- 7) подать испытательное напряжение на проверяемую цепь, выдержать в течение одной минуты, зарегистрировать результат;
- 8) высоковольтный выход пробойной установки отсоединить от первого контакта вилки и соединить его со вторым контактом вилки кабеля, соединяемым с сетью питания;
- 9) повторить действие 7);
- 10)отсоединить выходы пробойной установки от контактов вилки кабеля; 11)подсоединить кабель к стойке и к сети питания.

Результат проверки считать положительным, если при выполнении проверки не произошло пробоя электрической изоляции.

13. 8 . 4 Определение сопротивления изоляции цепей сетевого питания относительно корпуса

13 . 8 . 4 .1 Определение сопротивления изоляции цепей сетевого питания КБ относительно корпуса выполнить в следующем порядке:

- 1) подготовить пробойную установку для работы в режиме измерения сопротивления изоляции со следующими параметрами:
	- испытательное напряжение 500 В;
	- диапазон измерений сопротивления изоляции не менее 30 МОм;
- 2) выключить изделие;

Подп. и дата

дубл. ري<br>پ Ине.

욷 инв.

Взам.

Подп. и дата

- 3) кабели сетевого питания отключить от стоек и от сети питания;
- 4) для кабеля сетевого питания стойки СП ВУ измерить и
	- зарегистрировать сопротивление изоляции:
		- между контактом цепи защитного заземления вилки кабеля и первым контактом сетевого питания вилки кабеля;
		- между контактом цепи защитного заземления вилки кабеля и вторым контактом сетевого питания вилки кабеля;
- 5) повторить действия 3) 4) для стоек СП1, СП2, СПЗ;
- 6) подсоединить кабели к стойкам и к сети питания.

Результат проверки считать положительным, если все измеренные значения сопротивления изоляции имеют величину не менее 20 МОм.

13 . 8 . 4 .2 Определение сопротивления изоляции цепей сетевого питания КОС относительно корпуса выполнить в следующем порядке:

- 1) подготовить пробойную установку для работы в режиме измерения сопротивления изоляции со следующими параметрами:
	- испытательное напряжение 500 В;
	- диапазон измерений сопротивления изоляции не менее 30 МОм;
- 2) выключить изделие;
- 3) кабель сетевого питания отключить от стойки КОС и от сети питания;

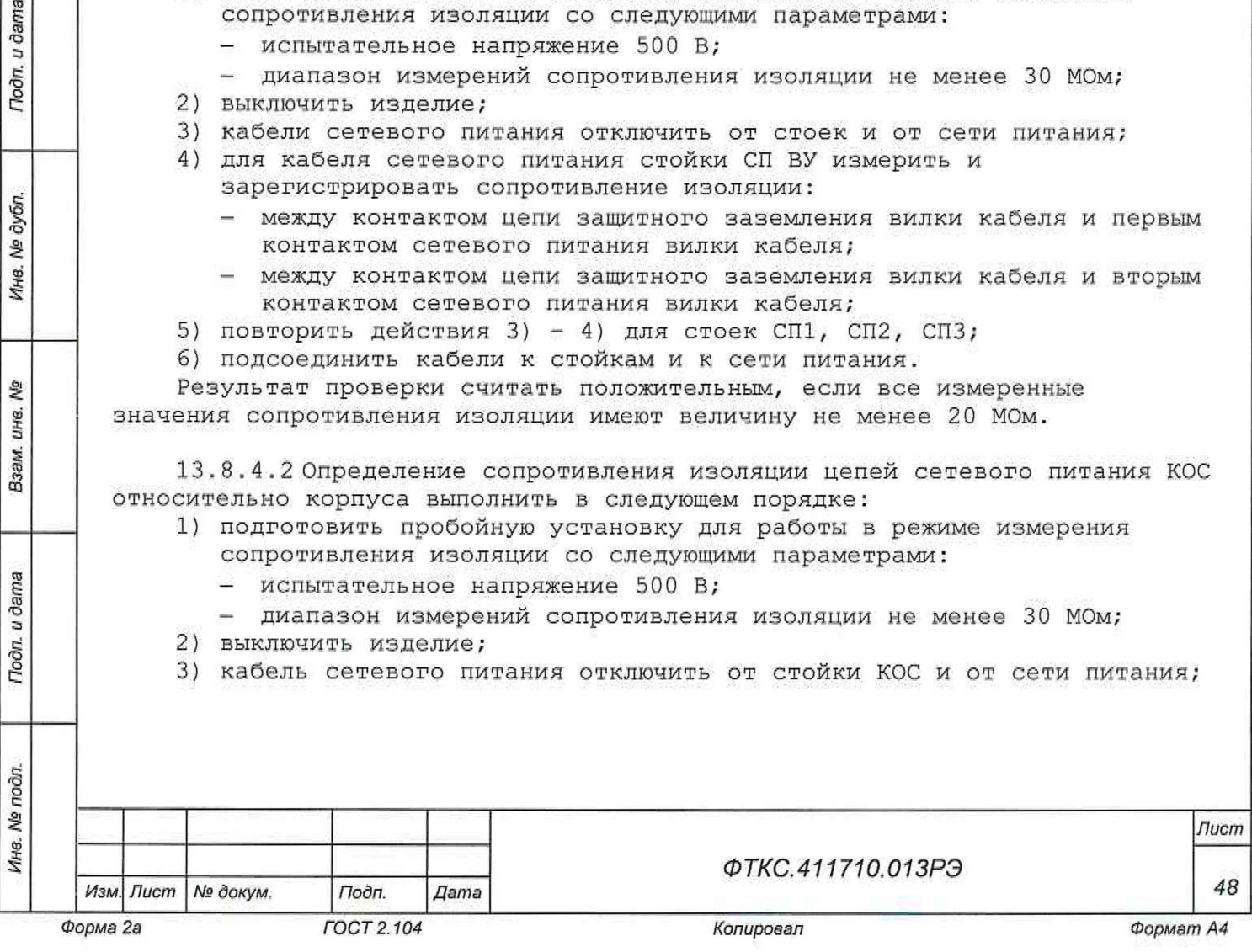

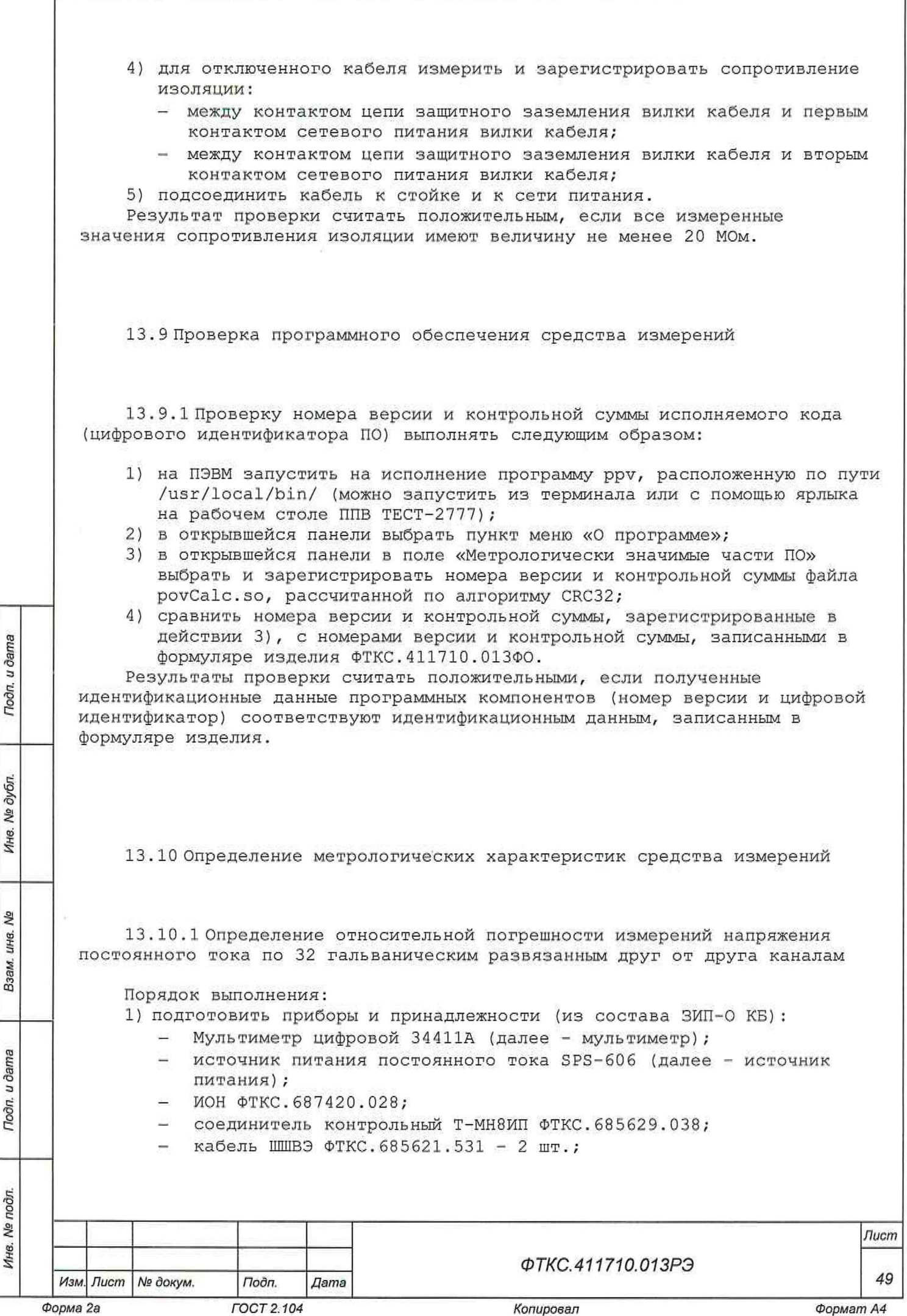

- фильтр ФТКС.687420.145;
- кабель ШШВ ФТКС.685621.038;
- 2) собрать рабочее место в соответствии с рисунком Е.1 (Приложение Е); При поверке отрицательных значений необходимо наконечник «+» кабеля КЗ подключить к гнезду «И-» кабеля К1 и наконечник «-» кабеля КЗ подключить к гнезду «И+» кабеля К1 согласно рисунку Е.1;
- 3) включить мультиметр, установить его в режим измерений напряжения постоянного тока с автоматическим выбором диапазона измерений. Выдержать мультиметр во включенном состоянии не менее 20 мин. При необходимости провести автокалибровку мультиметра;
- 4) включить источник питания, установить значение выходного напряжения источника питания 16 В согласно инструкции по эксплуатации на него. Выдержать источник питания во включенном состоянии не менее 20 мин;
- 5) включить изделие если оно было выключено, до начала поверки выждать не менее 10 мин;
- 6) запустить программу ППВ, выбрать КБ;

Toðn. u dama

- 7) из списка модулей и мезонинов выбрать необходимый мезонин МН8ИП и нажать кнопку « $\mathbb{Q}_+$ »;
- В) в открывшемся окне выбрать «Проверка напряжения по 8 каналам (МН8ИП)» и нажать «Ок»;
- 9) для рабочего места, собранного в соответствии с рисунком Е.1, включить ИОН, установить тумблер «Питание» - в верхнее положение, тумблер «Rnep» - в положение «ВНУТР»; тумблер «АТ» - в положение в соответствии с таблицей 13.3;
- 10) следуя указаниям программы провести проверку измерения напряжения постоянного тока.

В процессе поверки будет определена относительная погрешность измерений напряжения постоянного тока для поддиапазонов измерений и значений напряжения, указанных в таблице 13.3;

Таблица 13.3 - Определение относительной погрешности измерений напряжения постоянного тока по 32 гальваническим развязанным друг от друга каналам

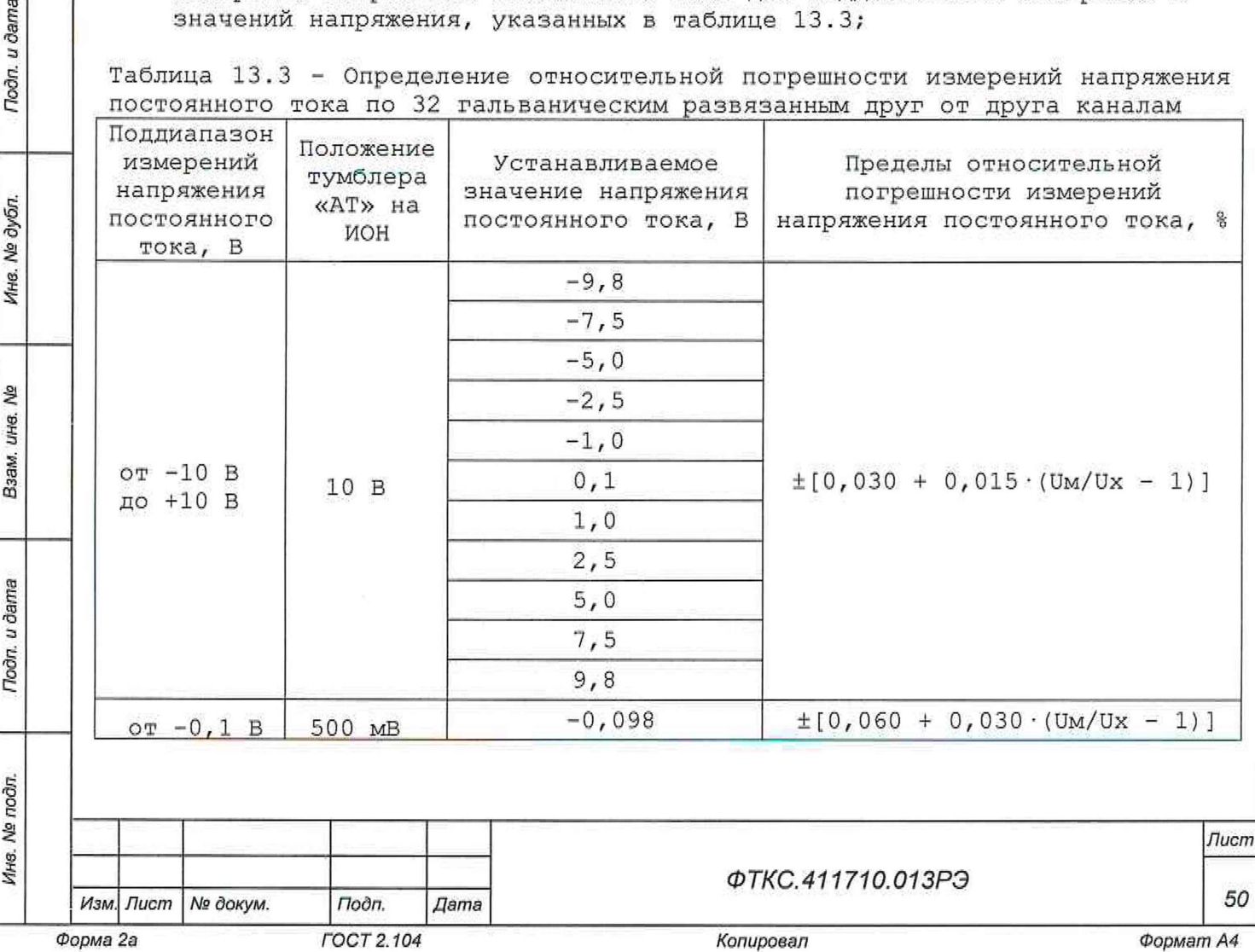

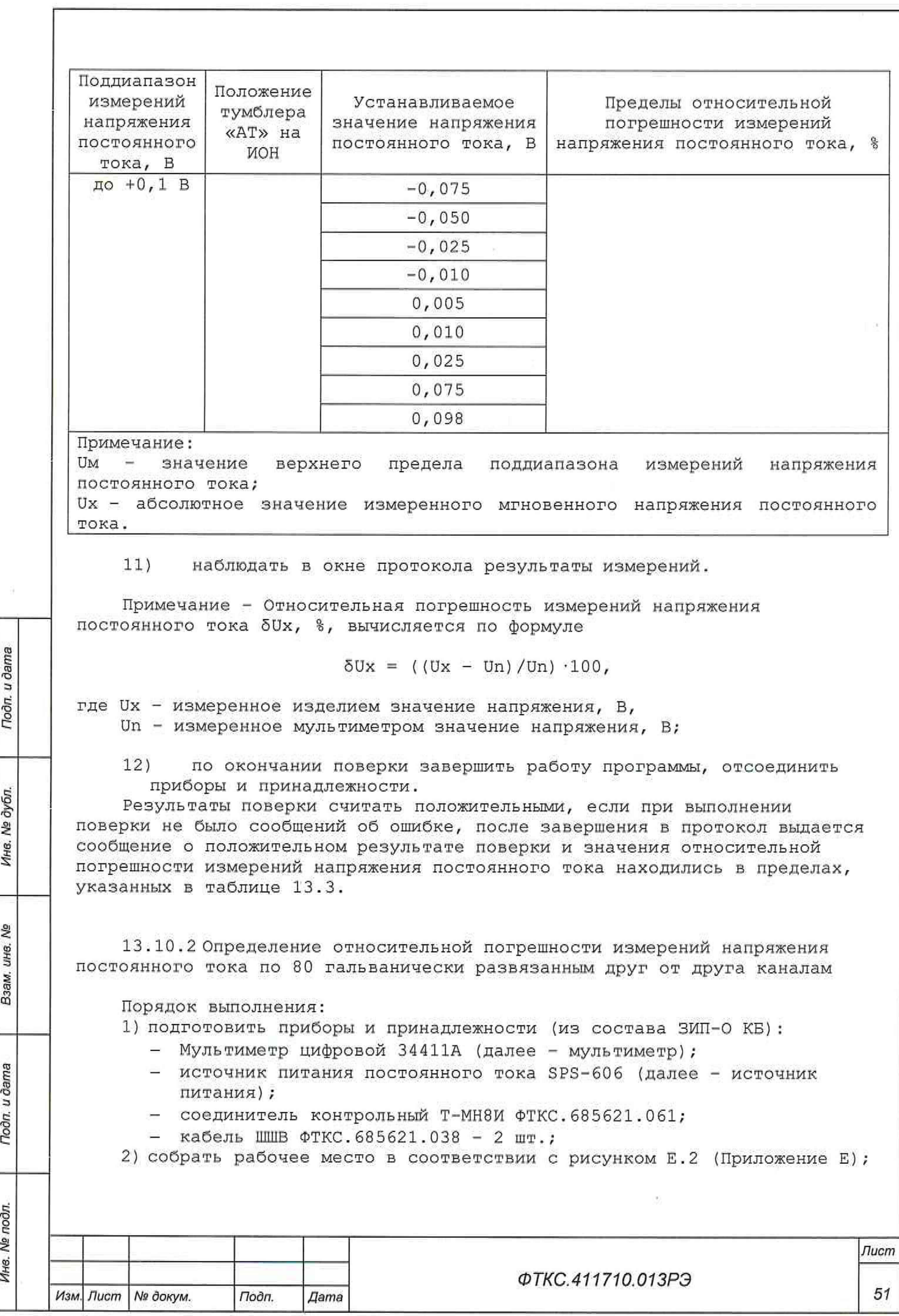

- 3) включить мультиметр, установить его в режим измерения напряжения с автоматическим выбором диапазона измерений. Выдержать мультиметр во включенном состоянии не менее 20 мин. Выполнить автокалибровку мультиметра;
- 4) включить источник питания, установить значение выходного напряжения источника питания 49 В согласно инструкции по эксплуатации на него. Выдержать источник питания во включенном состоянии не менее 20 мин;
- 5) включить изделие если оно было выключено, до начала поверки выждать не менее 10 мин;
- 6) запустить программу ППВ, выбрать КБ;
- 7) из списка модулей и мезонинов выбрать необходимый мезонин МН8И-50В и нажать кнопку « $\Box$ »;
- 8) в открывшемся окне выбрать «Проверка напряжения постоянного тока по 8 каналам (МН8И-50В)» и нажать «Ок»;
- 9) следуя указаниям программы провести проверку измерения напряжения постоянного тока. В процессе поверки будет определена относительная погрешность измерений напряжения постоянного тока для значений, указанных в таблице 13.4

Таблица 13.4 - Определение относительной погрешности измерений напряжения постоянного тока по ВО нал;, на пи чески развязанным друг от друга каналам

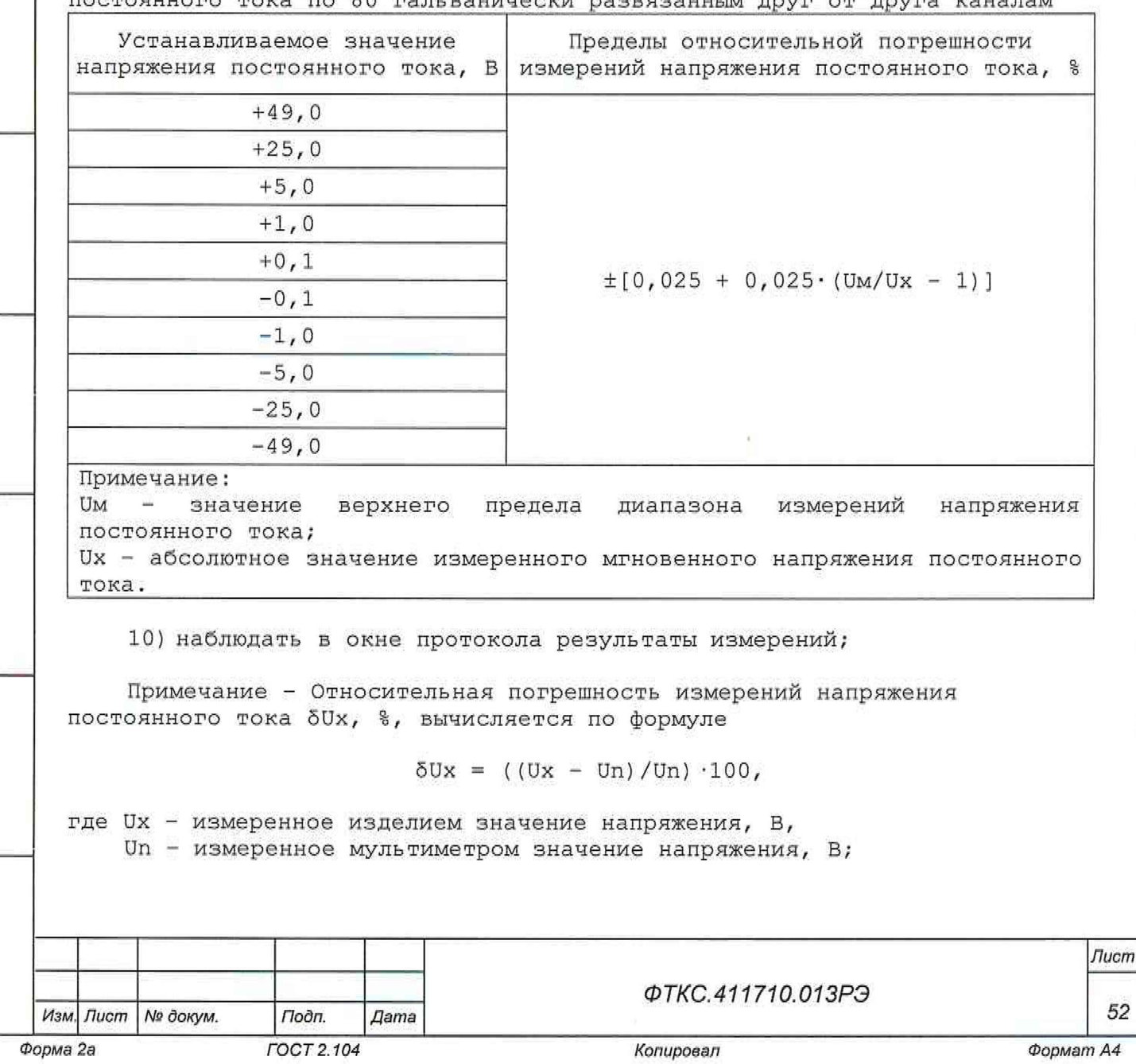

*Инв. № подл. Подп. и дата Взам. инв*. *№ Инв. № дубл. Подп. и дата*

Взам.

Toðn. u ðama

Инв. № подл.

uHe. No

Подп. и дата

Ине. № дубл.

11) по завершении поверки завершить работу программы, отключить все устройства и принадлежности.

Результаты поверки считать положительными, если при выполнении поверки не было сообщений об ошибке, после завершения в протокол выдается сообщение о положительном результате поверки и значения относительной погрешности измерений напряжения постоянного тока находятся в пределах  $\pm$  [0,025 + 0,025 $\cdot$  (UM/Ux - 1)]  $\frac{1}{3}$  где UM - значение верхнего предела поддиапазона, Ux - измеренное значение.

13 .10 . 3 Определение относительной погрешности измерений напряжения постоянного тока по 18 гальванически развязанным друг от друга каналам

Порядок выполнения:

Todn. u dama

№ дубл.

Ине.

욷 UH8.

B<sub>3aM</sub>

- 1) подготовить приборы и принадлежности (из состава ЗИП-0 КБ):
	- источник питания постоянного тока GPR-30H10D (далее источник питания);
	- Мультиметр цифровой 34411А (далее мультиметр);
	- кабель МН6И-Г4 ФТКС.685622.034;
	- кабель ШШВ ФТКС.685621.038 2 шт.;
- 2) собрать рабочее место в соответствии с рисунком Е.З (Приложение Е); При поверке отрицательных значений необходимо наконечник «1+» кабеля КЗ подключить к гнезду «И-» кабеля К1 и наконечник «1-» кабеля КЗ подключить к гнезду «И+» кабеля К1 согласно рисунку Е.1.
- 3) включить мультиметр, установить его в режим измерения напряжения с автоматическим выбором диапазона измерений. Выдержать мультиметр во включенном состоянии не менее 20 мин. Провести автокалибровку мультиметра;
- 4) включить источник питания, установить значение выходного напряжения источника питания 149,5 В согласно инструкции по эксплуатации на него. Выдержать источник питания во включенном состоянии не менее 20 мин;
- 5) включить изделие если оно было выключено, до начала поверки выждать не менее 10 мин;
- 6) запустить программу ППВ, выбрать КБ;
- 7) из списка модулей и мезонинов выбрать необходимый мезонин МН6И-150В нажать кнопку « $\blacksquare$ »;
- 8) в открывшемся окне выбрать «Проверка погрешности напряжения по 6 каналам (МНбИ)» и нажать «Ок»;
- 9) следуя указаниям программы провести проверку измерения напряжения постоянного тока.

В процессе поверки будет определена относительная погрешность измерений мгновенных значений напряжения для значений напряжения, указанных в таблице 13.5;

Таблица 13.5 - Определение относительной погрешности измерений напряжения постоянного тока по 18 гальванически развязанным друг от друга каналам

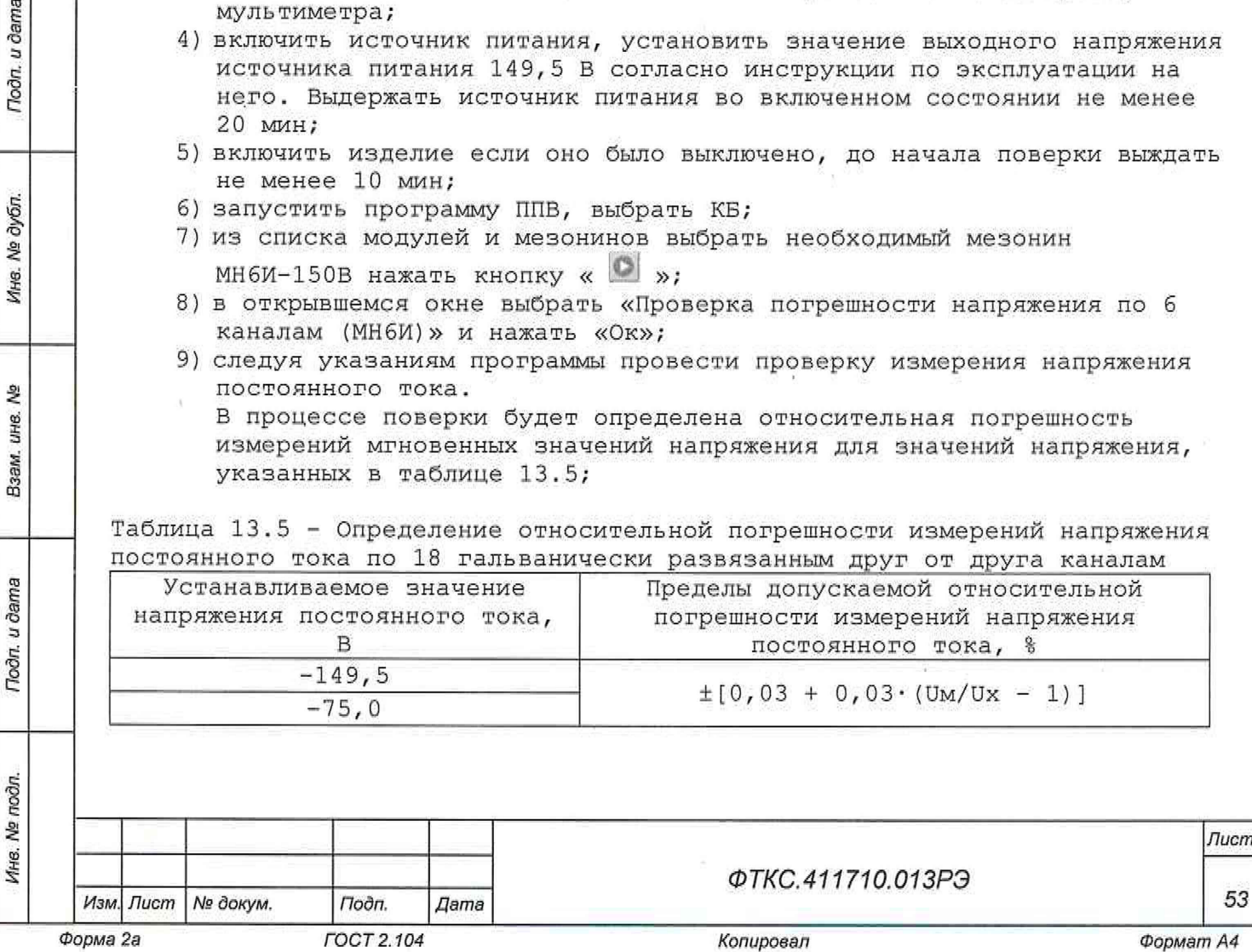

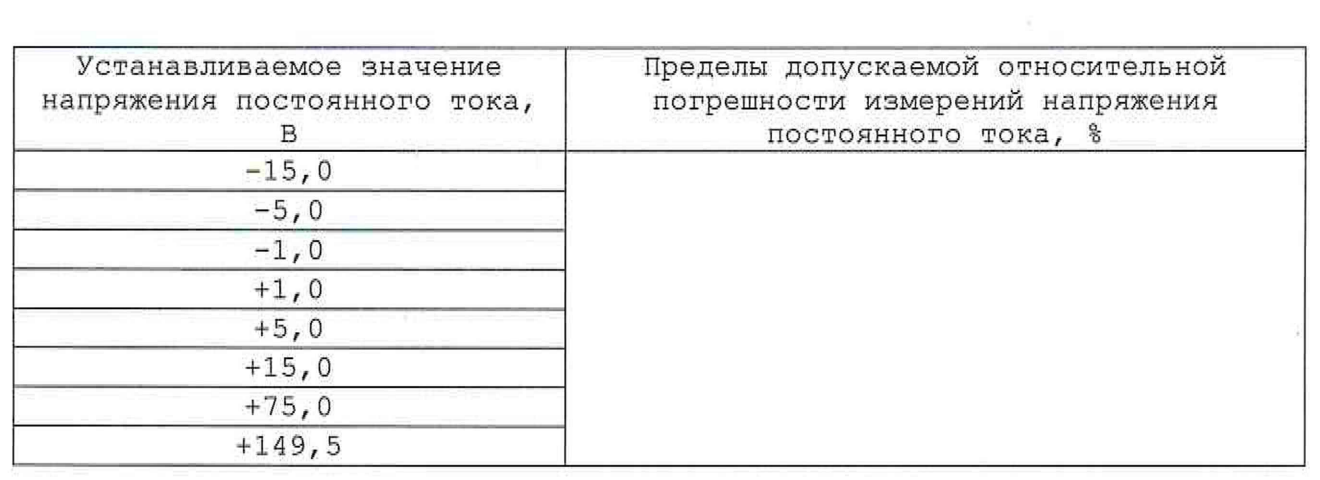

10) наблюдать в окне протокола результаты измерений;

Примечание - Относительная погрешность измерений напряжения постоянного тока 5Ux, %, вычисляется по формуле

 $\delta Ux = ((Ux - Un)/Un) \cdot 100,$ 

где Ux - измеренное изделием значение напряжения постоянного тока, B, Un - измеренное мультиметром значение напряжения постоянного тока, B;

11) по окончании поверки завершить работу программы, отсоединить приборы и принадлежности.

Результаты поверки считать положительными, если при выполнении поверки не было сообщений об ошибке и после завершения в протокол выдается сообщение о положительном результате поверки и значения относительной погрешности измерений напряжения постоянного тока находятся в пределах  $\pm$ [0,03 + 0,03 $\cdot$ (UM/Ux - 1)] %, где Uм - значение верхнего предела поддиапазона, Ux - абсолютное значение измеренного мгновенного напряжения постоянного тока.

13 .10 . 4 Определение абсолютной погрешности измерений активного сопротивления постоянному току (двухпроводная схема измерения) по 144 каналам

Порядок выполнения:

г

Todn. u dama

№ дубл.

Ине.

୬ ине. Взам.

Tiodn. u dama

- 1) подготовить приборы и принадлежности (из состава ЗИП-0 КБ):
	- магазин электрического сопротивления Р4834;
	- УКСИ ФТКС.687420.003;
	- кабель К-УКСИ ФТКС.685621,002;

2) собрать рабочее место в соответствии с рисунком Е.4 (Приложение Е);

- 3) включить изделие если оно было выключено;
- 4) запустить программу ППВ, выбрать КБ. До начала поверки выждать не менее 10 мин с момента включения изделия;
- 5) из списка модулей и мезонинов выбрать необходимый мезонин МС8-2Л и нажать кнопку « <sup>©</sup> »;
- 6) в открывшемся окне выбрать «Проверка сопротивления по двухпроводной схеме (МС8-2Л)» и нажать «Ок»;

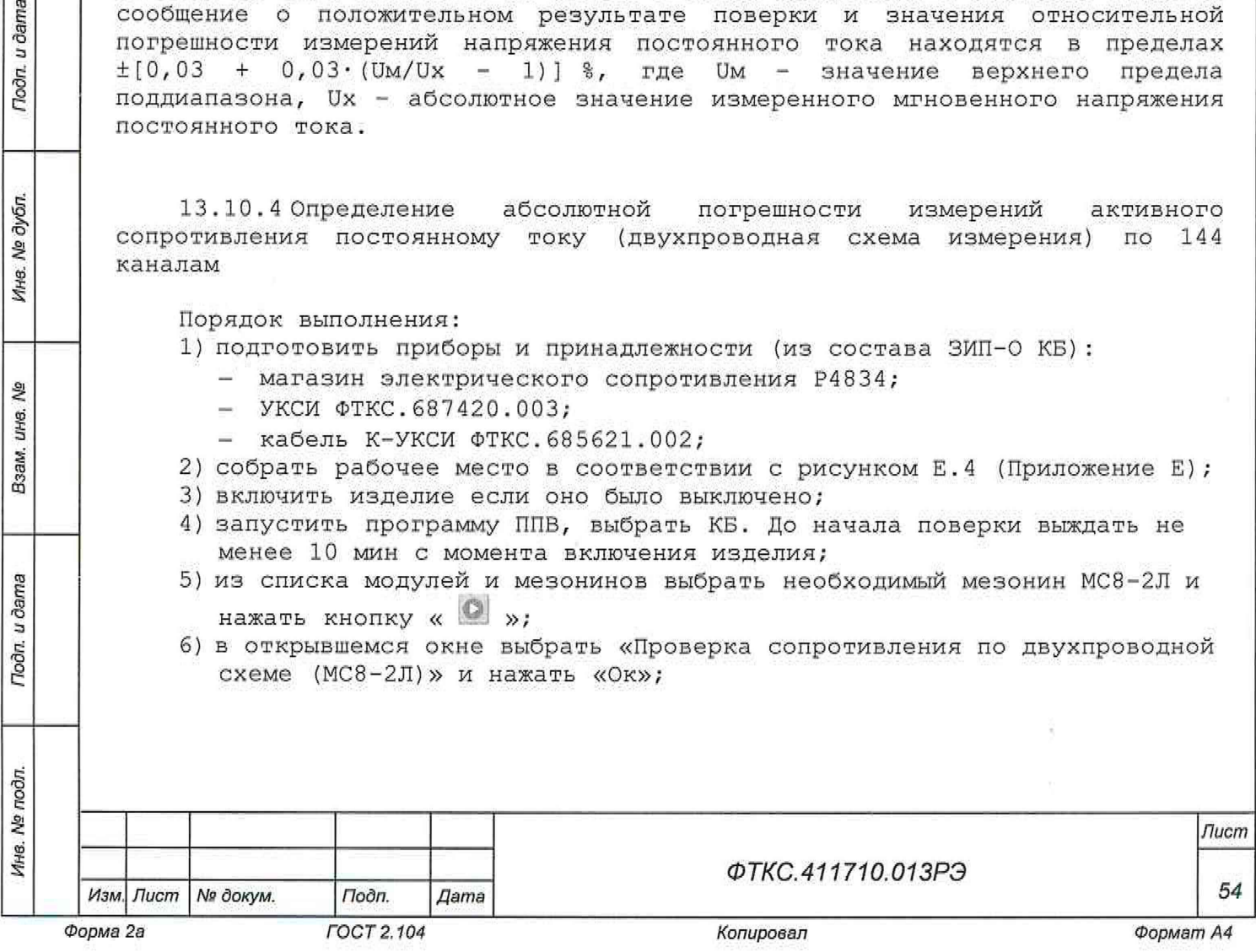

7) следуя указаниям программы провести проверку измерения сопротивления.

В процессе поверки будет определена абсолютная погрешность измерений активного сопротивления постоянному току для значений, указанных в таблице 13.6;

Таблица 13.6 - Определение абсолютной погрешности измерений активного сопротивления постоянному току (двухпроводная схема измерения) по 144 каналам

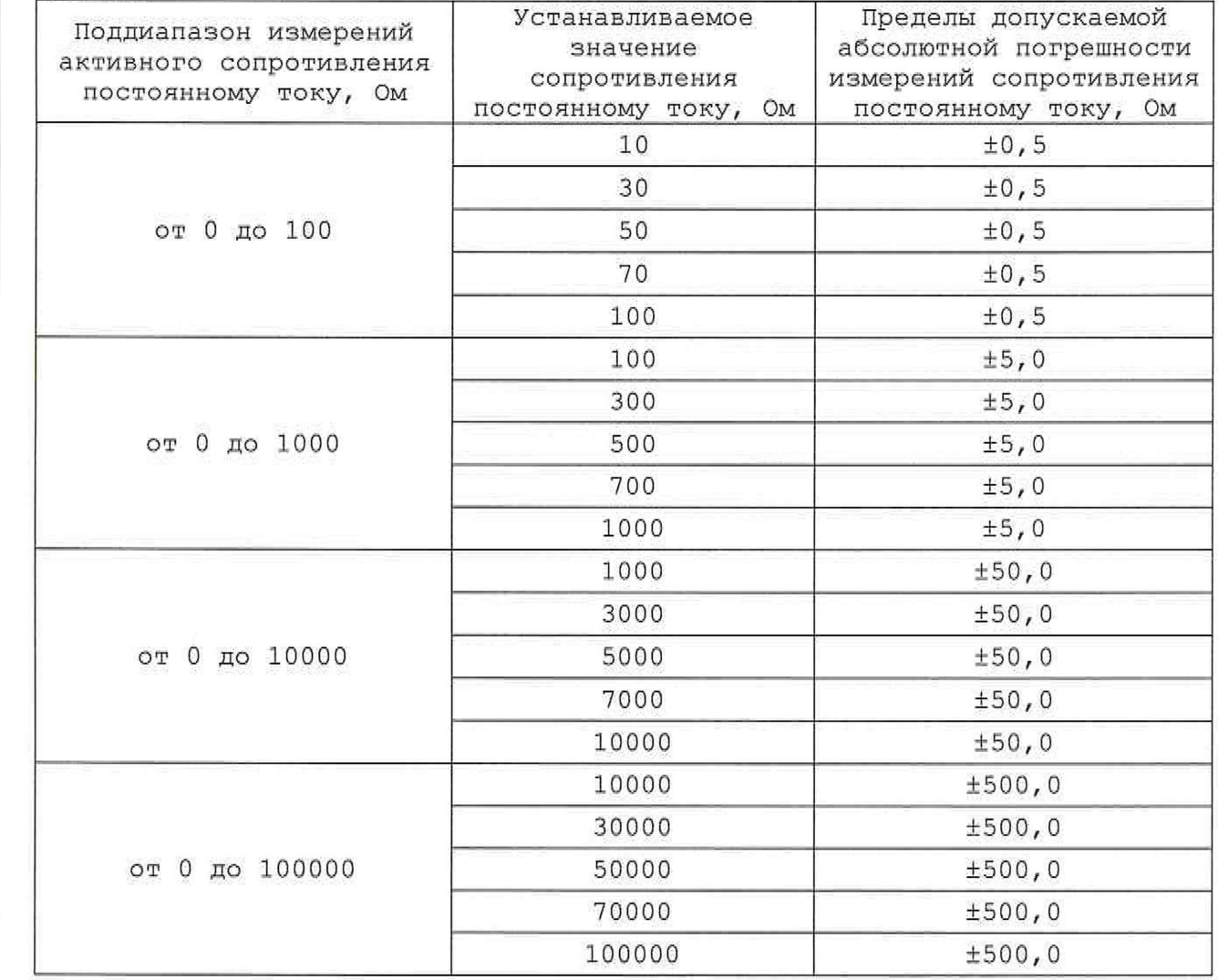

8) наблюдать в окне протокола результаты измерений;

Подп. и дата

**№ дубл.** 

Ине.

읭 ине. Взам.

Toon. u dama

 $\mathbf{E}$ 

Примечание - Абсолютная погрешность измерений активного сопротивления постоянному току AR, Ом, вычисляется по формуле

$$
\Delta R = Rx - Rn
$$

где Rx - измеренное изделием значение активного сопротивления, Ом; Rn - установленное на магазине значение активного сопротивления, Ом.

9) по окончании поверки завершить работу программы, отключить все устройства и принадлежности,

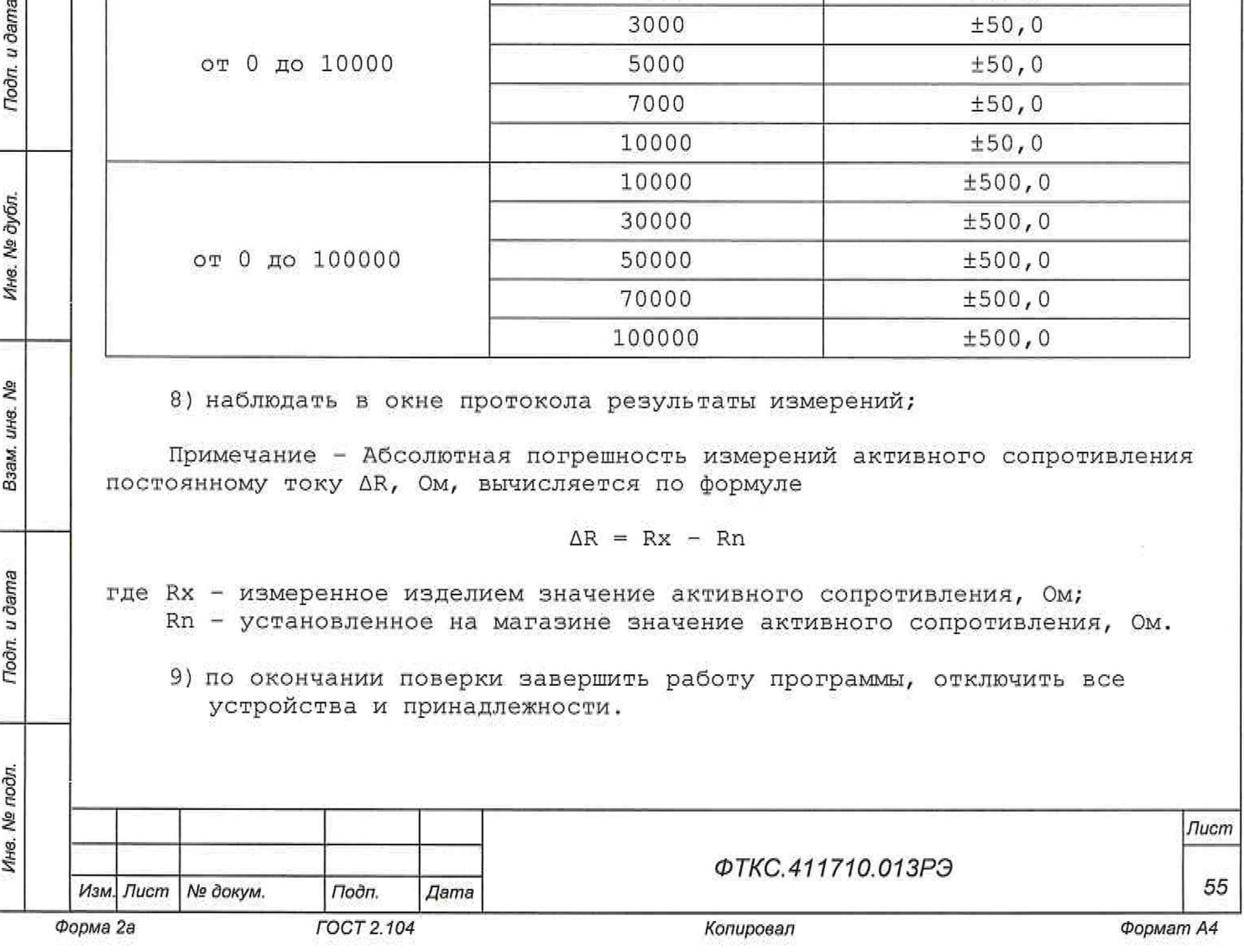

Результат поверки считать положительным, если при выполнении поверки не было сообщений об ошибке и после завершения в протокол выдается сообщение о положительном результате поверки, а абсолютная погрешность измерений активного сопротивления постоянному току не превышает значений, приведенных в таблице 13.6.

13.10.5 Определение относительной погрешности измерений активного сопротивления постоянному току (четырехпроводная схема измерения) по 64 каналам

Порядок выполнения:

1) подготовить приборы и принадлежности (из состава ЗИП-0 КБ):

- магазин электрического сопротивления Р4834;
- устройство УКСИ68 ФТКС.687420.031 (далее УКСИ68);
- $-$  кабель К-УКСИ ФТКС.685621.002 2 шт.;
- кабель ШШ2 ФТКС.685621.099;
- 2) собрать рабочее место согласно рисунку Е.5 (Приложение Е);
- 3) включить изделие если оно было выключено, до начала поверки выждать не менее 10 мин;
- 4) запустить программу ППВ, выбрать КБ;
- 5) из списка модулей и мезонинов выбрать необходимый мезонин MT16-4Л-01 и нажать кнопку « $\mathbb{Q}_{\rightarrow}$ ;
- 6) в открывшемся окне выбрать «Проверка сопротивления по четырехпроводной схеме МТ16-4Л-01» и нажать «Ок»;
- 7) следуя указаниям программы провести проверку измерения сопротивления.

В процессе поверки будет определена относительная погрешность измерений активного сопротивления постоянному току для значений, указанных в таблице 13,7;

Таблица 13.7 - Определение относительной погрешности измерений активного сопротивления постоянному току (четырехпроводная схема измерения) по 64 каналам

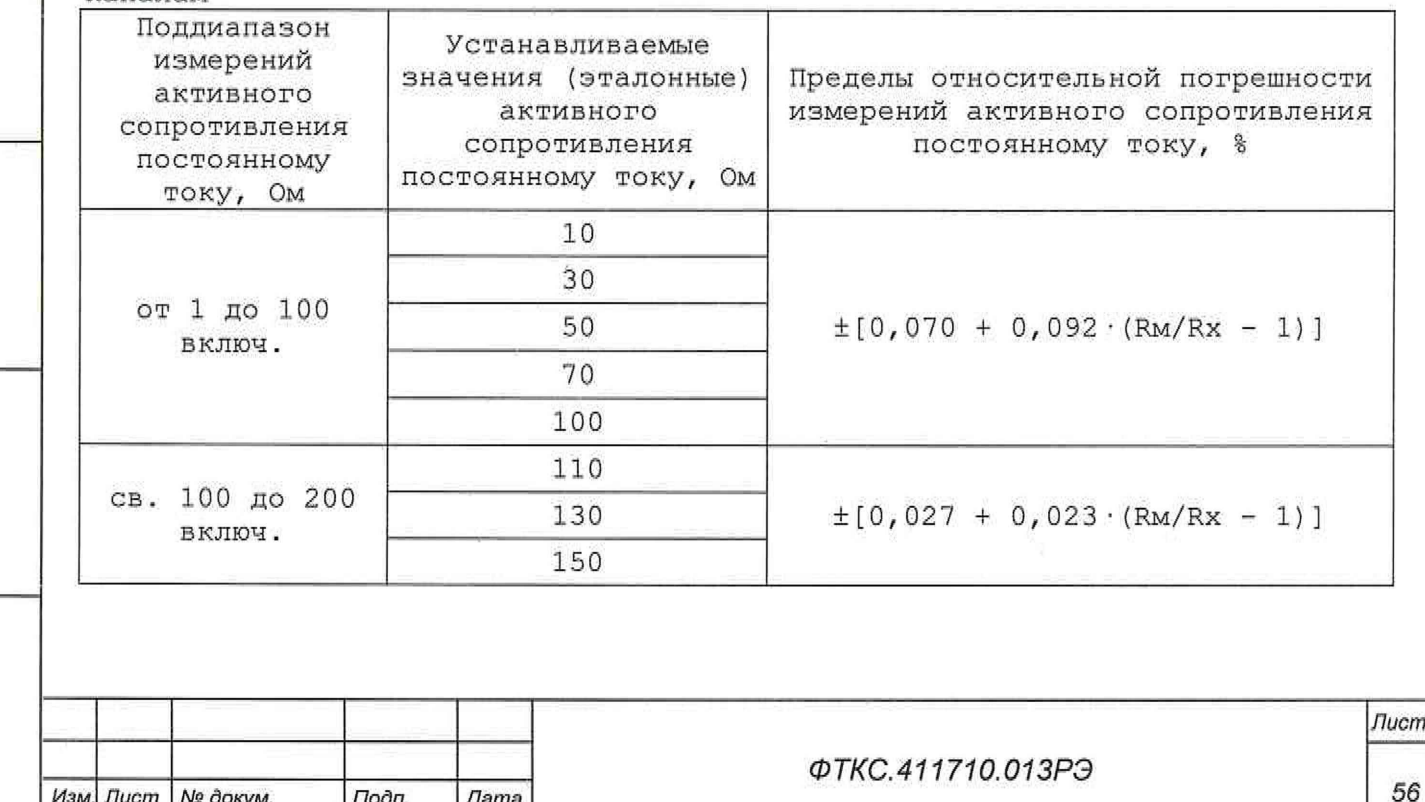

*Инв. № подл. Подп. и дата Взам. инв. № Инв. № дубл. Подп. и дата*

Tion. u dama

Инв. № подл.

২ LIHB. Взам.

u dama

Подп.

№ дубл.

Ине.

*Форма 2а ГОСТ 2.104*

*Изм. Лист № докум*, *Подп. Дата*

*Копировал*

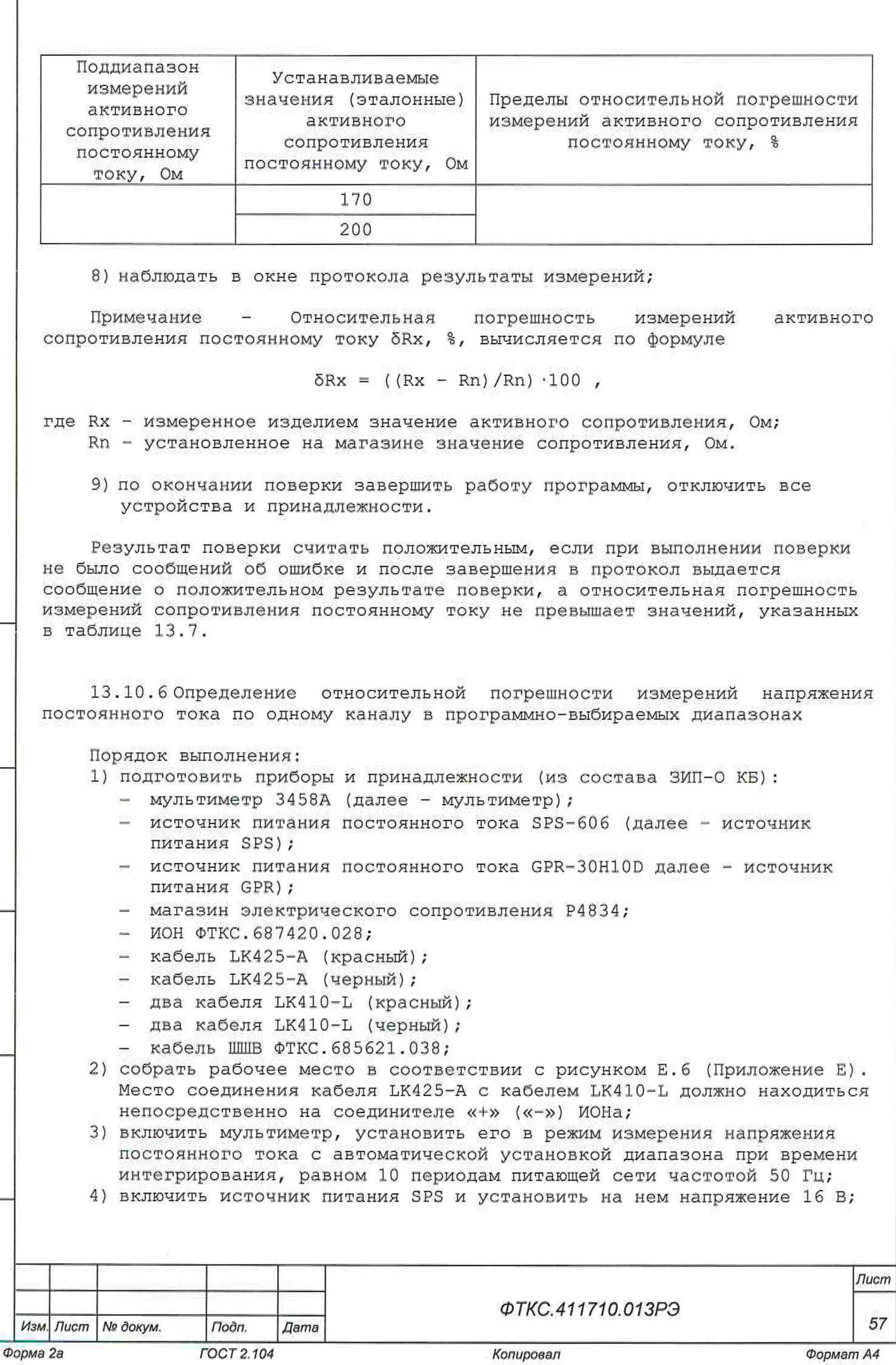

*Инв. № подл.* | *Подп. и дата Взам. инв. № Инв. № дубл. Подп. и дата*

Взам. ина. №

Подп. и дата

Инв. № подл.

Подп. и дата

Ина. № дубл.

- 5) для рабочего места, собранного в соответствии с рисунком Е.1, включить ИОН, установить тумблер «Питание» - в верхнее положение, тумблер «Кпер» - в положение «ВНЕШН»; тумблер «АТ» - рекомендуется устанавливать в положение «10 В» при подаче на входы модуля испытательного напряжения величиной более 500 мВ и в положение «500 мВ» при подаче на входы модуля испытательного напряжения величиной менее 500 мВ;
- 6) установить все регуляторы сопротивления магазина электрического сопротивления Р4 834 в нулевое положение;
- 7) включить изделие если оно было выключено, до начала поверки выждать не менее 10 мин;
- 8) запустить программу ППВ, выбрать КБ;
- 9) из списка модулей и мезонинов выбрать модуль ЦММ1 и нажать кнопку « *Ш*
- 10) в открывшемся окне выбрать «Проверка напряжения по одному каналу (ЦММ1)» и нажать «Ок»;
- 11) следуя указаниям программы провести проверку измерения напряжения постоянного тока, каждые пять измерений меняя полярность. Устанавливаемое напряжение изменять путем вращения ручек магазина электрического сопротивления Р4 834;
- 12) при проверке диапазона от минус 100 до плюс 100 В необходимо разобрать схему рабочего места (рисунок Е.б), включить источник GPR, и с помощью двух кабелей LK425-A соединить выход источника GPR и вход ЦММ1. Далее устанавливать необходимое напряжение согласно запросу программы ППВ.

В процессе поверки будет определена относительная погрешность измерений напряжения постоянного тока для поддиапазонов измерений и значений напряжения, указанных в таблице 13.8;

Таблица 13.8 - Определение относительной погрешности измерений напряжения постоянного тока по одному каналу е программно -выбираемых диапазонах

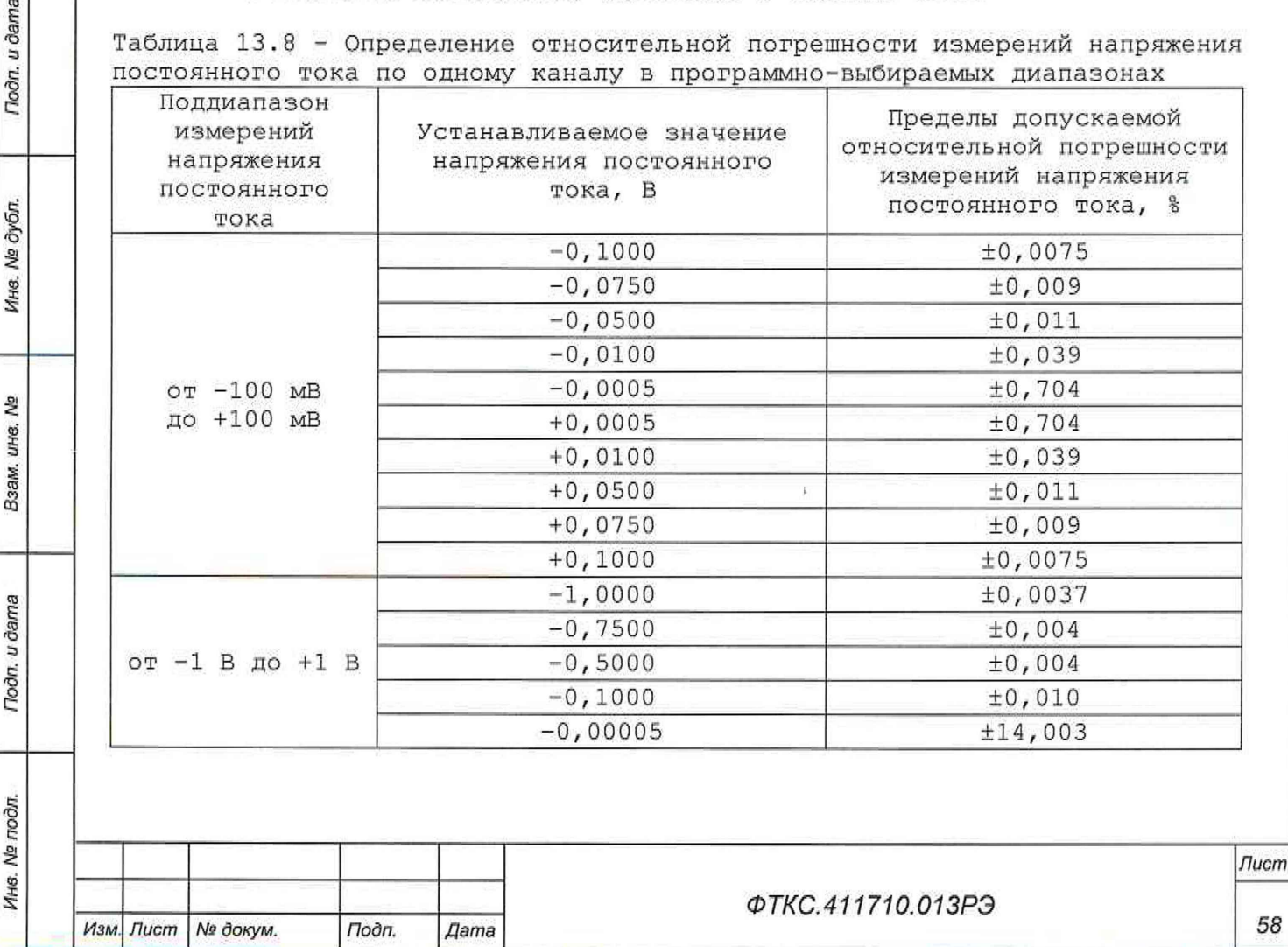

n. u dama

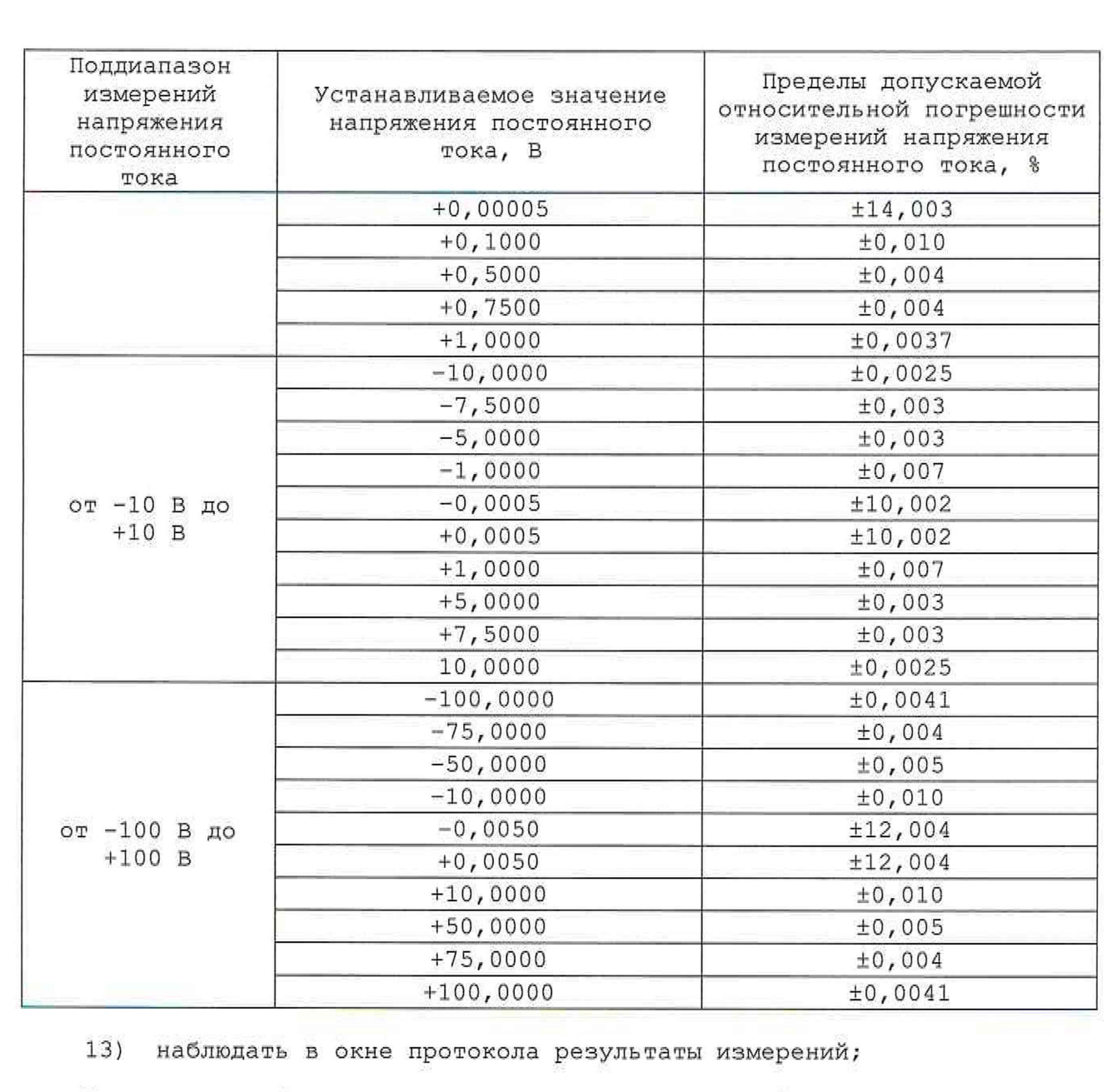

Примечание - Относительная погрешность измерений напряжения постоянного тока 5Ux, %, вычисляется по формуле

 $\delta Ux = ((Ux - Un)/Un)) \cdot 100,$ 

где Ux - измеренное изделием значение напряжения постоянного тока, В, Un - измеренное мультиметром значение напряжения постоянного тока, B;

14) по окончании поверки завершить работу программы, отключить все устройства и принадлежности.

Результаты поверки считать положительными, если при выполнении поверки не было сообщений об ошибке и после завершения в протокол выдается сообщение о положительном результате поверки, а значения относительной погрешности измерений напряжения постоянного тока находятся в допускаемых пределах, указанных в таблице 13.8.

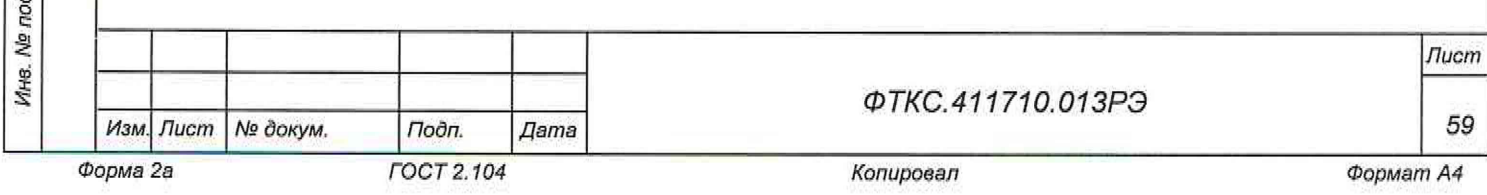

13 .10 . 7 Определение абсолютной погрешности воспроизведений напряжений постоянного тока (воспроизведение реализуются базовым комплексом (КБ))

Порядок выполнения:

- 1) подготовить приборы и принадлежности (из состава ЗИП-0 КБ):
	- Мультиметр цифровой 34411А (далее мультиметр);
	- кабель БСШ19-6 ФТКС.685621.003;
- 1) включить мультиметр, установить его в режим измерения напряжения постоянного тока, выждать время, требуемое для прогрева мультиметра, затем запустить автокалибровку и дождаться её завершения;
- 2) включить изделие если оно было выключено, до начала поверки выждать не менее 10 мин;
- 3) запустить программу ППВ, выбрать КБ;
- 4) из списка модулей и мезонинов выбрать модуль ИПТН16 и нажать кнопку  $u \circ w$ :
- 5) в открывшемся окне выбрать «Проверка выдачи напряжений» и нажать «Ок»;
- 6) следуя указаниям программы провести проверку воспроизведения напряжения постоянного тока. В процессе поверки будет определена относительная погрешность воспроизведения напряжения постоянного тока для значений напряжения, указанных в таблице 13.9;

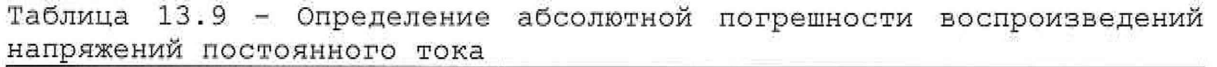

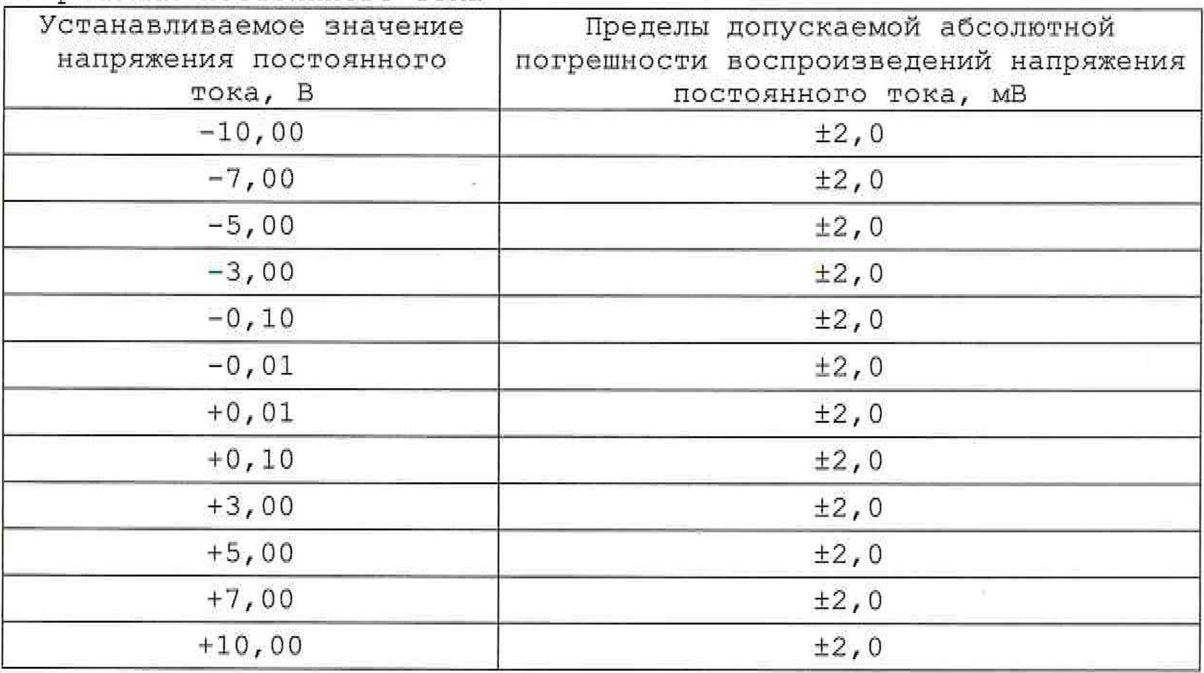

7) наблюдать в окне протокола результаты измерений;

Примечание - Абсолютная погрешность воспроизведений напряжения постоянного тока ди, В, вычисляется по формуле

 $\Delta U = Ux - Un$ 

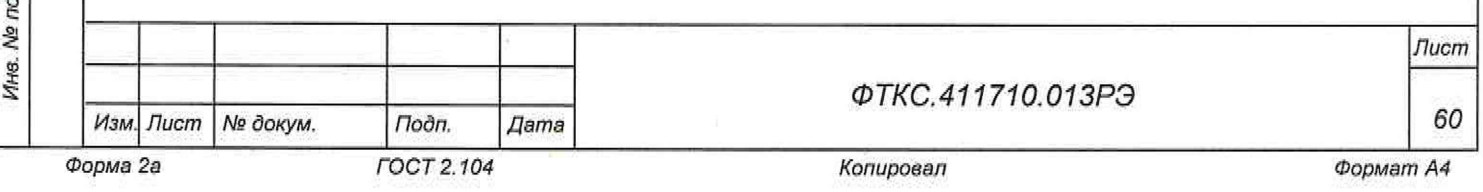

где Ux - воспроизводимое изделием значение напряжения постоянного тока, B; Un - измеренное мультиметром значение напряжения постоянного тока, В.

8) по завершении поверки выйти из программы, отключить все устройства и принадлежности.

Результаты поверки считать положительными, если абсолютная погрешность воспроизведений напряжения постоянного тока не более ±2 МВ и после завершения в протокол выдается сообщение о положительном результате поверки.

13 .10 . 8 Определение абсолютной погрешности воспроизведений силы постоянного тока(воспроизведение реализуются базовым комплексом (КБ))

Порядок выполнения:

1) подготовить приборы и принадлежности (из состава ЗИП-0 КБ):

- Мультиметр цифровой 34411А (далее мультиметр);
- магазин электрического сопротивления Р4834 (далее магазин сопротивлений);
- кабель БСШ19-6 ФТКС.685621.003;
- 2) включить мультиметр, выждать время, требуемое для прогрева мультиметра, затем запустить автокалибровку и дождаться её завершения;
- 3) включить изделие если оно было выключено, до начала поверки выждать не менее 10 мин с момента включения изделия;
- 4) запустить программу ППВ, выбрать КБ;
- 5) из списка модулей и мезонинов выбрать все модули ИПТН16,
- относящиеся к КБ, и нажать кнопку «  $\Box$  »;
- 6) в открывшемся окне выбрать «Проверка выдачи токов» и нажать «Ок»;
- 7) следуя указаниям программы провести проверку выдачи программноуправляемых токов. В процессе поверки будет определена абсолютная погрешность воспроизведений силы постоянного тока для значений, указанных в таблице 13.10;

Таблица 13.10 - Определение абсолютной погрешности воспроизведений силы постоянного тока

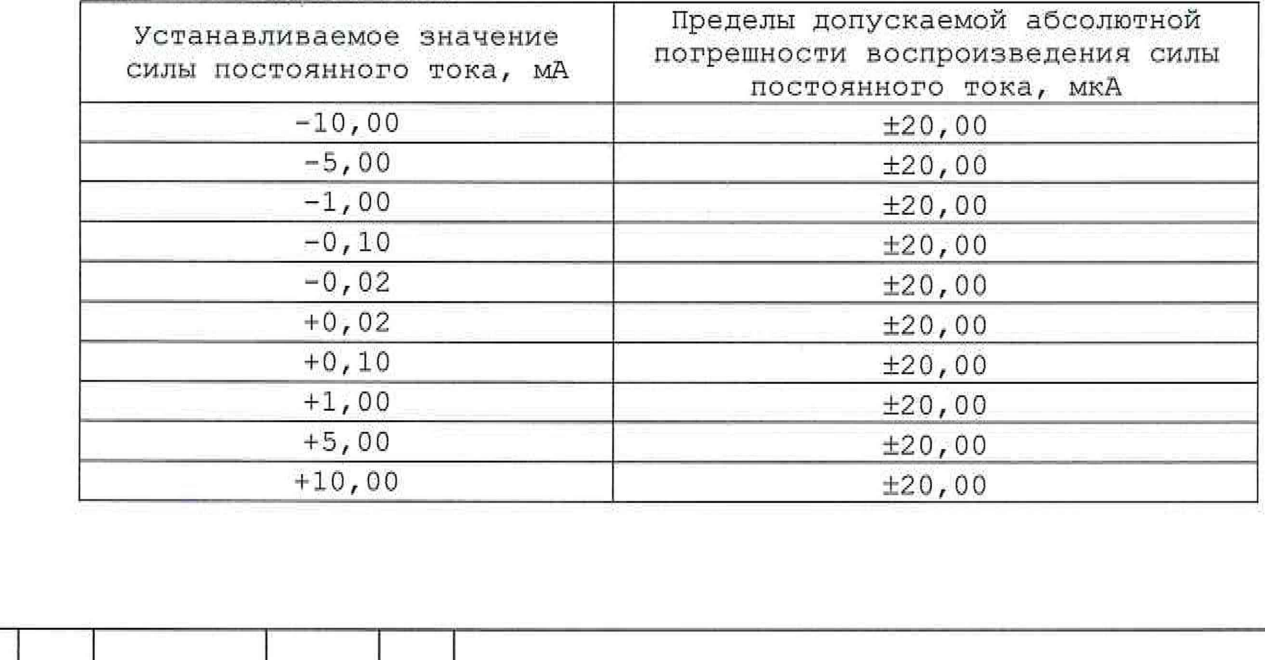

*Изм. Лист № докум. Подп, Дата 6 1*

*Инв. № подл.* **J** *Подп*. *и дата Вззм. инв. № Ина. № дубл- Подп. и дата*

Tloðn. u ðama

Инв. № подл.

윋 ине. Взам.

Todn. u dama

№ дубл.

Ине.

*Форма 2а ГОСТ 2.104 Копировал Формат А4*

*ФТКС.411710.01 ЗРЭ*

*Лист*

8) наблюдать в окне протокола результаты измерений;

Примечание - Абсолютная погрешность воспроизведений силы постоянного тока, мА, вычисляется по формуле

$$
\Delta I = Ix - In
$$

где 1х - воспроизводимое изделием значение силы постоянного тока, мА; In - измеренное мультиметром значение силы постоянного тока, мА;

9) по завершении поверки выйти из программы, отключить все устройства и принадлежности.

Результаты поверки считать положительными, если при выполнении поверки не было сообщений об ошибке, абсолютная погрешность воспроизведений силы постоянного тока не более ±20 мкА и после завершения в протокол выдается сообщение о положительном результате поверки.

13.10.9 Определение приведенной к верхнему пределу погрешности измерений активного сопротивления постоянному току по 96 каналам, с силой постоянного тока не менее 100 мА

Порядок выполнения:

Подп. и дата

дубл. ۱ğ Ине.

윋 **UH8.** Взам.

Todn, u dama

- 1) подготовить приборы и принадлежности (из состава ЗИП-0 КБ):
	- магазин электрического сопротивления Р4834;
	- Мультиметр цифровой 34411А (далее мультиметр);
	- $-$  кабель НН1 ФТКС. 685621.535 2 шт.;
	- кабель ИСЗ-Т ФТКС.685621.537;
	- $-$  кабель LK425-A 4 шт.;
	- устройство коммутационное УК-ИСЗ ФТКС.687420.155;
- собрать рабочее место в соответствии с рисунком Е.7 (Приложение Е), тумблер устройства коммутационного УК-ИСЗ ФТКС.687420.155 перевести в положение «2» ;
- включить мультиметр и установить его в режим измерения сопротивления по четырехпроводной схеме;
- установить первое значение сопротивления из таблицы 13.11 на магазине сопротивлений;
- включить изделие если оно было выключено, до начала поверки выждать не менее 10 мин;
- запустить программу ППВ, выбрать КБ;
- из списка модулей и мезонинов выбрать модуль ИС4 и нажать кнопку  $\kappa$   $\Box$  »;
- в открывшемся окне выбрать «Проверка сопротивления постоянному току» и нажать «Ок»;
- следуя указаниям программы провести проверку измерения сопротивления. В процессе поверки будет определена относительная погрешность измерений активного сопротивления постоянному току для значений, указанных в таблице 13.11;

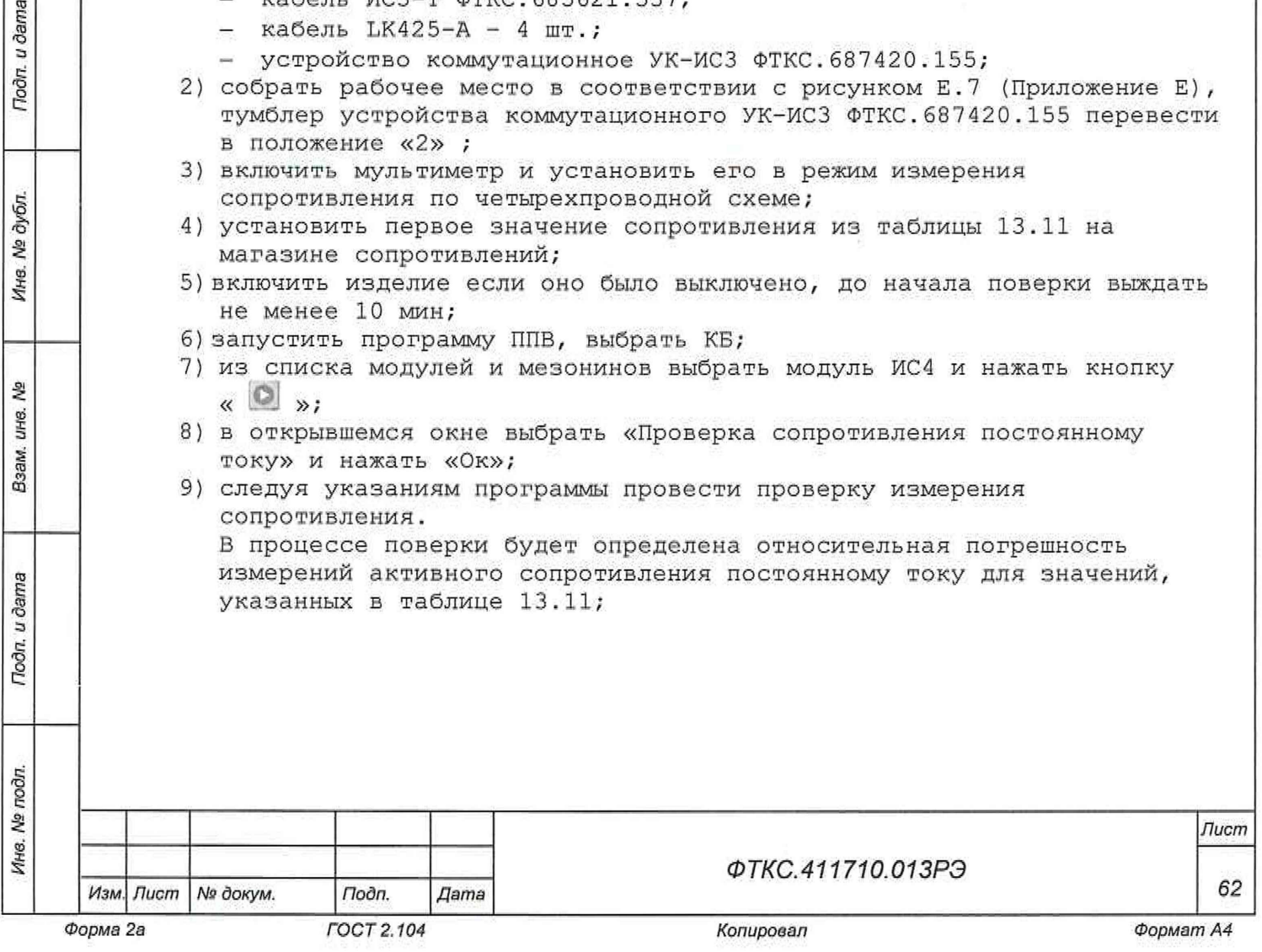

Таблица 13.11 - Определение приведенной к верхнему пределу погрешности измерений активного сопротивления постоянному току по 96 каналам, с силой постоянного тока не менее 100 мА

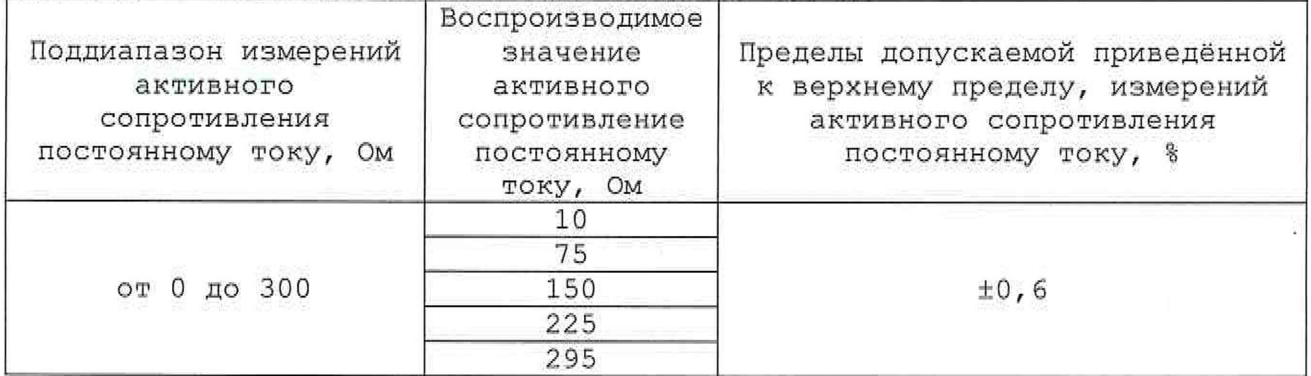

10) наблюдать в окне протокола результаты измерений;

Примечание - Относительная погрешность измерений активного сопротивления постоянному току, Ом, вычисляется по формуле

 $\delta R = ((Rx - Rn)/Rn) \cdot 100$ ,

где Rx - измеренное изделием значение активного сопротивления постоянному току, Ом;

Rn - измеренное мультиметром значение активного сопротивления постоянному току, Ом.

11) по окончании поверки завершить работу программы, отключить все устройства и принадлежности.

Результат поверки считать положительным, если для всех измеренных значений активного сопротивления постоянному току приведённая к верхнему пределу погрешность измерений сопротивления постоянному току не превышает значений, приведенных в таблице 13.11.

13.10 .10 Определение относительной погрешности измерений напряжения постоянного тока по одному каналу в программно-выбираемых диапазонах (измерения реализуются комплексом обеспечения самопроверки (КОС))

Порядок выполнения;

u dama

Подп.

№ дубл.

Ина.

ৡ UHG. Взам.

Todn. u dama

ār.

- 1) подготовить приборы и принадлежности (из состава ЗИП-0 КОС):
	- мультиметр 3458А (далее мультиметр);
	- источник питания постоянного тока SPS-606 (далее источник питания SPS);
	- источник питания постоянного тока GPR-30H10D далее источник питания GPR);
	- магазин электрического сопротивления Р4834;
	- $-$  ИОН ФТКС.687420.028;
	- кабель LK425-A (красный);
	- $-$  кабель LK425-A (черный);
	- два кабеля LK410-L (красный);
	- два кабеля LK410-L (черный);
	- кабель ШШВ ФТКС.685621.038;

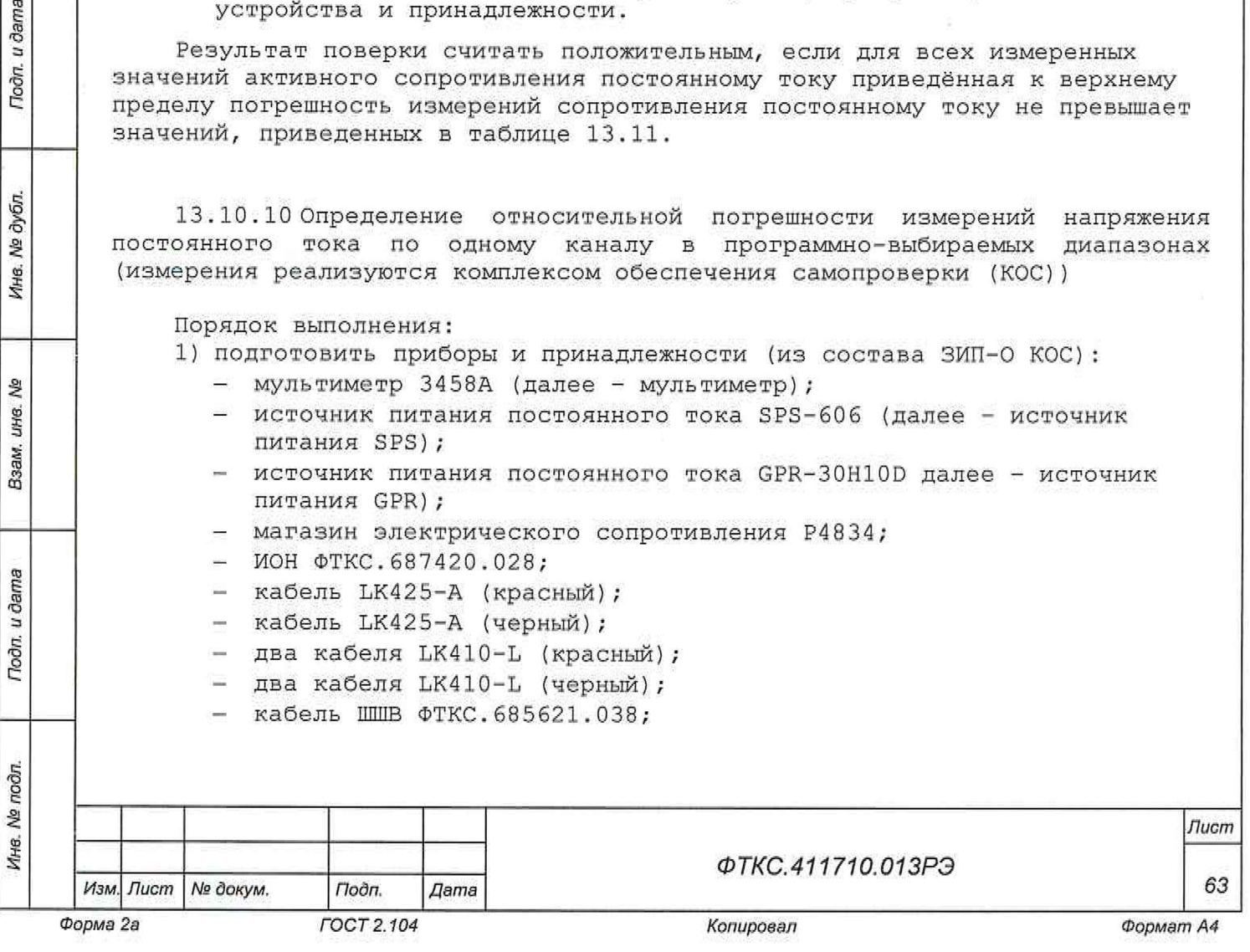

- 2) собрать рабочее место в соответствии с рисунком Е.6 (Приложение Е). Место соединения кабеля LK425-A с кабелем LK410-L должно находиться непосредственно на соединителе «+» («-») ИОНа;
- 3) включить мультиметр, установить его в режим измерения напряжения постоянного тока с автоматической установкой диапазона при времени интегрирования, равном 10 периодам питающей сети частотой 50 Гц;
- 4) включить источник питания SPS и установить на нем напряжение 16 В;
- 5) для рабочего места, собранного в соответствии с рисунком Е.1, включить ИОН, установить тумблер «Питание» - в верхнее положение, тумблер «Ипер» - в положение «ВНЕШН»; тумблер «АТ» - рекомендуется устанавливать в положение «10 В» при подаче на входы модуля испытательного напряжения величиной более 500 мВ и в положение «500 мВ» при подаче на входы модуля испытательного напряжения величиной менее 500 мВ;
- 6) установить все регуляторы сопротивления магазина сопротивления Р4 834 в нулевое положение;
- 7) включить изделие если оно было выключено, до начала поверки выждать не менее 10 мин;
- 8) запустить программу ППВ, выбрать КОС;

Toon. u dama

№ дубл.

Ина.

- 9) из списка модулей и мезонинов выбрать модуль ЦММ1 и нажать кнопку  $\alpha \quad \blacksquare$  »;
- 10) в открывшемся окне выбрать «Проверка напряжения по одному каналу (ЦММ1)» и нажать «Ок»;
- 11) следуя указаниям программы провести проверку измерения напряжения постоянного тока, каждые пять измерений меняя полярность. Устанавливаемое напряжение изменять путем вращения ручек магазина электрического сопротивления Р4834;
- 12) при проверке диапазона от минус 100 до плюс 100 В необходимо разобрать схему рабочего места (рисунок Е.б), включить источник GPR, и с помощью двух кабелей LK425-A соединить выход источника GPR и вход ЦММ'1. Далее устанавливать необходимое напряжение согласно запросу программы ППВ, В процессе поверки будет определена относительная погрешность измерений напряжения постоянного тока для поддиапазонов измерений и значений напряжения, указанных в таблице 13.12;

Таблица 13.12 - Определение относительной погрешности измерений напряжения постоянного тока по одному каналу в программно-выбираемых диапазонах

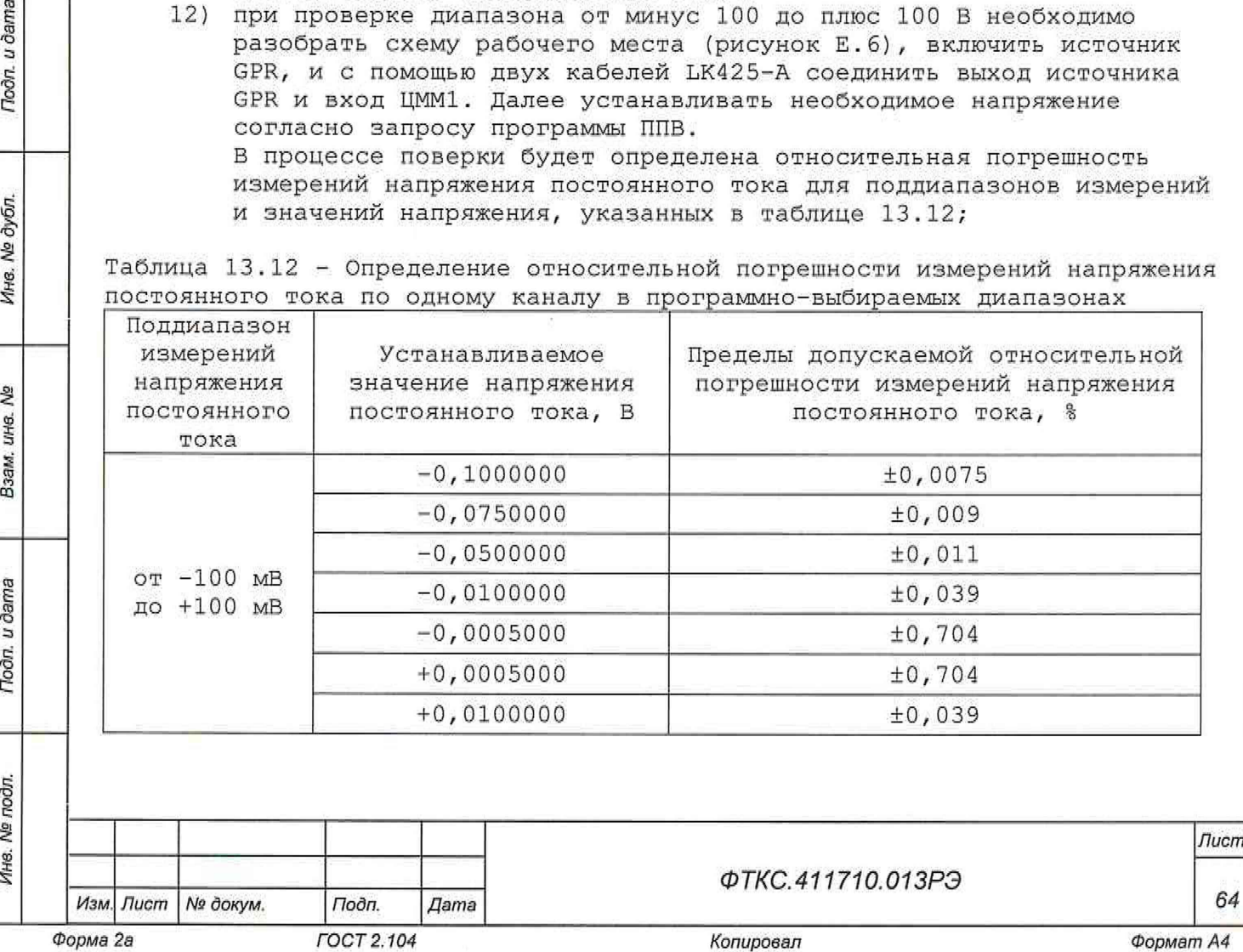

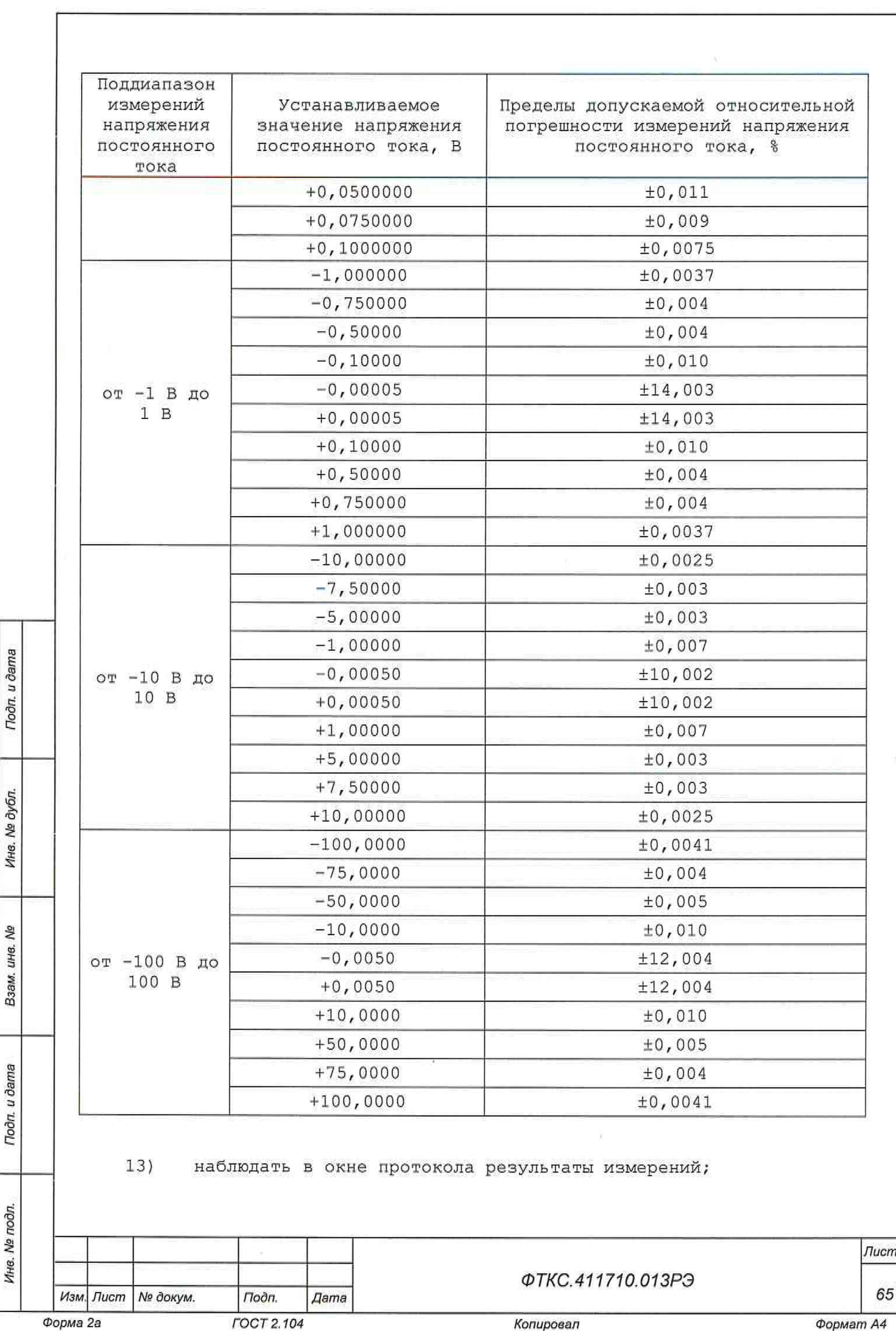

*Формат А4*

Примечание - Относительная погрешность измерений напряжения постоянного тока 5Ux, %, вычисляется по формуле

 $\delta Ux = ((Ux - Un)/Un)) \cdot 100,$ 

- где Ux измеренное изделием значение напряжения постоянного тока, В, Un - измеренное мультиметром значение напряжения постоянного тока, В;
	- 14) по окончании поверки завершить работу программы, отключить все устройства и принадлежности.

Результаты поверки считать положительными, если при выполнении поверки не было сообщений об ошибке и после завершения в протокол выдается сообщение о положительном результате поверки, а значения относительной погрешности измерений напряжения постоянного тока находятся в допускаемых пределах, указанных в таблице 13.12.

13 .10 .11 Определение абсолютной погрешности воспроизведений напряжения постоянного тока (воспроизведение реализуются комплексом обеспечения самопроверки (КОС))

Порядок выполнения:

- 1) подготовить приборы и принадлежности (из состава ЗИП-О КОС):
	- Мультиметр цифровой 34411А (далее мультиметр);
	- кабель БСШ19-6 ФТКС.685621.003;
- 10) включить мультиметр, установить его в режим измерения напряжения постоянного тока, выждать время, требуемое для прогрева мультиметра, затем запустить автокалибровку и дождаться её завершения;
- 2) включить изделие если оно было выключено, до начала поверки выждать не менее 10 мин;
- 3) запустить программу ППВ, выбрать КОС;
- 4) из списка модулей и мезонинов выбрать модуль ИПТН16;
- 5) запустить проверку «Проверка выдачи напряжений»;
- 6) следуя указаниям программы провести проверку воспроизведения напряжения постоянного тока. В процессе поверки будет определена относительная погрешность

воспроизведения напряжения постоянного тока для значений напряжения, указанных в таблице 13.13;

Таблица 13.13 - Определение абсолютной погрешности воспроизведений напряжения постоянного тока

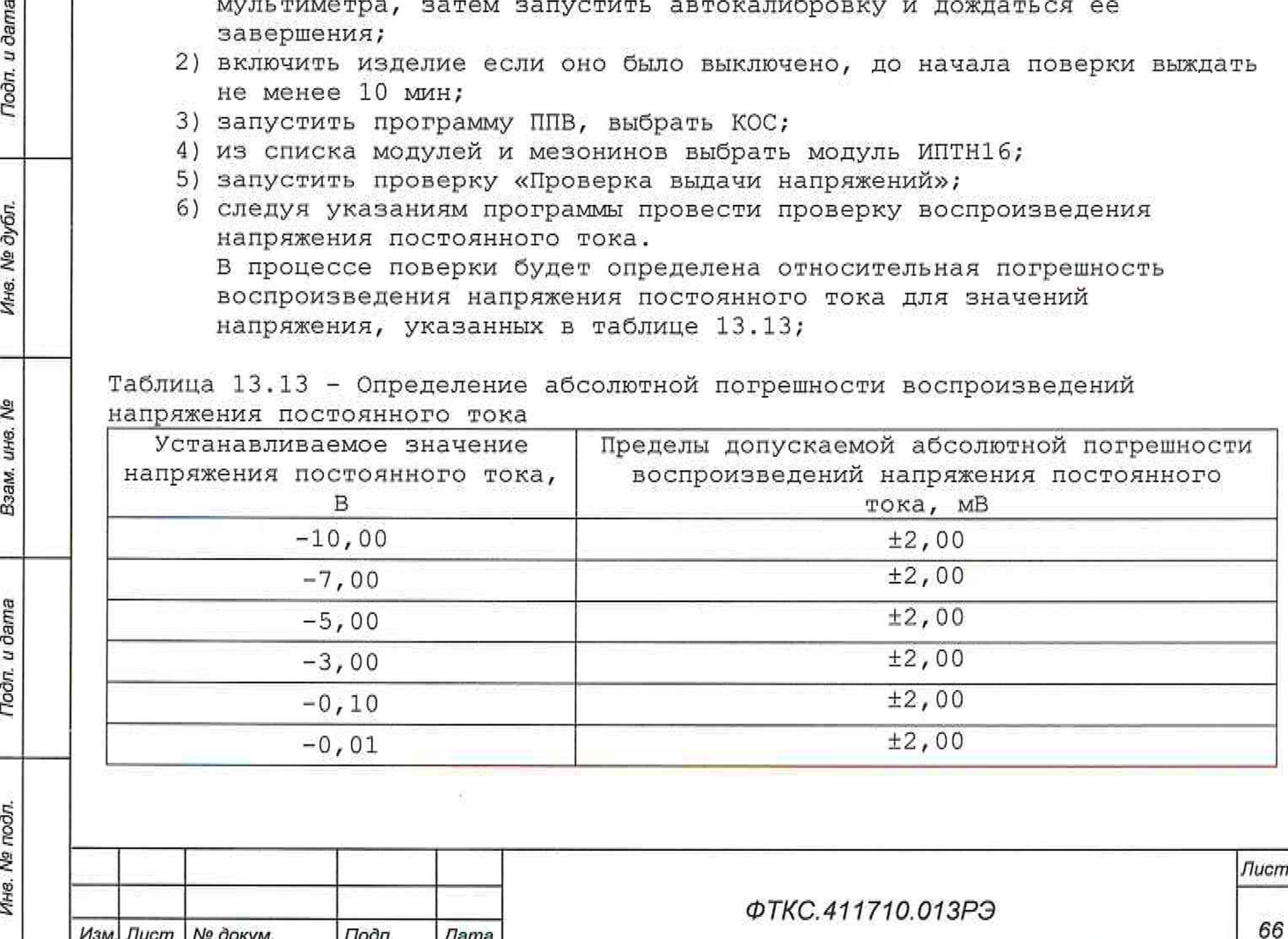

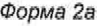

u dama

Подп.

№ дубл.

Ине.

읠 ине. Взам.

Подп. и дата

Инв. № подл.

*Изм. Лист № докум. Подп. Дата*

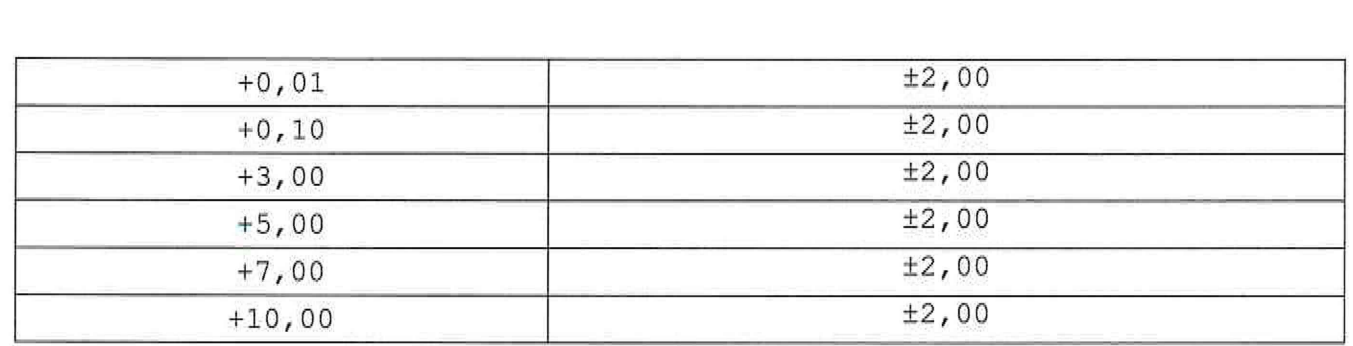

7) наблюдать в окне протокола результаты измерений;

Примечание - Абсолютная погрешность воспроизведений напряжения постоянного тока **ди,** В, вычисляется по формуле

**ди** = Ux - Un

- где Ux воспроизводимое изделием значение напряжения постоянного тока, В; Un - измеренное мультиметром значение напряжения постоянного тока, В.
	- 8) по завершении поверки выйти из программы, отключить все устройства и принадлежности.

Результаты поверки считать положительными, если абсолютная погрешность воспроизведений напряжения постоянного тока не более ±2 МВ и после завершения в протокол выдается сообщение о положительном результате поверки.

13.10.12 Определение абсолютной погрешности воспроизведений силы постоянного тока (воспроизведение реализуются комплексом обеспечения самопроверки (КОС))

Порядок выполнения:

u dama

Toon.

дубл. ২ Инв.

윋 LIHB. Взам.

Todn. u dama

- 1) подготовить приборы и принадлежности (из состава ЗИП-0 КОС):
	- Мультиметр цифровой 34411А (далее мультиметр);
	- магазин электрического сопротивления Р4834;
	- кабель БСШ19-6 ФТКС.685621.003;
	- $-$  кабель LK425-A 4 шт.;
- 2) включить мультиметр, выждать время, требуемое для прогрева мультиметра, затем запустить автокалибровку и дождаться её завершения;
- 3) включить изделие если оно было выключено, до начала поверки выждать не менее 10 мин с момента включения изделия;
- 4) запустить программу ППВ, выбрать КОС;
- 5) из списка модулей и мезонинов выбрать все модули ИПТН16,
	- относящиеся к КОС, и нажать кнопку «  $\Box$  »:
- 6) в открывшемся окне выбрать «Проверка выдачи токов» и нажать «Ок»;
- 7) следуя указаниям программы провести проверку выдачи программноуправляемых токов.

В процессе поверки будет определена абсолютная погрешность воспроизведения силы постоянного тока для значений, указанных в таблице 13.14;

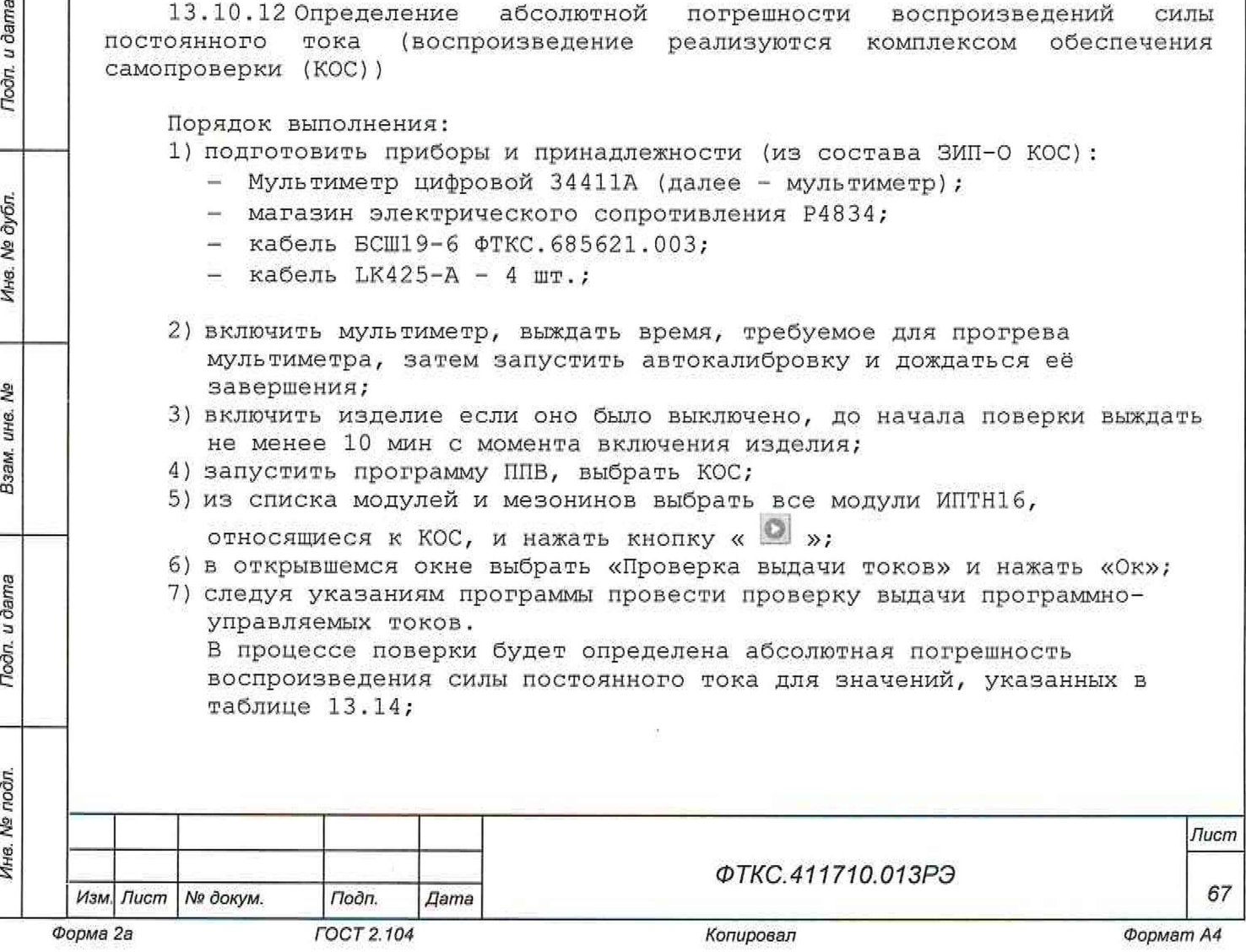

Таблица 13.14 - Определение абсолютной погрешности воспроизведений силы постоянного тока

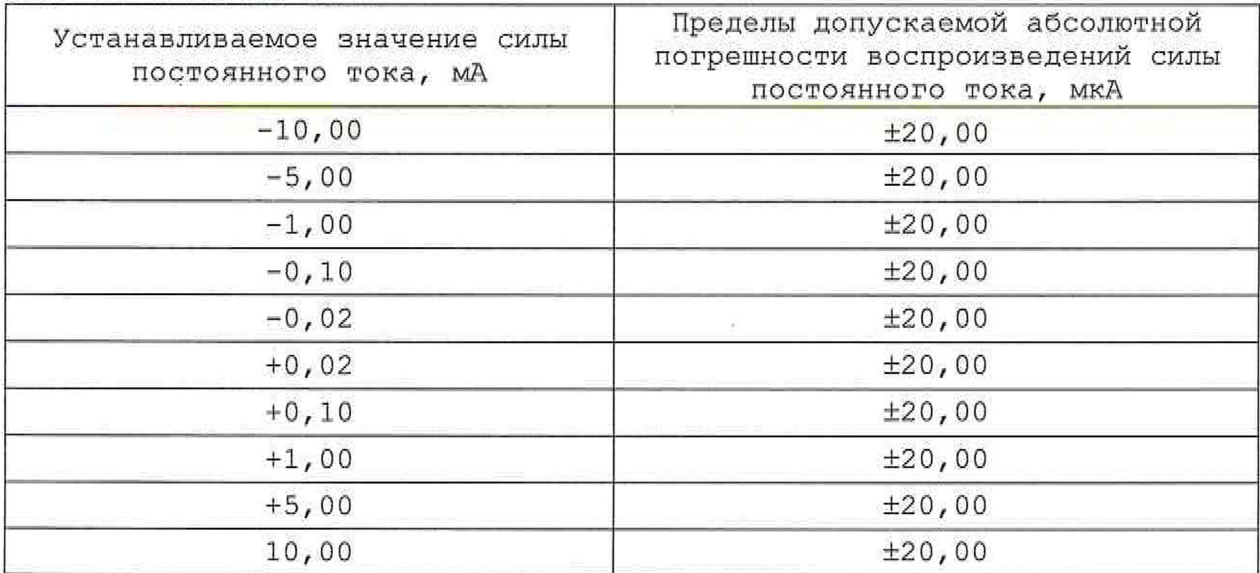

8) наблюдать в окне протокола результаты измерений;

Примечание - Абсолютная погрешность воспроизведений силы постоянного тока, мА, вычисляется по формуле

$$
\Delta I = Ix - In
$$

где Ix - воспроизводимое изделием значение силы постоянного тока, мА; In - измеренное мультиметром значение силы постоянного тока, мА;

9) мо завершении поверки выйти из программы, отключить все устройства и принадлежности.

Результаты поверки считать положительными, если при выполнении поверки не было сообщений об ошибке, абсолютная погрешность воспроизведений силы постоянного тока не более ±20 мкА и после завершения в протокол выдается сообщение о положительном результате поверки.

13.10 .13 Определение относительной погрешности воспроизведений активного сопротивления постоянному току (воспроизведение реализуются комплексом обеспечения самопроверки (КОС))

Порядок выполнения:

Toôn, u dama

дубл. 息 Ина.

S, UH8. Взам.

Подп. и дата

- 1) подготовить приборы и принадлежности (из состава ЗИП-0 КОС):
	- Мультиметр цифровой 34411А (далее мультиметр);
	- $-$  кабель МПС2 ФТКС.685625.007;

*2)* включить мультиметр и установить его в режим измерения сопротивления постоянному току по четырехпроводной схеме с автоматической установкой диапазонов и апертурой (временем интегрирования) не менее 200 мс;

3) включить изделие если оно было выключено, до начала поверки выждать не менее 10 мин;

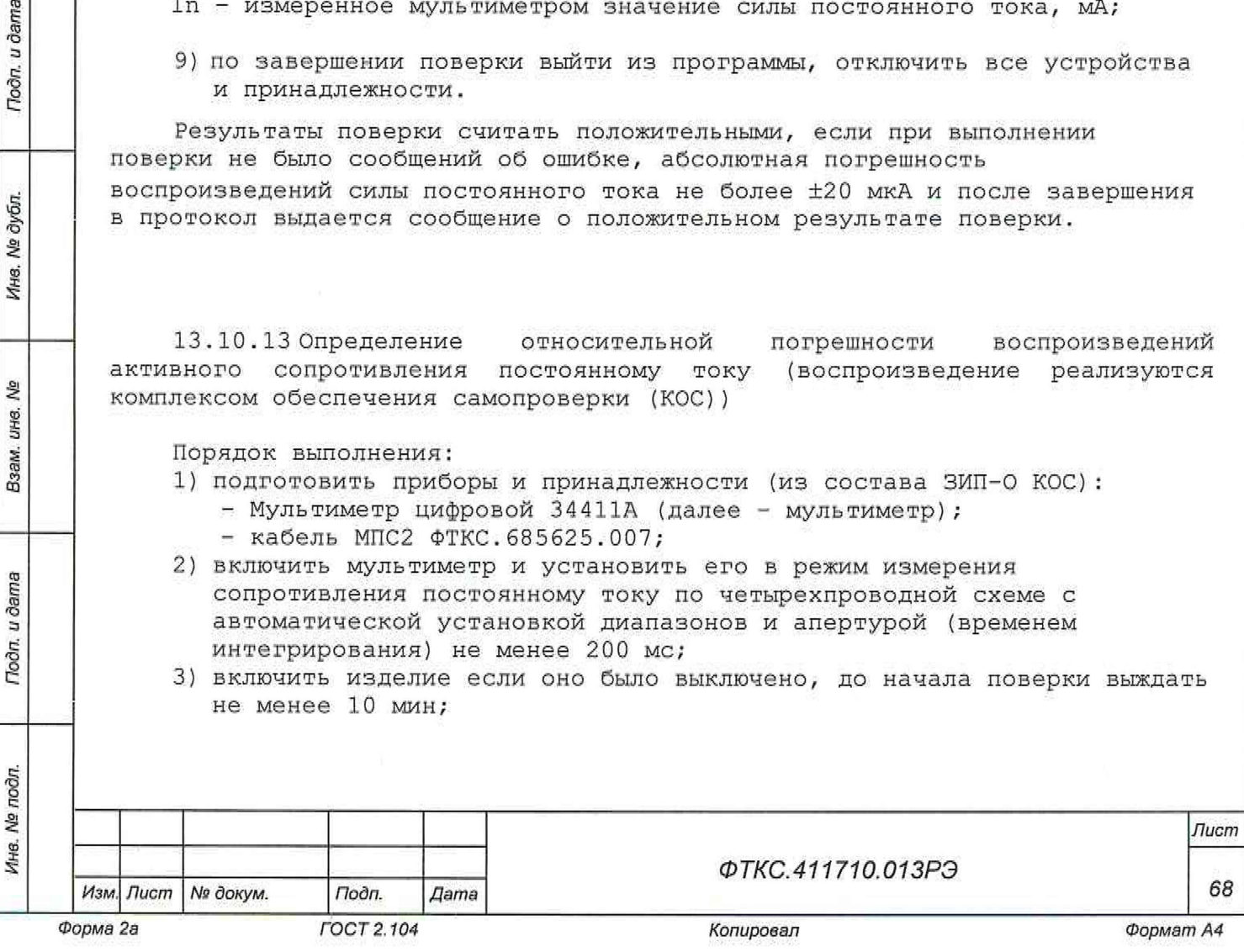

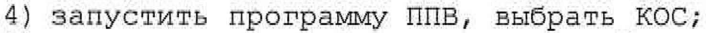

- 5) из списка модулей и мезонинов выбрать мезонин МПС2-2 и нажать кнопку « $\mathbb{C}$ »;
- 6) в открывшемся окне выбрать «Проверка выдачи сопротивления» и нажать «Ок»;
- 7) следуя указаниям программы провести проверку воспроизведения КОС активного сопротивления. В процессе поверки будет определена относительная погрешность
	- воспроизведения активного сопротивления для значений, указанных в таблице 13.15.

Таблица 13.15 - Определение относительной погрешности воспроизведений активного сопротивления постоянному току

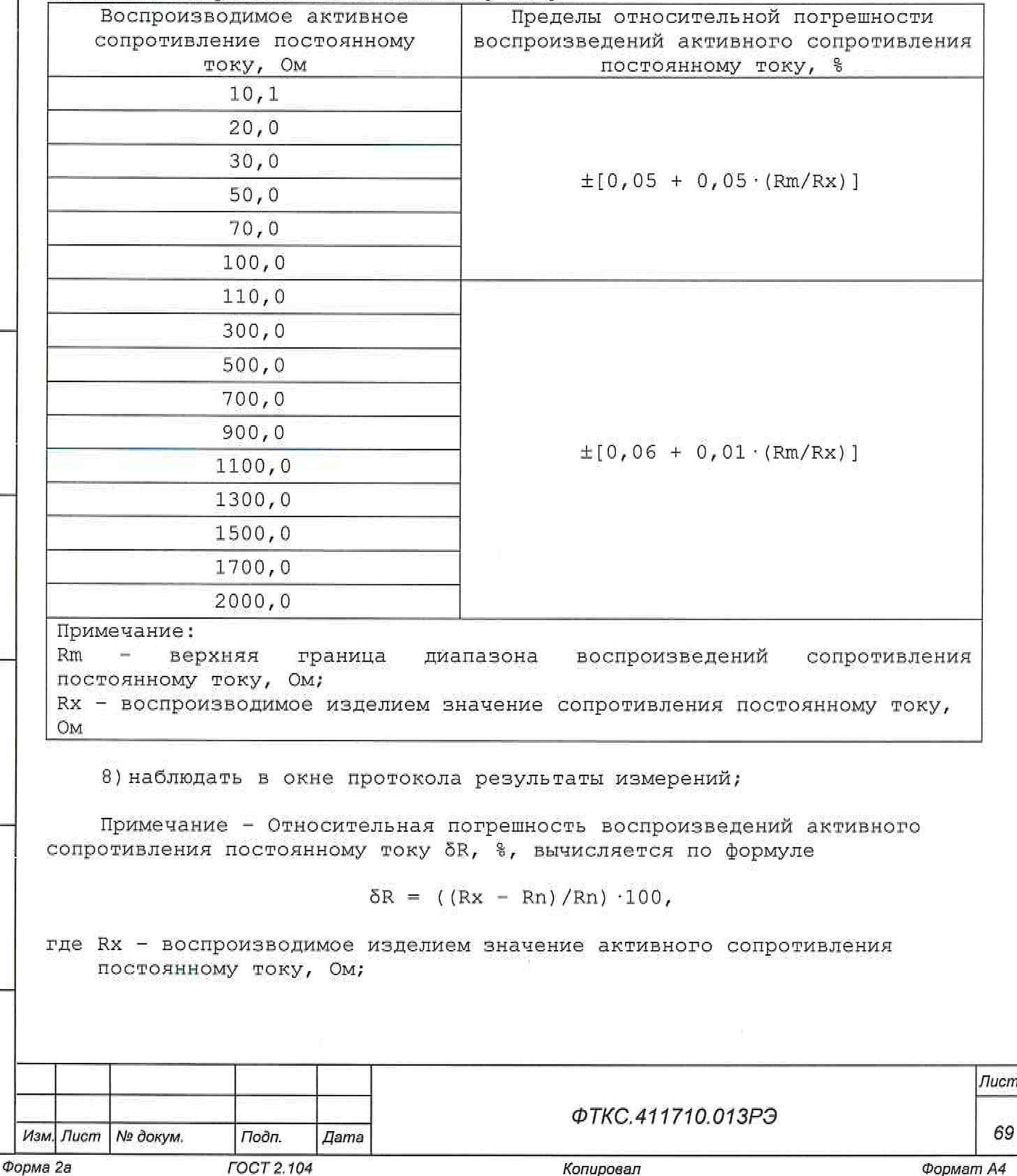

*Копировал*

*Инв. № подл. Подп. и дата Ззам. инв. № Инв. № дубл*. *Подп. и дата*

Toon. u dama

Инв. № подл.

욷 UH8. Взам.

Noon, u dama

**Ме дубл.** 

Ине.

Rn - измеренное мультиметром значение активного сопротивления постоянному току, Ом.

9) по окончании поверки завершить работу программы, отключить все устройства и принадлежности.

Результат поверки считать положительным, если для всех каналов модуля и всех устанавливаемых значений погрешность воспроизведения сопротивления постоянному току не превышает пределов, приведенных в таблице 13.15.

13.11 Подтверждение соответствия средства измерений метрологическим требованиям

13.11.1 Результаты измерений заносятся в файл протокола (значения погрешностей подсчитываются автоматически), содержащий информацию о выполнении поверки по методике, изложенной в разделе 13,

13 .11. 2 Изделие подтверждает соответствие метрологическим требованиям, установленным при утверждении типа, если для всех измеренных значений напряжения постоянного тока, активного сопротивления постоянному току погрешность измерений находится в пределах, указанных в п. 13.8.6,для всех воспроизведенных значений напряжения постоянного тока, силы постоянного тока, активного сопротивления постоянному току погрешность воспроизведений находится в пределах, указанных в п. 13.8.6

При невыполнении любого из вышеперечисленных условий (когда изделие не подтверждает соответствие метрологическим требованиям), поверку изделия прекращают, изделие дальнейшей поверке не подвергается и направляется в ремонт или для проведения настройки результаты повторной поверки признают окончательными.

13 .12 Оформление результатов поверки

13.12.1 Результаты поверки изделия подтверждаются сведениями, включенными в Федеральный информационный фонд по обеспечению единства измерений в соответствии с порядком, установленным действующим законодательством.

13.12.2 По заявлению владельца изделия или лица, представившего его на поверку, положительные результаты поверки (когда изделие подтверждает соответствие метрологическим требованиям) оформляют свидетельством о поверке по форме, установленной в соответствии с действующим законодательством, и (или) нанесением на изделие знака поверки, и (или) внесением в паспорт изделия записи о проведенной поверке, заверяемой подписью поверителя и знаком поверки, с указанием даты поверки.

13.12.3 По заявлению владельца изделия или. лица, представившего его на поверку, отрицательные результаты поверки (когда изделие не подтверждает соответствие метрологическим требованиям) оформляют извещением о непригодности к применению средства измерений по форме, установленной в соответствии с действующим законодательством, и (или) внесением в паспорт изделия соответствующей записи.

13.12.4 Протоколы поверки изделия формируются автоматически ППВ.

*Инв. № подл. Подп. и дата Взам. инв. № Инв*. *№ дубл. Подп. и дата*

Взам.

u dama

Подп.

№ подл.

Ине.

امير<br>ا UHG.

Тодп. и дата

№ дубл.

Ина.

*Изм. Лист N9 докум. Подп. Дата 70*

*ФТКСА11710.013РЭ*

*Лист*

14 Возможные неисправности и способы их устранения

14.1 Возможные неисправности и способы их устранения приведены в таблице 14.1.

Таблица 14.1

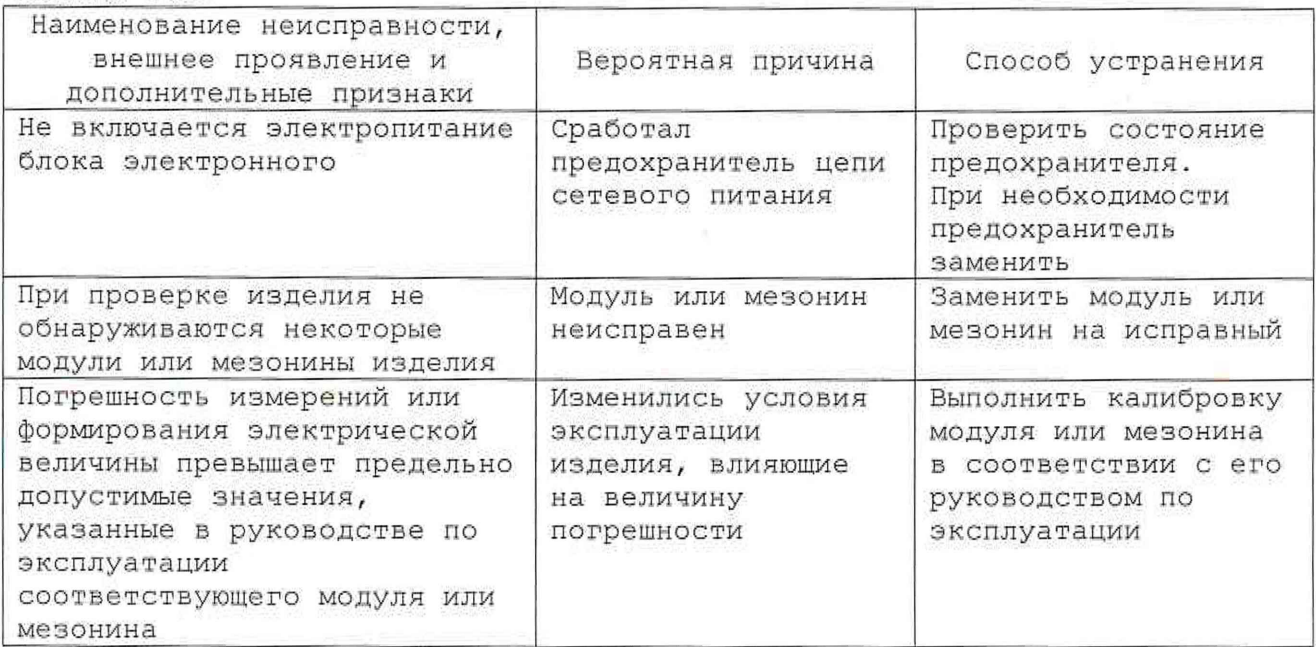

14.2 Вышедший из строя модуль необходимо заменить аналогичным исправным модулем. Перед установкой в изделие на исправном модуле необходимо установить переключатели логического адреса и линии прерывания в такое же положение, что и на вышедшем из строя модуле. Установку переключателей необходимо выполнять в соответствии с руководством по эксплуатации соответствующего модуля.

При восстановлении работоспособности изделия путем замены неисправного модуля исправным повторного заключения на изделие не требуется. Вновь установленный в состав изделия модуль должен быть проверен с помощью ППМ в режиме «ОК отключен». О проведенной замене модуля должна быть сделана запись в разделе «Особые отметки» формуляра на изделие.

При замене мезонинного модуля дополнительно должна быть сделана соответствующая запись в паспорте мезонинного модуля (подраздел «Движение мезонина при эксплуатации») и паспорте носителя мезонинов (подраздел «Сведения об установке и снятии мезонинов»).

14.3 Если не удалось восстановить изделие, свяжитесь с представителями изготовителя и сообщите им всю имеющуюся информацию:

- о порядке ваших действий при работе с изделием;

- о всех сообщениях программного обеспечения о подозреваемых неисправностях;
- о внешних признаках (результатах измерений, результатах взаимодействия изделия с внешними объектами и приборами), позволяющих судить о состоянии изделия;
- о действиях по восстановлению изделия

для анализа имеющейся информации и установления истинных причин появления сообщений о неисправности.

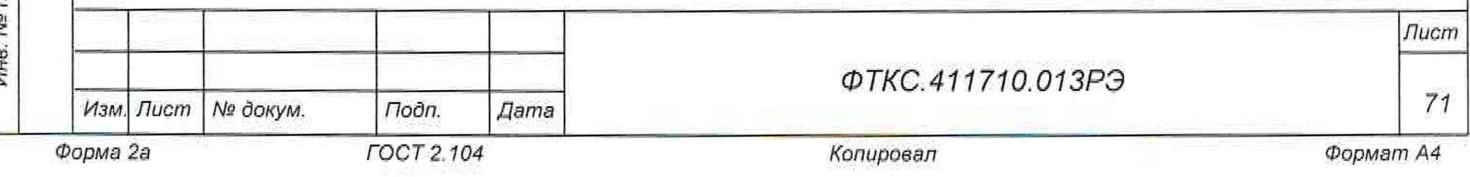

Toàn. u dama *Инв. № подл. Подп. и дата* I *Взам. инв. № Инв. № дубл*- | *Подп. и дата* Nº дубл. Инв. δç ине. Взам. Подп. и дата rodn. No Muo

15 Техническое обслуживание

15.1 Виды и периодичность технического обслуживания

15 .1.1 Техническое обслуживание изделия включает следующие виды:

- ежедневное техническое обслуживание (ЕТО);
- периодическое техническое обслуживание (ТО-1);
- ежегодное техническое обслуживание (ТО-2).

15.1.2 ЕТО проводится при подготовке изделий к использованию по назначению.

15.1.3 ТО-1 рекомендуется проводить один раз в месяц, а также перед постановкой изделия на кратковременное хранение. Допускается увеличивать периодичность проведения ТО-1, но не реже, чем один раз в три месяца.

15.1.4 ТО-2 проводится один раз в год, независимо от интенсивности эксплуатации изделия, а также перед постановкой изделия на длительное хранение.

15.2 Порядок технического обслуживания

Toon, u dama

Ина. № дубл.

\$,

Взам. инв.

Тюдл. и дата

дñ.

15.2.1 Порядок технического обслуживания соответствует порядку записи операций в таблице 15.1.

15.2.2 Операция технического обслуживания выполняется в соответствии с ее технологической картой.

15.2.3 При техническом обслуживании изделия обязательным является выполнение всех действий, изложенных в технологических картах операций.

15.2.4 Все несоответствия, выявленные в процессе технического обслуживания, должны быть устранены. При этом должна быть сделана запись в соответствующем разделе формуляра изделия ФТКС.411710,013ФО.

15.2.5 0 проведении и результатах технического обслуживания должна быть сделана запись в соответствующем разделе формуляра изделия ФТКС.411710.013ФО.

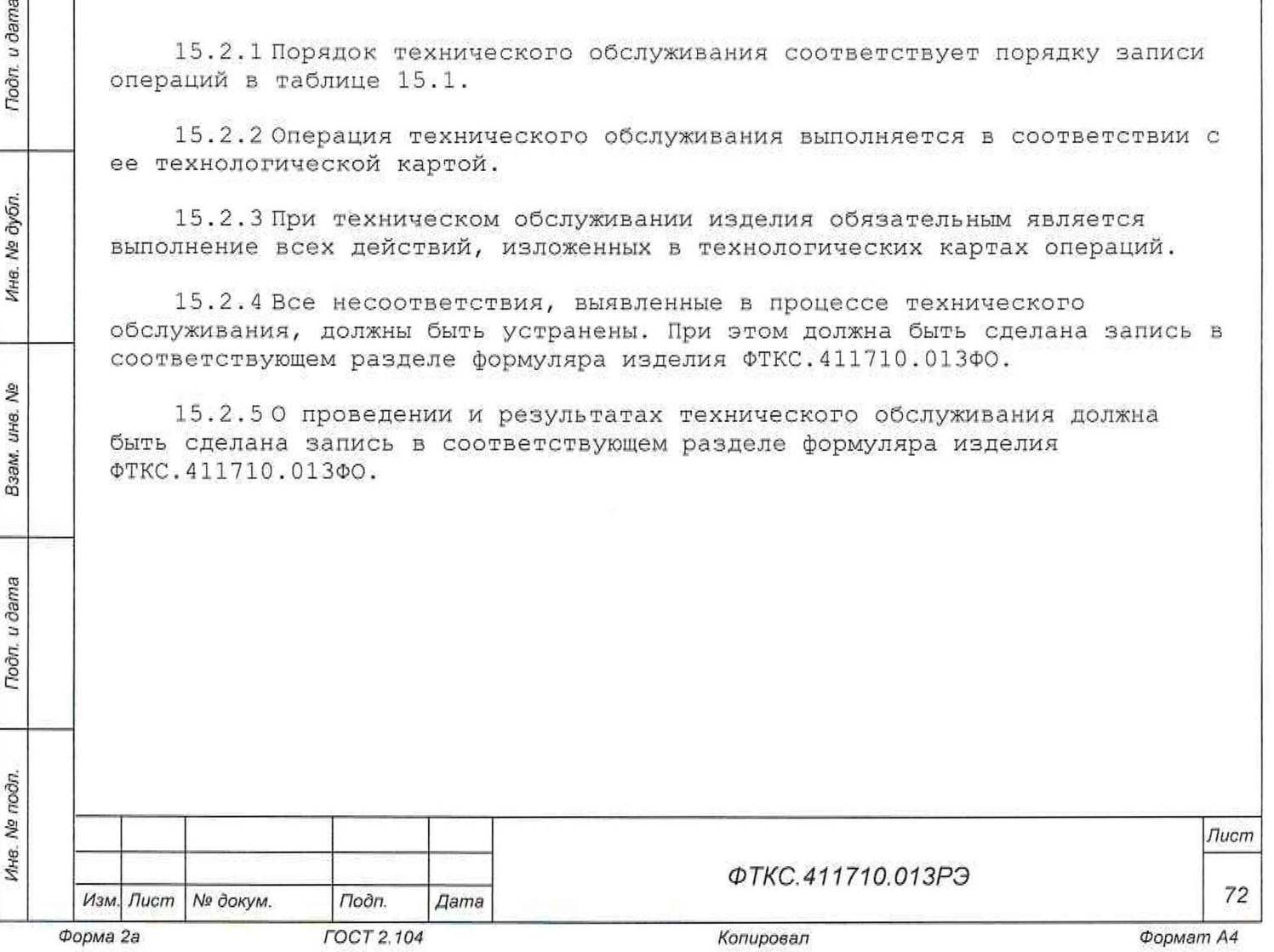
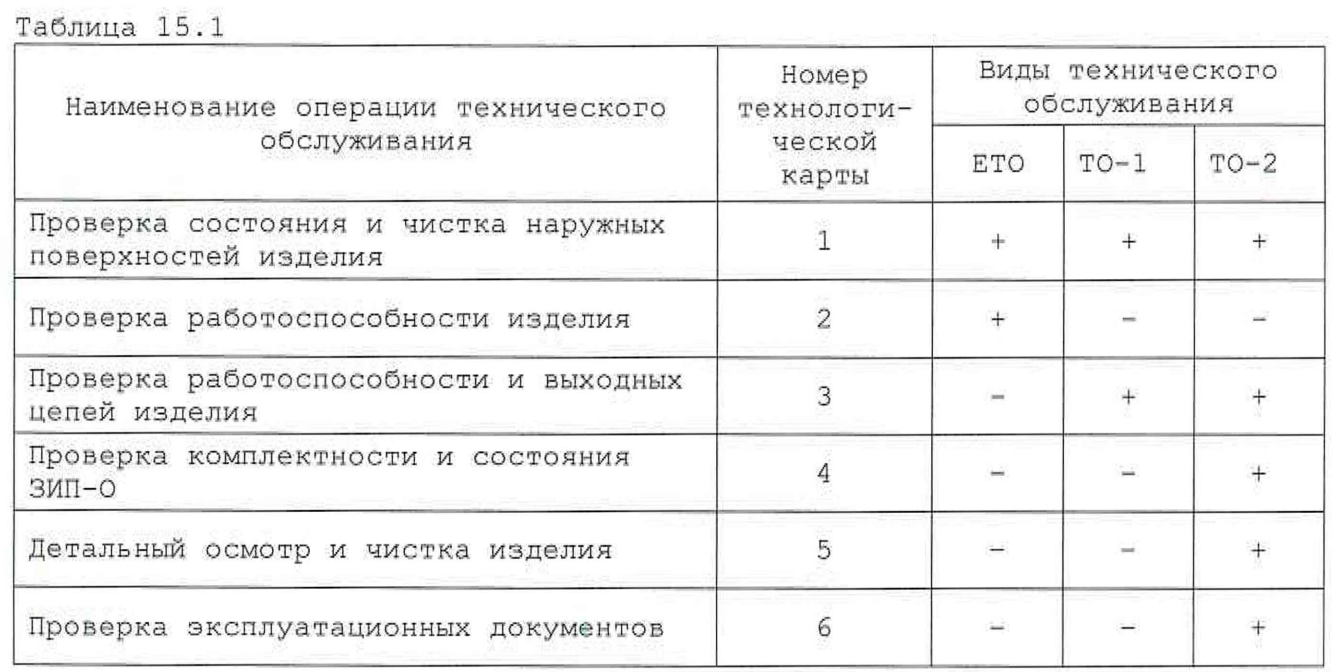

15.3 Технологические карты операций технического обслуживания

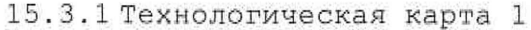

Проверка состояния и чистка наружных поверхностей изделия

Ориентировочное время выполнения: 2 ч. Количество специалистов: 1 \* средства измерений: нет.

Инструмент: нет. Расходные материалы:

 $-$  ветошь обтирочная 627 ГОСТ 5364-79 - 0,7 кг;

- кисть флейцевая КФ251 1 шт.
- Действия:

**Подп.** и дата

ме дубл.

Инв.

Ş, UH8. Взам.

**Подп.** и дата

1) отключить изделие от сети;

2) произвести внешний осмотр изделия, убедиться в отсутствии деформаций кожухов и корпусов составных частей изделия, убедиться в целостности органов управления и индикации;

3) удалить пыль с наружных поверхностей изделия сухой ветошью (кистью), в том числе и с поверхностей его составных частей.

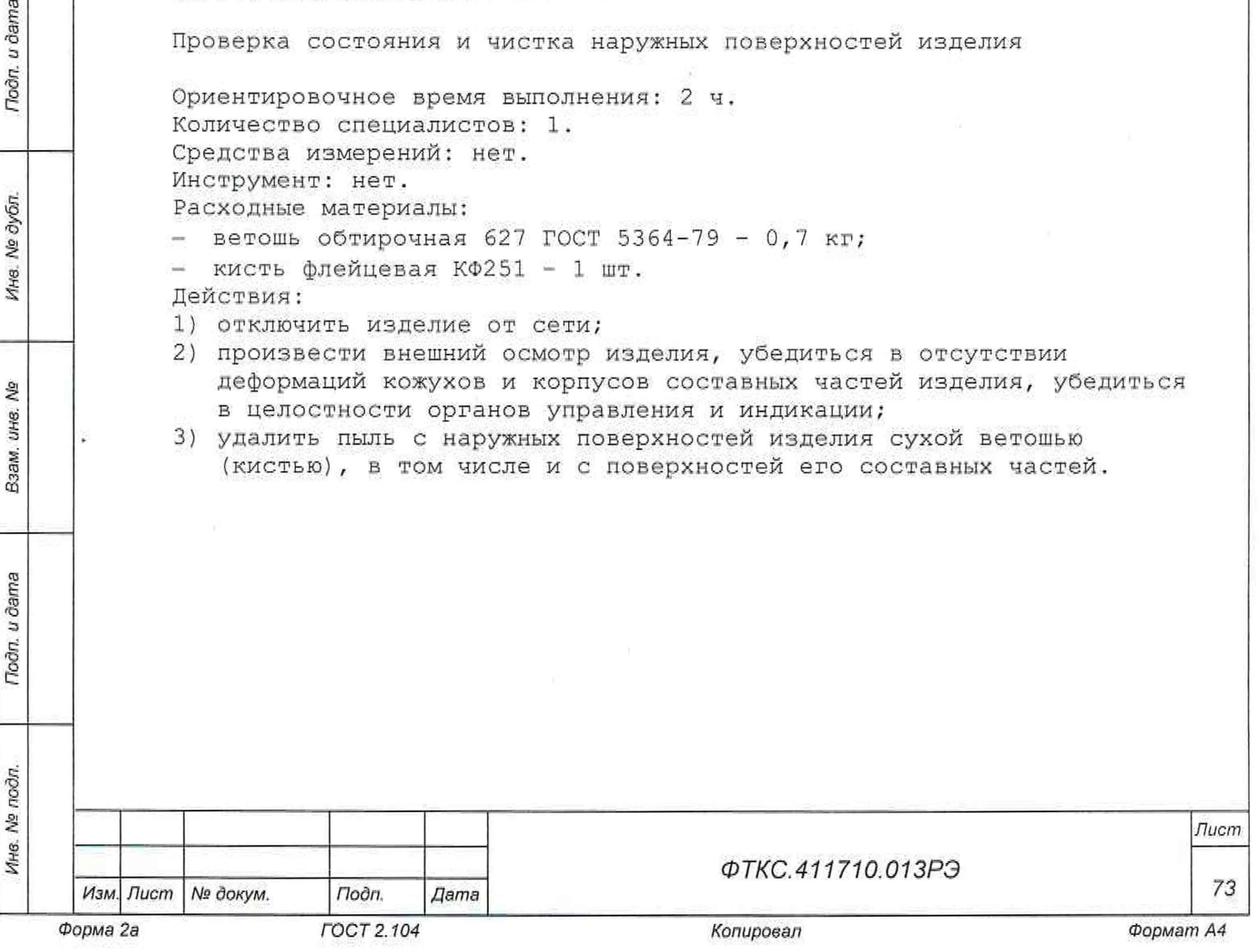

15, 3. 2 Технологическая карта 2

Проверка работоспособности изделия

Проверка работоспособности КБ и КОС выполняется в соответствии с РЭ на них.

15. 3 . 3 Технологическая карта 3

Проверка работоспособности и выходных цепей изделия

Проверка работоспособности и выходных цепей КБ и КОС выполняется в соответствии с РЭ на них.

15. 3 . 4 Технологическая карта 4

Проверка комплектности и состояния ЗИП-0

Ориентировочное время выполнения: 1 ч. Количество специалистов: 1. Средства измерений: нет. Инструмент: нет. Расходные материалы: нет. Действия:

1) проверить наличие модулей и мезонинов по ведомостям ЗИП-0 ФТКС. 411710. 0.133И, ФТКС ,411713.347ЗИ, ФТКС .411713. 348 ЗИ,

- Недостающие принадлежности добавить до полного комплекта ЗИП-О; 2) произвести осмотр модулей и мезонинов, убедиться в целостности
- креплений, покрытий и контактов соединителей, а также в целостности пломбировки модулей и соответствии оттисков клейм ОТК и ВГ1 МО РФ, указанным б разделе «Свидетельство о приемке», в листе «Заключение представительства заказчика» с учетом записей в разделе «Особые отметки» паспортов модулей;
- 3) заменить штатные составные части изделия на аналогичные из состава ЗИП-О;
- 4) включить изделие;

Toòn, u dama

Ина. № дубл.

휟 **UHG.** Взам.

Подп. и дата

- 5) убедиться в положительном результате самотестирования ЭВМ и правильности загрузки ОС;
- 6) выдержать изделие во включенном состоянии 10 мин;
- 7) выполнить проверку системы с помощью ППМ в режиме «ОК подключен»;
- 8) выполнить проверку системы с помощью ППМ в режиме «ОК отключен»;
- 9) выполнить обратную замену составных частей изделия;
- 10) включить изделие;
	- 11)убедиться в положительном результате самотестирования ЭВМ и правильности загрузки ОС;
	- 12) выдержать изделие во включенном состоянии 10 мин;
	- 13)выполнить проверку системы с помощью ППМ в режиме «ОК подключен»;
	- 14)выполнить проверку системы с помощью ППМ в режиме «ОК отключен»;
	- 15)заменить модули из состава ЗИП-0 на штатные составные части изделия. Восстановить состояние комплекта ЗИП-О.

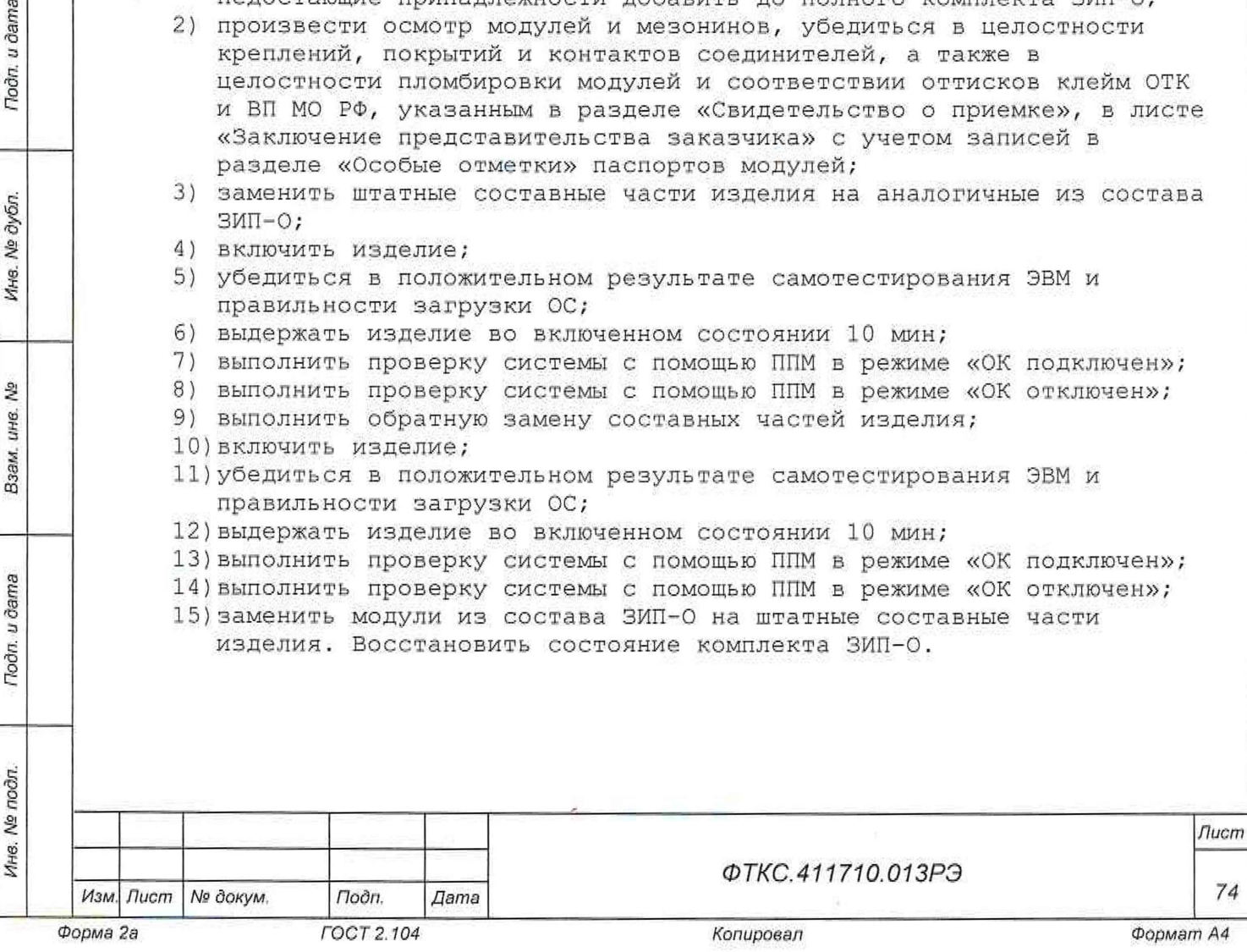

Если обнаружена неисправность изделия, устранить ее, руководствуясь указаниями раздела 14, убедиться в ее отсутствии, вторично выполнив проверку, при которой была обнаружена неисправность.

15 . 3 . 5 Технологическая карта 5

Летальный осмотр и чистка изделия

Детальный осмотр и чистка КБ и КОС выполняется в соответствии с РЭ на них.

15.3.6 Технологическая карта б

Toòn. u dama

ине. № дубл.

 $\mathbf{e}_1$ 

Проверка эксплуатационных документов

Ориентировочное время выполнения; 1 ч. Количество специалистов: 1. Средства измерений: нет. Инструмент: нет. Расходные материалы: нет. Действия:

- 1) проверить наличие эксплуатационных документов по ведомости ФТКС.411710.013ВЭ;
- 2) проверить состояние эксплуатационных документов;
- 3) проверить своевременность внесения необходимых записей в формуляр изделия ФТКС.411710.013ФО.

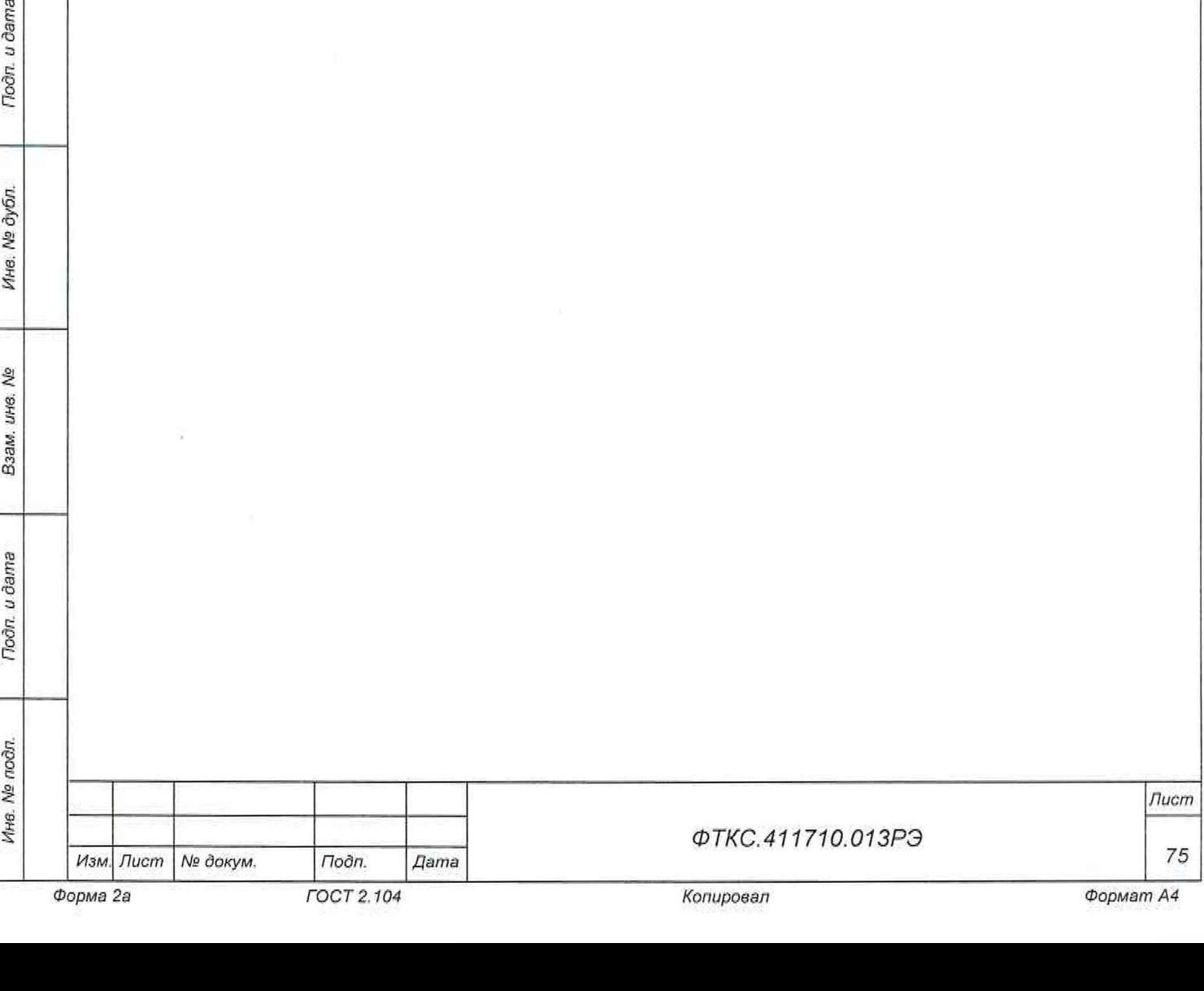

1 6 Хранение

Подп. и дата

Инв. № дубл.

Š, ине. Взам.

ВU

16.1 составные части изделия должны храниться в складских условиях, в ящиках и коробках в которых изделие поставляется изготовителем. Складские условия:

- температура окружающей среды от плюс 5 до плюс 40 °С;
- относительная влажность воздуха не более 80 % при температуре плюс 25 °С;
- воздух не должен содержать пыли, паров кислот, щелочей и других агрессивных примесей.

16.2 Если изделие расконсервировано, то при подготовке его к хранению должно быть выполнено техническое обслуживание изделия в объеме ТО-2 в соответствии с разделом 15, а также выполнена консервация изделия в соответствии с подразделом 8.3.

16.3 При хранении в складских условиях изделие допускает хранение в течение всего срока гарантии при условии выполнения его переконсервации после каждых двух лет хранения согласно требованиям настоящего руководства по эксплуатации.

16.4 При перерыве в эксплуатации изделия, установленного на рабочем месте, необходимо отсоединить от сети питания и от составных частей изделия сетевые кабели, обеспечив сохранность всех отсоединенных кабелей на время перерыва в эксплуатации изделия.

В течение всего перерыва в эксплуатации изделия необходимо выполнять все виды технического обслуживания изделия в соответствии с их периодичностью, кроме операций, описанных в технологических картах 2 (Проверка работоспособности изделия), 3 (Проверка работоспособности и выходных цепей изделия) и 4 (Проверка комплектности и состояния ЗИП-О).

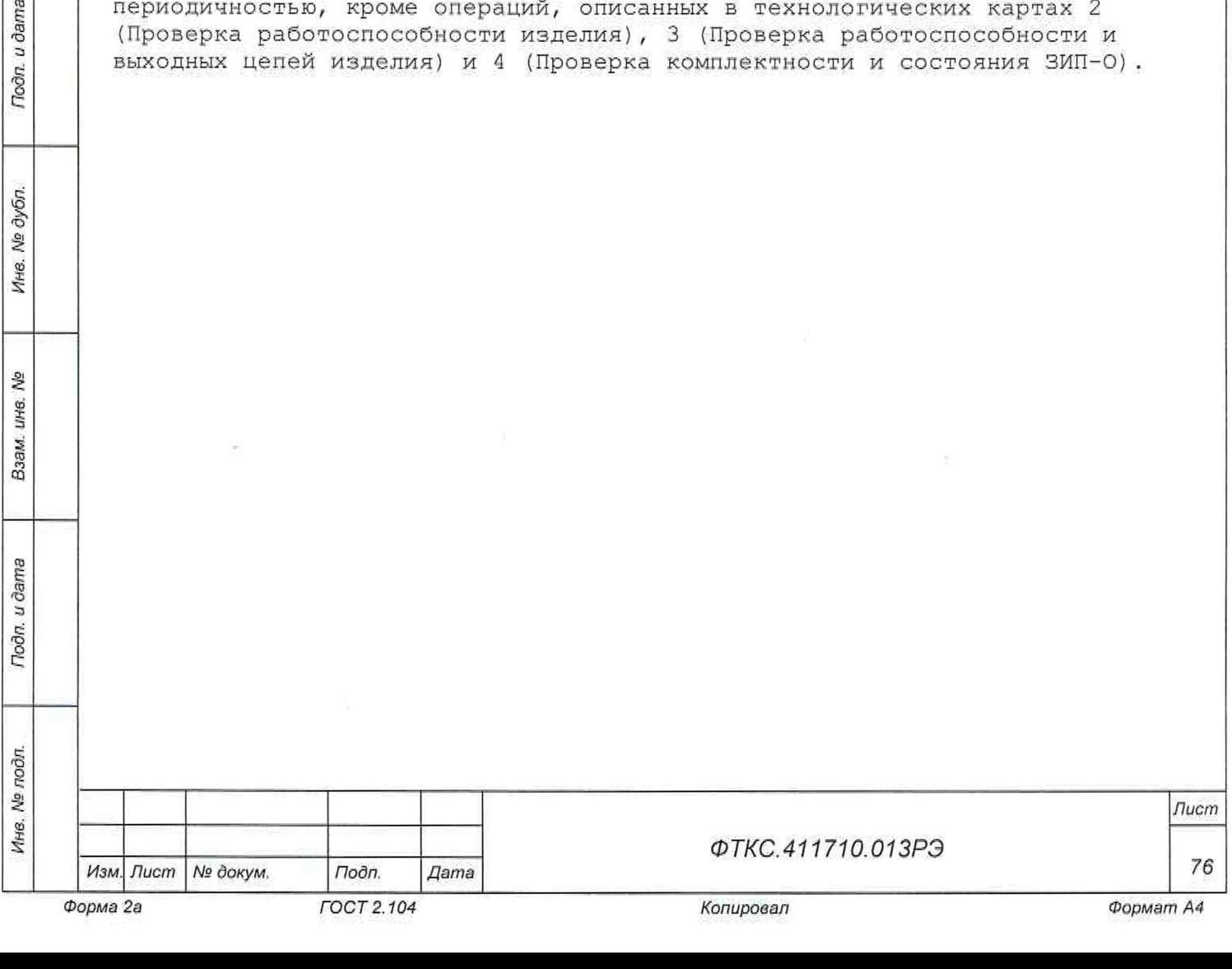

### 17 Транспортирование

Toðn. u ðama

ина. № дубл.

ş, инв. Взам.

Todn. u dama

17.1 Изделие, упакованное в транспортную тару, может транспортироваться следующими видами транспорта с соблюдением требований манипуляционных знаков, нанесенных на тару:

- воздушным и железнодорожным транспортом без ограничения дальности и скорости;
- автомобильным транспортом:
	- по дорогам I категории на расстояние до 1000 км;
	- по дорогам II-III категории на расстояние до 250 км со скоростью до 40 км/ч.

17.2 При транспортировании транспортная тара с изделием должна быть надежно закреплена креплениями, исключающими ее перемещение относительно транспортного средства при воздействии механических нагрузок.

17.3 Изделие должно транспортироваться в закрытых транспортных средствах, исключающих попадание атмосферных осадков, в соответствии с правилами перевозок, действующими на транспорте.

17.4 Допускается транспортирование изделия в штатной таре при следующих условиях:

- температура окружающей среды от минус 50 до плюс 50 °С;
- относительная влажность воздуха до 9В % при температуре от плюс 15 до плюс 20 °С;
- атмосферное давление от 20 до 105 кПа (от 150 до 780 мм рт. ст).

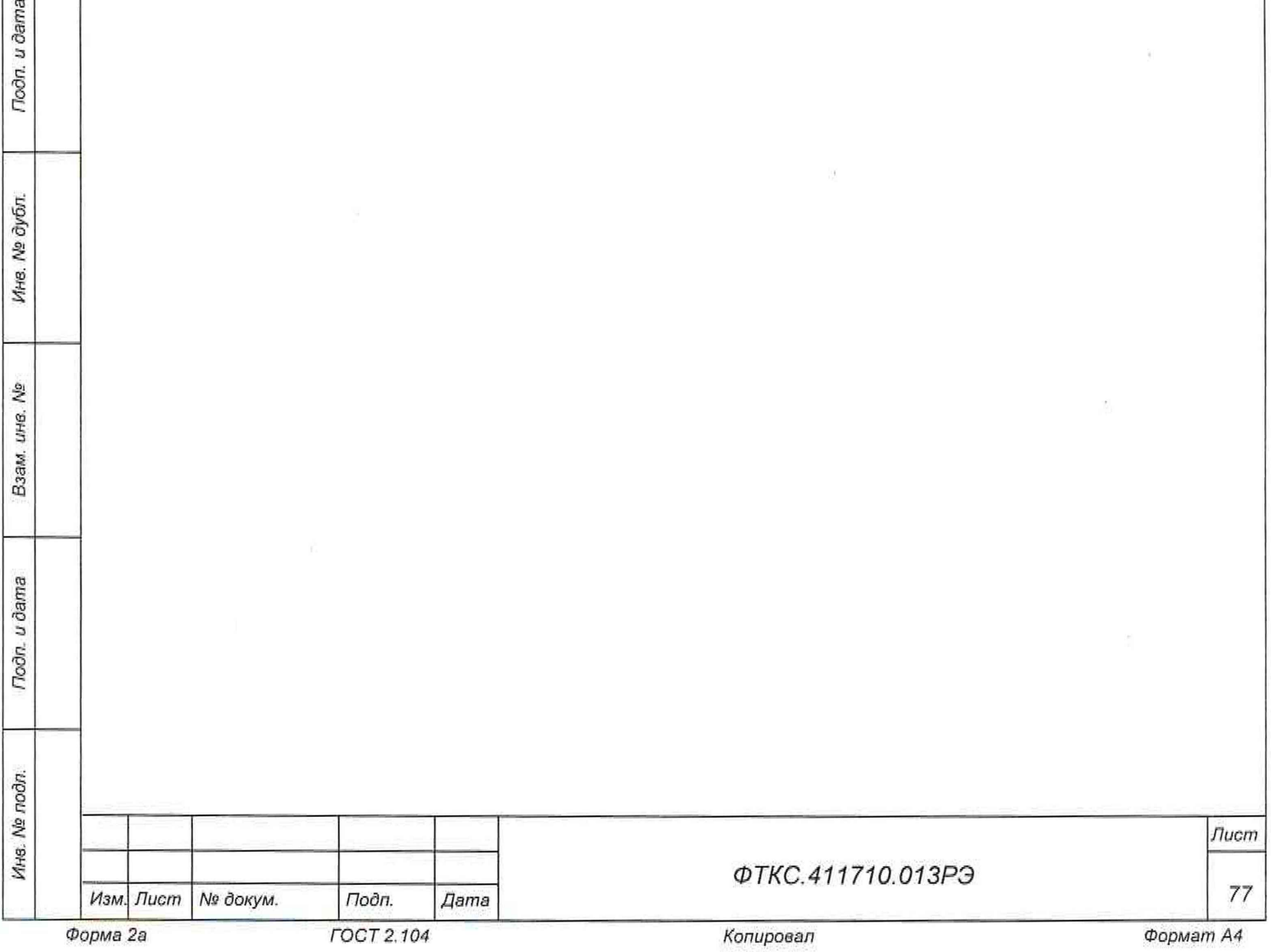

# Приложение А (справочное) Сетевые адреса оборудования

А.1 В таблице А.1 приведены предустановленные производителем сетевые адреса оборудования. Сетевые адреса могут быть изменены пользователем по своему усмотрению

Таблица А.1 - IP-адреса оборудования

Подп. и дата

Инв. № дубл.

Взам. ине. №

Tiodin. u dama

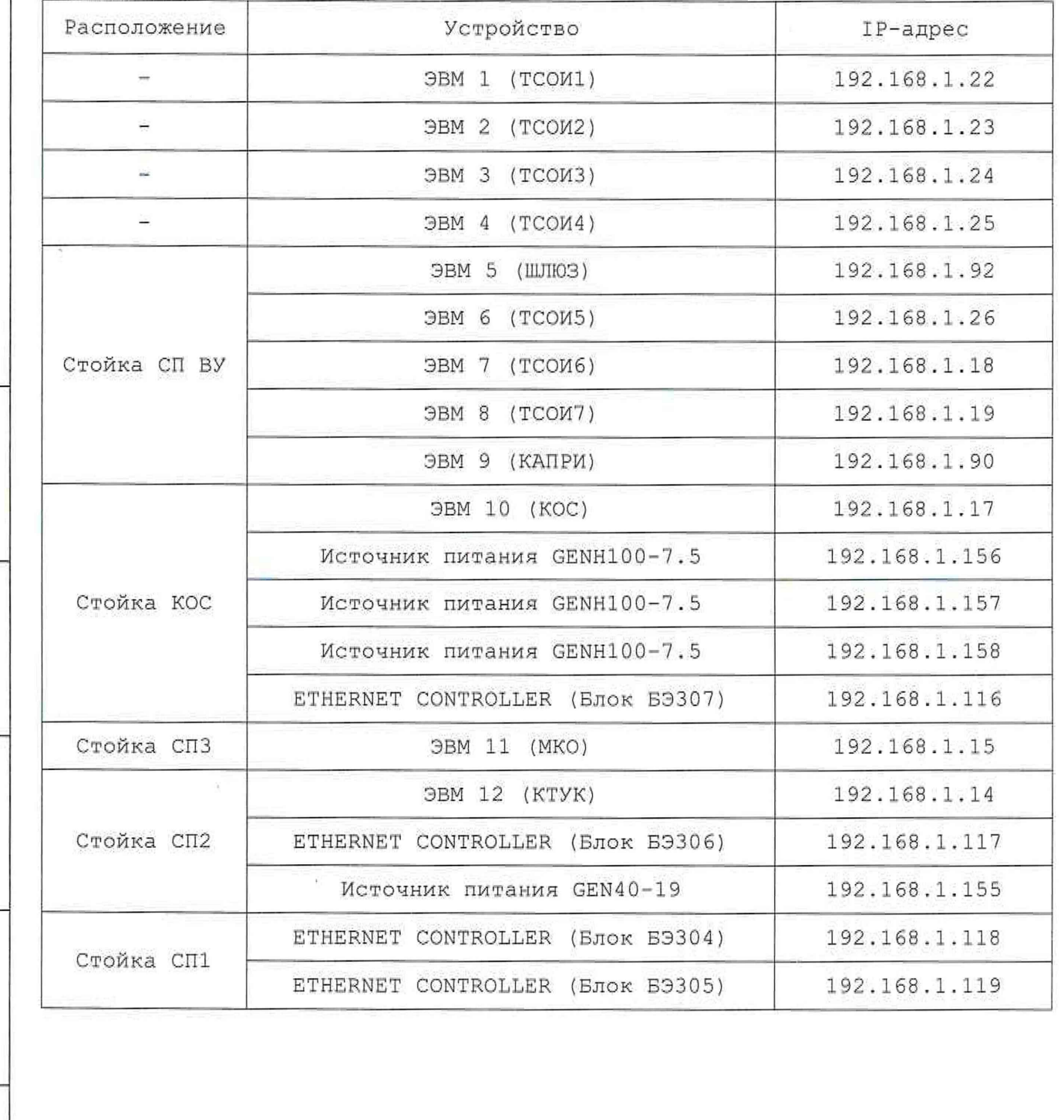

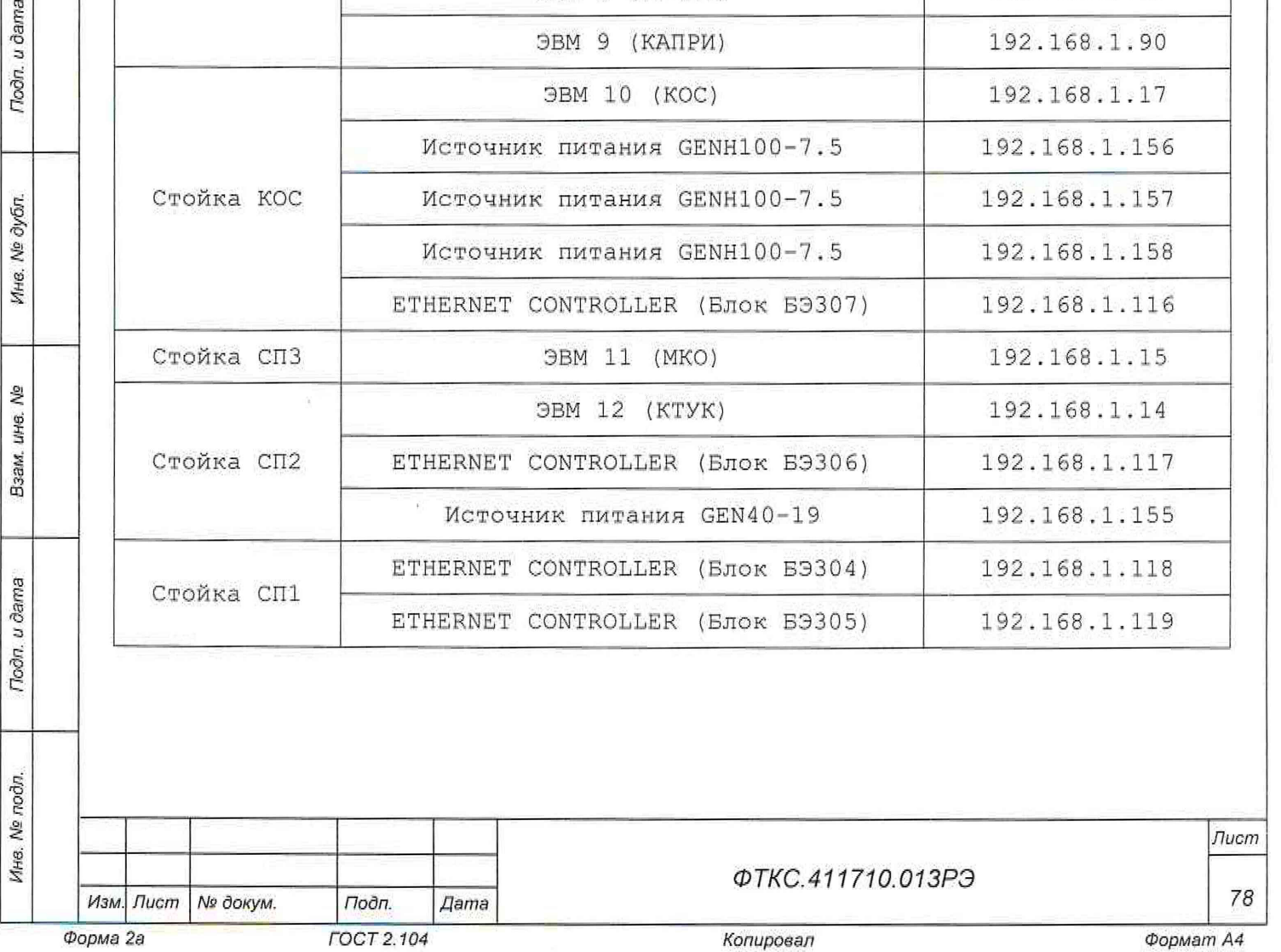

*Формат А4*

### Приложение Б (обязательное) Порядок включения и выключения изделия

ВНИМАНИЕ: МЕЖДУ МОМЕНТОМ ВЫКЛЮЧЕНИЯ ЛЮБОЙ СОСТАВНОЙ ЧАСТИ ИЗДЕЛИЯ И МОМЕНТОМ ЕЕ ОЧЕРЕДНОГО ВКЛЮЧЕНИЯ, А ТАКЖЕ МЕЖДУ МОМЕНТОМ ВКЛЮЧЕНИЯ ЛЮБОЙ СОСТАВНОЙ ЧАСТИ ИЗДЕЛИЯ И МОМЕНТОМ ЕЕ ВЫКЛЮЧЕНИЯ ДОЛЖНА БЫТЬ ВЫДЕРЖАНА ПАУЗА НЕ МЕНЕЕ 10 С.

Б . 1 Включение

Toòn. u dama

№ дубл.

Ине.

ৡ ине.

Взам.

Toôn, u dama

Б .1.1 Включение КБ выполнять в следующем порядке:

1) включить стойку СП ВУ следующим образом:

- а) переключатель на панели питания перевести в положение «I»;
- б) включить блок розеток, переведя переключатель питания в положение «I»;
- в) включить ЭВМ 5 (ШЛЮЗ), ЭВМ 6 (ТСОИ5), ЭВМ 7 (ТСОИ6), ЭВМ 8 (ТСОИ7), ЭВМ 9 (КАПРИ) и мониторы;
- 2) включить ЭВМ 1 (ТСОИ1), ЭВМ 2 (ТСОИ2), ЭВМ 3 (ТСОИЗ), ЭВМ 4 (ТСОИ4) и мониторы;
- 3) включить стойку СП2 следующим образом:
	- а) переключатель на панели питания перевести в положение «I»;
	- б) включить питание блока БЭЗОб, установив переключатель, расположенный на лицевой панели крейта, в положение «I»;
	- в) включить источник питания GENH40-19, установив переключатель в положение «I»;
	- г) включить ЭВМ 12 (КТУК);
	- д) включить консоль оператора;
- 4) включить стойку СП1 следующим образом:
	- а) включить блок розеток, переведя переключатель питания в положение «1»;
	- б) включить питание блоков БЭ304 и БЭ305, установив переключатели на лицевой панели крейтов в положение «I»;
- 5) включить стойку СПЗ следующим образом:
	- а) переключатель на панели питания перевести в положение «I»;
	- б) включить ЭВМ 11 (МКО);
	- в) включить консоль оператора.

Б . 1. 2 Включение КОС выполнять в следующем порядке:

1) переключатель на панели питания перевести в положение «I»;

- 2) включить ЭВМ 10 (КОС);
- 3) включить консоль оператора;
- 4) включить питание блока БЭ307, установив переключатель, расположенный на лицевой панели крейта, в положение «I»;
- 5) включить источники питания GENH100-7.5, установив переключатель в положение «I».

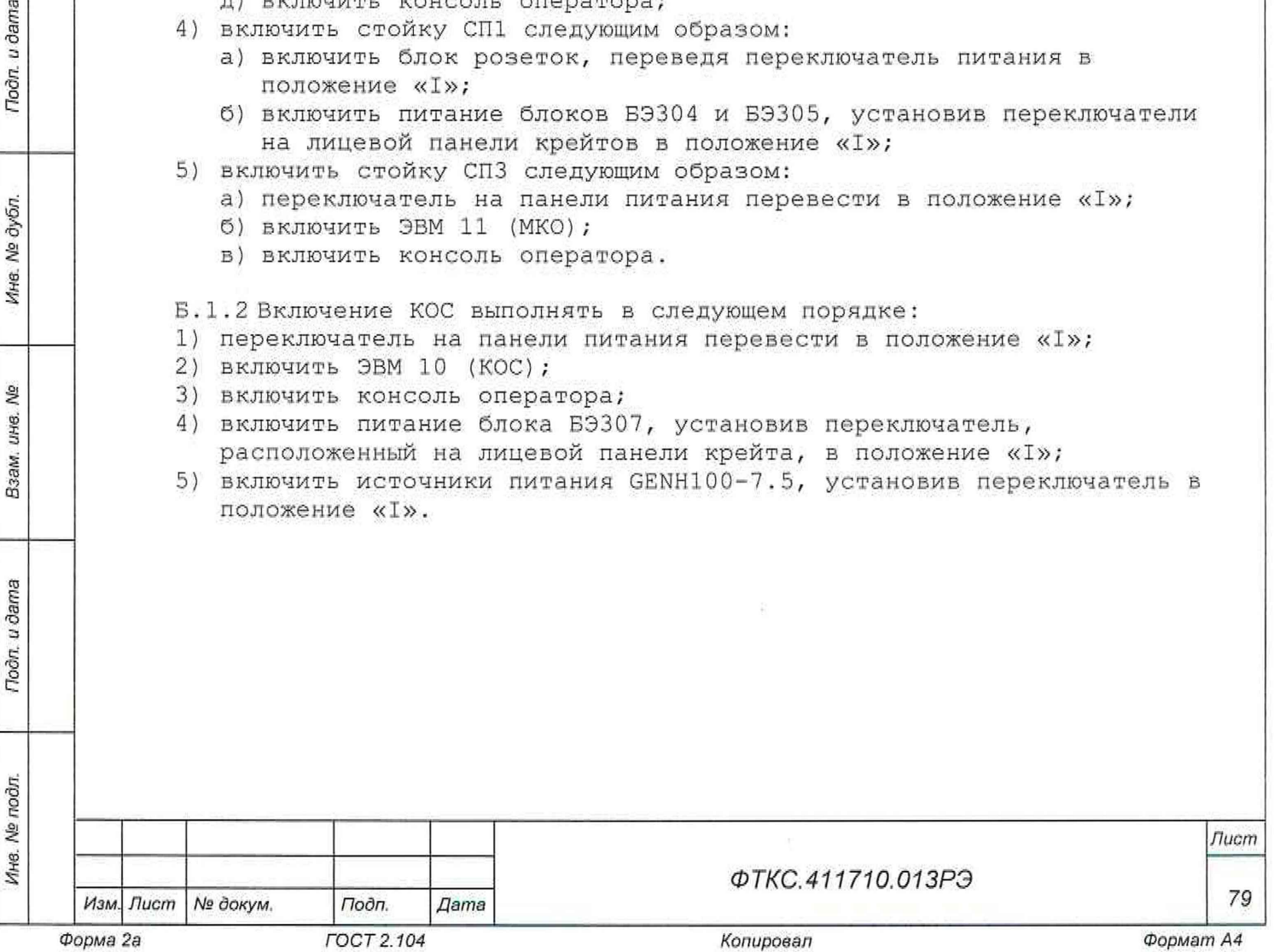

#### В . 2 Выключение

Подп. и дата

№ дубл.

Ине.

Ą. UH8. Взам.

Подп. и дата

Б . 2 .1 Выключение КОС выполнять в следующем порядке:

- 1) закрыть все программы, которые были запущены на ЭВМ, завершить работу операционной системы, выключить консоль оператора;
- 2) выключить источники питания GENH1Q0-7.5;
- 3) выключить питание блока БЭ307, установив переключатели на лицевой панели крейтов в положение «О»;
- 4) переключатель на панели питания перевести в положение «О».

Б . 2 . 2 Выключение КБ выполнять в следующем порядке:

- 1) выключить стойку СПЗ следующим образом:
	- а) выключить источник питания GENH4 0-19, установив переключатель в положение «О»;
	- б) закрыть все программы, которые были запущены на ЭВМ 11 (МКО), завершить работу операционной системы;
	- в) выключить консоль оператора;

2) выключить стойку СП1 следующим образом:

- а) выключить питание блоков БЭ304 и БЭ305, установив переключатели на лицевой панели крейтов в положение «О»;
- б) выключить блок розеток, переведя переключатель питания в положение «О»;
- 3) выключить стойку СП2 следующим образом:
	- а) закрыть все программы, которые были запущены на ЭВМ 12 (КТУК), завершить работу операционной системы;
	- б) выключить консоль оператора;
	- в) выключить питание блока БЭЗОб, установив переключатель, расположенный на лицевой панели крейта, в положение «О»;
- г) переключатель на панели питания перевести в положение «О»; 4) закрыть все запущенные программы и завершить работу операционной системы на ЭВМ 1 (ТС0И1), ЭВМ 2 (ТС0И2), ЭВМ 3 (ТСОИЗ), ЭВМ 4 (ТС0И4);
- 5) выключить стойку СП ВУ следующим образом:
	- а) закрыть все запущенные программы и завершить работу операционной системы на ЭВМ 5 (ШЛЮЗ), ЭВМ 6 (ТС0И5), ЭВМ 7 (ТСОИ6), ЭВМ 8 (ТС0И7), ЭВМ 9 (КАПРИ);
	- б) выключить блок розеток, переведя переключатель питания в положение «О»;
	- в) переключатель на панели питания перевести в положение «О».

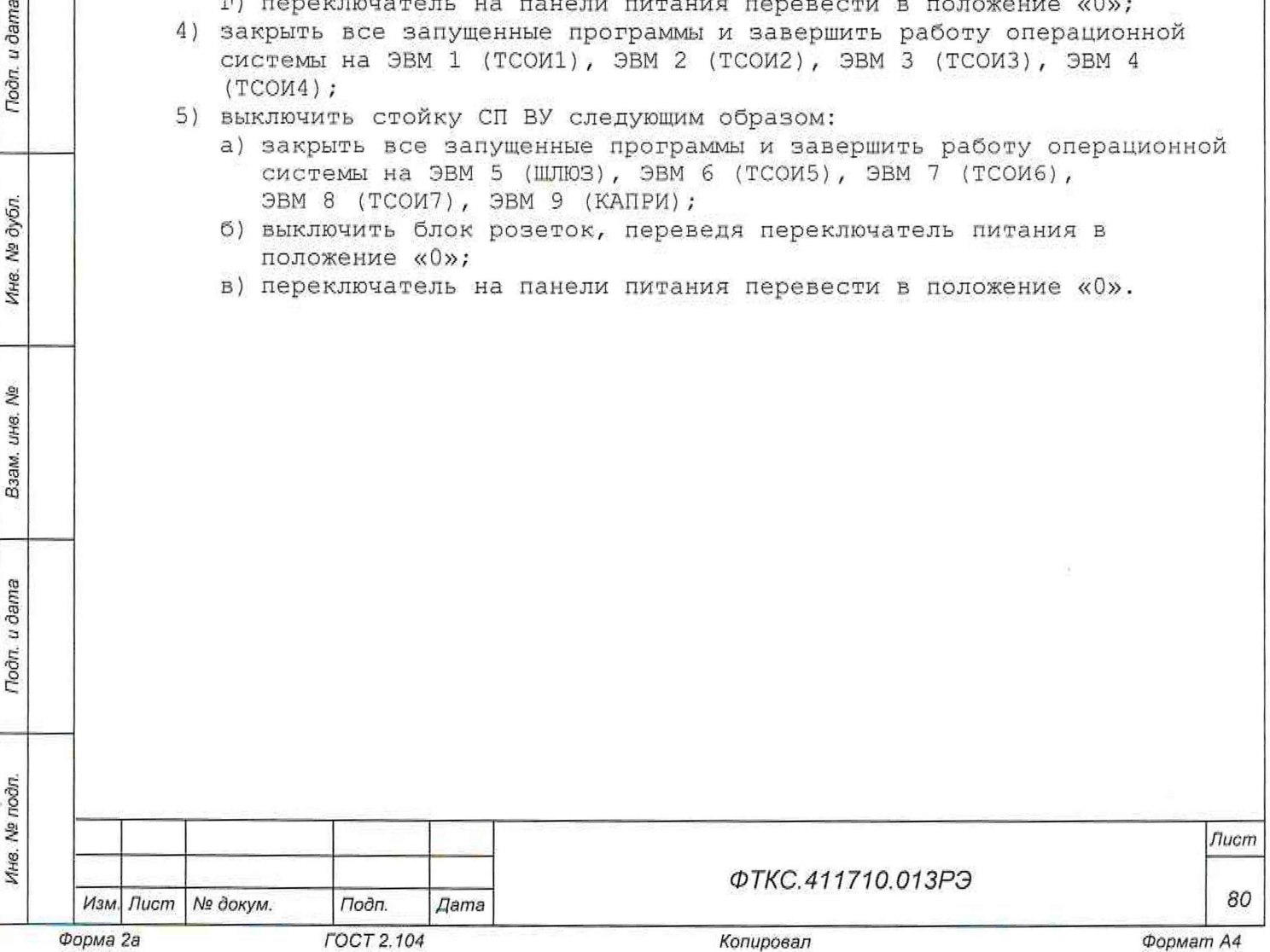

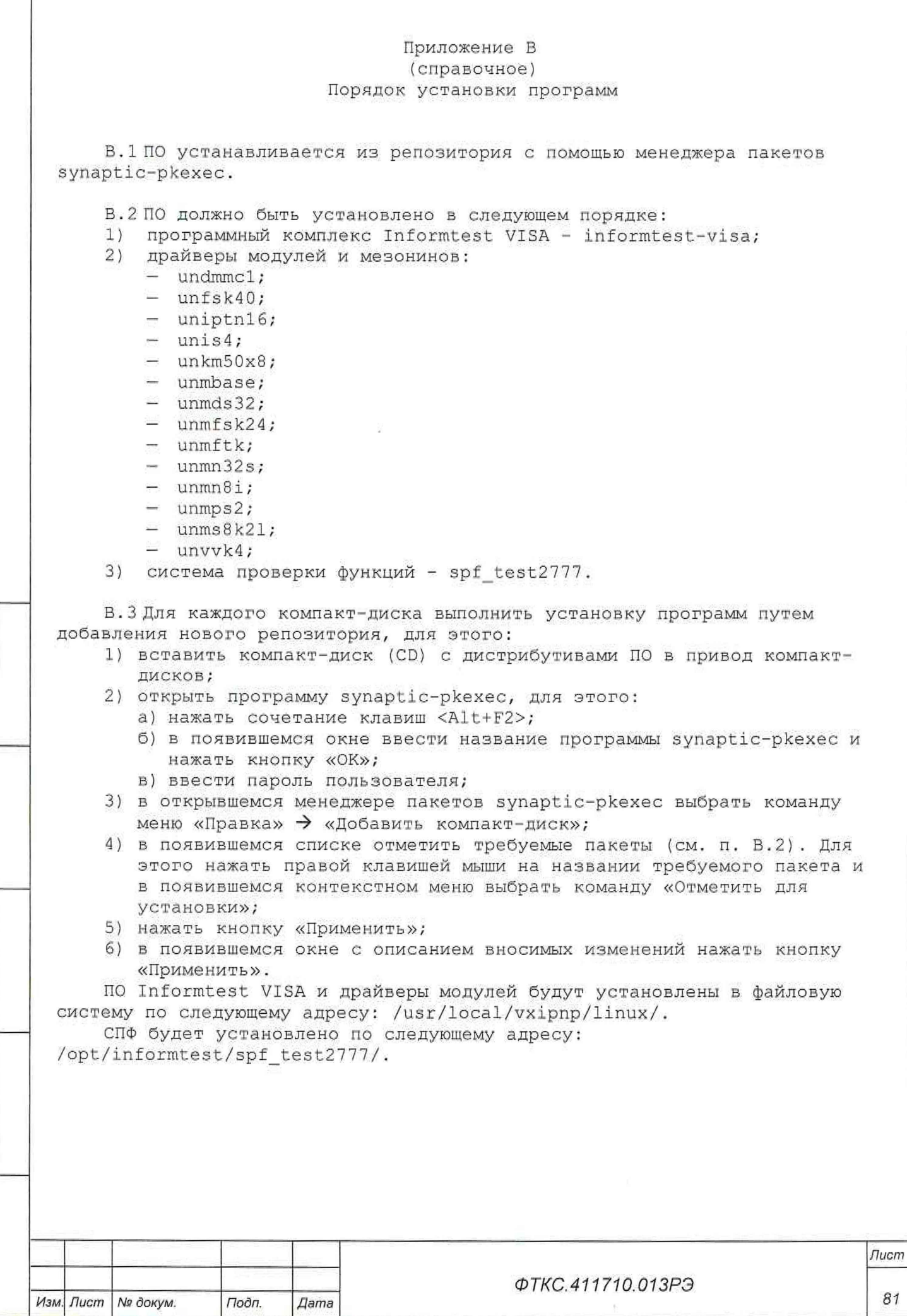

*Инв. № подл. Подп. и дата Ззам. инв. № Инв. № дубл. Подп. и дата*

Взам. инв. №

Подп. и дата

Ине. № подл.

Подп. и дата

Инв. № дубл.

*Копировал*

*81*

В. 4 По завершении установки на рабочем столе появятся ярлыки установленных программ:

- ярлык конфигуратора Informtest Visa;
- ярлык управляющей панели носителя мезонинов, ярлыки управляющих панелей модулей;
- ярлыки ППВ и ППМ для КОС и КБ.

Подп. и дата

Ине. № дубл.

Взам. инв. Ме

**Burg** 

В. 5 Перед началом работы следует сконфигурировать библиотеку Informtest. VISA с помощью программы конфигурации QtVisaConfig, как описано в документе ФТКС.34003-02 32 01 Программный комплекс Информтест VISA LINUX Руководство системного программиста.

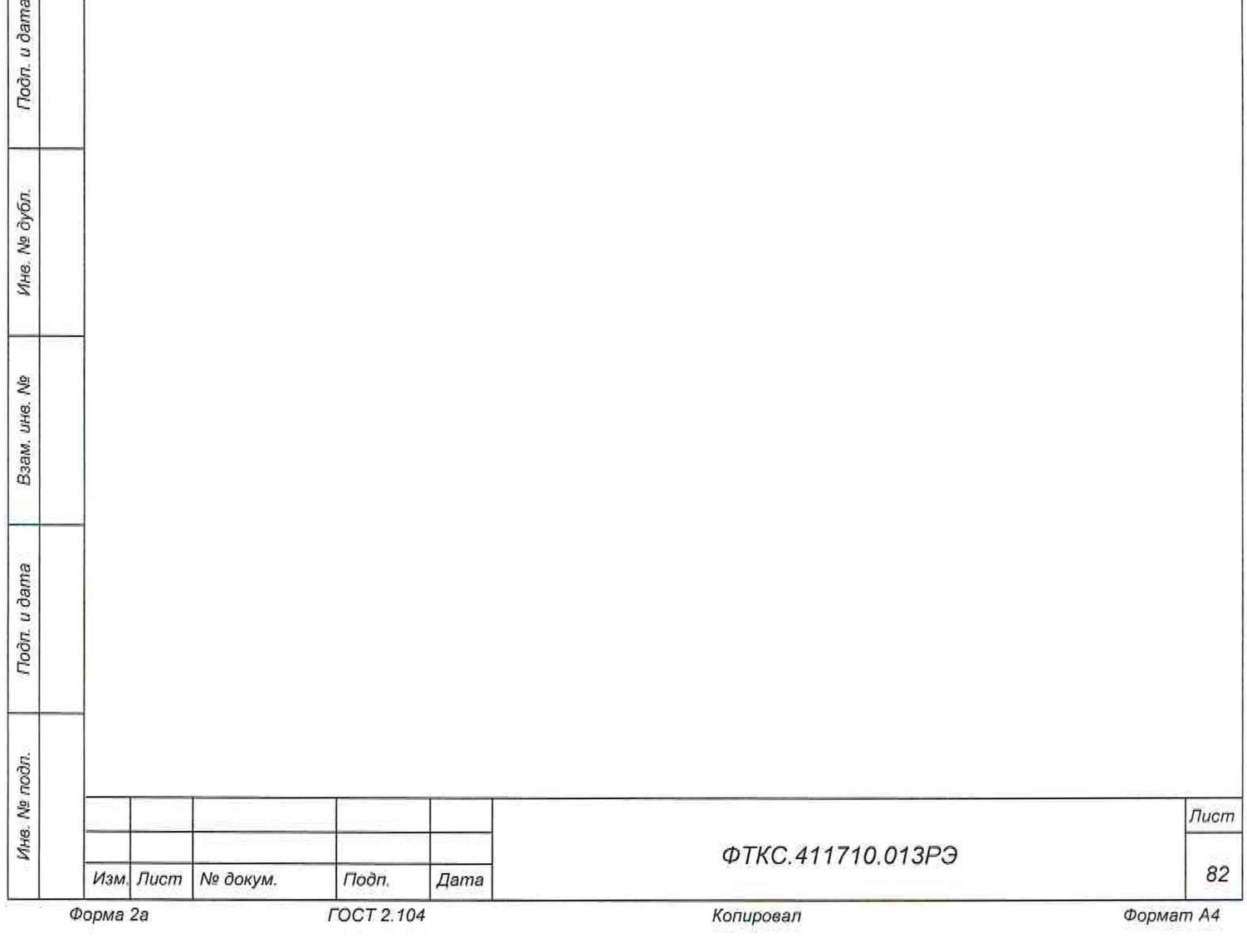

## Приложение Г (обязательное) Проведение входного контроля

Г . 1 Распаковку изделия проводят в соответствии с п. 8.2.

Г. 2 Изделие подвергают входному контролю в объеме проверки и в соответствии с пунктами методики, приведенными в таблице Г.1.

Таблица Г.1

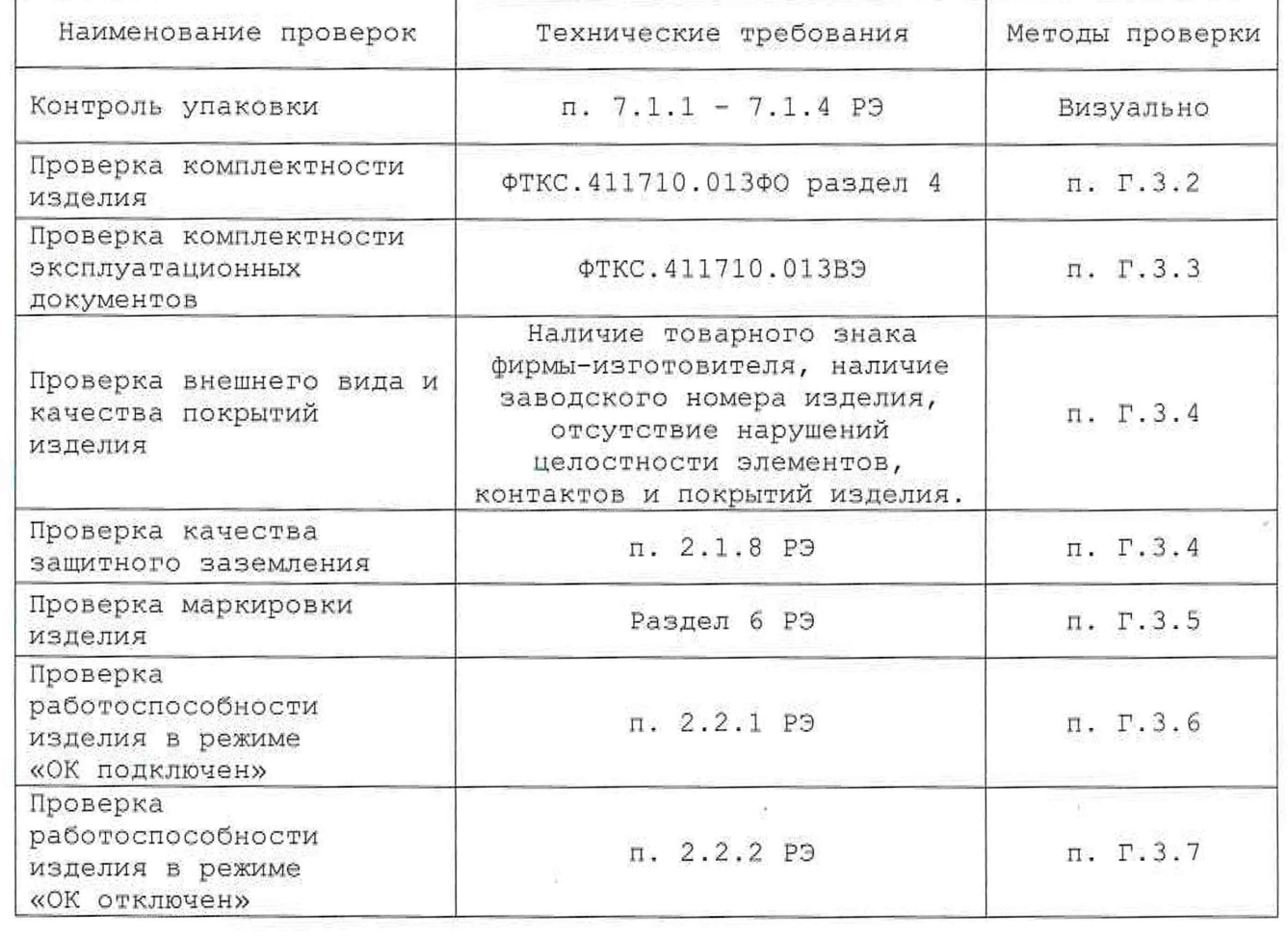

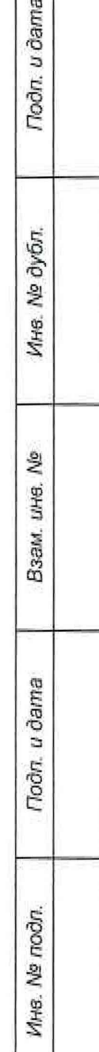

Подп. и дата

*ФТКСА11710.013РЭ*

*Лист 83*

*Изм. Лист № докум. Подп, Дате*

Г. 3 Методы проверки изделия при входном контроле

Г.3.1 Проверку изделия проводят в сухом отапливаемом помещении, удовлетворяющем нормам СНиП-512-7 9 и обеспечивающем следующие климатические условия:

- $-$  температура воздуха от плюс 5 до плюс 40 °С;
- относительная влажность воздуха не более 80 %;
- $-$  атмосферное давление от 86 до 106 кПа (645 795 мм рт. ст.).

Г. 3.2 Комплектность изделия проверяют в следующем порядке: - комплектность изделия проверяют на соответствие разделу 4 ФТКС.411710.013ФО;

- комплектность КБ проверяют на соответствие разделу 4 ФТКС.411713.347ФО;
- комплектность КОС проверяют на соответствие разделу 4 ФТКС,411713.348ФО.

Г. 3. 3 Проверку комплектности поставленных эксплуатационных документов проводят в следующем порядке:

- проверить комплектность ЭД изделия на соответствие ФТКС.411710.013ВЭ;
- проверить комплектность ЭД КБ на соответствие ФТКС.411713.347ВЭ;
- проверить комплектность ЭД КОС на соответствие ФТКС.411713.348ВЭ.

Г . 3. 4 Проверку качества защитного заземления проводить в соответствии с п. 13.8.2 «Определение электрического сопротивления защитного заземления».

Г. 3.5 Проверку внешнего вида изделия, качества покрытий и маркировки производят внешним осмотром.

Результат внешнего осмотра считать положительным, если при выполнении внешнего осмотра было установлено:

- наличие товарного знака фирмы-изготовителя изделия;
- наличие заводского номера изделия;

Toðn, u dama

Ина. № дубл.

乧 ине. Взам.

Toðn, u ðama

- отсутствие нарушений целостности элементов, контактов и покрытий изделия.

Г . 3. б Проверка работоспособности изделия в режиме «ОК подключен» производится в следующем порядке:

Г . 3 . б . 1 Включить изделие согласно указаниям п. Б.1 (Приложение Б), до начала проверки выждать 10 мин.

Г. 3 . б . 2 Проверить работоспособность КБ в режиме «ОК подключен»:

- 1) на управляющей ЭВМ ярлыком на рабочем столе запустить программу проверки модулей (ППМ) для КБ (см. ФТКС.52100-01 34 01 Система автоматизированная измерительная ТЕСТ-2777 Система проверки функций Руководство оператора);
- 2) в окне программы перейти на вкладку «ОК подключен»;
- 3) выбрать для проверки все инструменты, установив флажок «Все»;
- 4) нажать кнопку запуска;

5) в окне протокола проверки наблюдать результаты поверки (наличие или отсутствие сообщений о неисправностях);

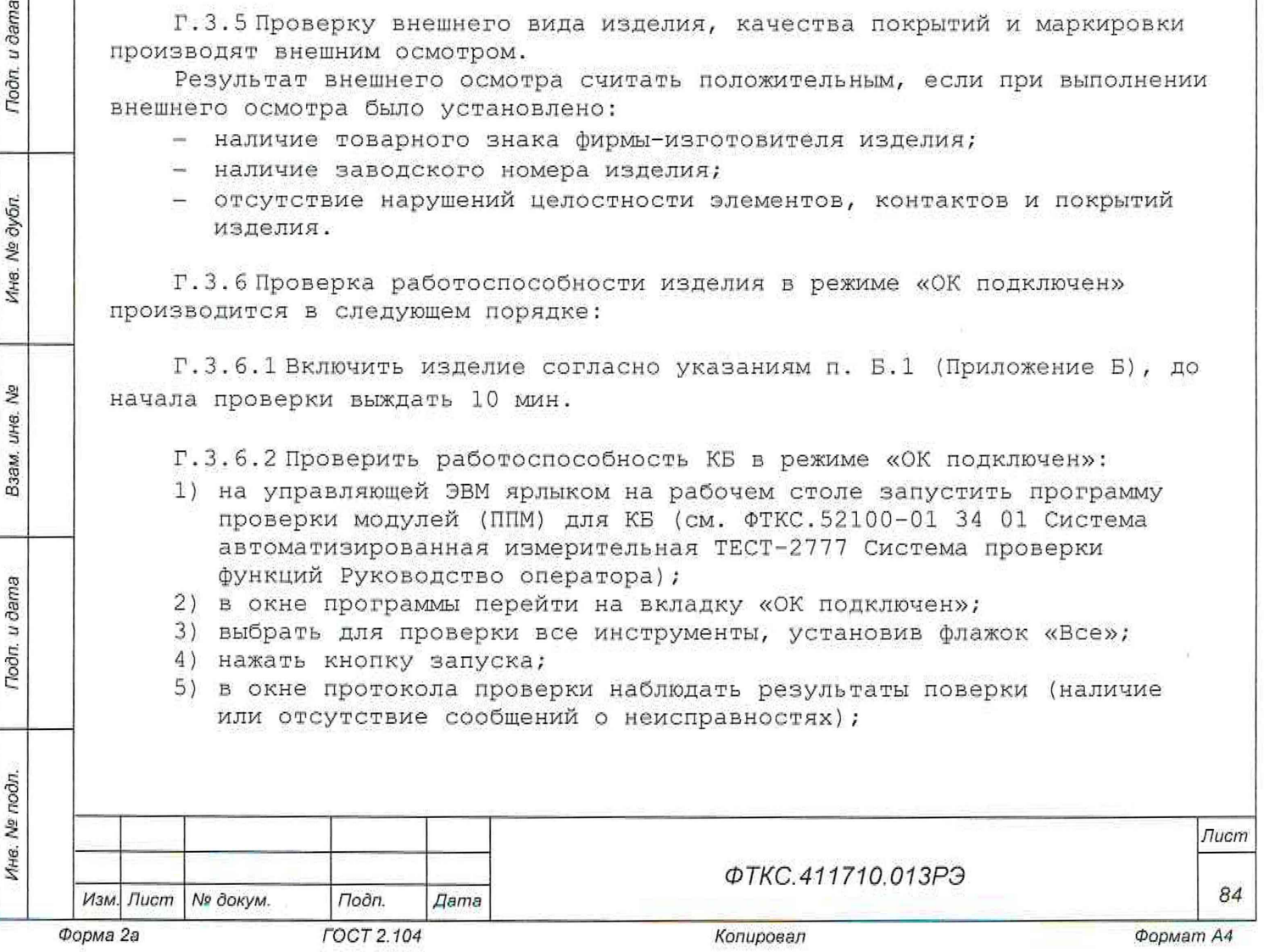

6) по окончании проверки завершить работу программы.

Г . 3 . 6 . 3 Проверить работоспособность КОС в режиме «ОК подключен»:

1) на управляющей ЭВМ ярлыком на рабочем столе запустить ППМ для КОС;

- 2) в окне программы перейти на вкладку «ОК подключен»;
- 3) выбрать для проверки все инструменты, установив флажок «Все»;
- 4) нажать кнопку запуска;

*Инв. № подл. Подп. и дата Взам. инв. № Инв. № дубл. Подп. и дата*

Подп. и дата

Инв. № подл.

۵Ñ LIHB. Взам.

Todn. u dama

Инв. № дубл.

- 5) в окне протокола проверки наблюдать результаты поверки (наличие или отсутствие сообщений о неисправностях);
- 6) по окончании проверки завершить работу программы.

Г . 3 . б . 4 Выключить изделие согласно указаниям п. Б.1 (Приложение Б),

Результат проверки считать положительным, если при выполнении проверки работоспособности КБ и КОС не было сообщений о неисправностях.

Г. 3.7 Проверка работоспособности изделия в режиме «ОК отключен» производится в следующем порядке:

Г . 3 . 7 .1 Включить изделие согласно указаниям п. Б.1 (Приложение Б), до начала проверки выждать 10 мин.

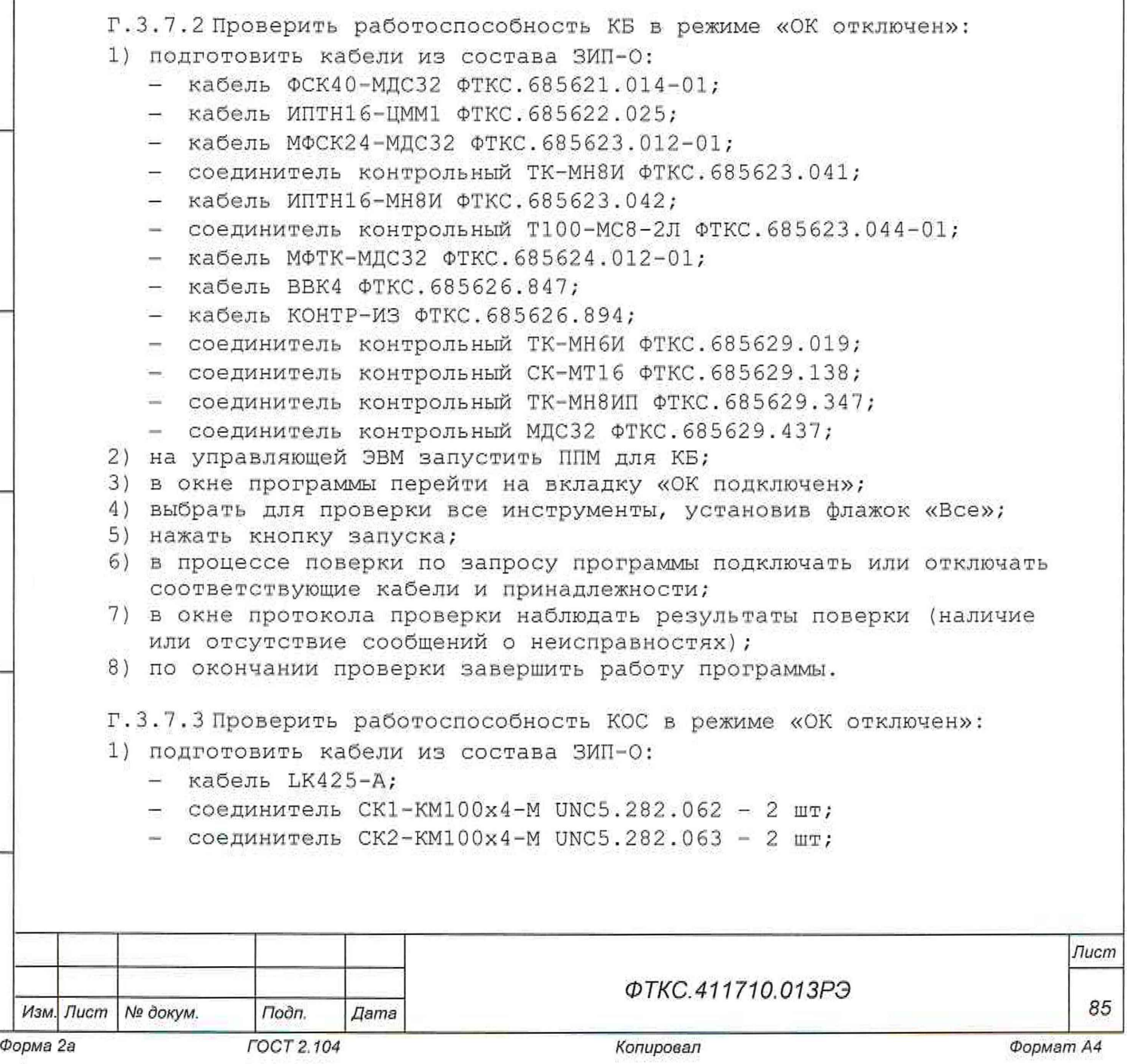

- *-* кабель БСШ19-6 ФТКС.685621.003;
- $-$  кабель МПС2 ФТКС.685625.007;

2) на управляющей ЭВМ запустить ППМ для КОС;

- 3) в окне программы перейти на вкладку «ОК подключен»;
- 4) выбрать для проверки все инструменты, установив флажок «Все»;
- 5) нажать кнопку запуска;

Todn. u dama

Ине. № дубл.

Qo UH8. Взам.

n. u ðama

- 6) е процессе поверки по запросу программы подключать или отключать соответствующие кабели и принадлежности;
- 7) в окне протокола проверки наблюдать результаты поверки (наличие или отсутствие сообщений о неисправностях);
- 8) по окончании проверки завершить работу программы.

Г . 3 . 7 . 4 Выключить изделие согласно указаниям п. Б.1 (Приложение Б). Результат проверки считать положительным, если при выполнении проверки работоспособности КБ и КОС не было сообщений о неисправностях.

Г. 3.8 Результат опробования считать положительным, если при выполнении проверки работоспособности изделия не было сообщений о неисправностях. При получении положительных результатов по всем видам проверок таблицы Г.1 изделие считается готовым к работе.

Г . 3. 9 Результаты входного контроля оформляются в установленном порядке в соответствии с нормативно-технической документацией, действующей на предприятии.

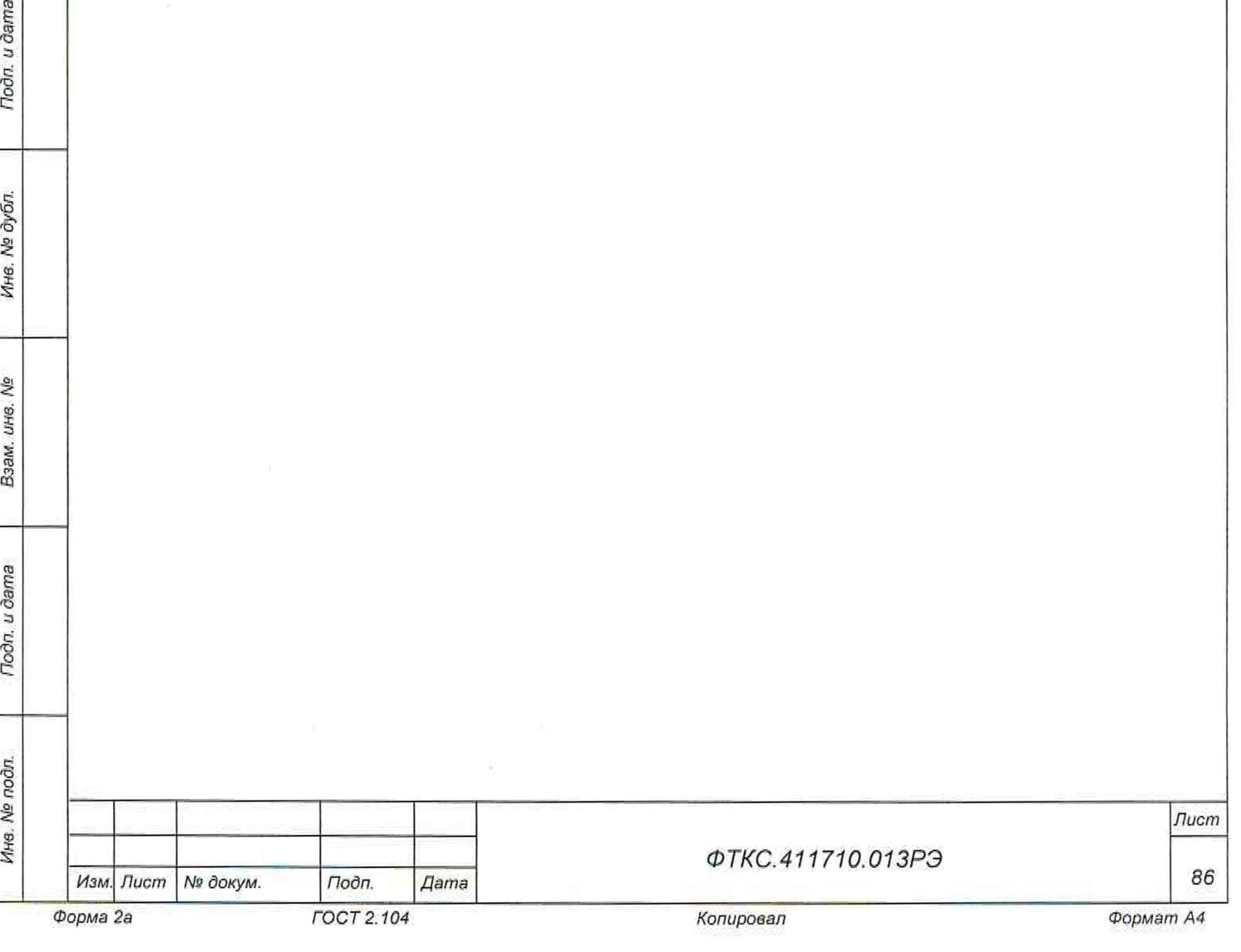

## Приложение Д (обязательное) Порядок замены неисправного модуля

### Д. 1 Порядок замены неисправного модуля

Д. 1.1 Для замены неисправного модуля следует:

- 1) выключить питание крейта;
- 2) отсоединить от лицевой панели модуля все кабели;
- 3) извлечь модуль из крейта (см. п. Д.2.1);
- 4) извлечь исправный модуль в упаковке из состава ЗИП-0;
- 5) освободить модуль от упаковки;
- 6) проверить целостность пломбировки модулей, а также целостность и состояние контактов всех соединителей. Убедиться в отсутствии внешних повреждений модуля, а также в наличии штатного крепежа во втулках на лицевой панели;
- 7) установить модуль в крейт (см. п. Д.2.2) при необходимости руководствуясь схемой электрической соединений на данный блок;
- 8) восстановить подключение кабелей к лицевой панели модуля, руководствуясь схемой электрической принципиальной на стойку.

Д. 2 Порядок извлечения и установки модулей и крейта ВНИМАНИЕ: ВСЕ ДЕЙСТВИЯ, ИЗЛОЖЕННЫЕ В ДАННОМ ПУНКТЕ, НЕОБХОДИМО ВЫПОЛНЯТЬ ПРИ ОТКЛЮЧЕННОМ ПИТАНИИ СТОЙКИ СПп.

Д.2.1 Порядок извлечения модуля из крейта:

- 1) отвинтить два невыпадающих винта, расположенных в верхней и нижней частях лицевой панели модуля;
- 2) с помощью ручек, расположенных в верхней и нижней частях лицевой панели, отсоединить модуль от кросс-панели, для чего развести ручки в противоположные стороны друг от друга вдоль вертикальной оси лицевой панели до характерного щелчка;
- 3) извлечь модуль из крейта.

Подл. и дата

Инв. № дубл.

욷 LIHG. Взам.

Подп. и дата

Д. 2.2 Порядок установки модуля в крейт:

- 1) установить модуль в верхние и нижние направляющие соответствующего слота крейта, следя за тем, чтобы надпись с наименованием модуля при его установке в крейт находилась в верхней части лицевой панели;
- 2) плавно продвинуть модуль вглубь крейта до касания модуля с кросспанелью, затем с небольшим усилием окончательно задвинуть модуль до соприкосновения лицевой панели модуля со стяжками крейта;
- 3) закрепить модуль в крейте, для чего завинтить невыпадающие винты, расположенные в верхней и нижней части лицевой панели модуля.

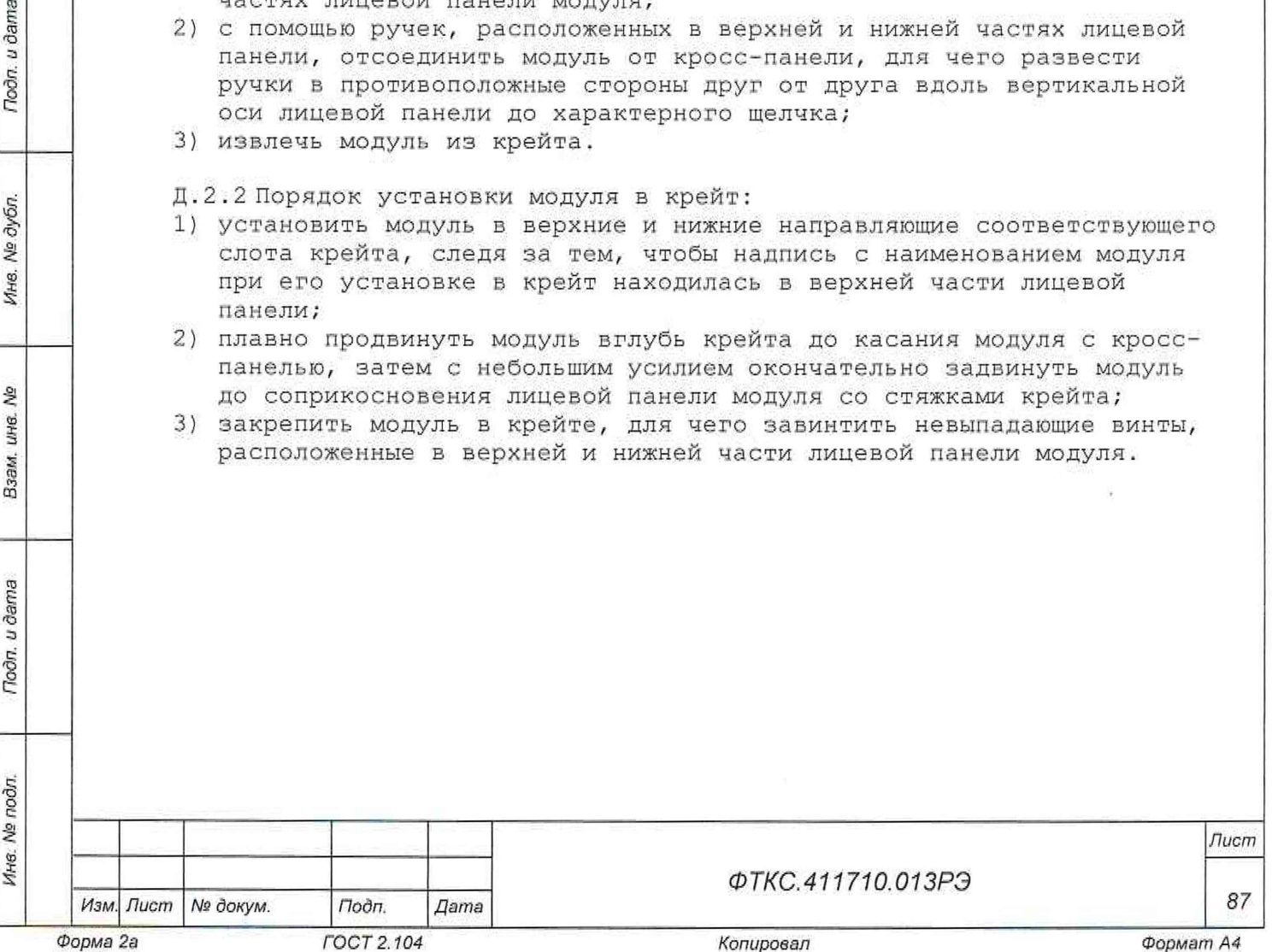

Д. 2.3 Порядок извлечения крейта из стойки;

ВНИМАНИЕ: ИЗВЛЕЧЕНИЕ КРЕЙТА ИЗ СТОЙКИ ДОЛЖНО ПРОИЗВОДИТЬСЯ ДВУМЯ СОТРУДНИКАМИ ИЗ ОБСЛУЖИВАЮЩЕГО ПЕРСОНАЛА;

- 1) отсоединить со стороны задней стенки крейта кабель питания и провод заземления крейта;
- 2) отсоединить крейт от стойки, для чего отвинтить восемь винтов, расположенных на лицевой стороне крейта и соединяющих его со стойкой;
- 3) извлечь крейт из стойки;
- 4) на время изъятия крейта из стойки винты крепления установить на их штатные места в стойке.

Д.2. 4 Порядок установки крейта в стойку:

ВНИМАНИЕ: УСТАНОВКА КРЕЙТА В СТОЙКУ ДОЛЖНА ПРОИЗВОДИТЬСЯ ДВУМЯ СОТРУДНИКАМИ ИЗ ОБСЛУЖИВАЮЩЕГО ПЕРСОНАЛА;

- 1) снять винты крепления крейта со штатных мест на стойке;
- 2) установить задние ножки крейта на поддон стойки и, удерживая крейт в горизонтальном положении, продвинуть его по поддону вглубь стойки до упора крепежных кронштейнов крейта в вертикальные угольники стойки;
- 3) закрепить крейт в стойке штатным крепежом;
- 4) подключить со стороны задней стенки крейта кабель питания и провод заземления крейта.
- Д. 3 Порядок замены мезонина

Todn. u dama

№ дубл.

Ине.

হি

Взам. ине.

Подп. и дата

ĴΓ.

ВНИМАНИЕ: ВСЕ) ДЕЙСТВИЯ ПО ЗАМЕНЕ МЕЗОНИНА НЕОБХОДИМО ВЫПОЛНЯТЬ ПРИ ОТКЛЮЧЕННОМ ПИТАНИИ СТОЙКИ.

Для замены мезонина следует:

- 1) выключить питание носителя мезонинов (НМ), в котором расположен мезонин, требующий замены;
- 2) отсоединить от лицевых панелей мезонинов, установленных в этот носитель мезонинов, все кабели;
- 3) извлечь НМ из стойки (см. п. Д.2.1);
- 4) извлечь упаковку с исправным мезонином, входящим в состав ЗИП-О. Освободить мезонин от упаковки;
- 5) проверить целостность и состояние контактов всех соединителей. Убедиться в отсутствии внешних повреждений мезонина, а также в наличии штатного крепежа во втулках на лицевой панели;
- 6) извлечь из НМ неисправный мезонин, для этого:
	- а) вывинтить б винтов крепления верхней крышки кожуха НМ;
	- б) снять верхнюю крышку кожуха НМ;
	- в) вывинтить б винтов, расположенных по периметру печатаной платы мезонина и крепящих мезонин к НМ;
	- г) соблюдая осторожность, удерживая мезонин за края печатной платы (см. рисунок Д.1), слегка покачивая вдоль длинной стороны платы, направляя усилия вверх относительно поверхности печатной платы, снять мезонин с позиции установки;

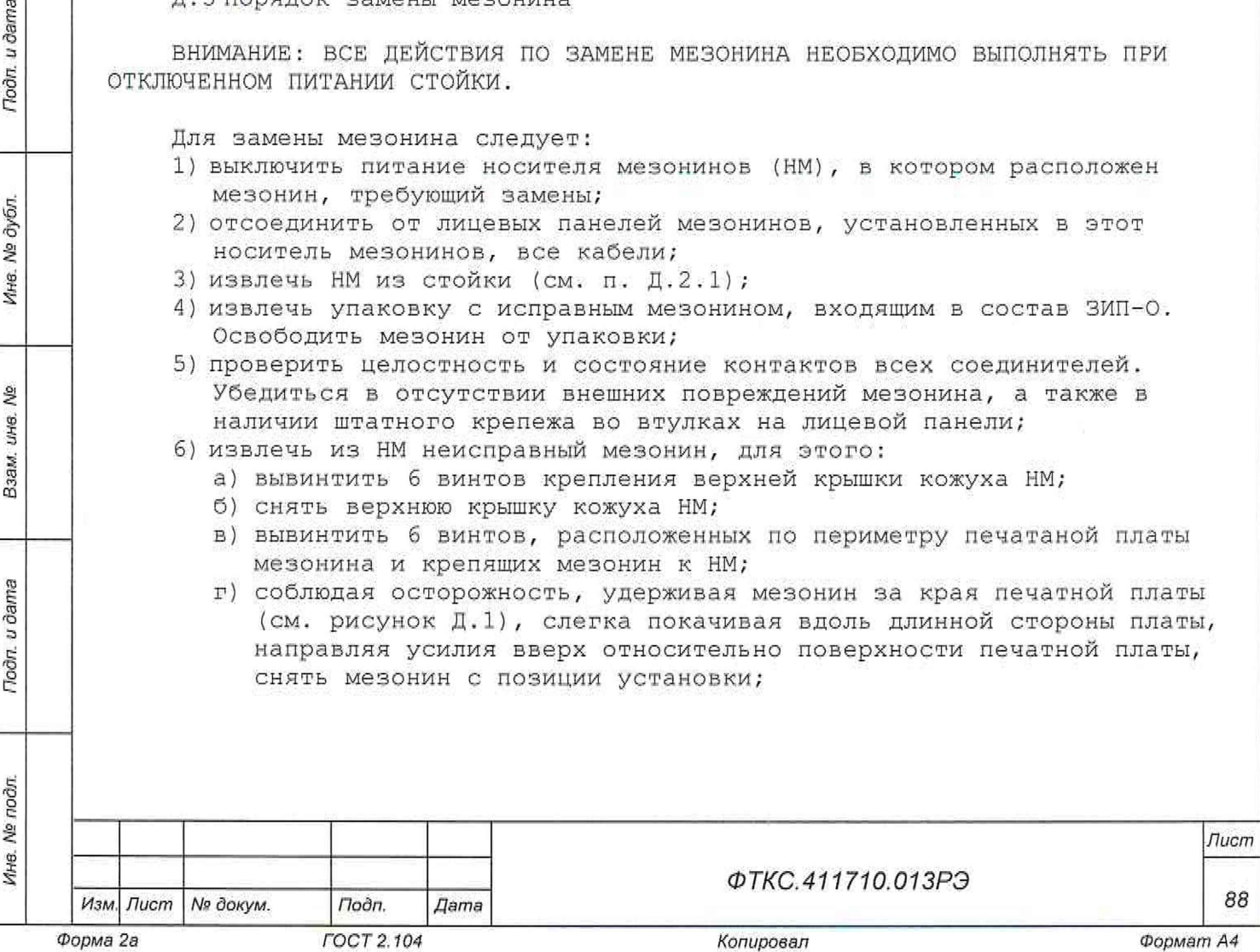

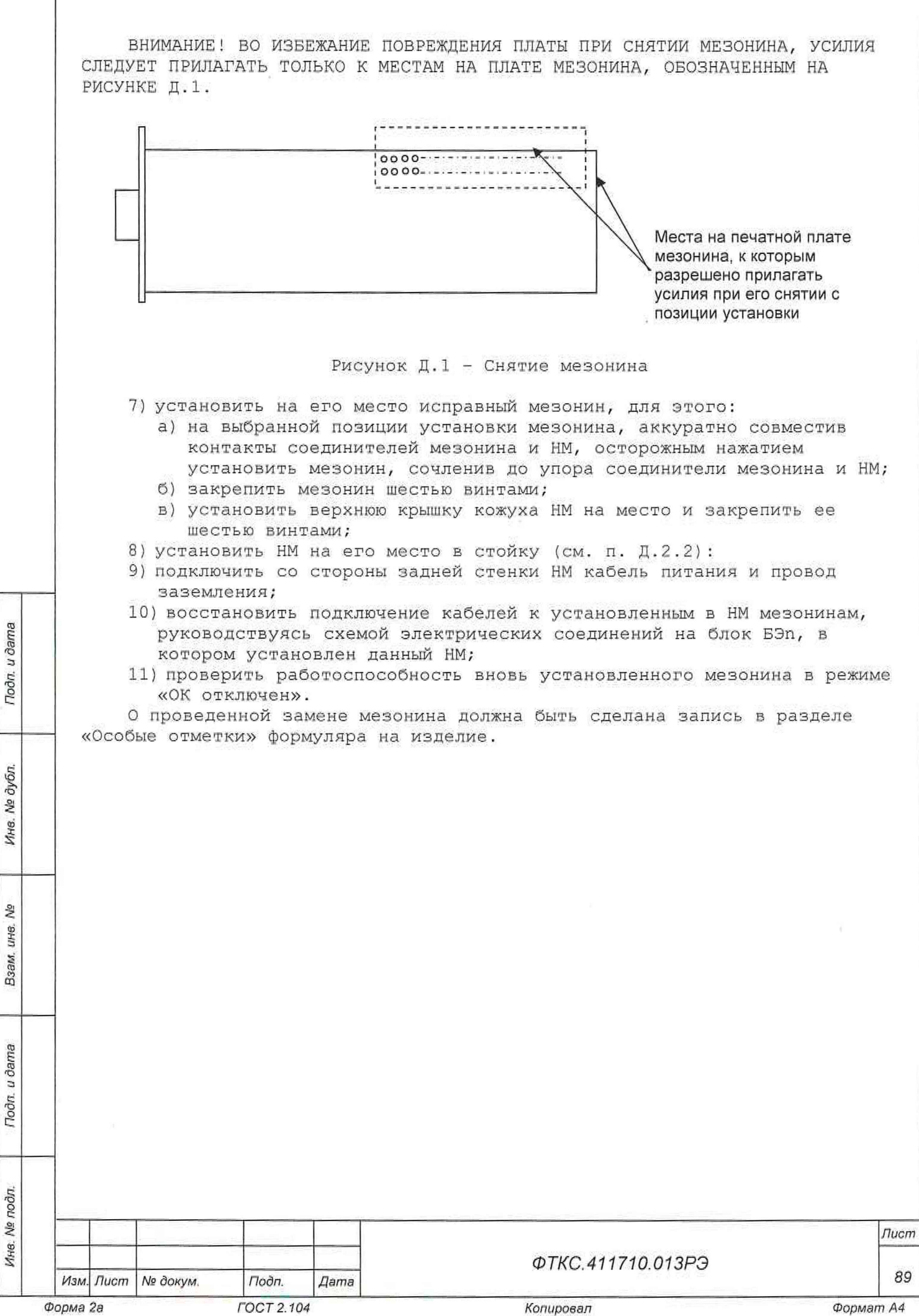

F

ë

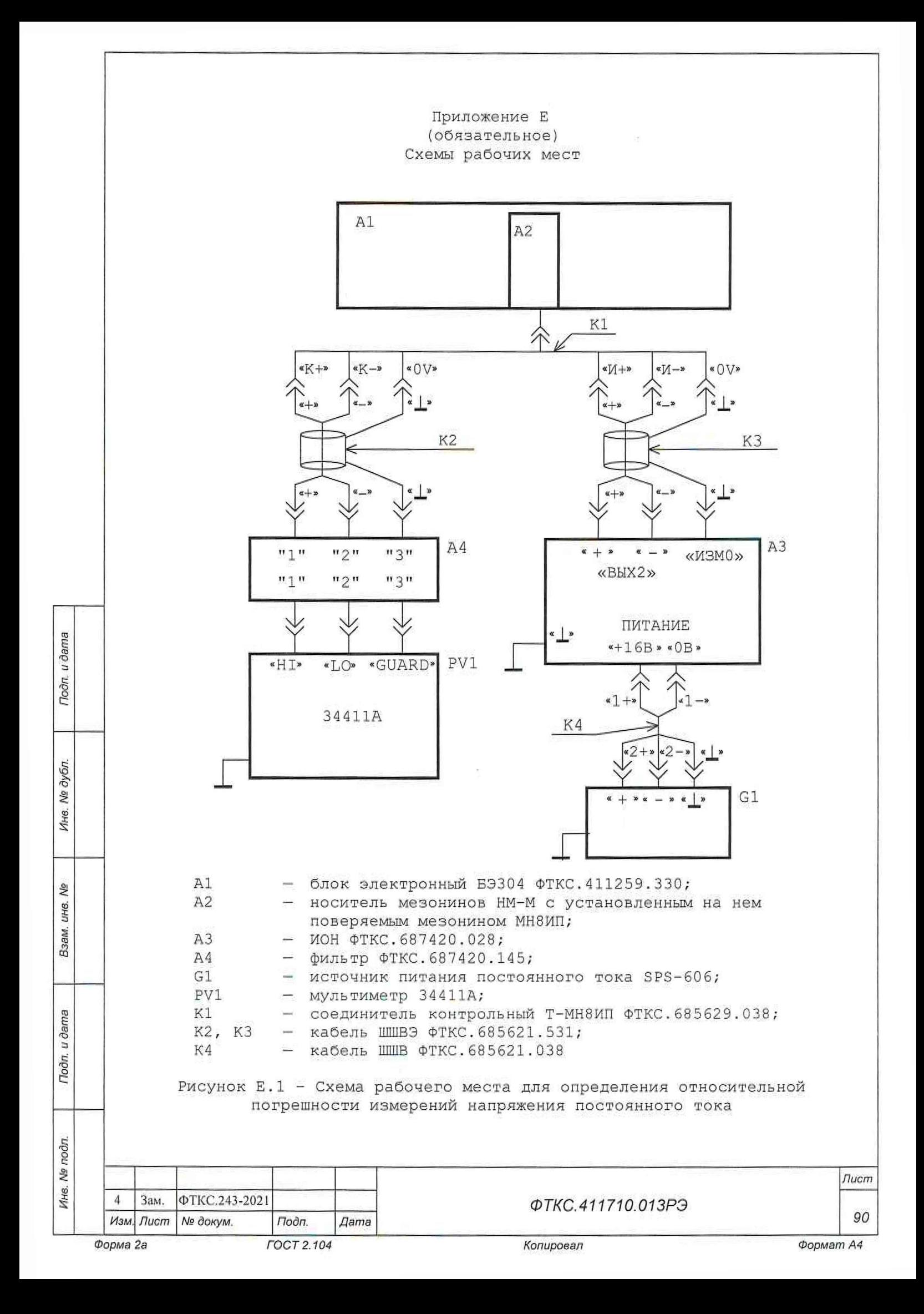

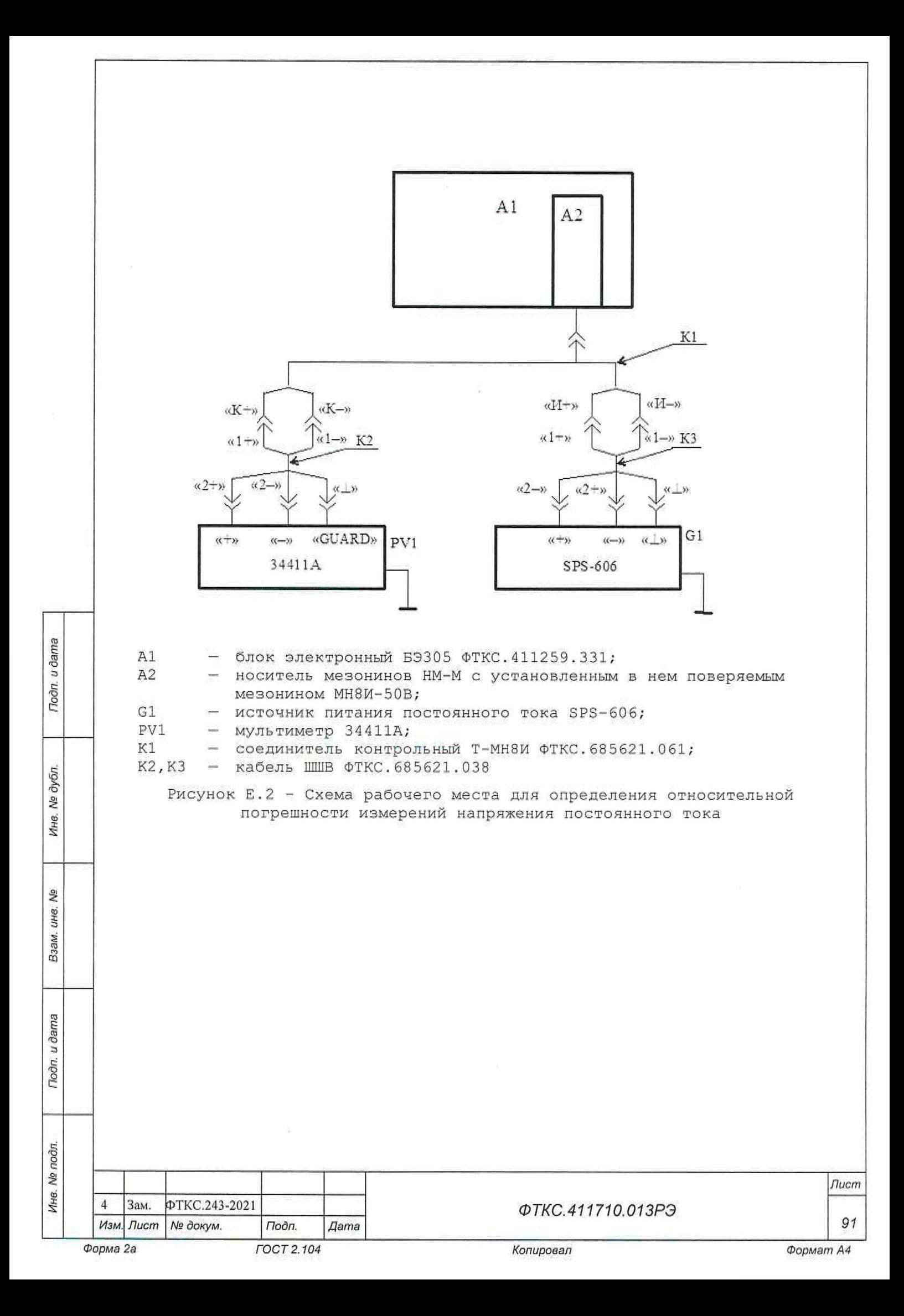

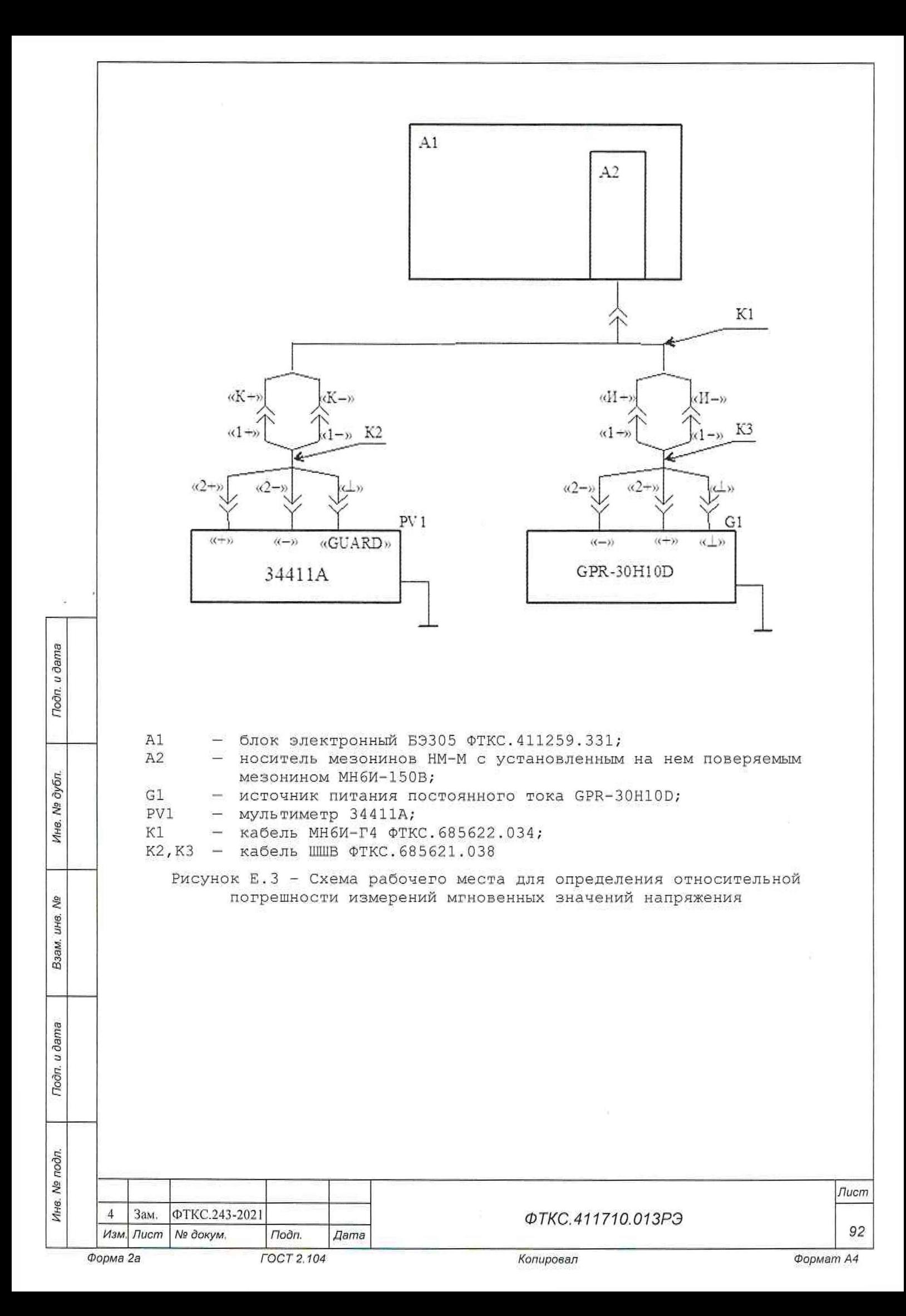

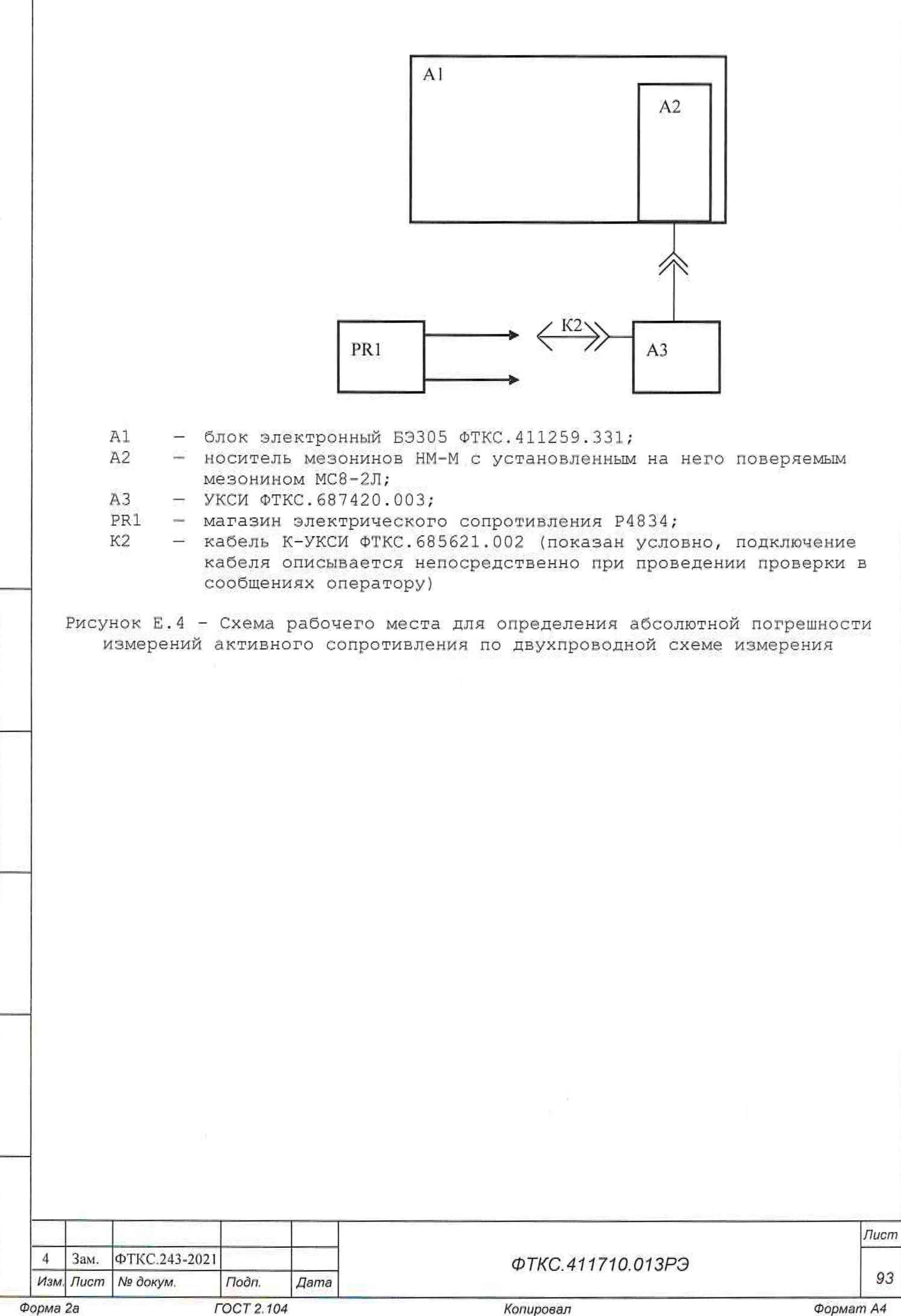

*Инв. № подл. j Подп. и дата Взам. инв. № Инв. № дубл. Подп. и дата*

Подп. и дата

Ине. № подл.

皂 ине. B<sub>3</sub>aw.

Подп. и дата

Инв. № дубл.

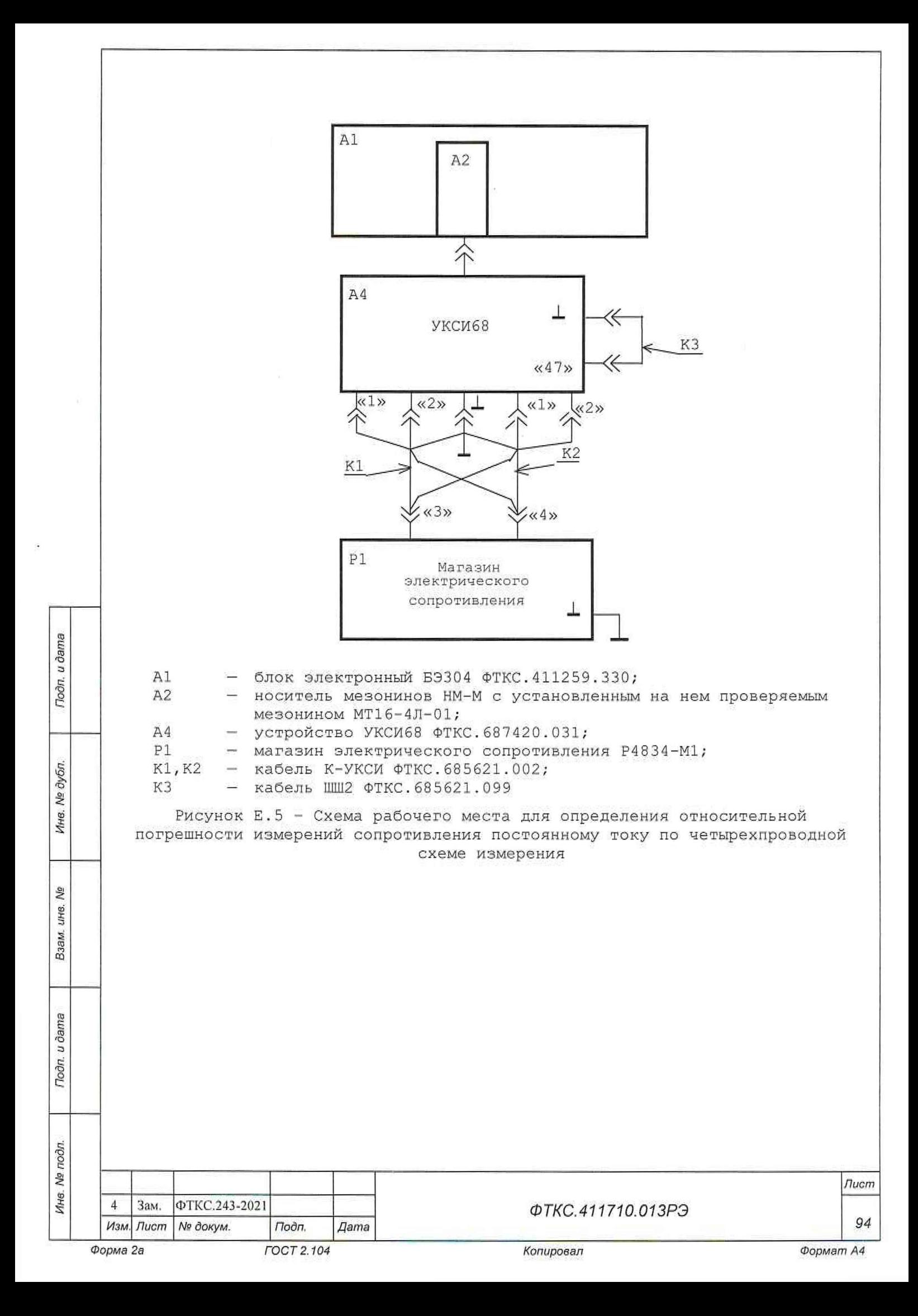

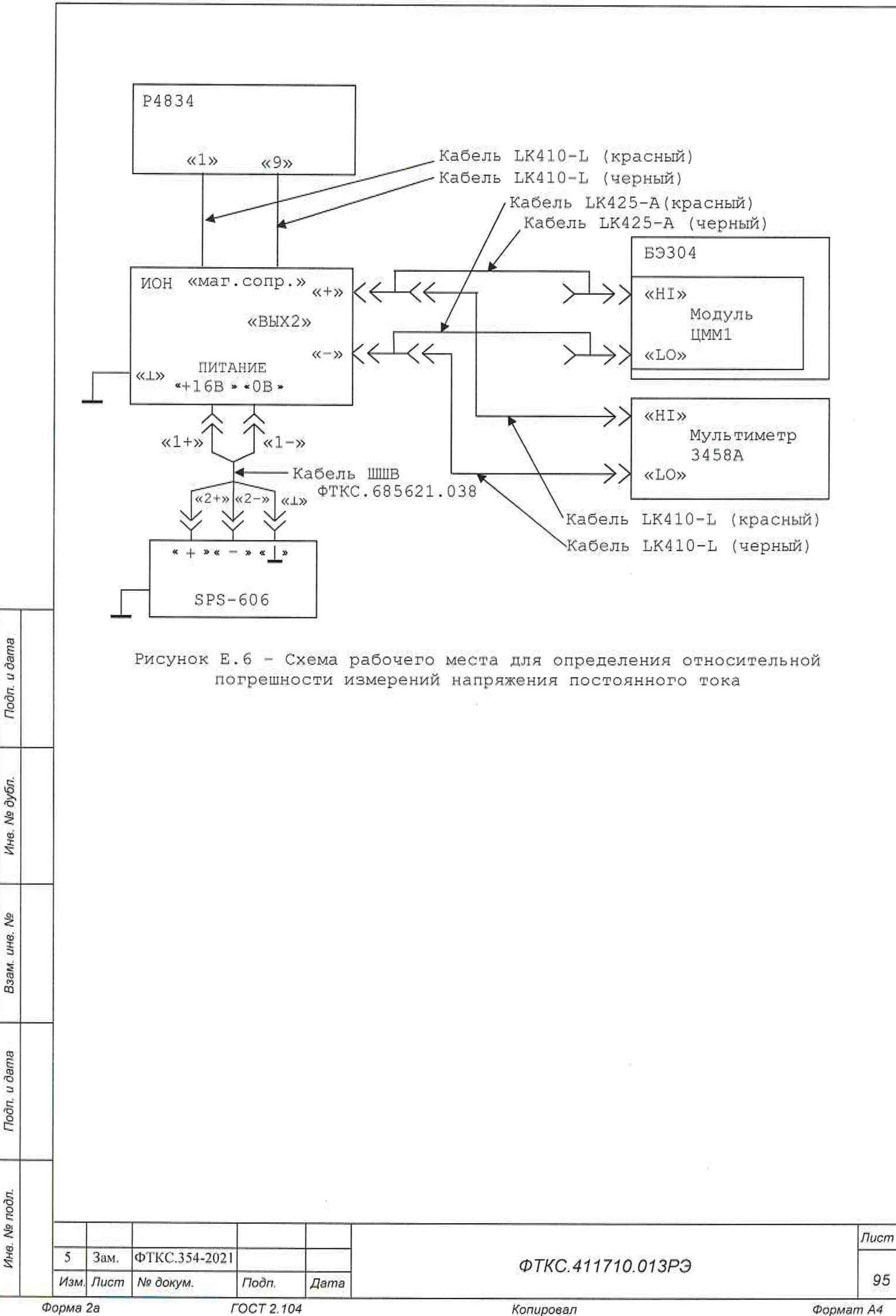

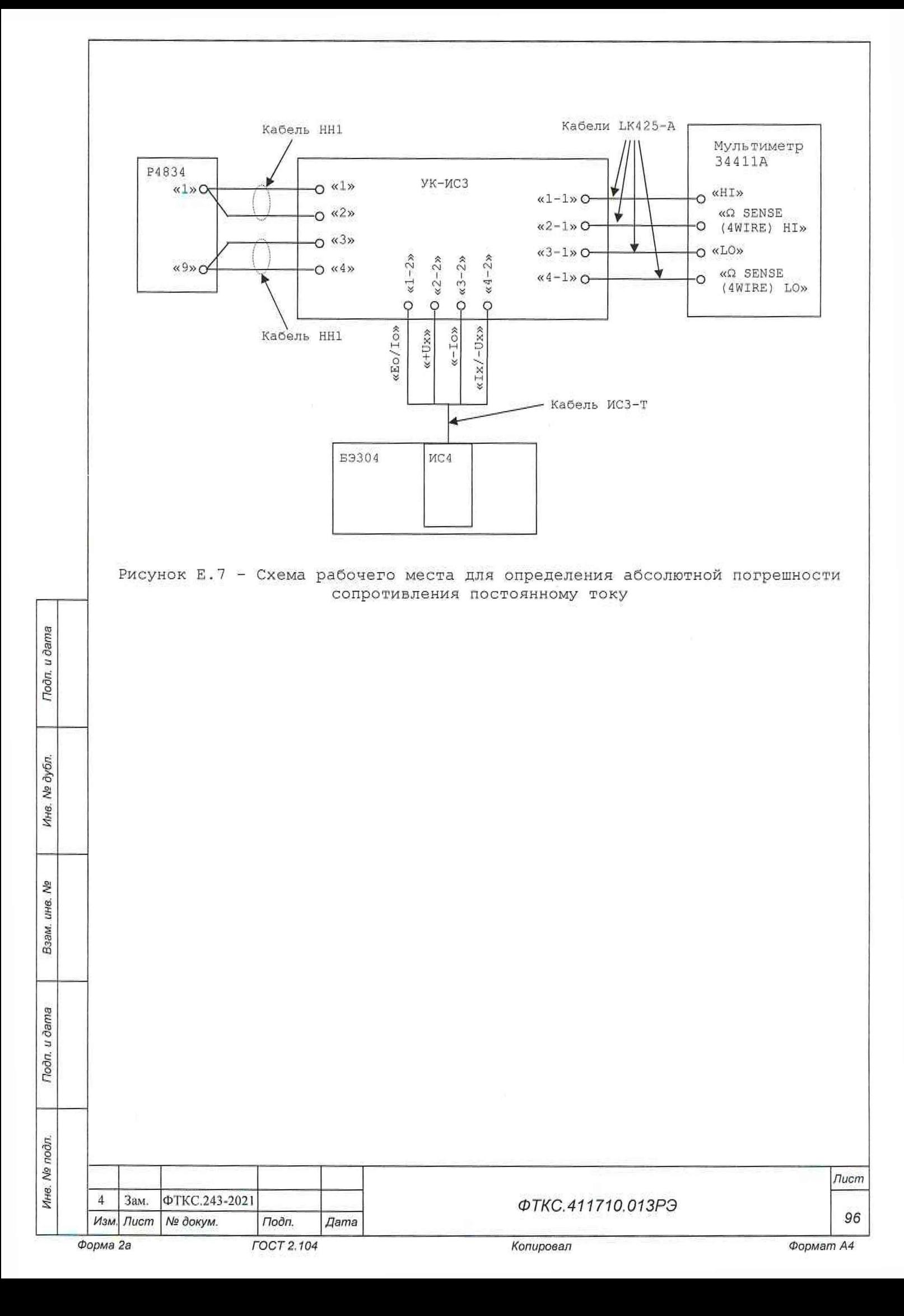

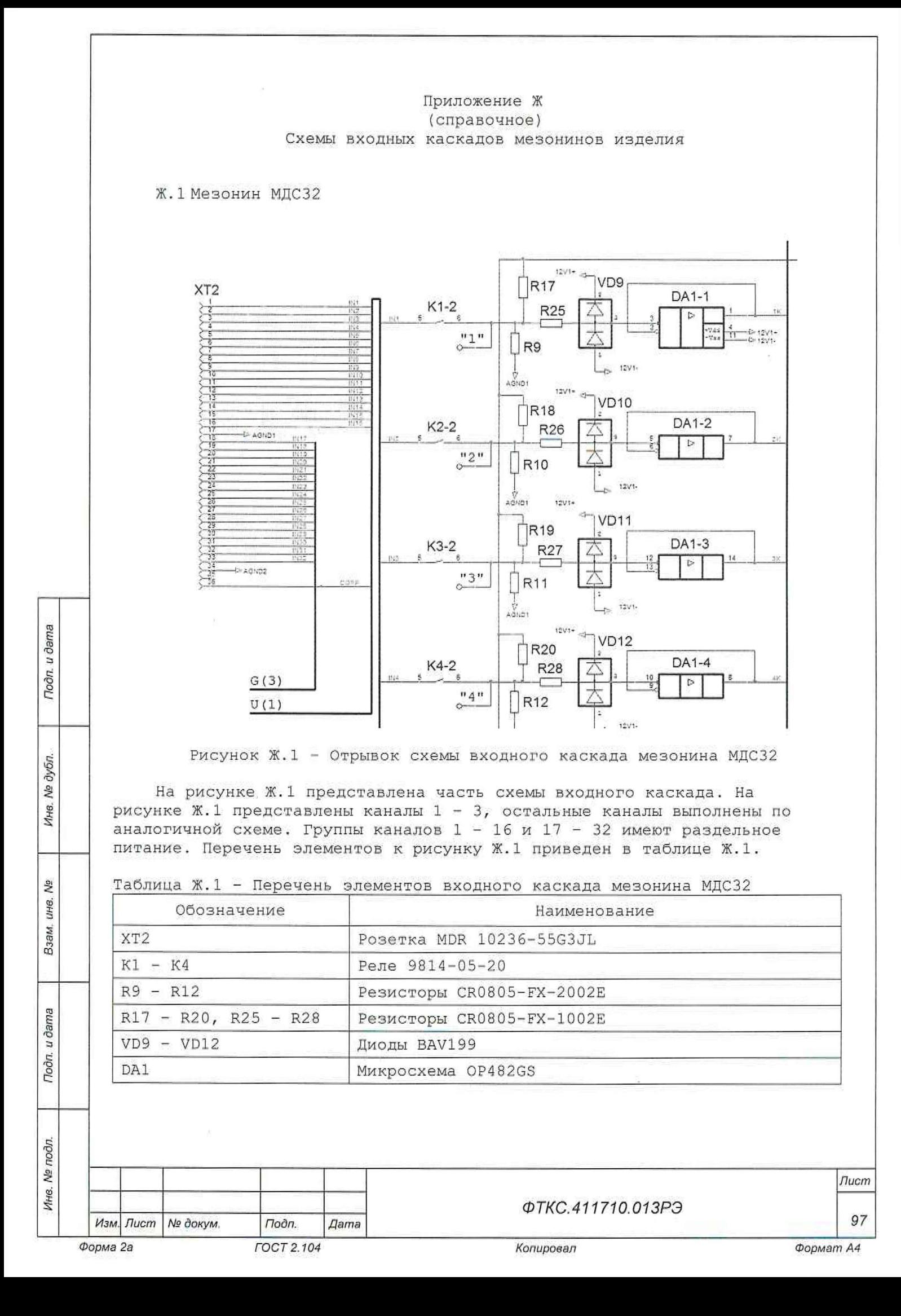

Ж.2 Мезонин МН6И-150В

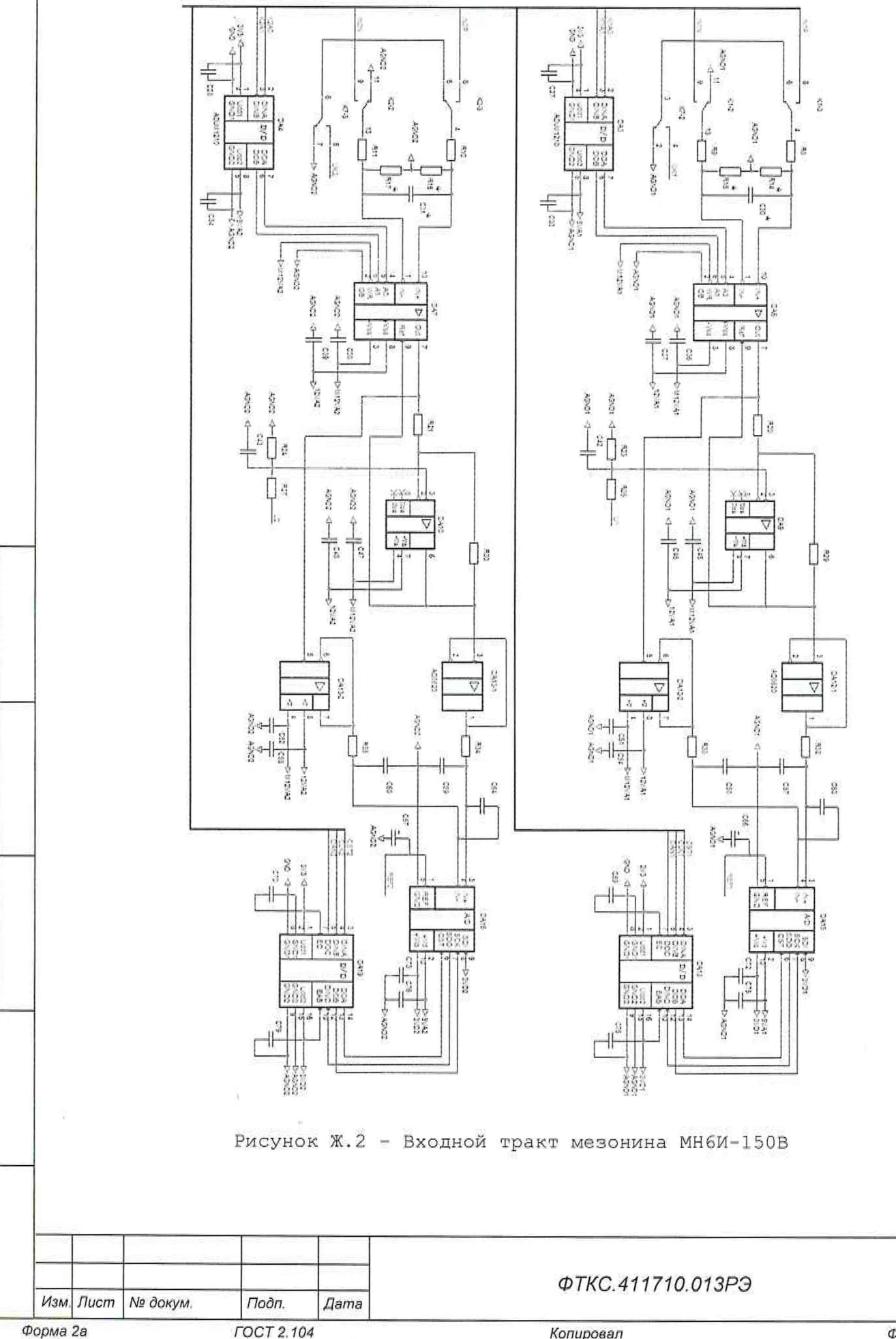

Todn. u dama

Инв. № дубл.

ήŅ.

LIHB.

Взам.

Подп. и дата

Инв. № подп.

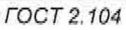

Копировал

Формат А4

**Лист** 

98

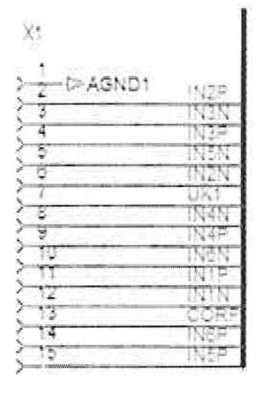

Рисунок Ж.3 - Распайка рзъема мезонина МН6И-150В

На рисунке Ж.2 представлена часть схемы входного каскада МН6И-150В для двух каналов, в таблице Ж.2, приведен перечень элементов. Остальные каналы выполнены по аналогичной схеме, все накалы имеют раздельное питание.

Таблица Ж.2 - Перечень элементов входного каскада мезонина МН6И-150В

Noon. u dama

Инв. № дубл.

Взам. ине. №

Подп. и дата

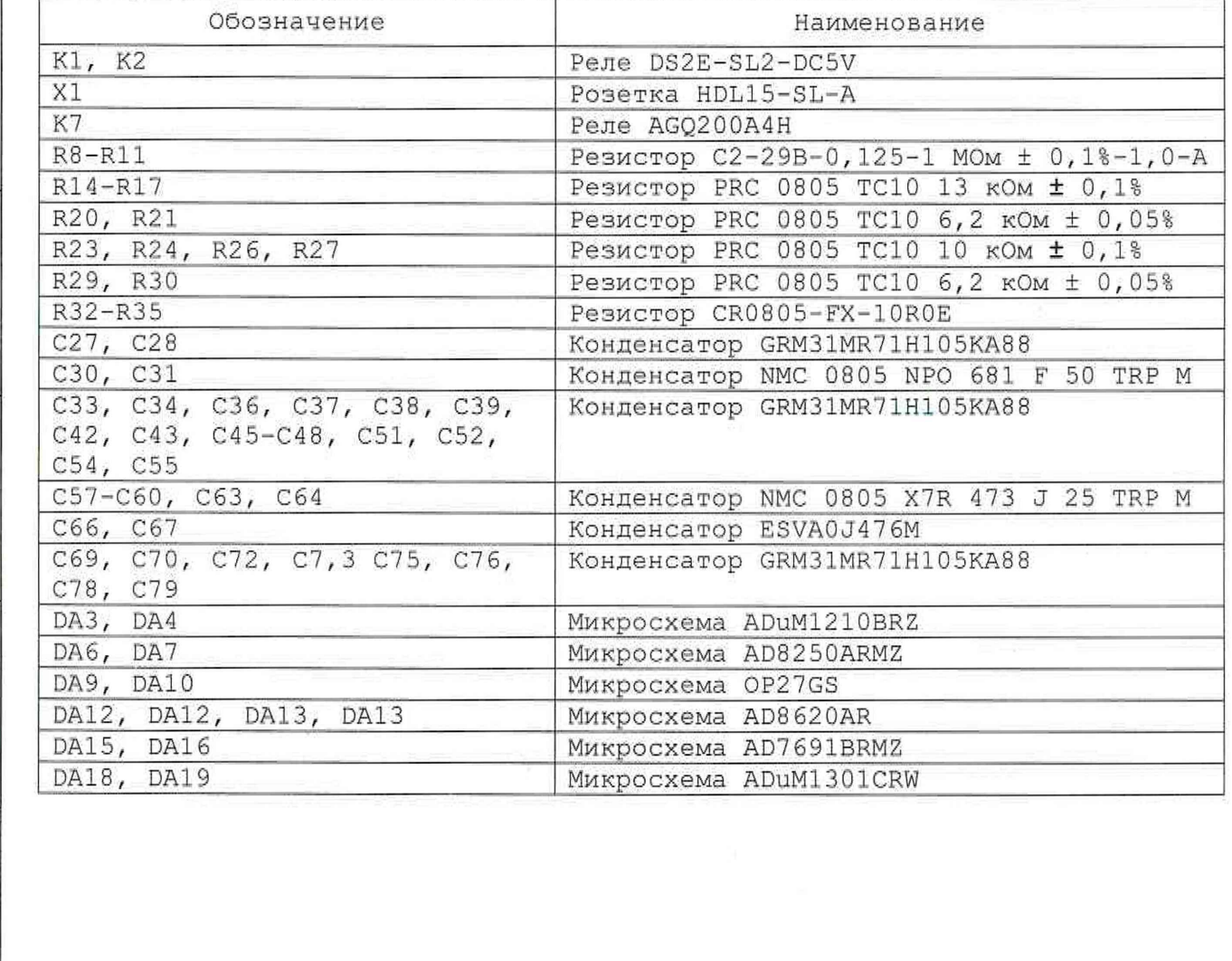

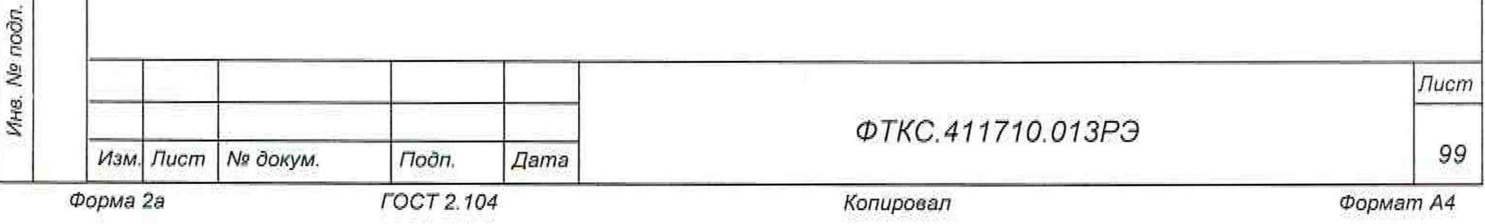

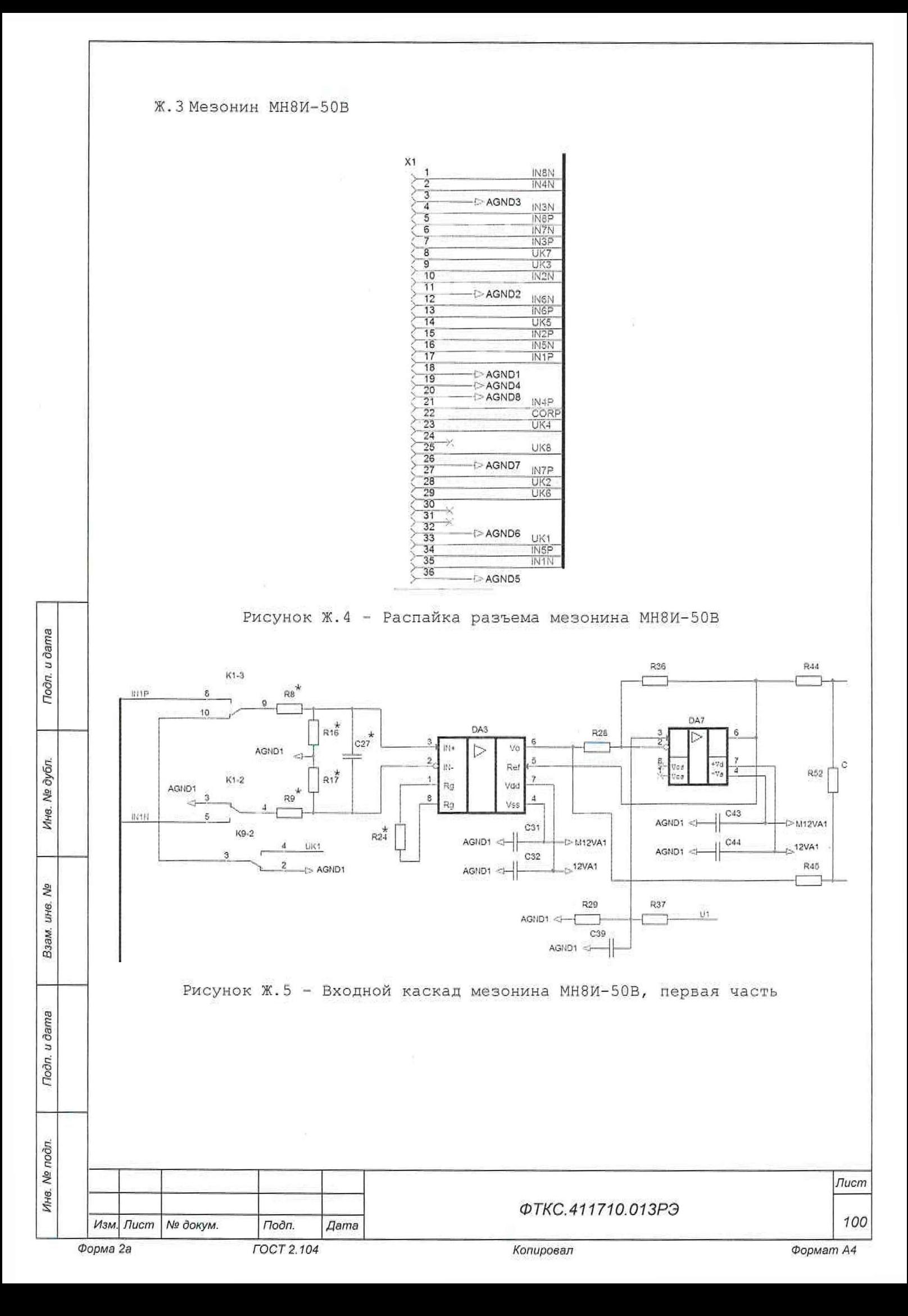

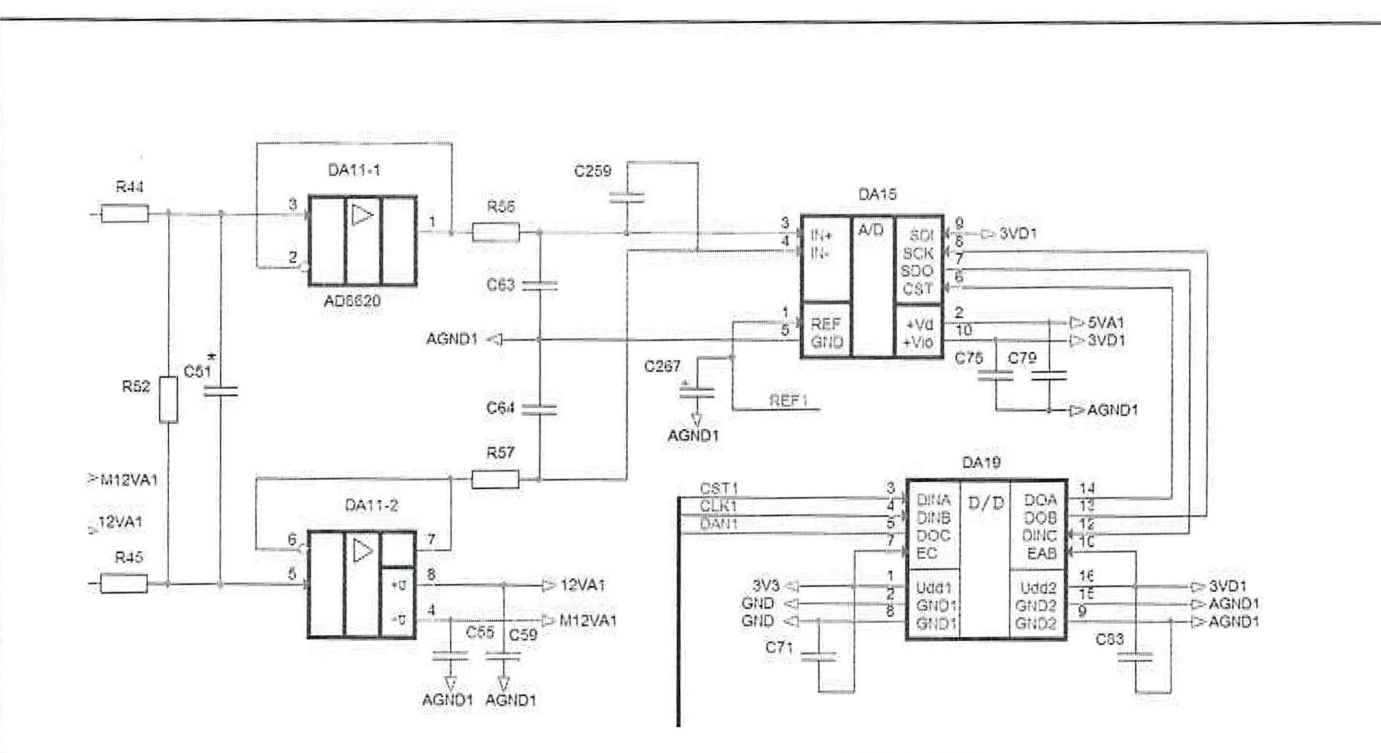

Рисунок Ж.6 - Входной каскад мезонина МН8И-50В, вторая часть

На рисунках Ж.5, Ж.6 представлена часть схемы входного каскада мезонина МН8И-50В для одного канала, в таблице Ж.З, приведен перечень элементов. Остальные каналы выполнены по аналогичной схеме, все накалы имеют раздельное питание.

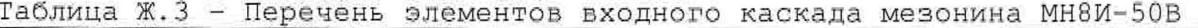

Подп. и дата

Инв. № дубл.

инв. Nº

Взам.

Toðri, u ðarna

Инв. № подл.

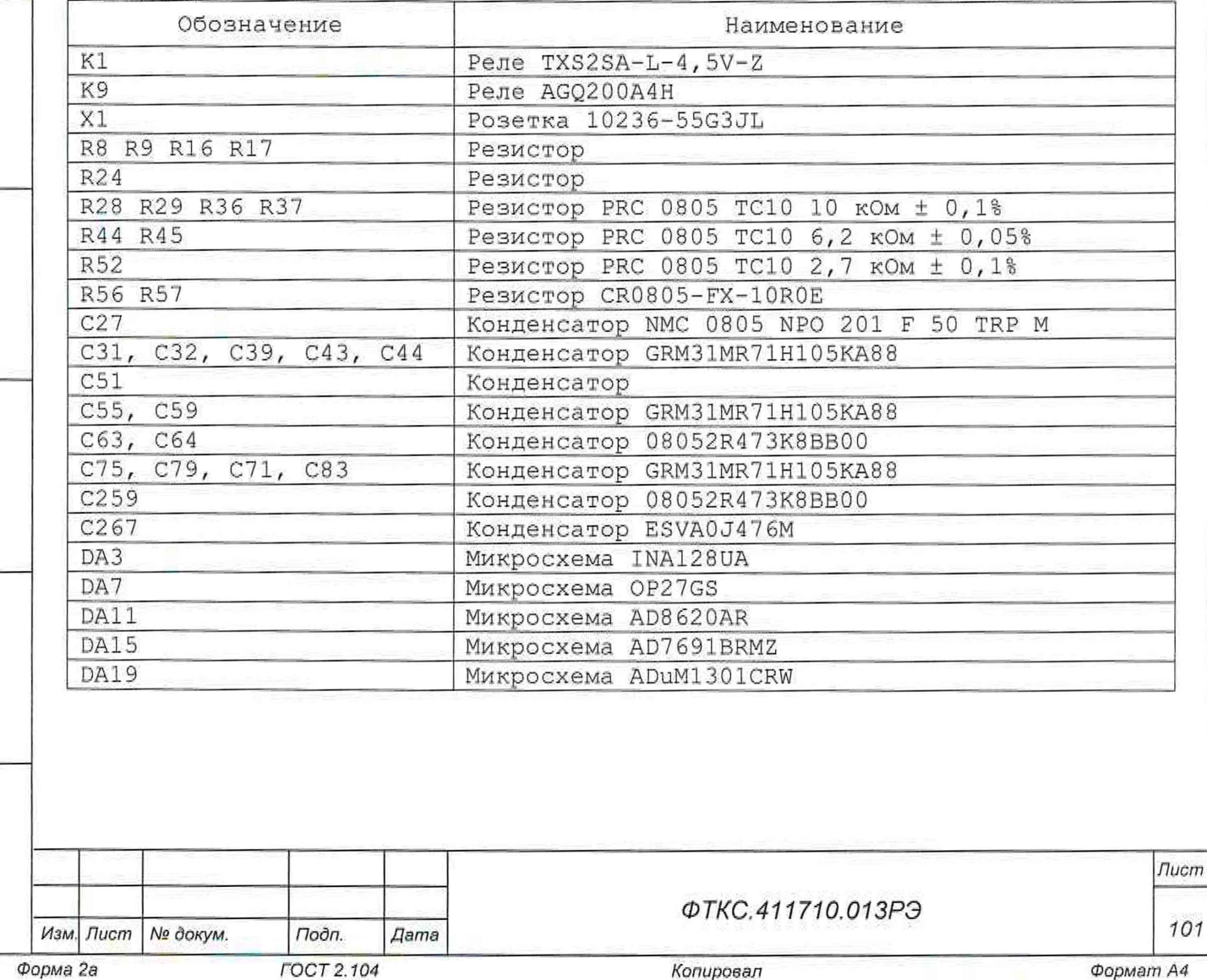

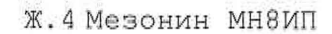

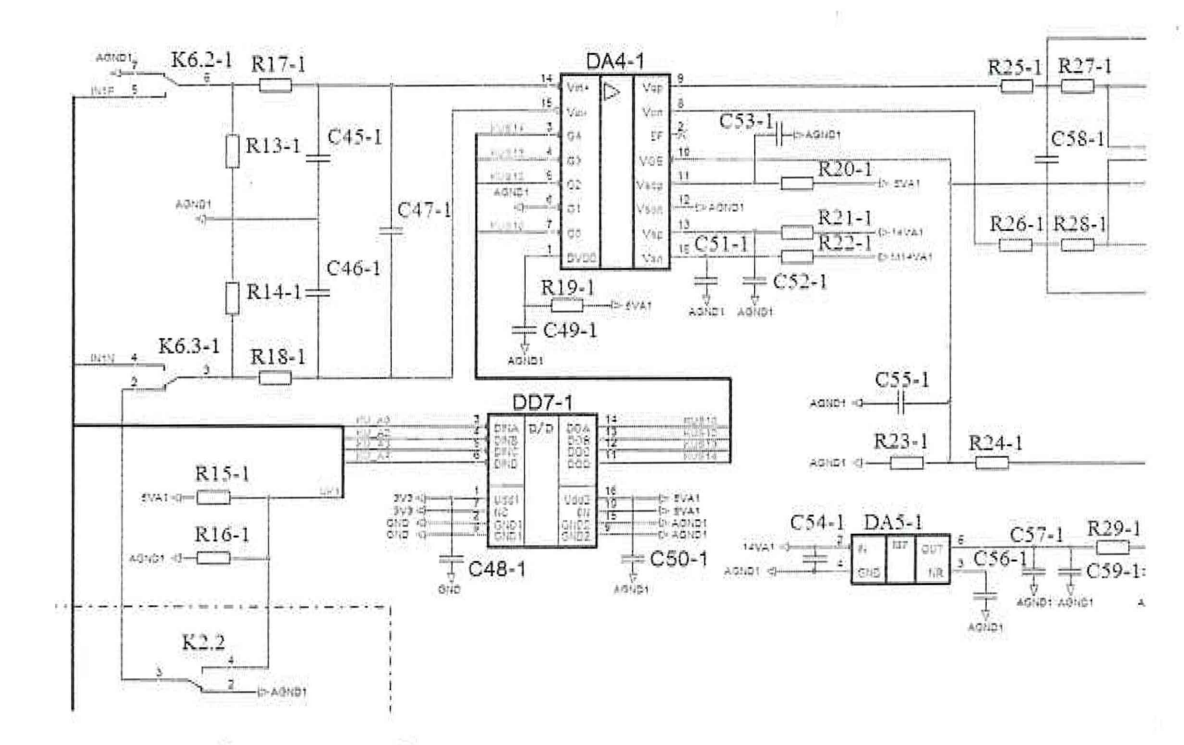

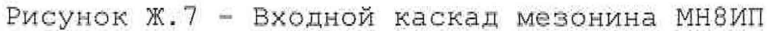

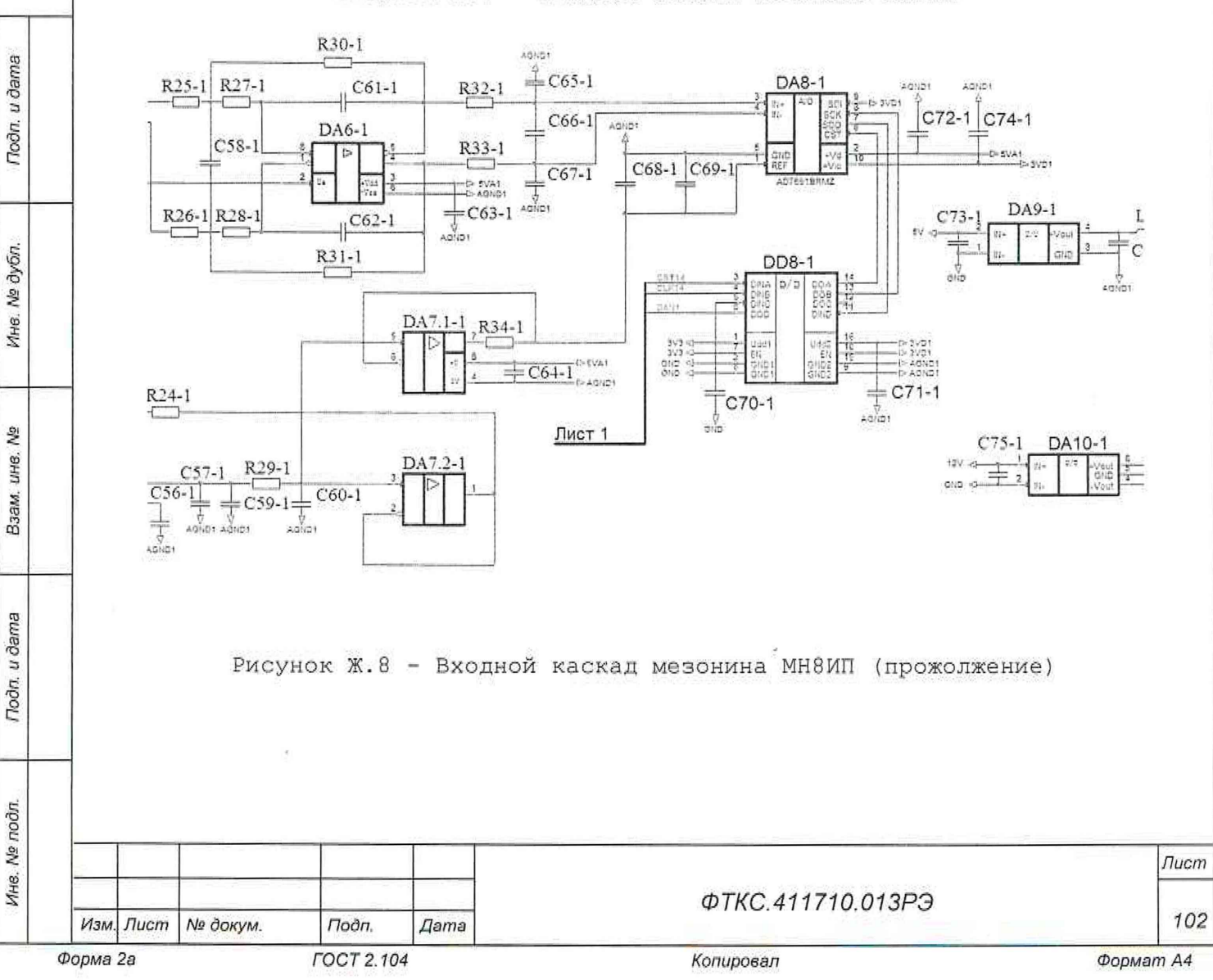

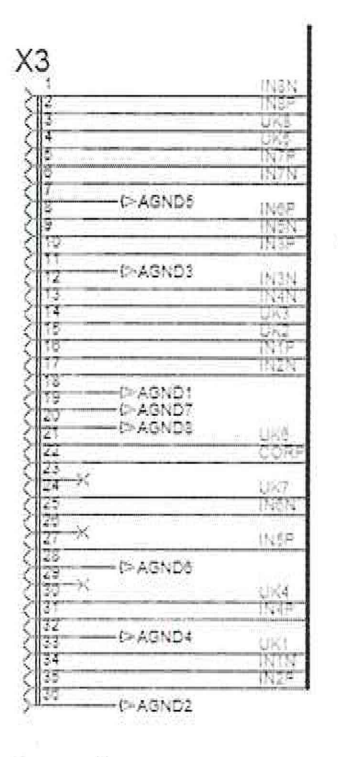

Рисунок Ж.9 - Распайка разъема мезонина МН8ИП

На рисунках Ж.*1,* Ж. 8 представлена часть схемы входного каскада МН8ИП для одного канала, в таблице Ж.4, приведен перечень элементов. Остальные каналы выполнены по аналогичной схеме, все накалы имеют раздельное питание.

Таблица Ж.4 - Перечень элементов входного каскада мезонина МН8ИП

5

Подп. и дата

Ина. № дубл.

Взам, ина. Ме

Подп. и дата

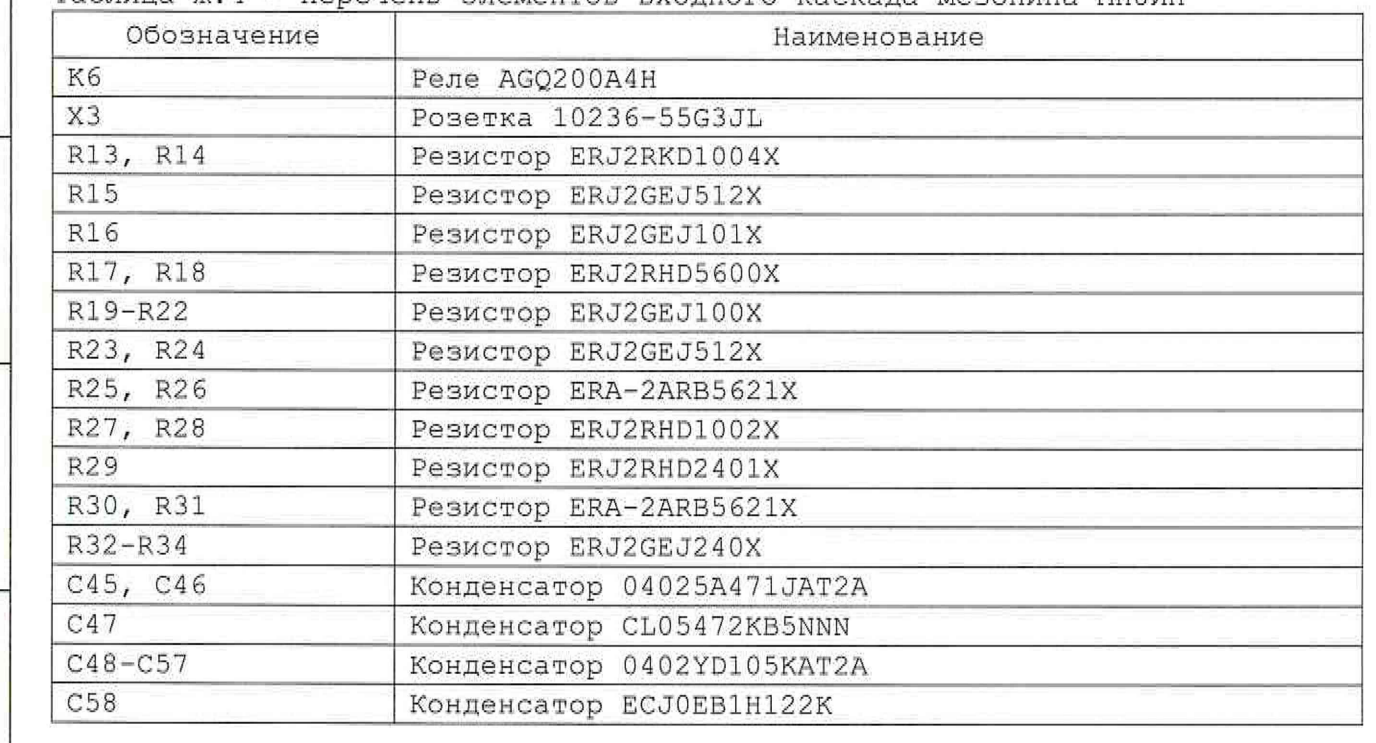

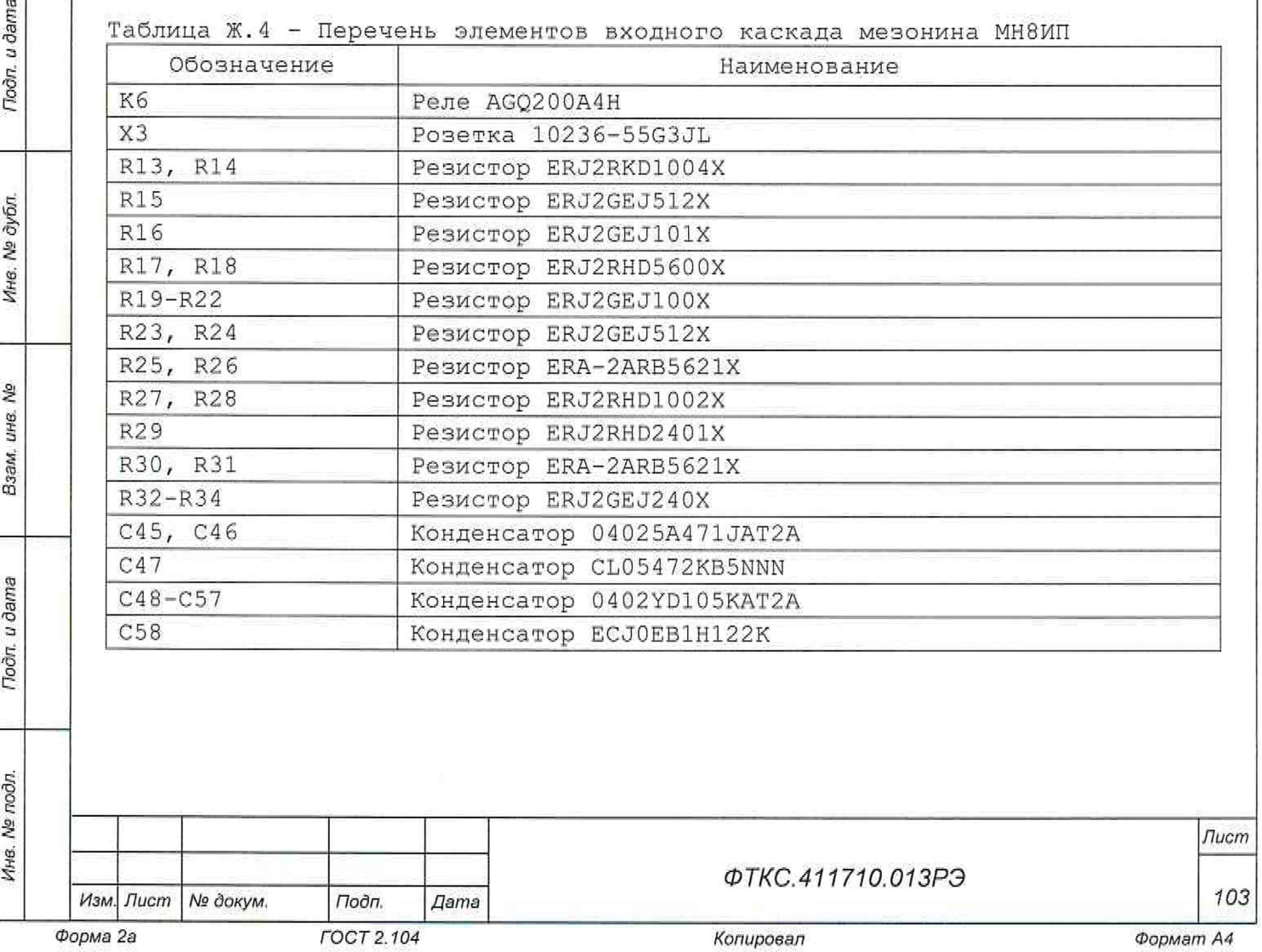

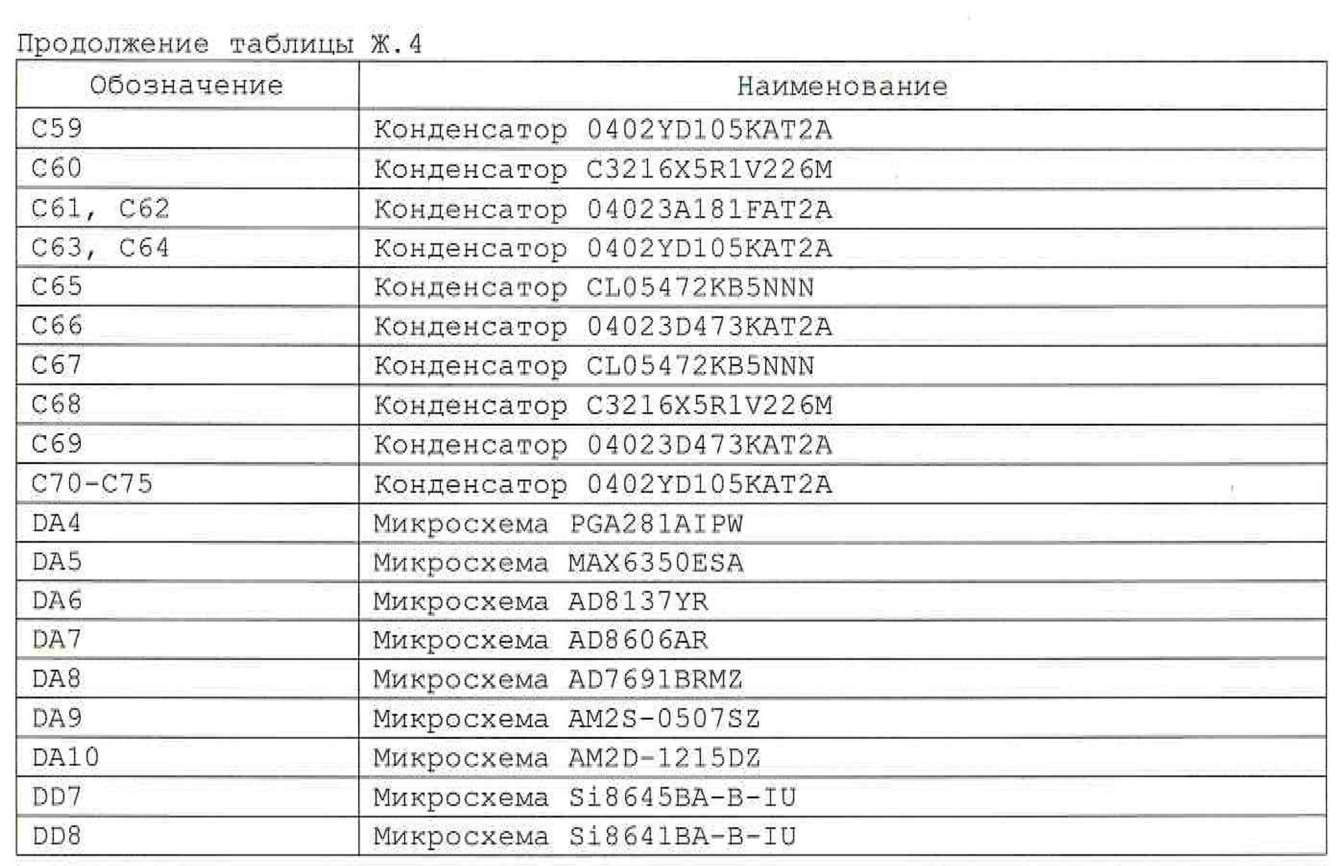

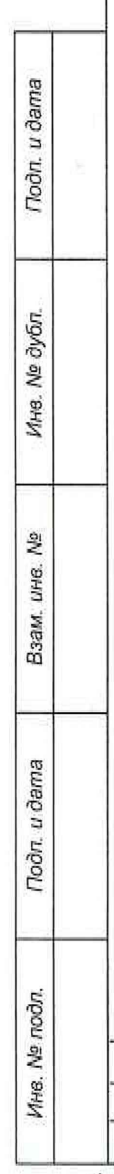

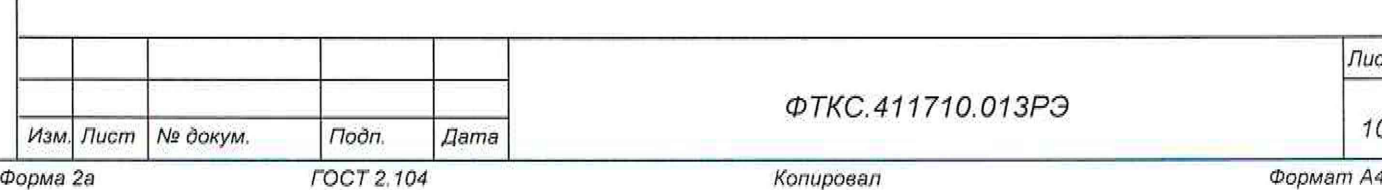

*Лист*

*104*

Ж.5 Мезонин МС8-2Л

Подп. и дата

Инв. № дубл.

윋

Взам. ине.

Подп. и дата

 $\mathbb{R}$ 

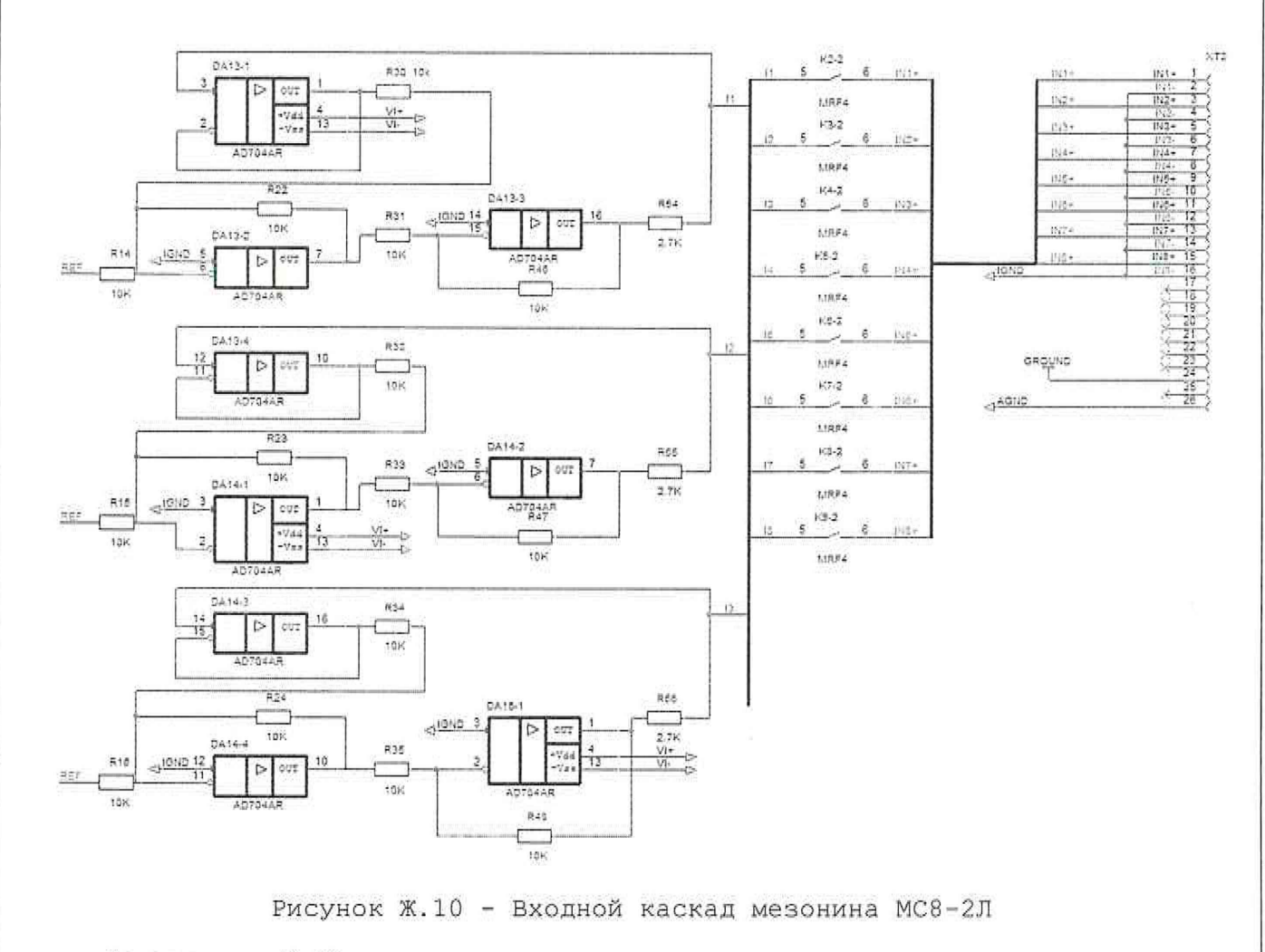

На рисунке Ж.10 представлена часть схемы входного каскада мезонина МС8-2Л для двух каналов, в таблице Ж.5, приведен перечень элементов. Остальные каналы выполнены по аналогичной схеме.

Таблица Ж.5 - Перечень элементов входного каскада мезонина МС8-2Л

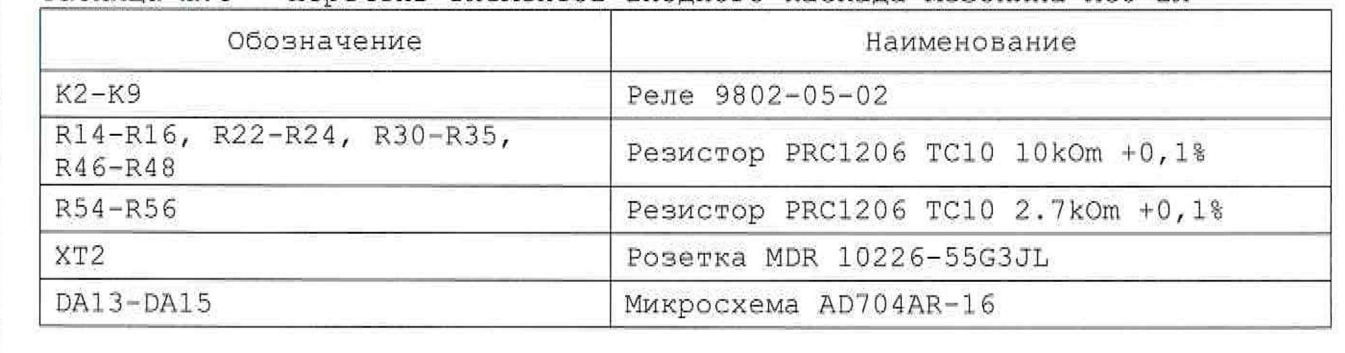

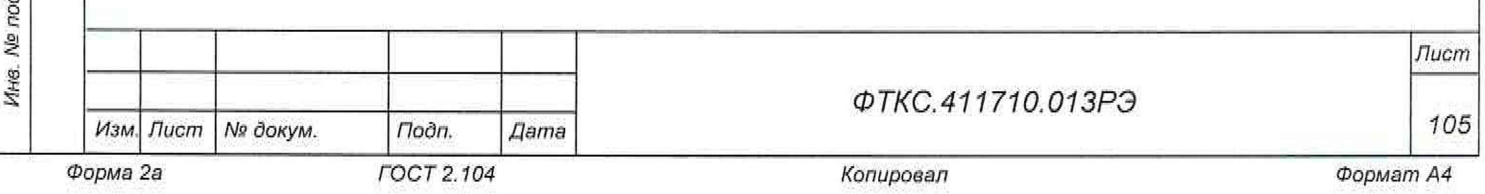

Ж. б Мезонин MT16-4JI

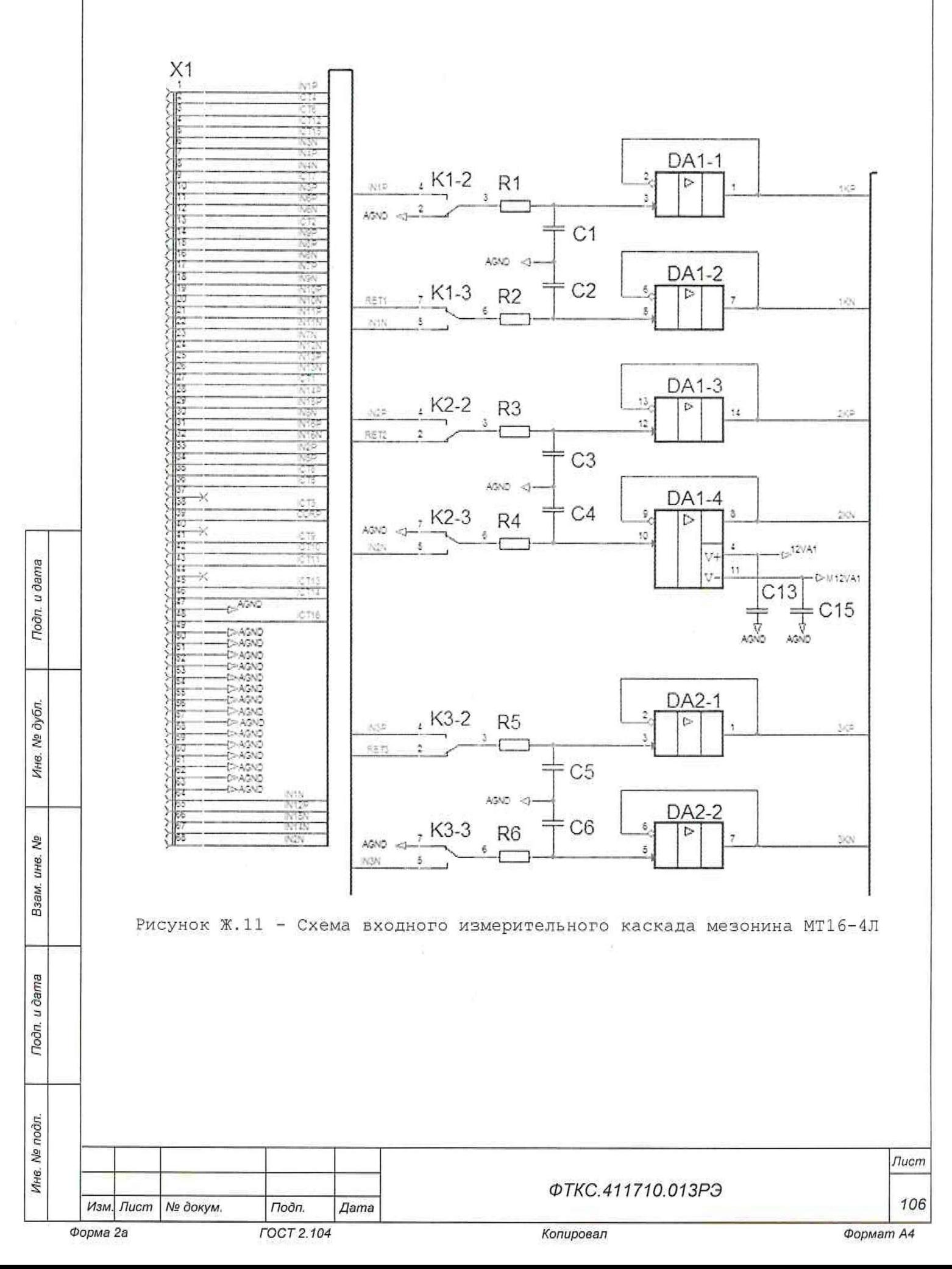

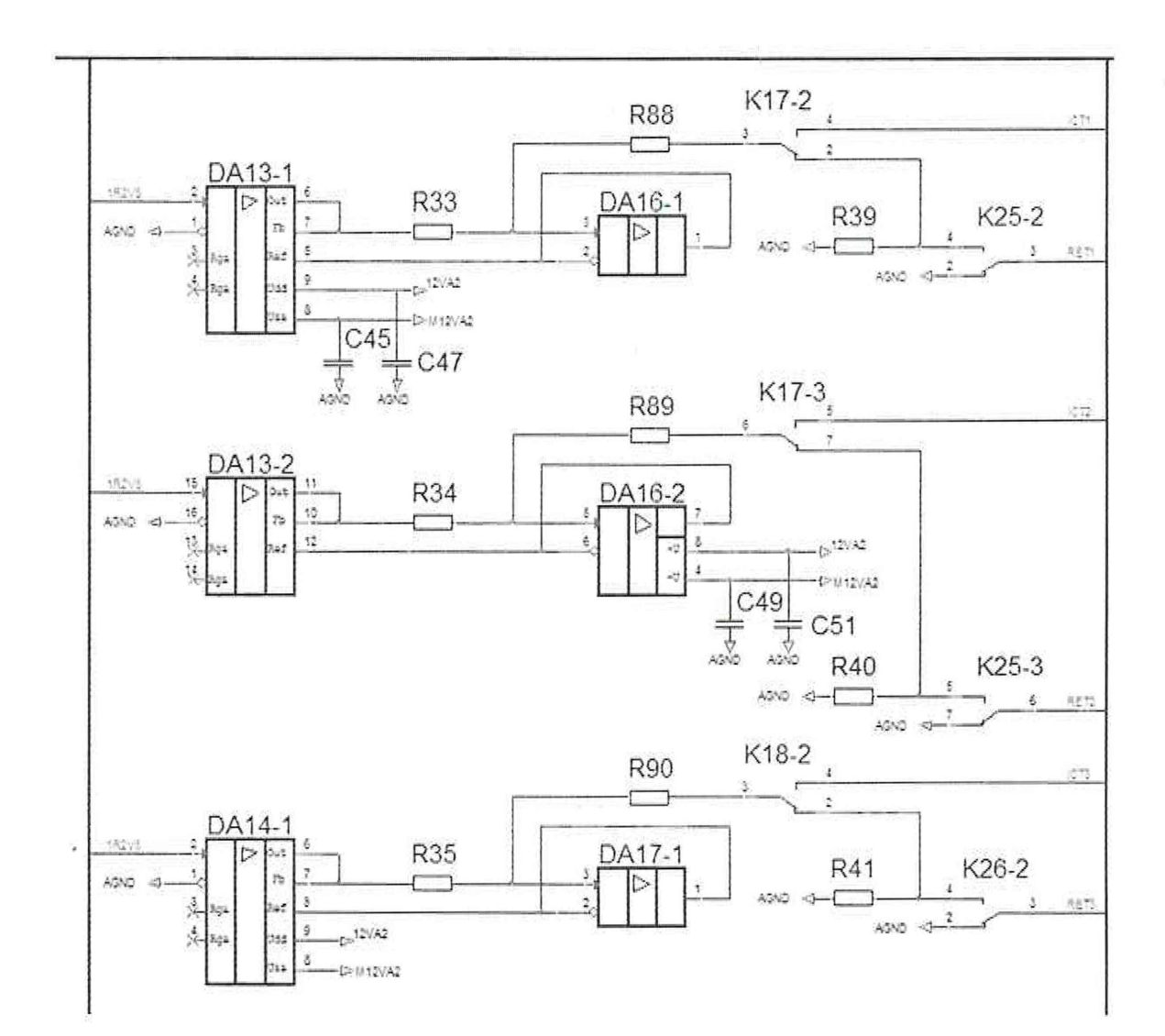

Рисунок Ж.12 - Схема формирования тока опроса мезонина МТ16-4Л

На рисунках Ж.11, Ж.12 представлена часть схемы входного каскада мезонина MT16-4J1 для трех каналов, в таблице Ж.6, приведен перечень элементов. Остальные каналы выполнены по аналогичной схеме.

Todn. u dama

Инв. № дубл.

恩

Взам, инв.

Toon, u dama

 $\frac{1}{2}$ 

Таблица Ж.6 - Перечень элементов входного каскада мезонина МТ16-4Л

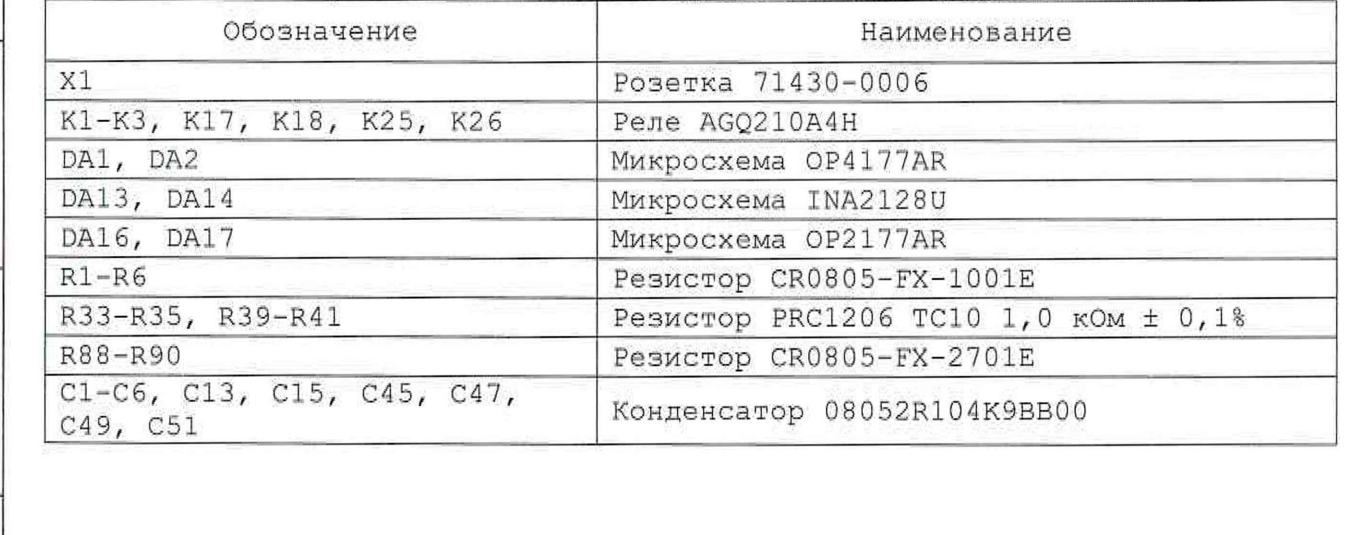

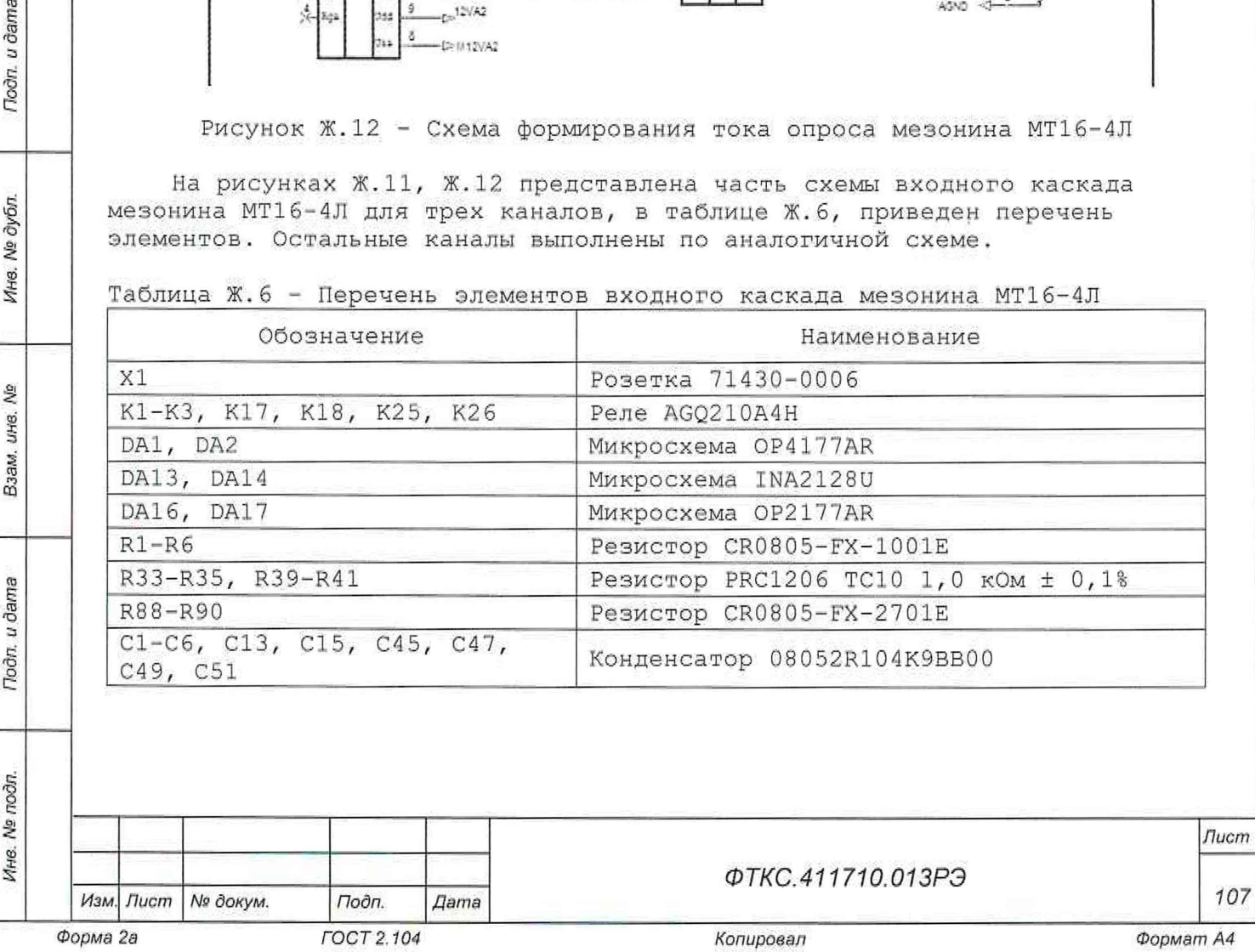

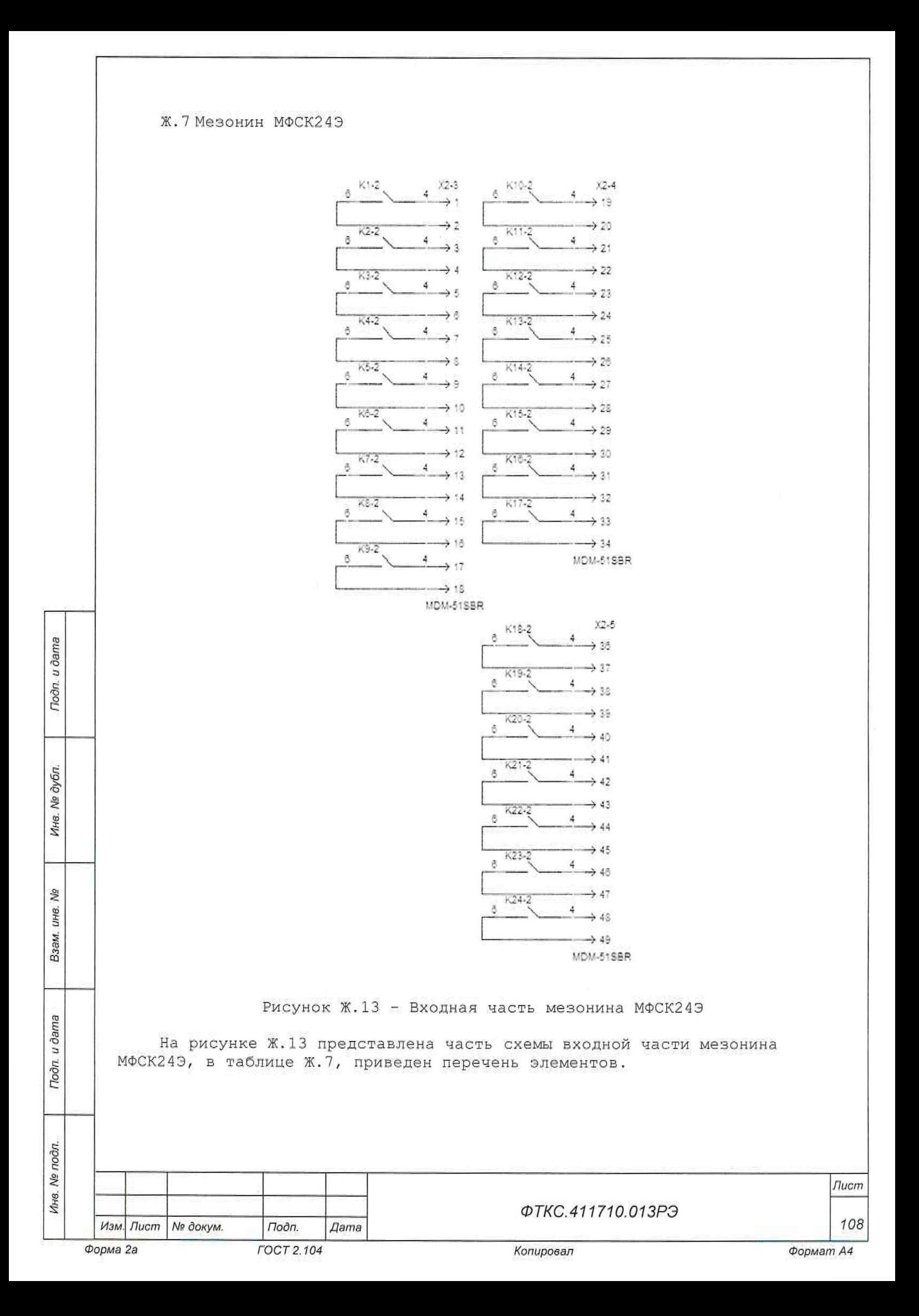
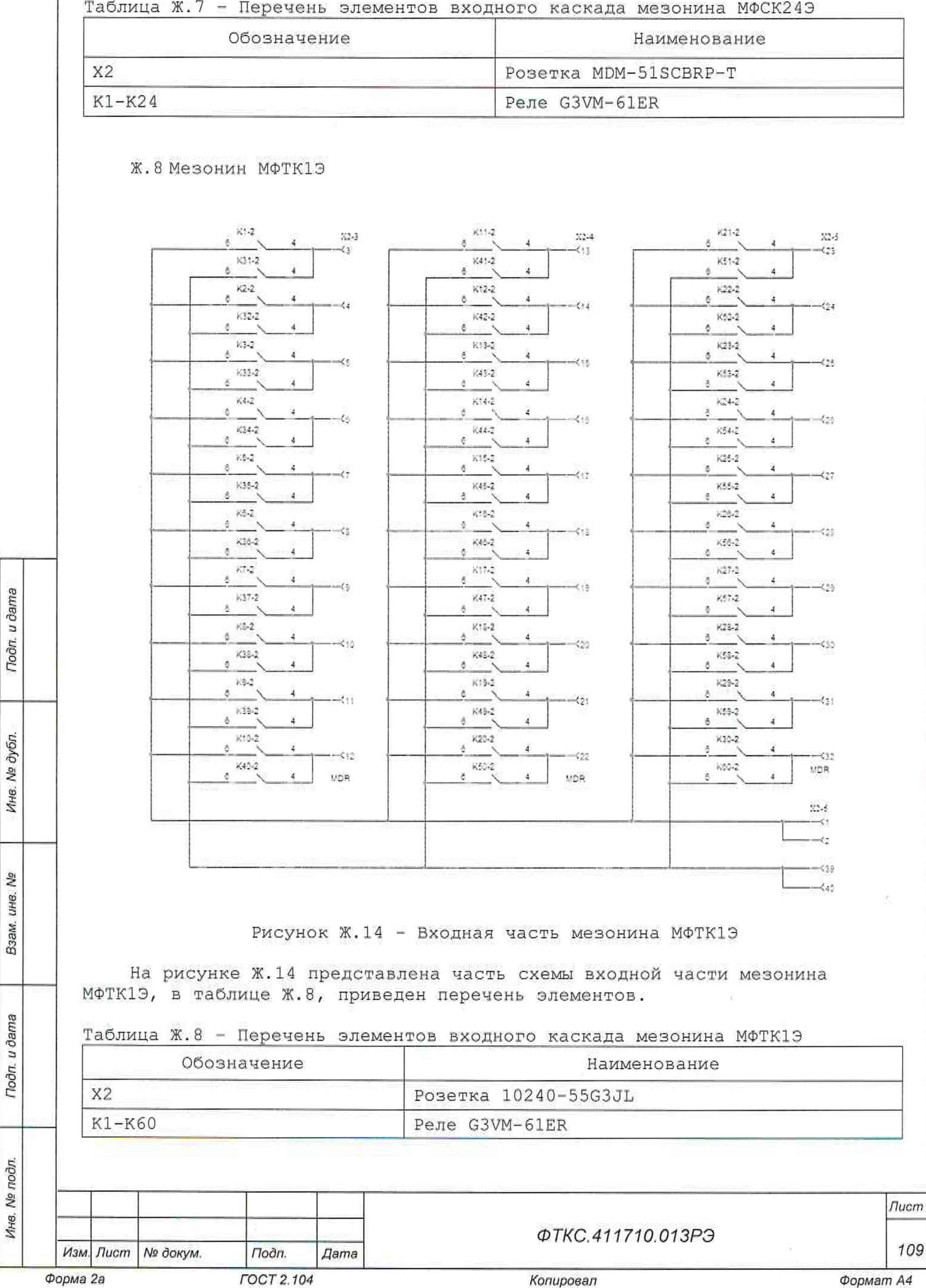

## Приложение И

(справочное)

Обозначения, принятые в протоколах проверки

Wn

Todn. u dama

Ине. № дубл.

芝 LIHB. Взам.

Подп. и дата

эталонное значение величины, подаваемое на входы  $\Delta\Delta$ измерительных каналов (W = R, U); Wx среднее измеренное значение;  $\frac{1}{2}$ 

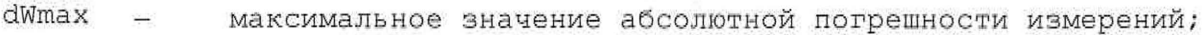

 $dWs$ среднее значение абсолютной потрешности измерений; i.

Axs среднее значение относительной погрешности измерений;  $\overline{a}$ 

Axmax максимальное значение относительной погрешности измерений;  $\overline{a}$ An норма погрешности. ÷

Примечание - Значения Wx, dWmax и dWs рассчитываются по значениям W<sub>i</sub>, находящимся внутри доверительного интервала Е. Доверительный интервал Е рассчитывается по всей совокупности результатов измерений Wi следующим образом

$$
E = 1,96 \cdot \sqrt{\frac{\sum_{i=1}^{100} (W_i - W_{mid})^2}{100}},
$$

$$
F_{\text{true}} \quad W_{\text{mid}} = \frac{\sum_{i=1}^{100} W_i}{100}.
$$

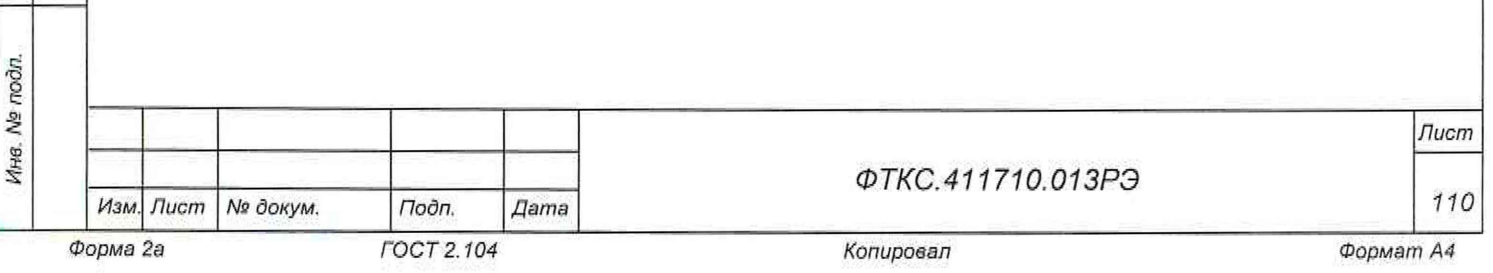

## Приложение К

## (справочное)

## Перечень сокращений и обозначений

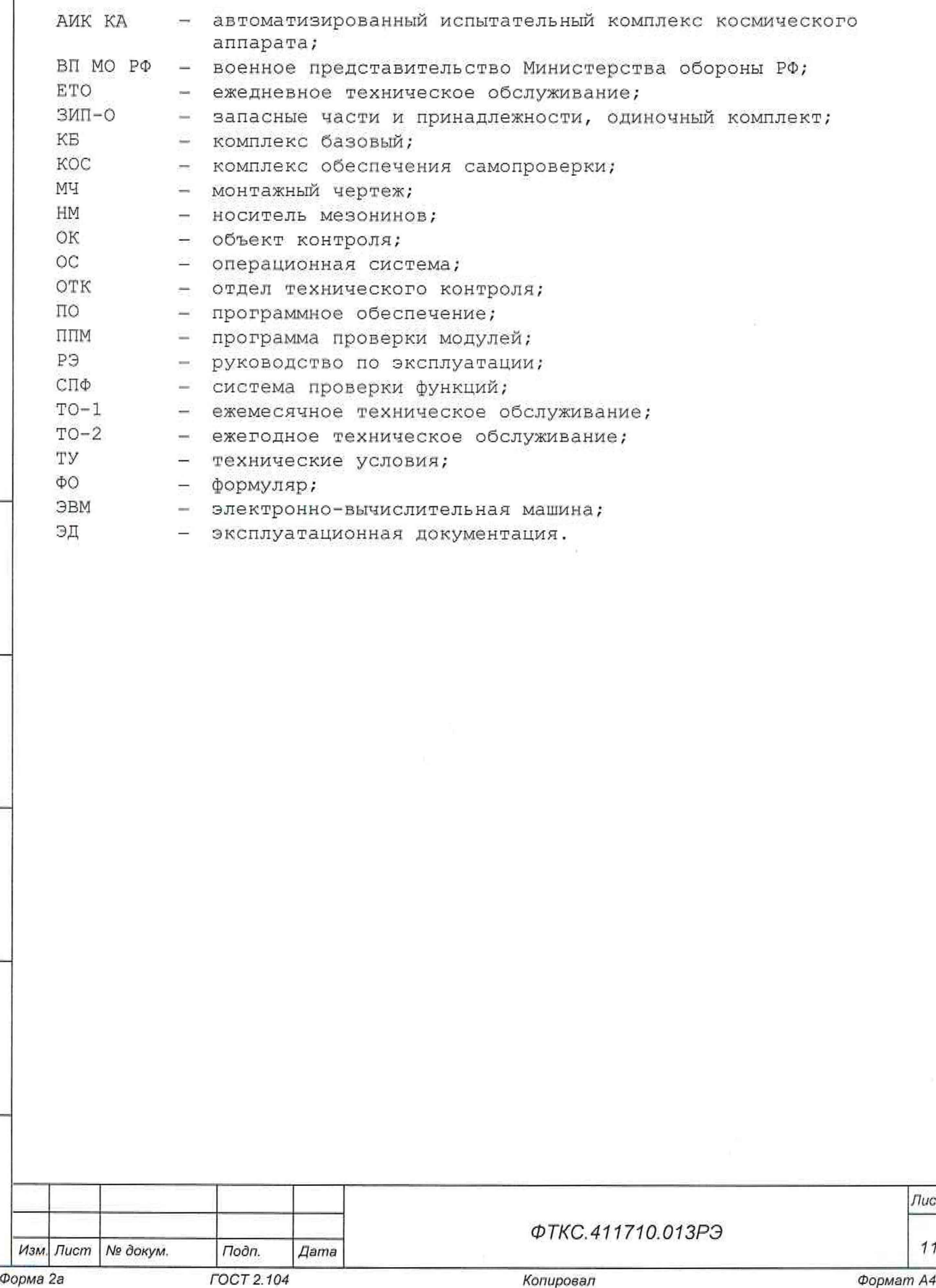

*Инв. № подл. Подп. и дата* I *Взам. инв. №* i *Инв. № дубл. Подп. и дата*

Взам. ине. Ме

Подп. и дата

Инв. № подп.

Подп. и дата

Ина. № дубл.

*Лист*

*111*

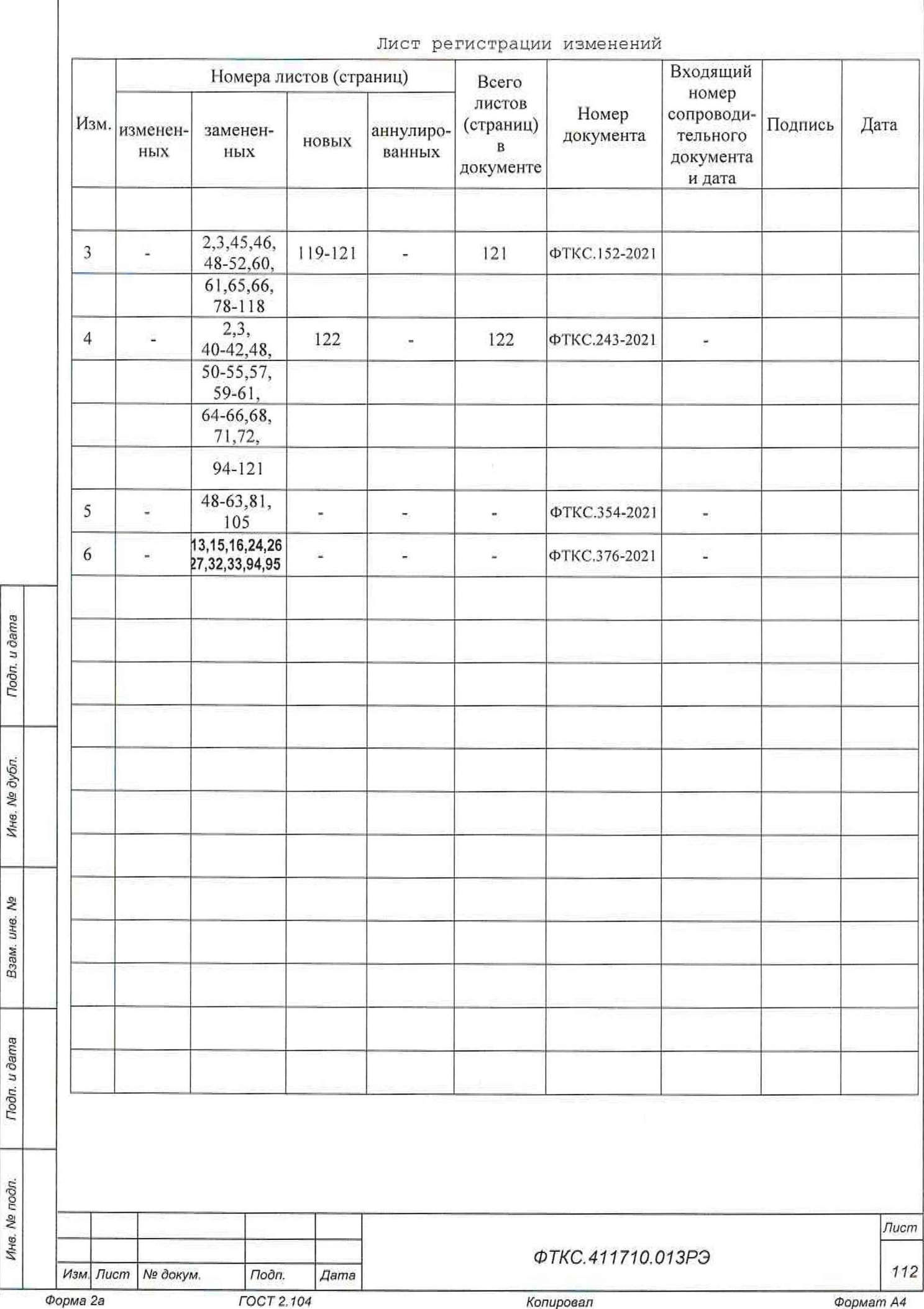